2018.06.20版 <u>Rを起動し、library(recount)と打ち込ん</u> で、recountパッケージがインストールさ れていることを確認しておいてください。

# 農学生命情報科学特論I 第2回

<sup>1</sup>大学院農学生命科学研究科 アグリバイオインフォマティクス教育研究プログラム 2微生物科学イノベーション連携研究機構 門田幸二(かどた こうじ) kadota@iu.a.u-tokyo.ac.jp http://www.iu.a.u-tokyo.ac.jp/~kadota/

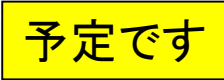

# 講義予定

- 第1回(2018年06月12日)
	- □ カウント情報取得の続き
	- データの正規化(RPK, RPM, RPKM/FPKM)
- 第2回(2018年06月19日)
	- □ サンプル間クラスタリング、Rのクラスオブジェクト
	- □ RのReference Manualの読み解き方、クラスタリング結果の客観的な評価
- 第3回(2018年06月26日)
	- □ 発現変動解析(多重比較問題とFDR)、各種プロット(M-A plot)
	- □ 発現変動解析(デザイン行列や3群間比較)
- 第4回(2018年07月03日)
	- □ 機能解析(Gene Ontology解析やパスウェイ解析)

## **Contents**

## ■ サンプル間クラスタリング

- □ Liverの3生物種間比較データ(technical replicatesマージ前)
- □ Liverの3生物種間比較データ(technical replicatesマージ後)
- 公共 ?!カウントデータセット
	- □ Recount、recount2
	- □ Liverの3生物種間比較データ(SRP001558)をrecount2で眺める
	- □ SRP001558のrse\_gene.Rdataからの情報抽出
		- 例題1と3、RangedSummarizedExperimentオブジェクトの説明(前半)
		- RangedSummarizedExperimentオブジェクトの説明(後半)、例題4
		- 例題5、例題6、ヒト(計6人分)のデータのみでサンプル間クラスタリング
		- RパッケージのReference Manualの見方(scale countsを例に)、例題7と8
	- 課題1(getRPKM関の入出力)、課題2(RSE)、課題3(例題7と8のクラスタリング結果) □ ERP000546(ヒトの様々な器官由来のRNA-seqカウントデータ)からの情報抽出

■ クラスタリング結果の客観的な評価指標(Silhouettes)

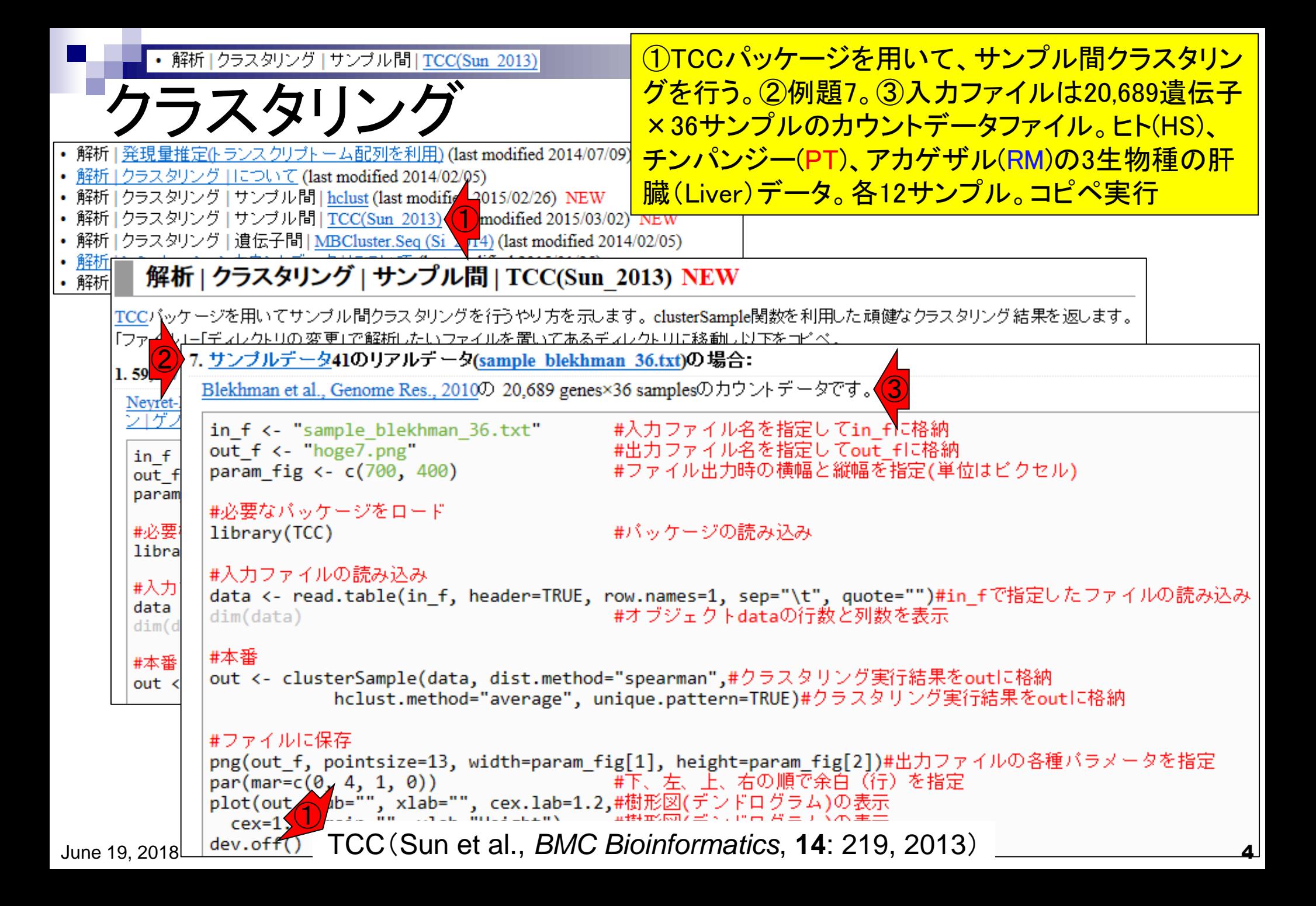

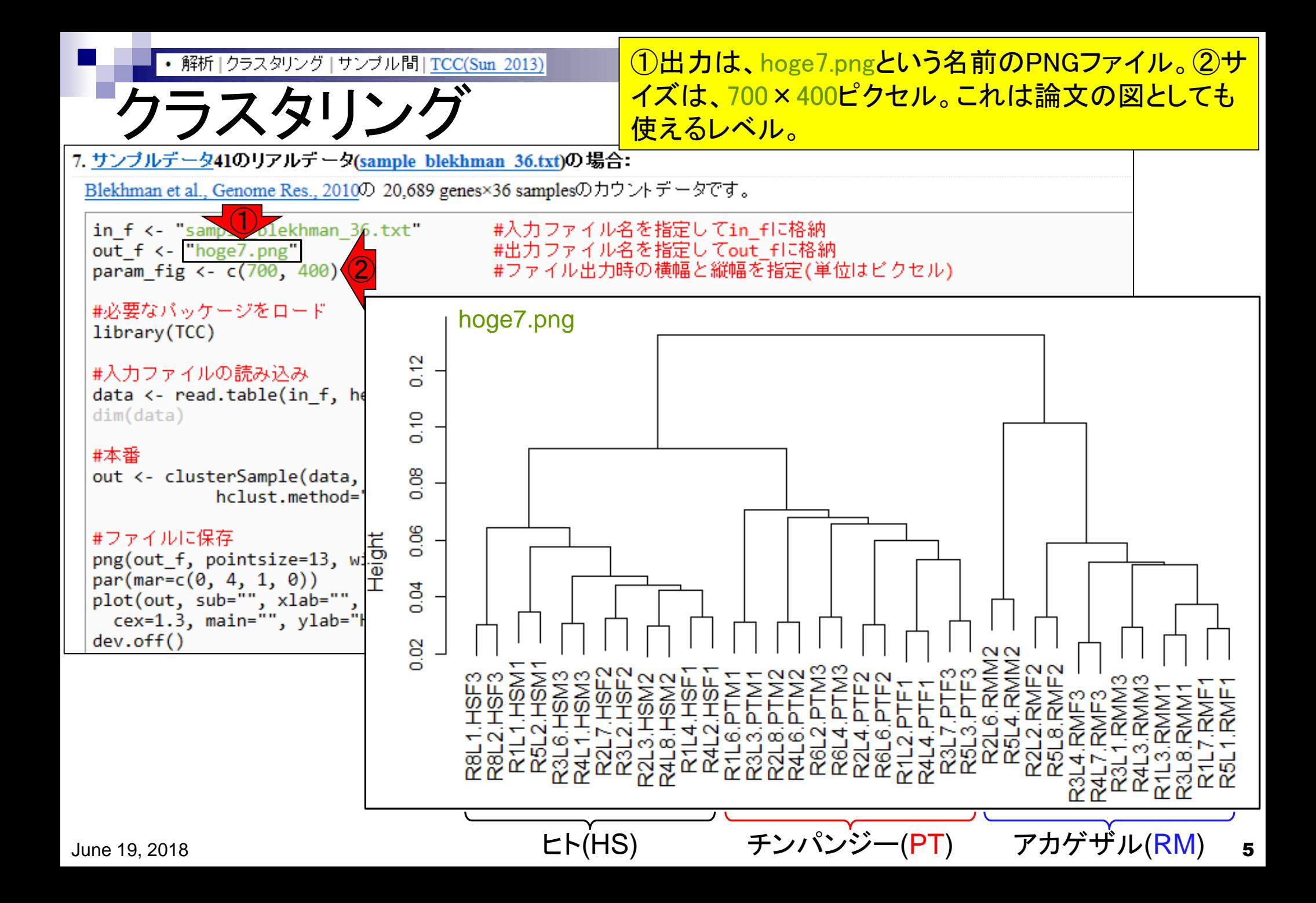

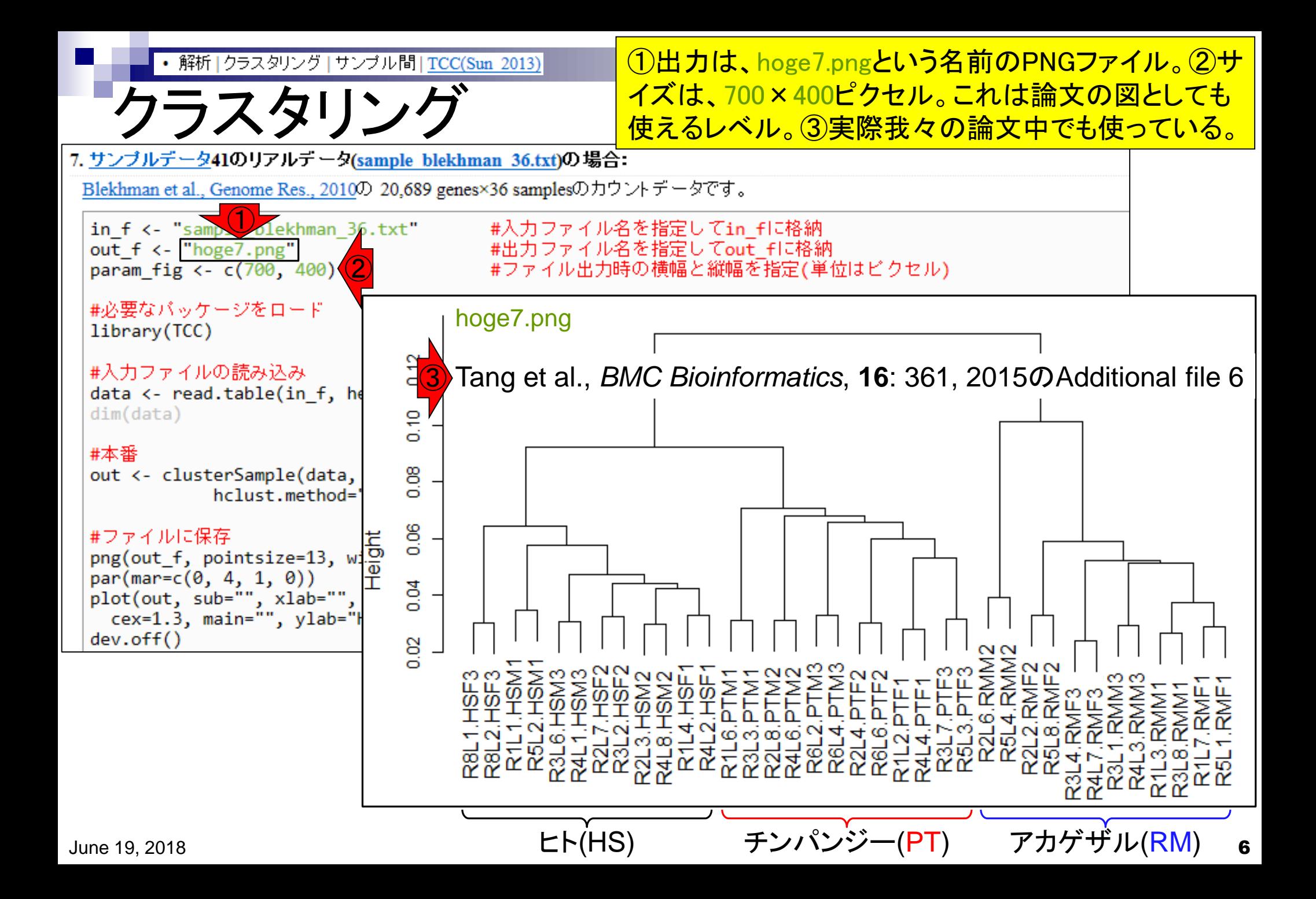

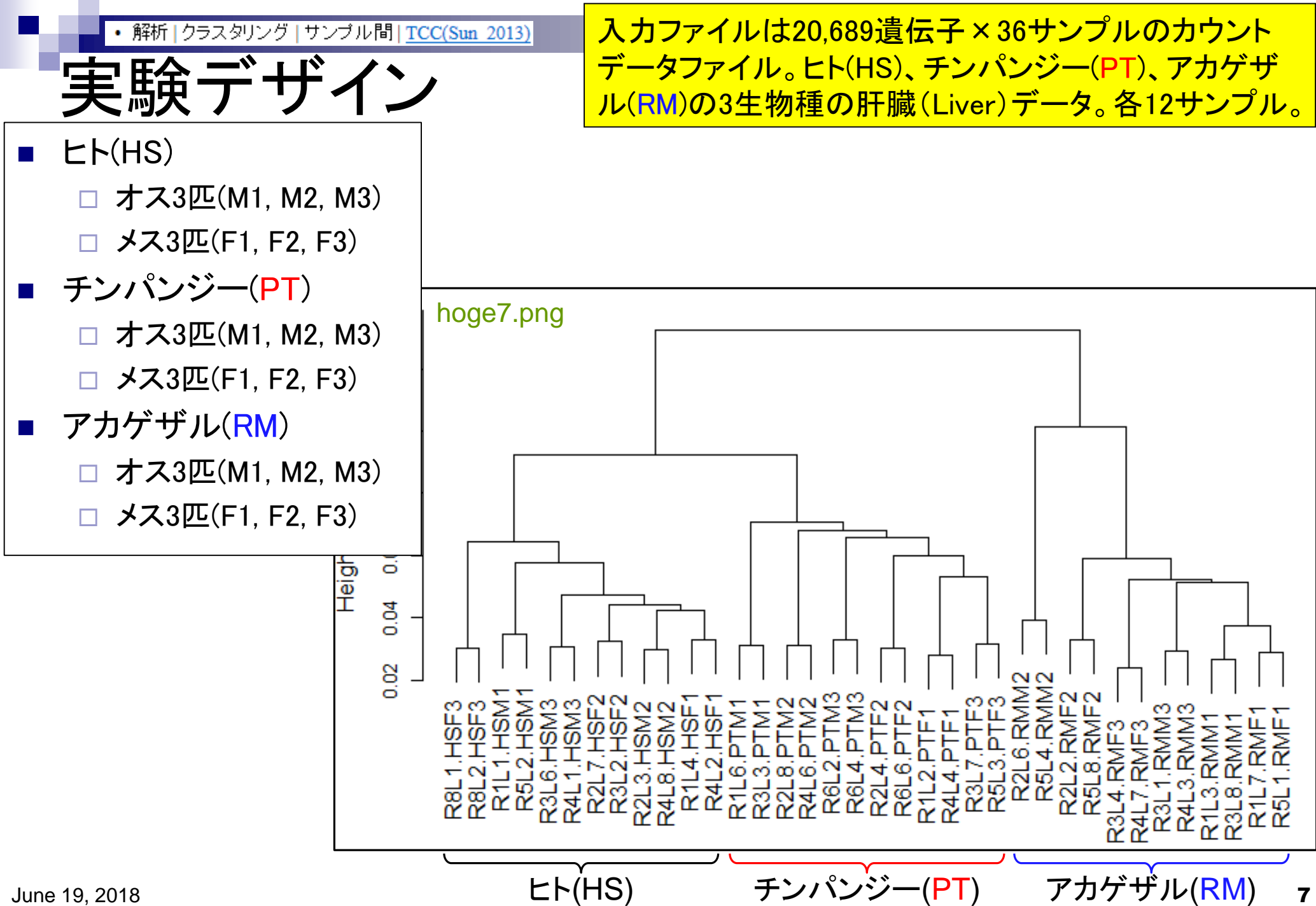

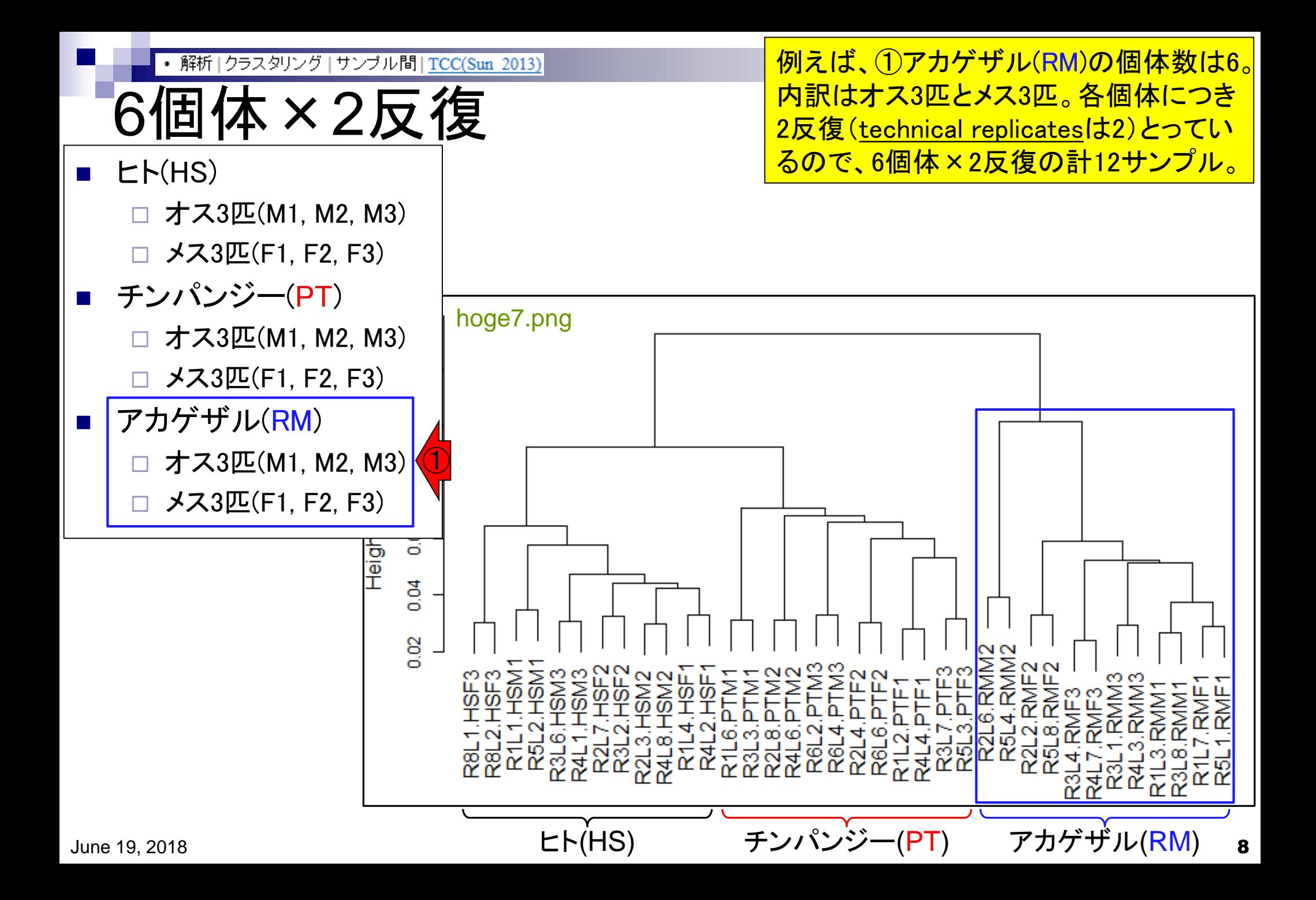

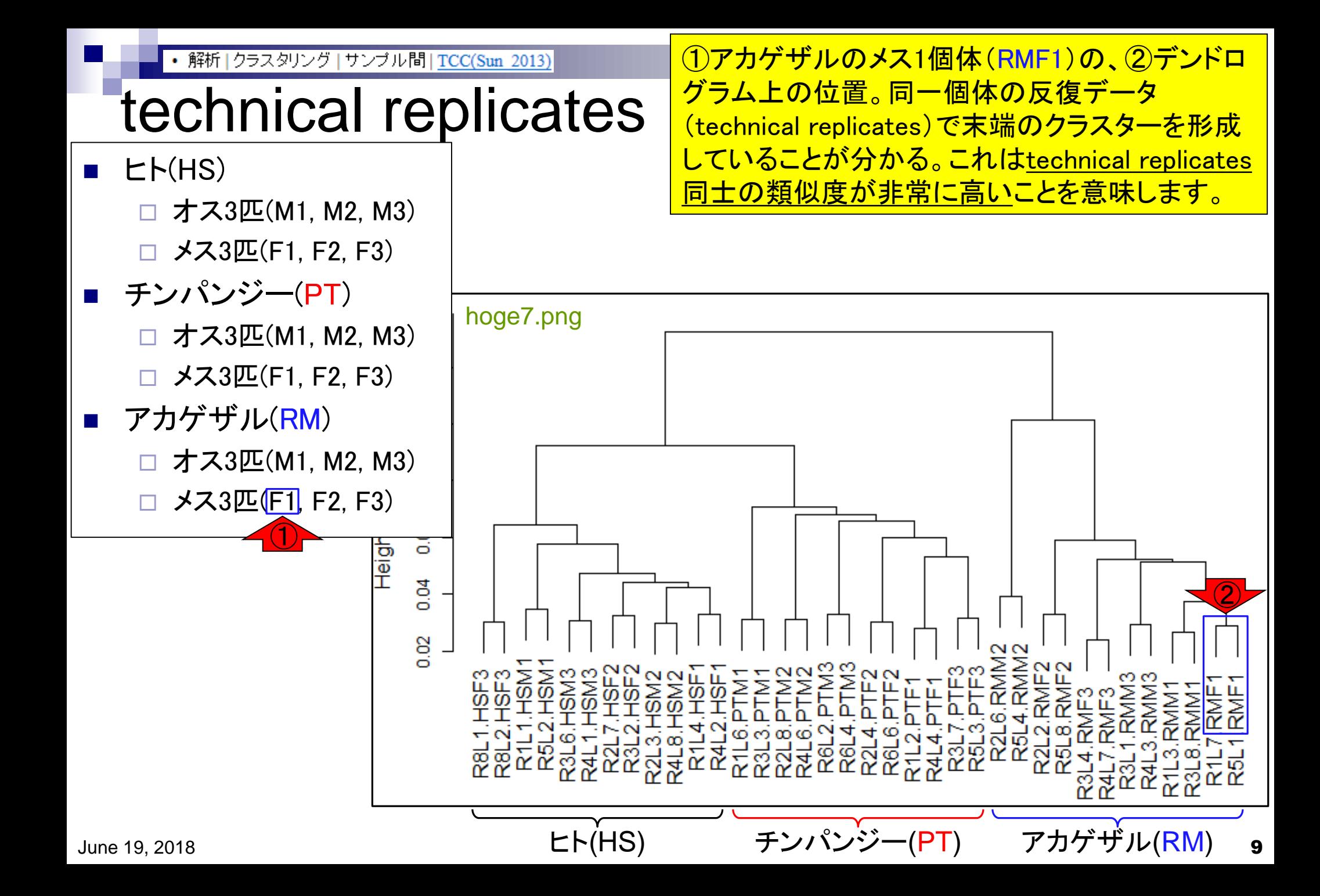

|クラスタリング | サンブル間 | TCC(Sun\_2013)

# HSM3やPTF2も

□ オス3匹(M1, M2, M3)

 $\blacksquare$   $\blacksquare$   $\blacksquare$   $\blacksquare$   $\blacksquare$   $\blacksquare$ 

他の例として、①ヒトのオス(HSM3)と、②チンパ ンジーのメス(PTF2)も同様の結果です。全個体 についてそのようになっており、妥当ですね。

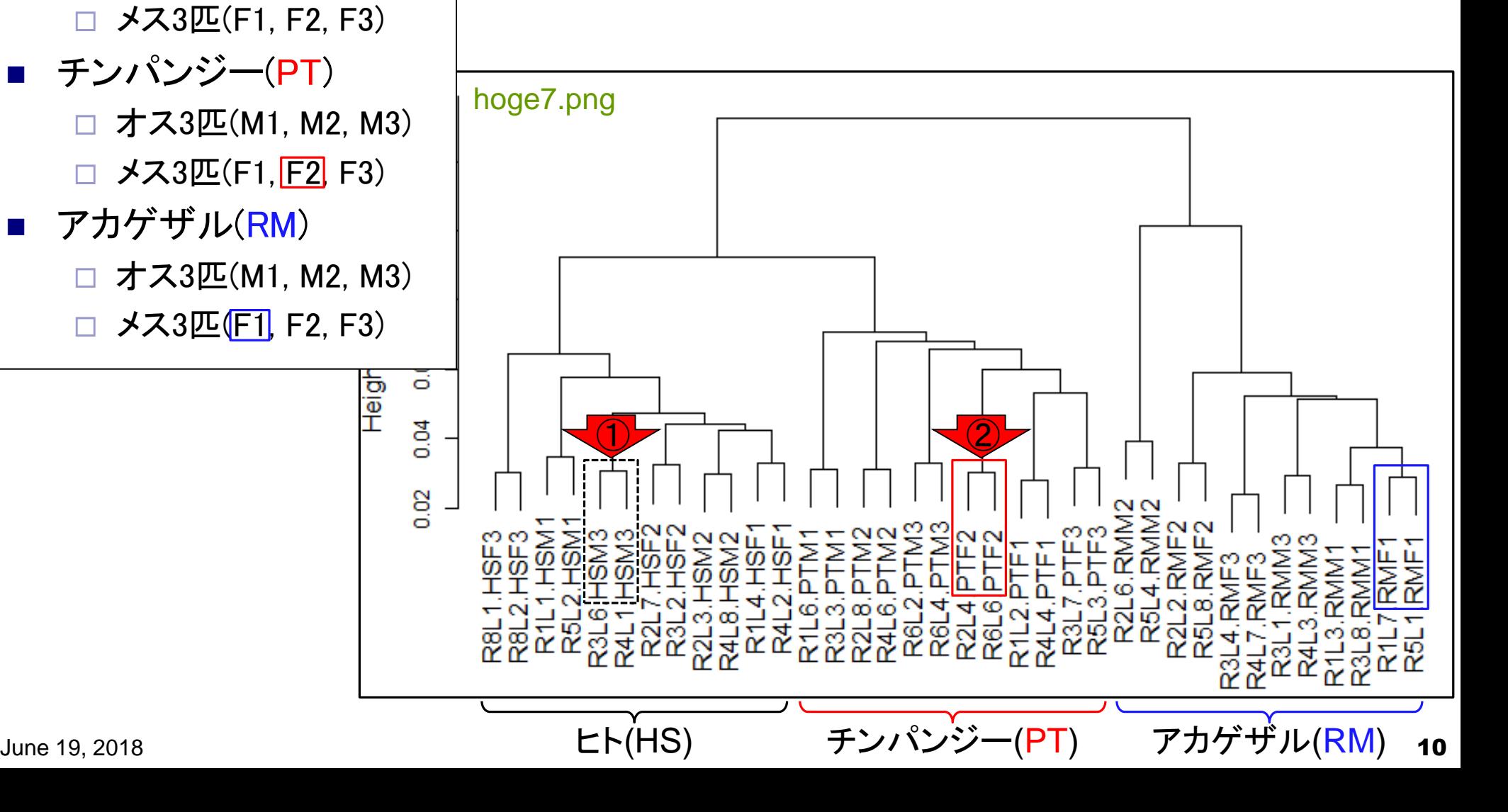

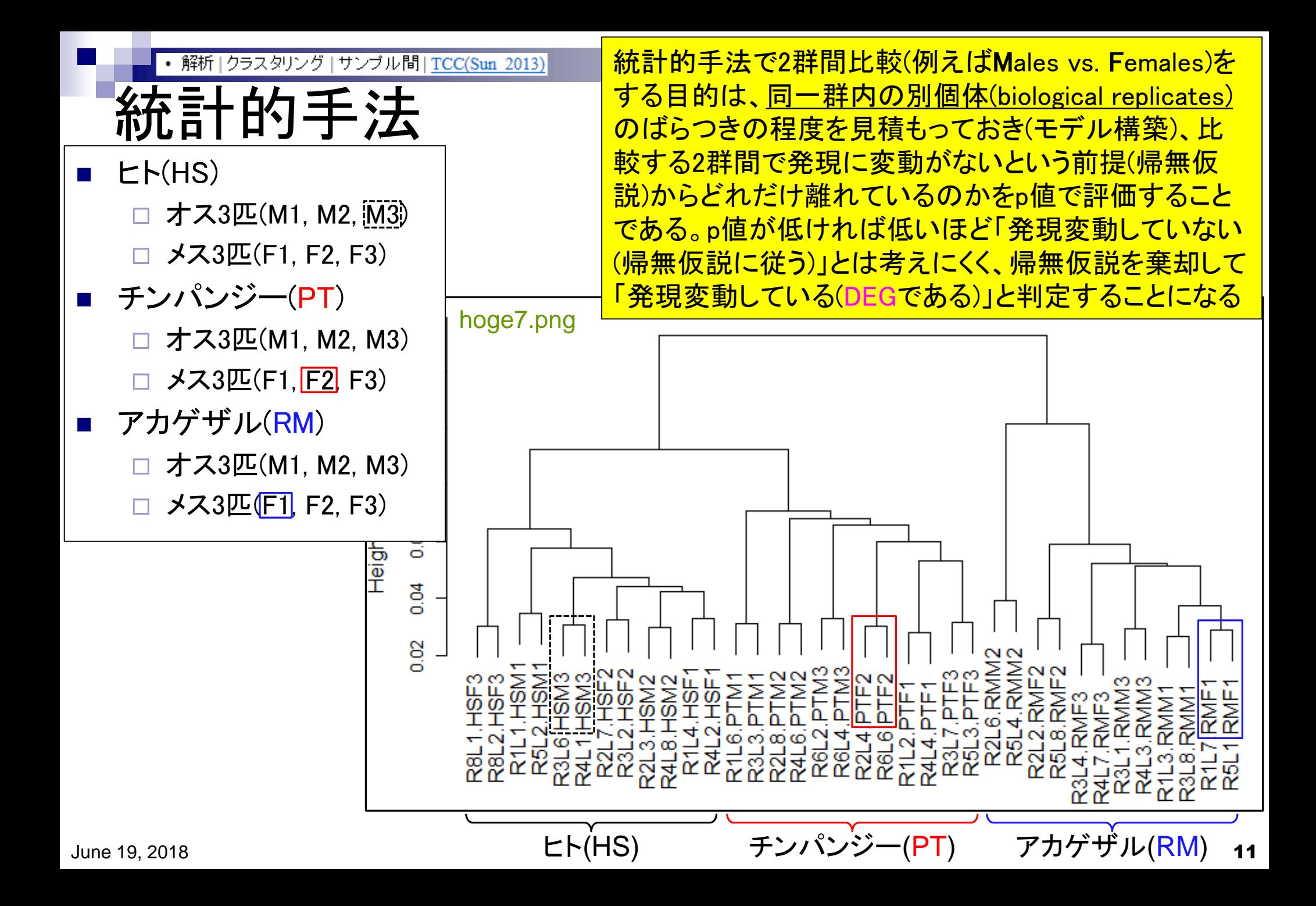

## **Contents**

- サンプル間クラスタリング
	- □ Liverの3生物種間比較データ(technical replicatesマージ前)
	- □ Liverの3生物種間比較データ(technical replicatesマージ後)
- 公共 ?!カウントデータセット
	- □ Recount、recount2
	- □ Liverの3生物種間比較データ(SRP001558)をrecount2で眺める
	- □ SRP001558のrse\_gene.Rdataからの情報抽出
		- 例題1と3、RangedSummarizedExperimentオブジェクトの説明(前半)
		- RangedSummarizedExperimentオブジェクトの説明(後半)、例題4
		- 例題5、例題6、ヒト(計6人分)のデータのみでサンプル間クラスタリング
		- RパッケージのReference Manualの見方(scale countsを例に)、例題7と8
	- 課題1(getRPKM関の入出力)、課題2(RSE)、課題3(例題7と8のクラスタリング結果) □ ERP000546(ヒトの様々な器官由来のRNA-seqカウントデータ)からの情報抽出

■ クラスタリング結果の客観的な評価指標(Silhouettes)

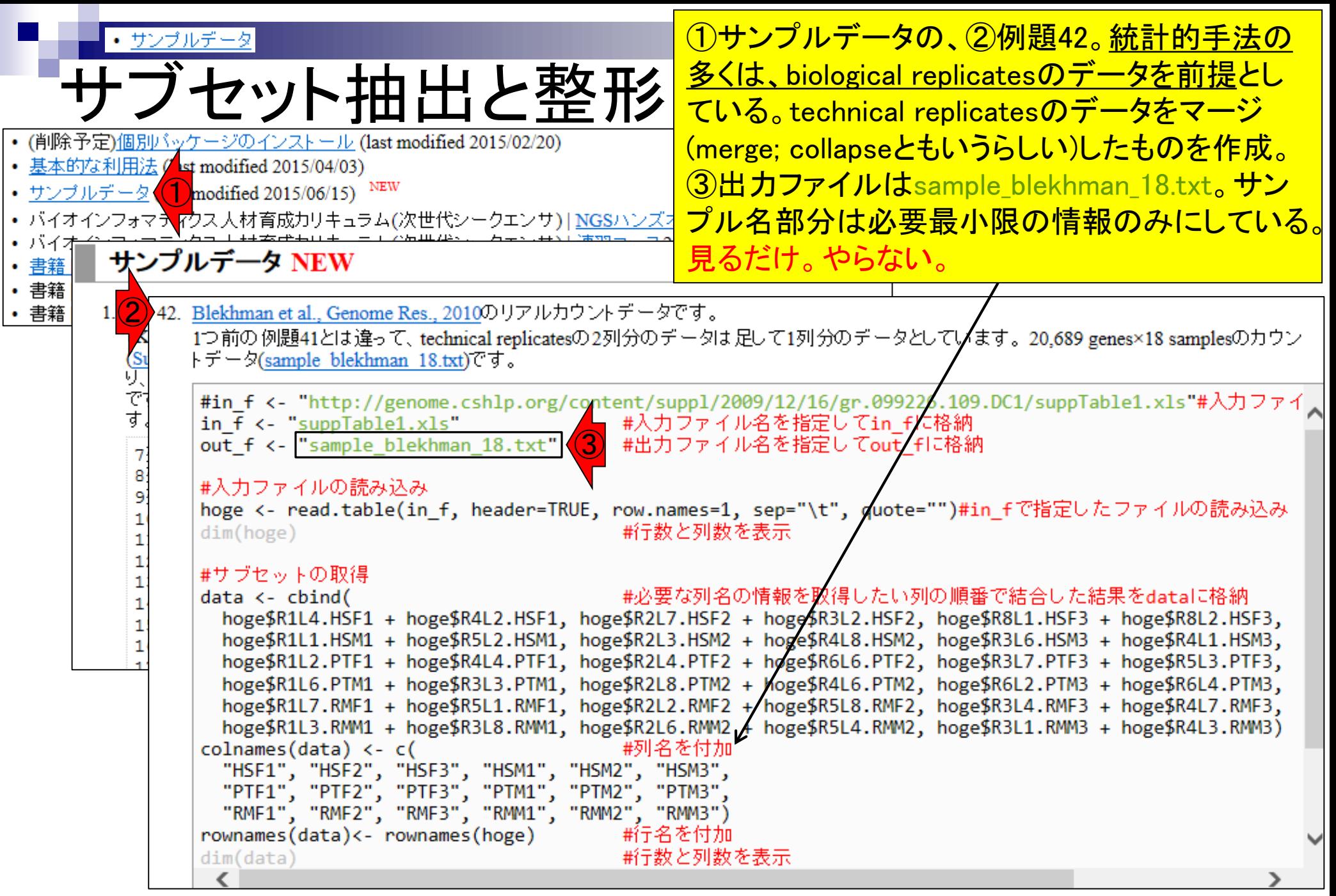

• <u>サンブルデータ</u>

出力ファイル

出力ファイルは、 20,689遺伝子×18サンプルの biological replicatesのみからなる、3生物種間比較用カ ウントデータ。ヒト(Homo sapiens; HS)、チンパンジー (Pan troglodytes; PT)、アカゲザル(Rhesus macaque; RM)。生物種ごとにメス3匹、オス3匹。雄雌を考慮しな ければbiological replicates (生物学的な反復)は6

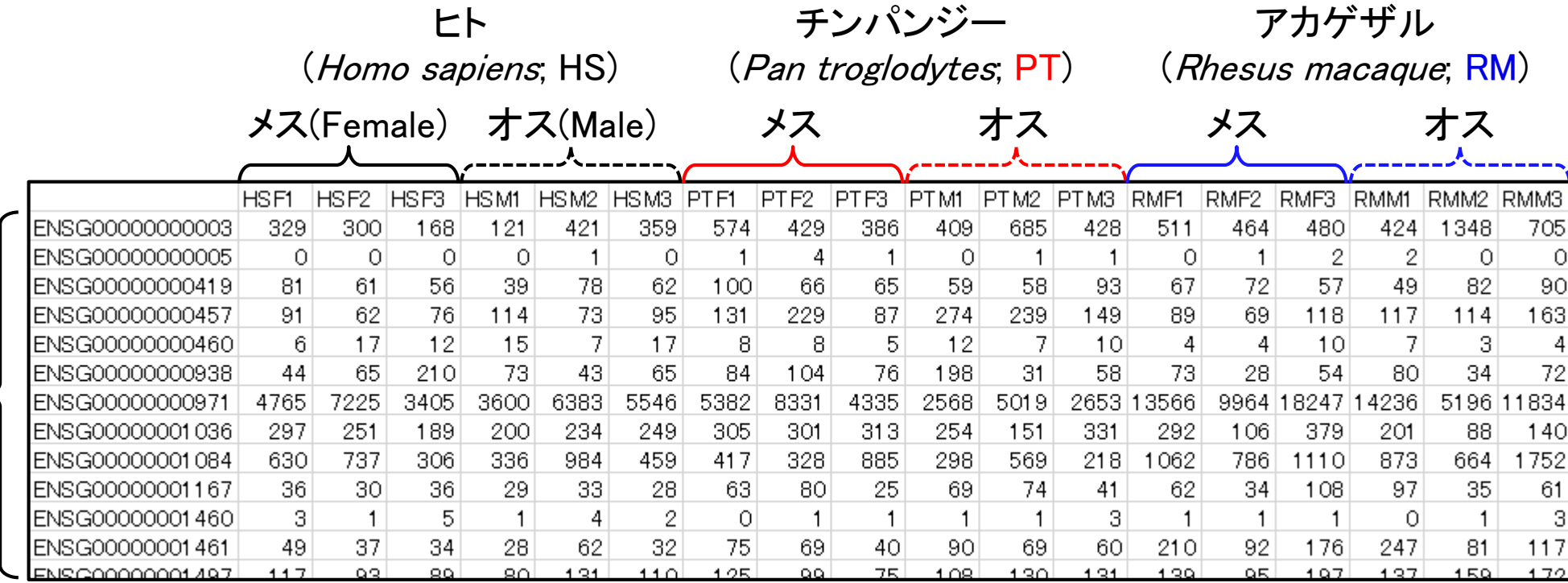

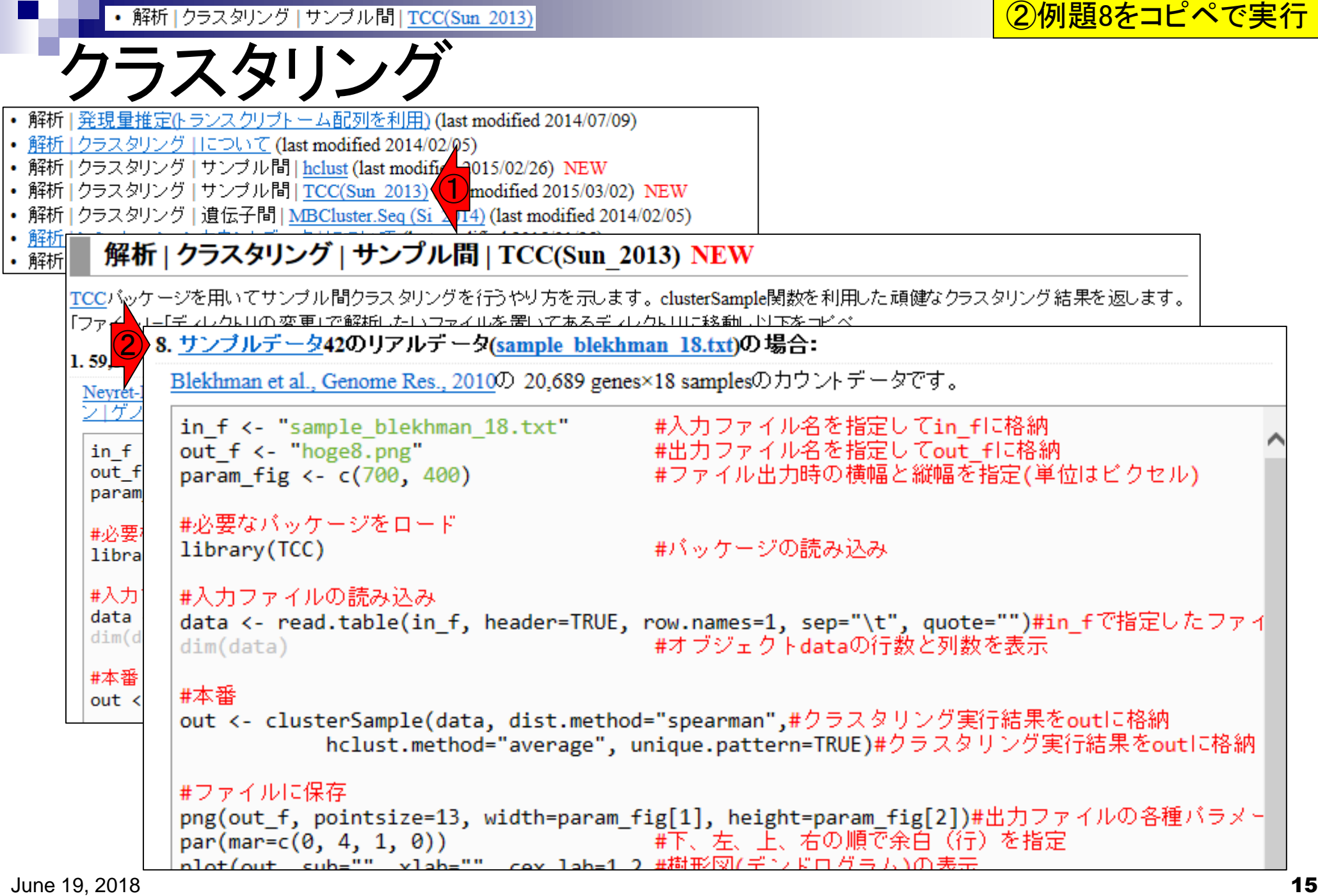

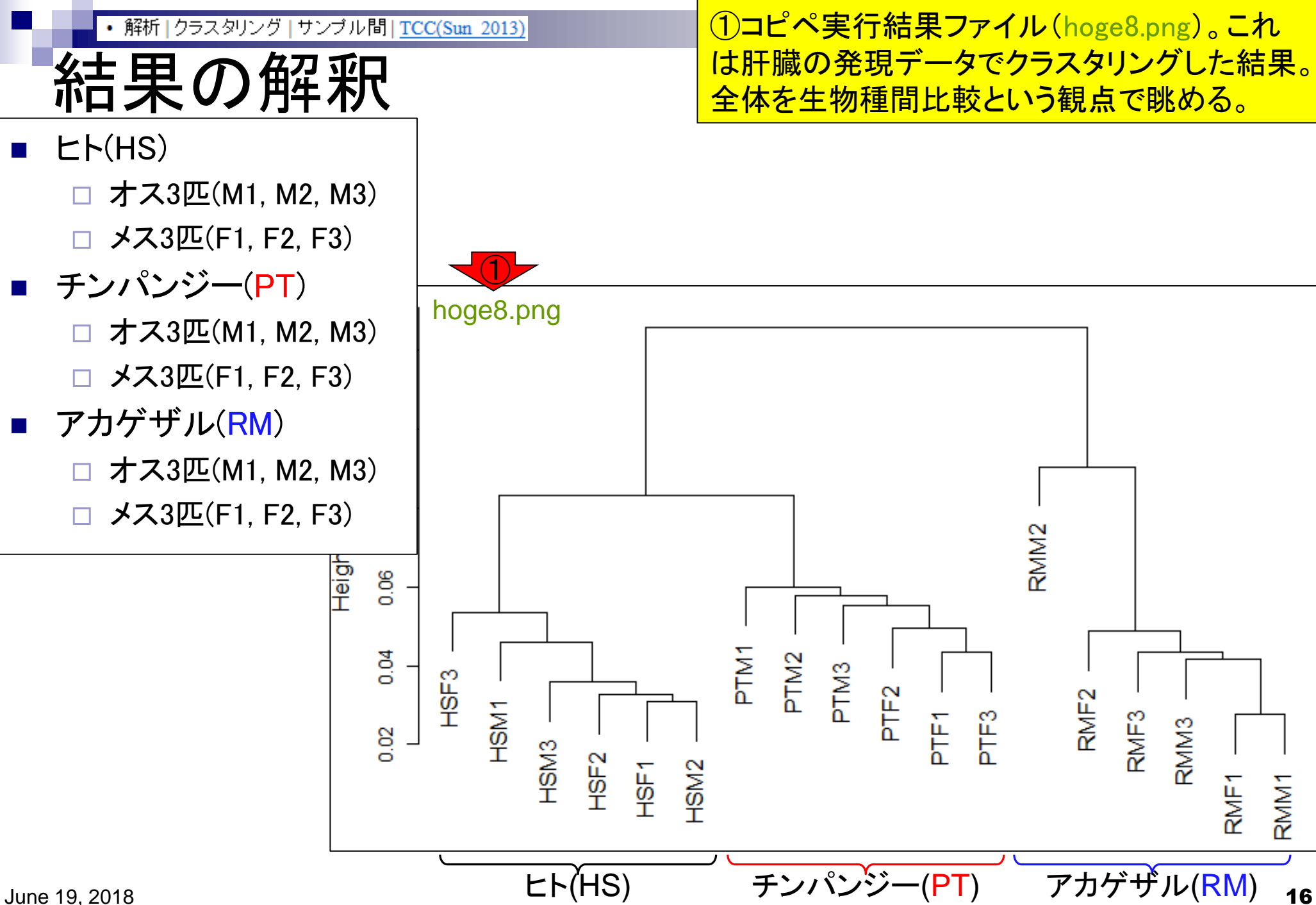

|クラスタリング サンブル間 | TCC(Sun 2013) • 解析

# HSとPTは似てる

### ①の部分で2つのグループに分けると…、② ヒト(HS)とチンパンジー(PT)はよく似ている。

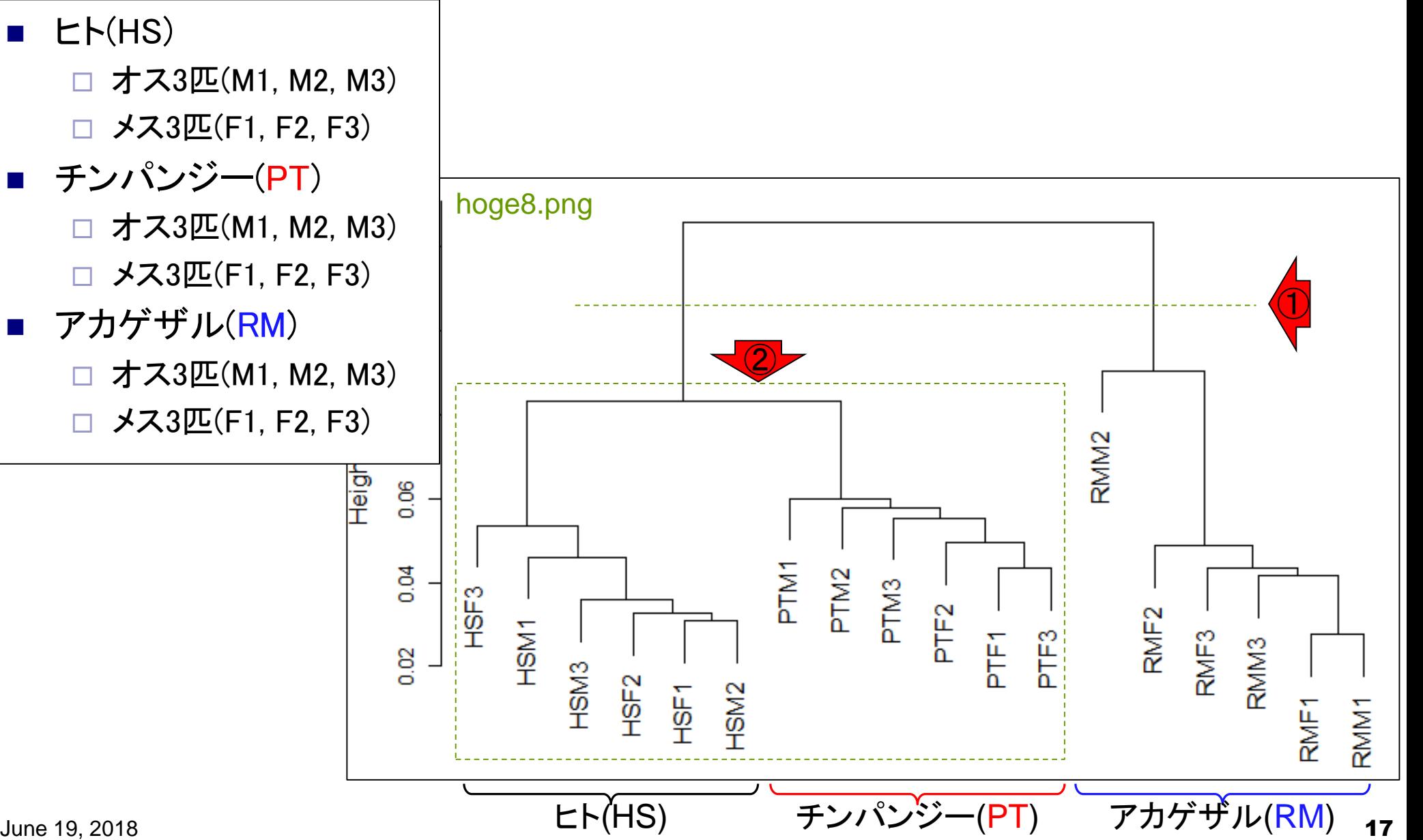

|クラスタリング |サンブル間|TCC(Sun 2013) • 解析

## G検出結果の予想

2群間比較(発現変動遺伝子検出; DEG検出)を 行うと、「HS vs. RMで得られるDEG数」のほうが 「HS vs. PTで得られるDEG数」よりも多そう。

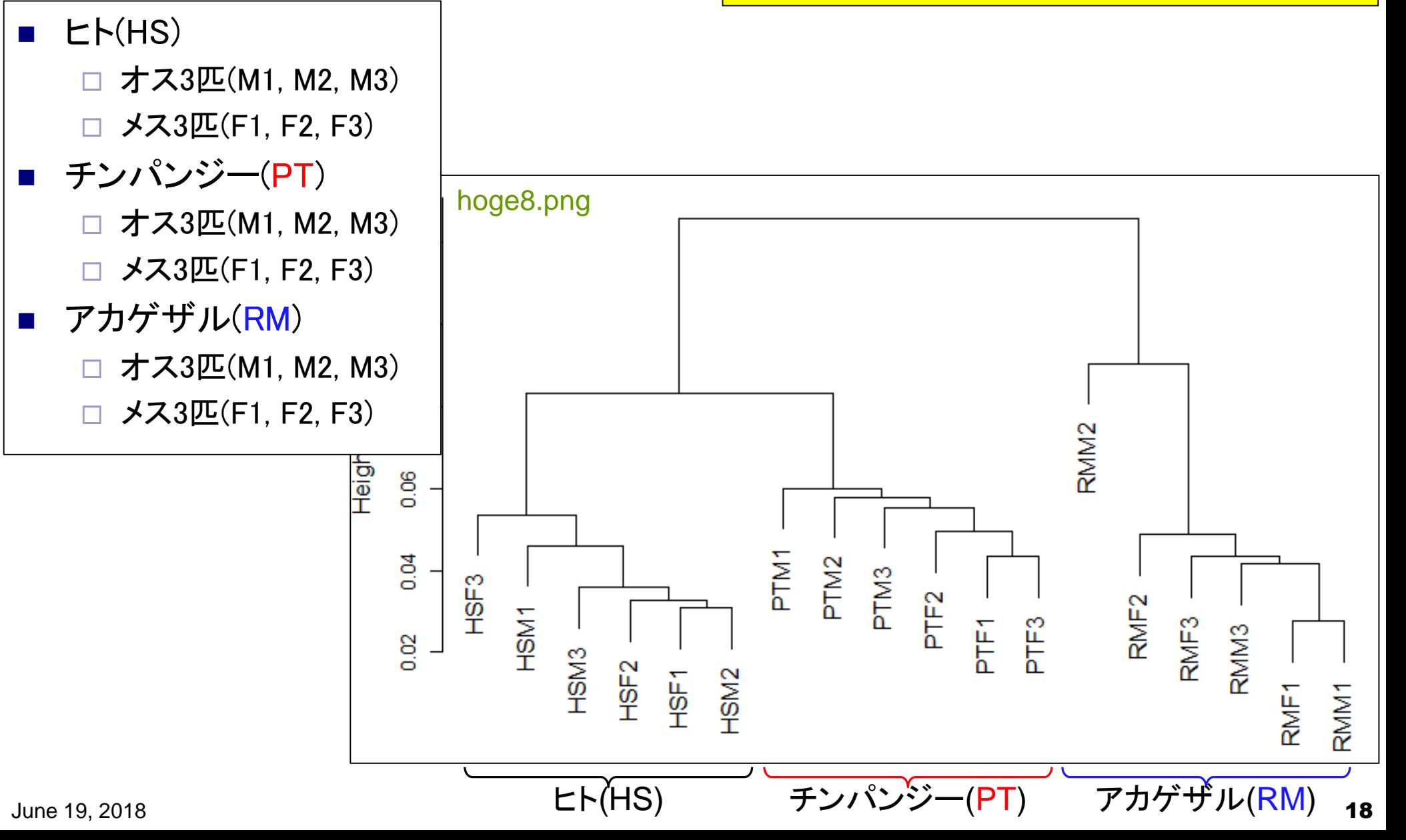

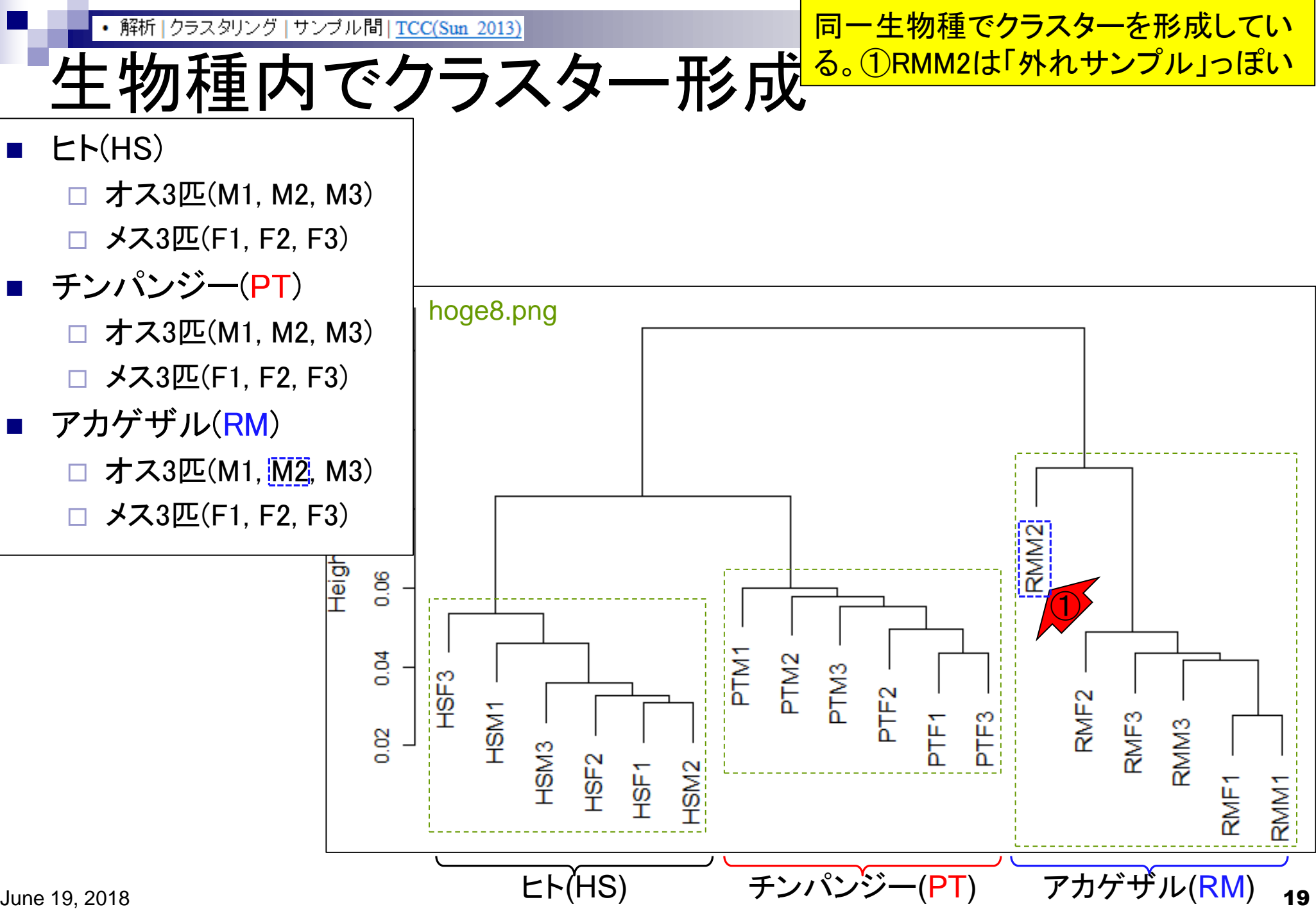

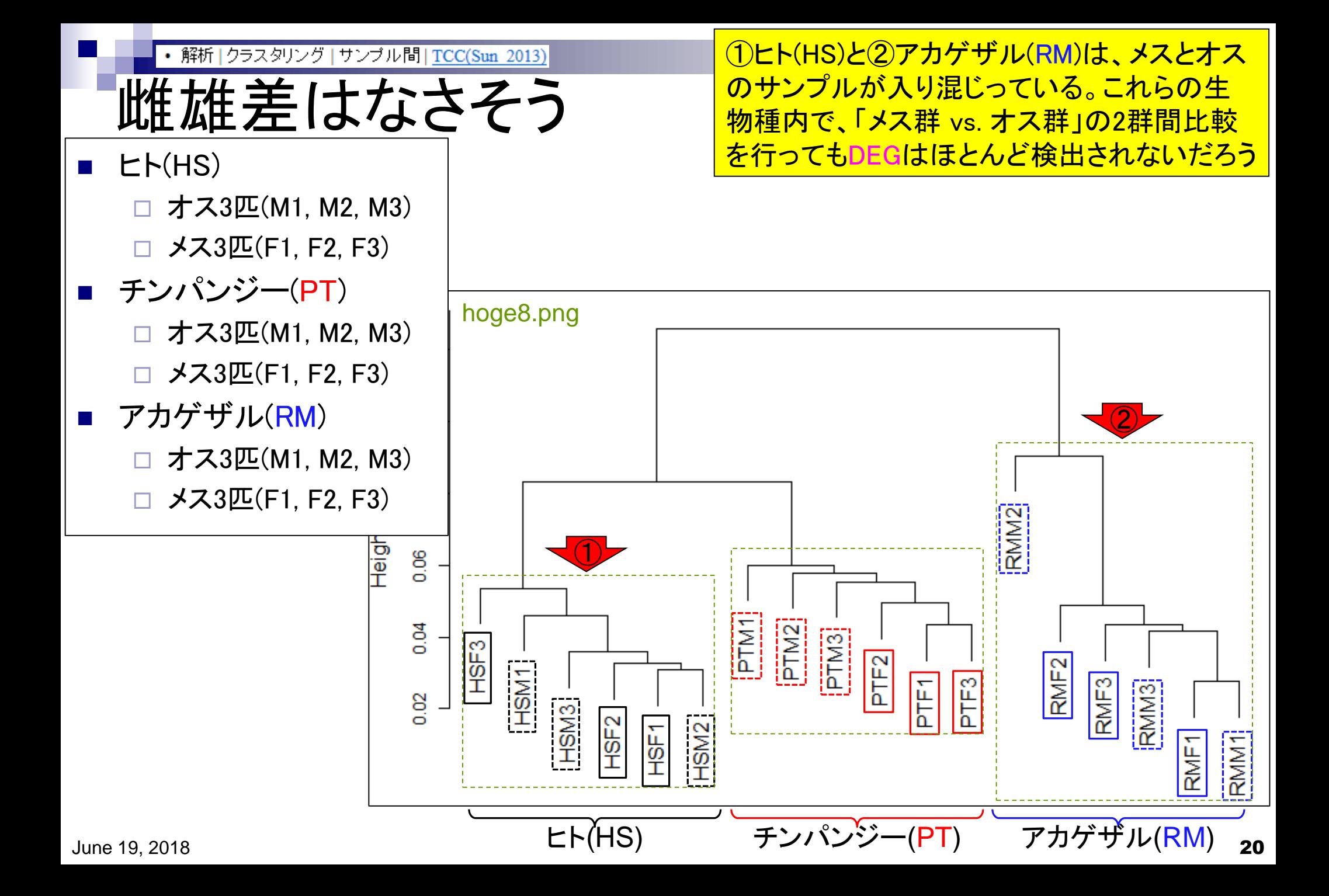

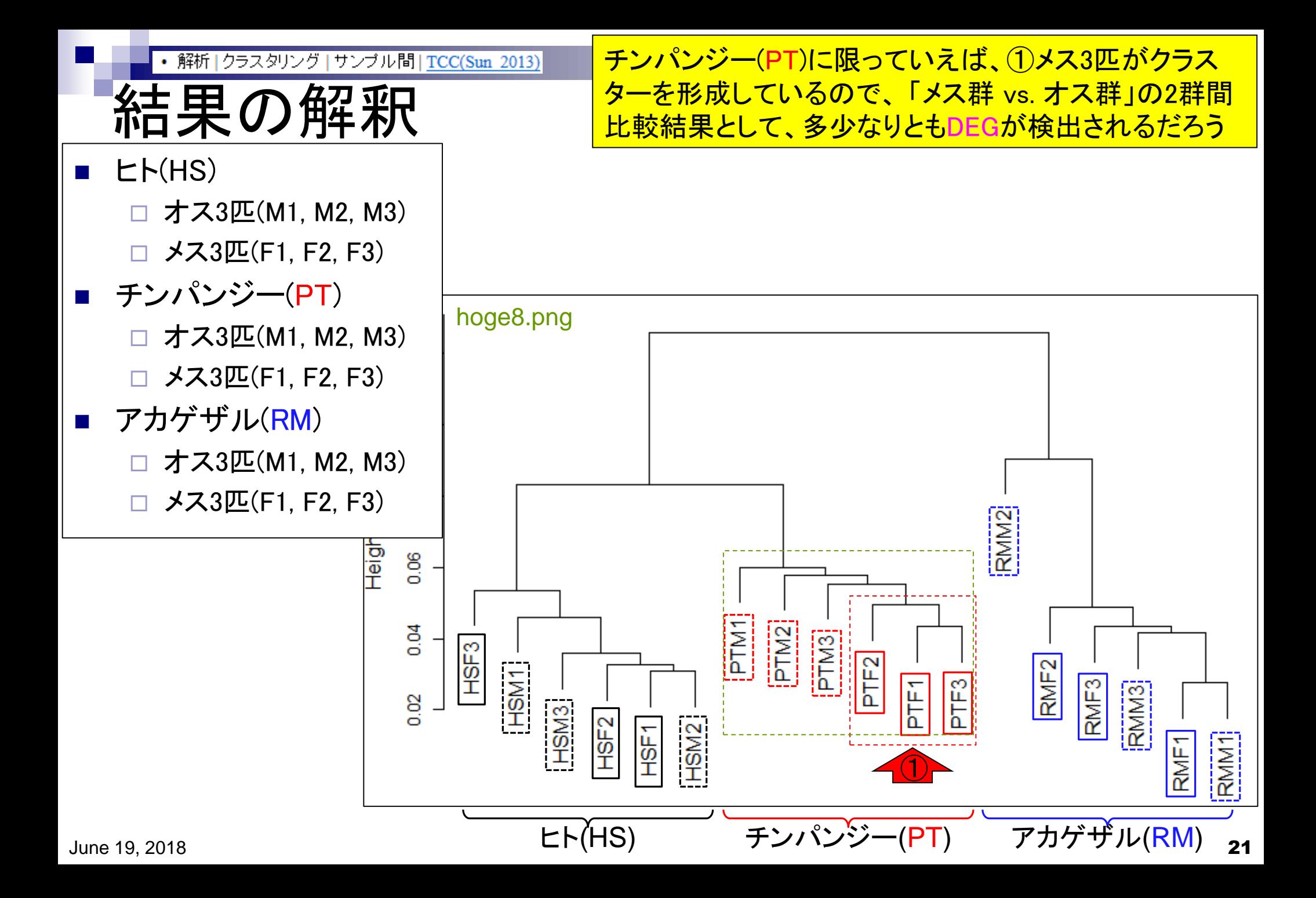

## 樹形図とDEG数の関係 参考

BMC Bioinformatics, 2015 Nov 4;16:361. doi: 10.1186/s12859-015-0794-7.

### **Evaluation of methods for differential expression analysis on multi-group RNA-seq count data.**

Tang M<sup>1</sup>, Sun J<sup>2</sup>, Shimizu K<sup>3</sup>, Kadota K<sup>4</sup>.

Author information

### **Abstract**

BACKGROUND: RNA-seq is a powerful tool for measuring transcriptomes, especially for identifying differentially expressed genes or transcripts (DEGs) between sample groups. A number of methods have been developed for this task, and several evaluation studies have also been reported. However, those evaluations so far have been restricted to two-group comparisons. Accumulations of comparative studies for multi-group data are also desired.

METHODS: We compare 12 pipelines available in nine R packages for detecting differential expressions (DE) from multi-group RNA-seq count data, focusing on three-group data with or without replicates. We evaluate those pipelines on the basis of both simulation data and real count data.

RESULTS: As a result, the pipelines in the TCC package performed comparably to or better than other pipelines under various simulation scenarios. TCC implements a multi-step normalization strategy (called DEGES) that internally uses functions provided by other representative packages (edgeR, DESeq2, and so on). We found considerably different numbers of identified DEGs (18.5 ~ 45.7% of all genes) among the pipelines for the same real dataset but similar distributions of the classified expression patterns. We also found that DE results can roughly be estimated by the hierarchical dendrogram of sample clustering for the raw count data.

CONCLUSION: We confirmed the DEGES-based pipelines implemented in TCC performed well in a threegroup comparison as well as a two-group comparison. We recommend using the DEGES-based pipeline that internally uses edgeR (here called the EEE-E pipeline) for count data with replicates (especially for small sample sizes). For data without replicates, the DEGES-based pipeline with DESeq2 (called SSS-S) can be recommended.

PMID: 26538400 PMCID: PMC4634584 DOI: 10.1186/s12859-015-0794-7

[Indexed for MEDLINE] Free PMC Article

June 19, 2018

**PMC** Full text œ **Save items 含 Add to Favorites** × **Similar articles** TCC: an R package for comparing tag count [BMC Bioinformatics. 2013] SARTools: A DESeg2- and EdgeR-Based R Pipeline fr [PLoS One. 2016] A comparison of per sample global scaling and per ger [PLoS One. 2017] **Review RNA-Seq differential** expression analysis [PLoS One. 2017] Review A comparison of statistical methods for detectin [Am J Bot. 2012] ① See reviews. See all. **Cited by 5 PubMed Central** e articles Silhouette Scores for Arbitrary Defined Gr [Biol Proced Online. 2018] Metastatic ability and the epithelialmesenchymal tran: [Cancer Sci. 2018]

Evaluation of logistic regression models ar [BMC Bioinformatics. 2017]

<mark>クラスタリング結果(樹形図;dendrogram)と</mark> DEG数の関係性に関する主観的な評価は、 ①のあたりに書いてます。このようにクラス タリング結果の解釈は往々にして主観的。

## 形図とDEG数 参考

### クラスタリング結果(樹形図)を眺めて、興味あるグルー <mark>プ間の関係性(特にDEG検出結果)を<u>客観的</u>に評価する</mark> 指標として、シルエットスコア(Silhouette score)が有用だ ということを示した論文。これについては後程また言及。

Biol Proced Online, 2018 Mar 1;20:5. doi: 10.1186/s12575-018-0067-8. eCollection 2018.

### Silhouette Scores for Arbitrary Defined Groups in Gene Expression Data and Insights into Differential Expression Results.

Zhao S<sup>1</sup>, Sun J<sup>1</sup>, Shimizu K<sup>1</sup>, Kadota K<sup>1</sup>.

Author information

### **Abstract**

BACKGROUND: Hierarchical Sample clustering (HSC) is widely performed to examine associations within expression data obtained from microarrays and RNA sequencing (RNA-seq). Researchers have investigated the HSC results with several possible criteria for grouping (e.g., sex, age, and disease types). However, the evaluation of arbitrary defined groups still counts in subjective visual inspection.

RESULTS: To objectively evaluate the degree of separation between groups of interest in the HSC dendrogram, we propose to use Silhouette scores. Silhouettes was originally developed as a graphical aid for the validation of data clusters. It provides a measure of how well a sample is classified when it was assigned to a cluster by according to both the tightness of the clusters and the separation between them. It ranges from 1.0 to - 1.0, and a larger value for the average silhouette (AS) over all samples to be analyzed indicates a higher degree of cluster separation. The basic idea to use an AS is to replace the term cluster by group when calculating the scores. We investigated the validity of this score using simulated and real data designed for differential expression (DE) analysis. We found that larger (or smaller) AS values agreed well with both higher (or lower) degrees of separation between different groups and higher percentages of differentially expressed genes ( $P_{DEG}$ ). We also found that the AS values were generally independent on the number of replicates ( $N_{\text{rep}}$ ). Although the  $P_{\text{DEG}}$  values depended on  $N_{\text{rep}}$ , we confirmed that both AS and  $P_{\text{DEG}}$  values were close to zero when samples in the data showed an intermingled nature between the groups in the HSC dendrogram.

CONCLUSION: Silhouettes is useful for exploring data with predefined group labels. It would help provide both an objective evaluation of HSC dendrograms and insights into the DE results with regard to the compared groups.

KEYWORDS: Bioinformatics; Differential expression analysis; Hierarchical sample clustering; Silhouettes

PMID: 29507534 PMCID: PMC5831220 DOI: 10.1186/s12575-018-0067-8

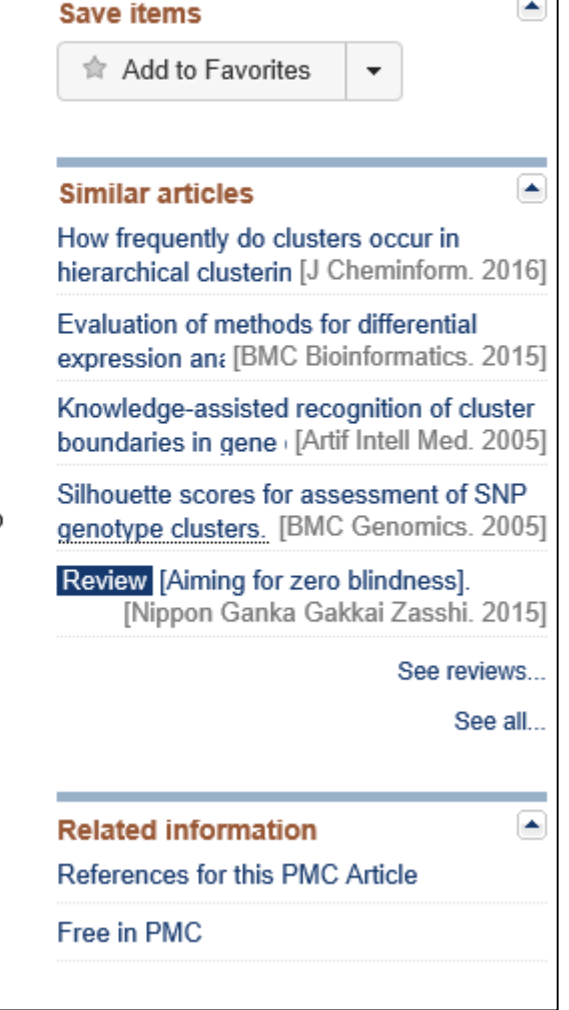

## **Contents**

## ■ サンプル間クラスタリング

- □ Liverの3生物種間比較データ(technical replicatesマージ前)
- □ Liverの3生物種間比較データ(technical replicatesマージ後)

## ■ 公共?!カウントデータセット

- □ Recount、recount2
- □ Liverの3生物種間比較データ(SRP001558)をrecount2で眺める
- □ SRP001558のrse\_gene.Rdataからの情報抽出
	- 例題1と3、RangedSummarizedExperimentオブジェクトの説明(前半)
	- RangedSummarizedExperimentオブジェクトの説明(後半)、例題4
	- 例題5、例題6、ヒト(計6人分)のデータのみでサンプル間クラスタリング
	- RパッケージのReference Manualの見方(scale countsを例に)、例題7と8
- 課題1(getRPKM関の入出力)、課題2(RSE)、課題3(例題7と8のクラスタリング結果) □ ERP000546(ヒトの様々な器官由来のRNA-seqカウントデータ)からの情報抽出

■ クラスタリング結果の客観的な評価指標(Silhouettes)

### 書p137-145 <mark>①ReCountは、②18個のカウントデータを提供して</mark>

# **ReCount**

http://bowtie-bio.sourceforge.net/recount/

 $Q + C$ **ReCount** 

**ReCount** 

のも提供してくれている。このスクリーンショットは ReCount <mark>①</mark><br>A multi-experiment resort ce of analysis-ready RNA-seq gene count datase 日実施分)の講義資料作成時のものであり、古い。 ②ReCount is an online resource consisting of RNA-seq gene count datasets built using the raw data from 18 different

studies. The raw sequencing data (.fastg files) were processed with Myrna to obtain tables of counts for each gene. For ease of statistical analysis, we combined each count table with sample phenotype data to form an R object of class ExpressionSet. The count tables, ExpressionSets, and phenotype tables are ready to use and freely available here. By taking care of several preprocessing steps and combining many datasets into one easily-accessible website, we make finding and analyzing RNA-seg data considerably more straightforward.

All columns of the table below are sortable: clicking on the column title will alphebetize or order the column (keeping the rows properly aligned). The columns are as follows:

### Study

With a few exceptions, the datasets are named for the first author of the paper from which the .fastq files were obtained. The Katz paper contained both mouse and human reads, so two separate datasets were created. The "magc" dataset was built from reads obtained from the MicroArray Quality Control Project. The "modencodeworm" and "modencodefly" datasets were generated using reads from papers associated with the modENCODE Consortium.

Site Map Home News and Updates Getting Started with ExpressionSets **Related Tools** Myrna: Cloud, differential gene expression **Related Publications** Frazee AC, Langmead B, Leek JT. ReCount: a multi-

いるサイト。自分で1からマッピングなどを行わず

に済むので便利。technical replicatesのデータセッ

トについては、biological replicatesにマージしたも

experiment resource of analysis-ready RNA-seq gene count datasets. BMC Bioinformatics 12:449

June 19, 2018 Frazee et al., *BMC Bioinformatics*, **12**: 449, 2011 <sup>25</sup>

# **ReCount**

### ReCountから取得したカウントデータは、①平成28年 度NGSハンズオン講習会の、②2016年7月21日実施 分の講義資料(スライド36~61)でも利用しています。

 $\left( \right)$ ■ H28年度 NGSハンズオン講習会カリキュラム

### || H28年度日程·講義資料·動画等

#### カリキュラム (PDF: 72KB)

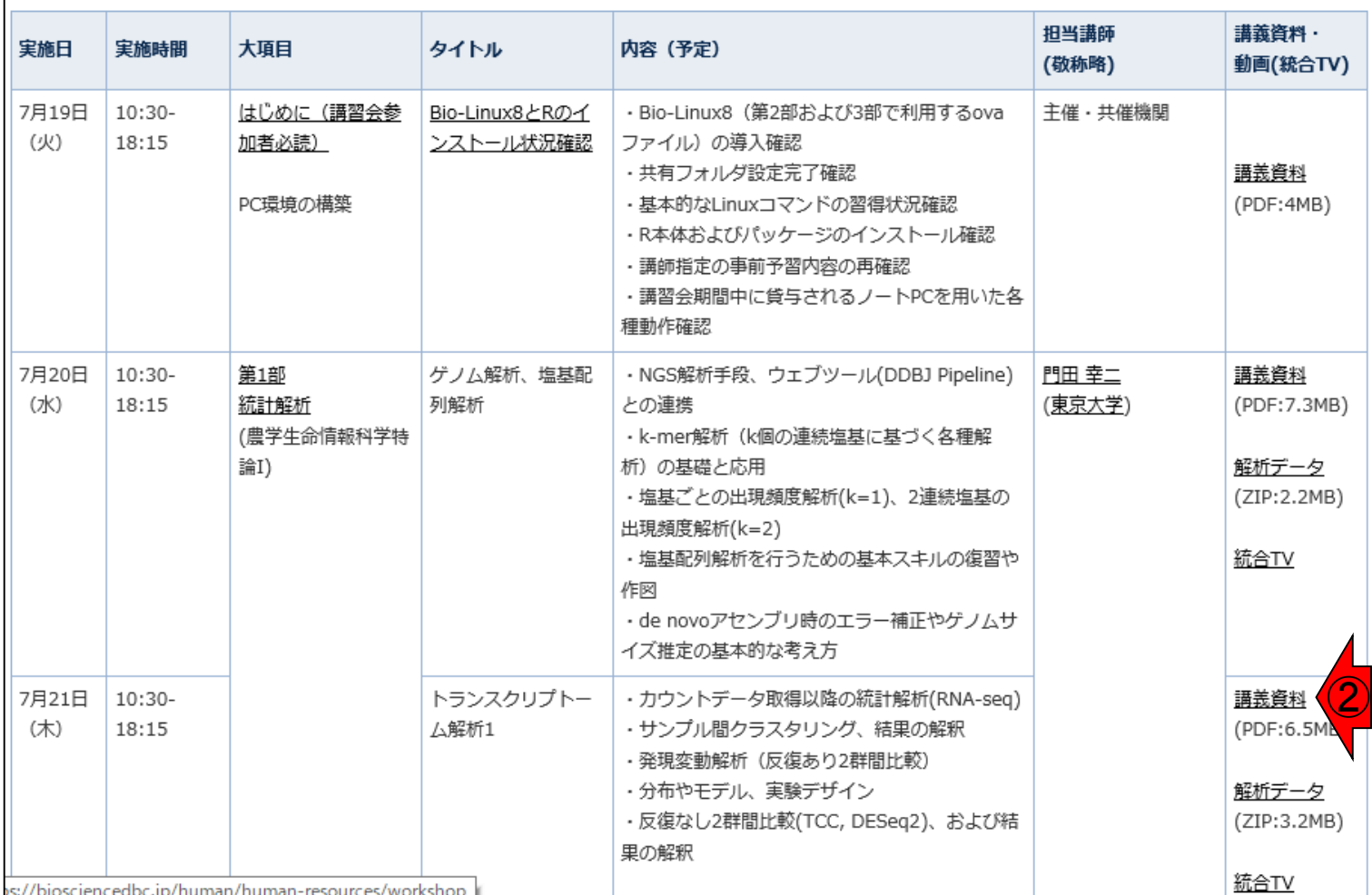

June 19, 2018 **26** 

## **ReCount**

### 2018年6月現在のReCountのウェブサイト。 ①new version(i.e., recount2)があります。

分众

 $\Omega$  +

IOHNS HOPKINS

×

http://bowtie-bio.sourceforge.net/recount/

 $\bigcirc$ 

ーゥ 検索...

ReCount: analysis-ready RN... X

### **ReCount**

A multi-experiment resource of analysis-ready RNA-seq gene count datasets

There is now a new version of recount that provides processed and summarized expression data for nearly 60,000 human RNA-seq samples from the Sequence Read Archive (SRA). The associated Bioconductor package provides a convenient API for querying, downloading, and analyzing the data. Each processed study consists of meta- and phenotype data, the expression levels of genes and their underlying exons and splice junctions, and corresponding genomic annotation. See our preprint for details.

This website corresponds to the older resource described in our 2011 paper

ReCount is an online resource consisting of RNA-seq gene count datasets built using the raw data from 18 different studies. The raw sequencing data (.fastq files) were processed with Myrna to obtain tables of counts for each gene. For ease of statistical analysis, we combined each count table with sample phenotype data to form an R object of class ExpressionSet. The count tables, ExpressionSets, and phenotype tables are ready to use and freely available here. By taking care of several preprocessing steps and combining many datasets into one easily-accessible website, we make finding and analyzing RNA-seq data considerably more straightforward.

### **Site Map** Home News and Updates Getting Started with ExpressionSets **Related Tools** Myrna: Cloud, differential gene expression **Related Publications**

Frazee AC, Langmead B, Leek JT. ReCount: a multi-

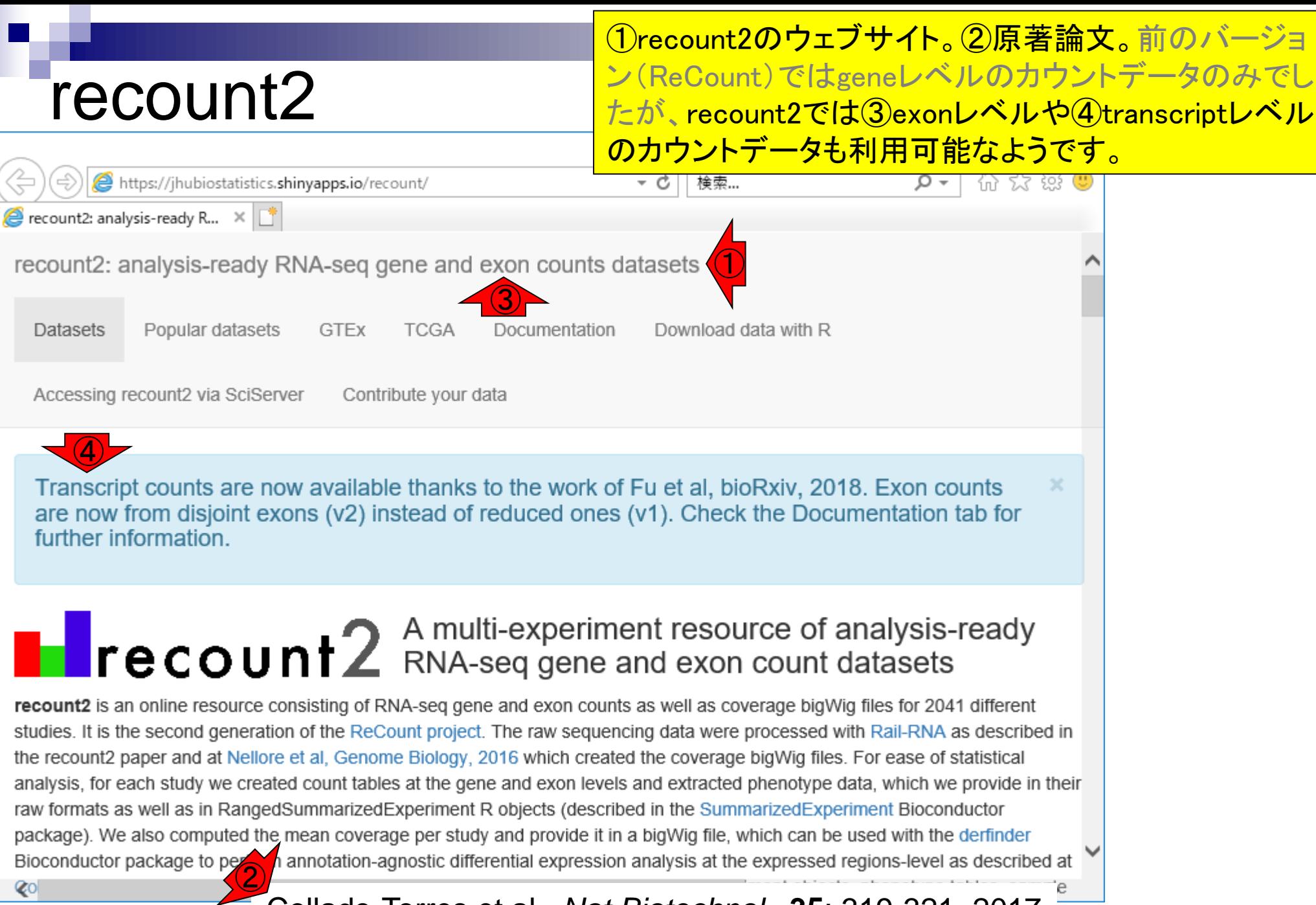

June 19, 2018 28 Collado-Torres et al., *Nat Biotechnol.*, **35**: 319-321, 2017

## recount2

Exonレベルのカウントデータについては、以前の①reduced exons (v1)ではなく、②disjoint exons (v2)というものも提供して いるようです。詳細については③Documentationを参照のこと。

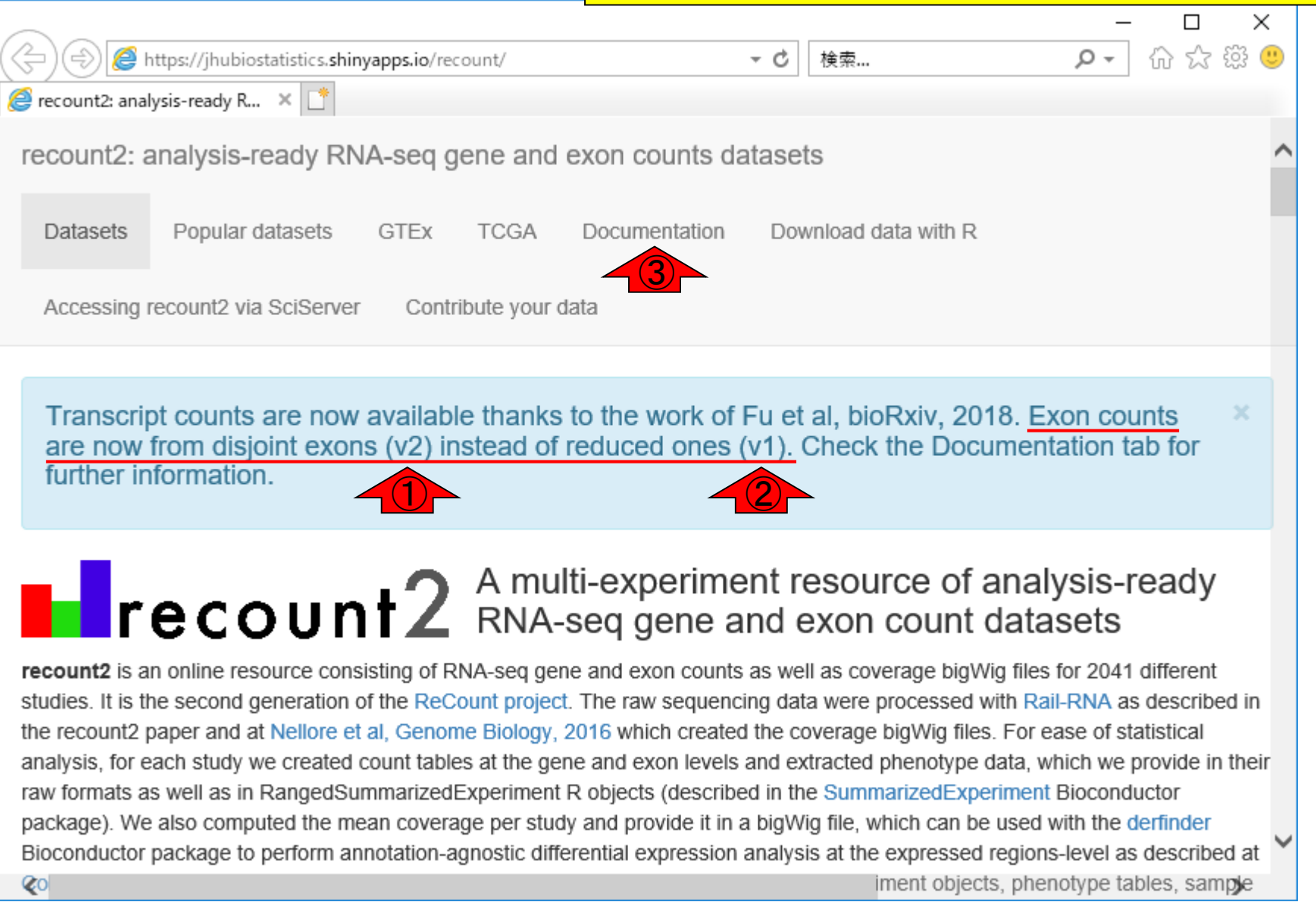

## recount2

### 前のバージョン(ReCount)では18個しかありませんで したが、recount2では①2,041個もあるようです。この 数値は大まかにカウントデータセット数に相当します。

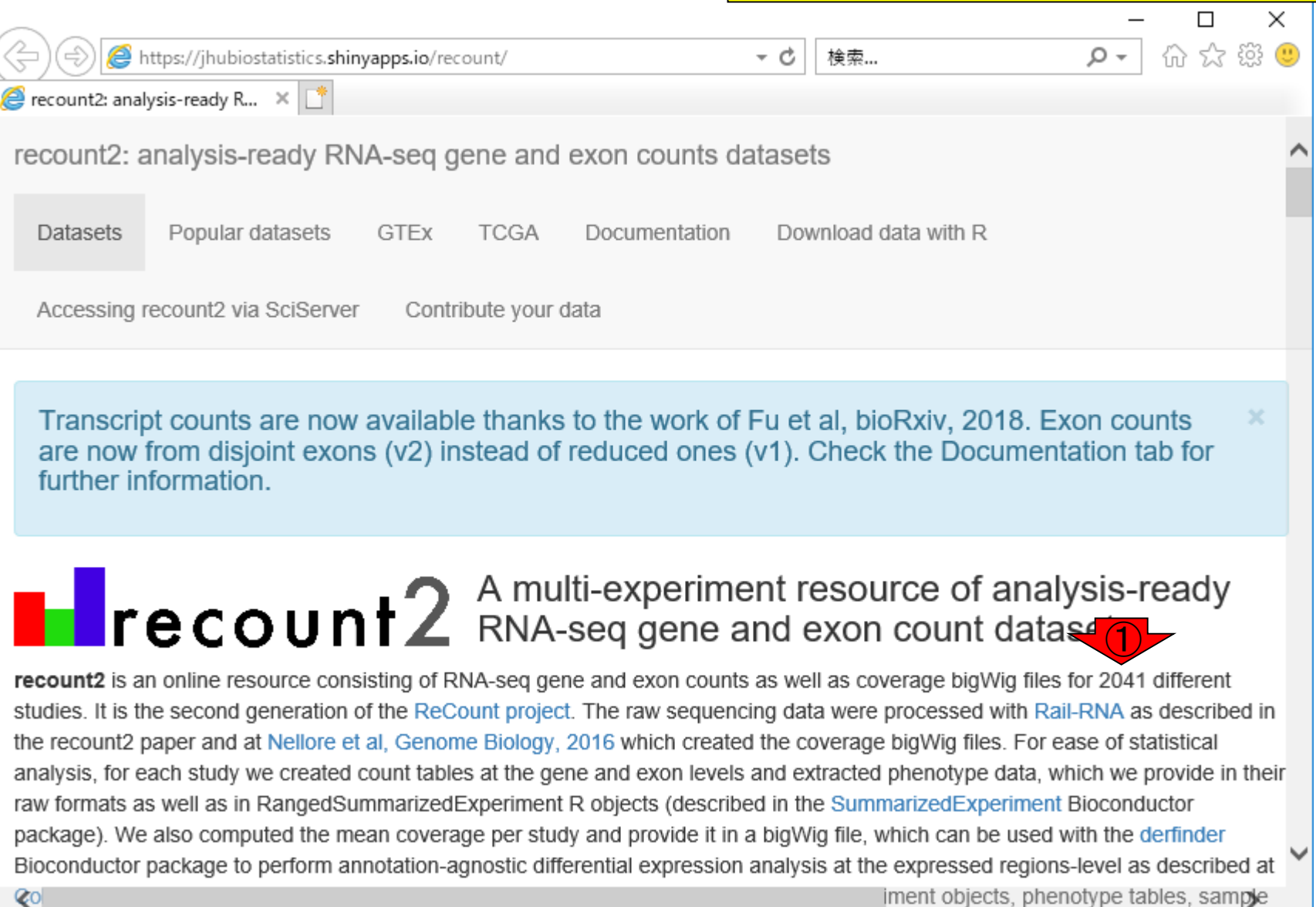

June 19, 2018  $\sim$  30

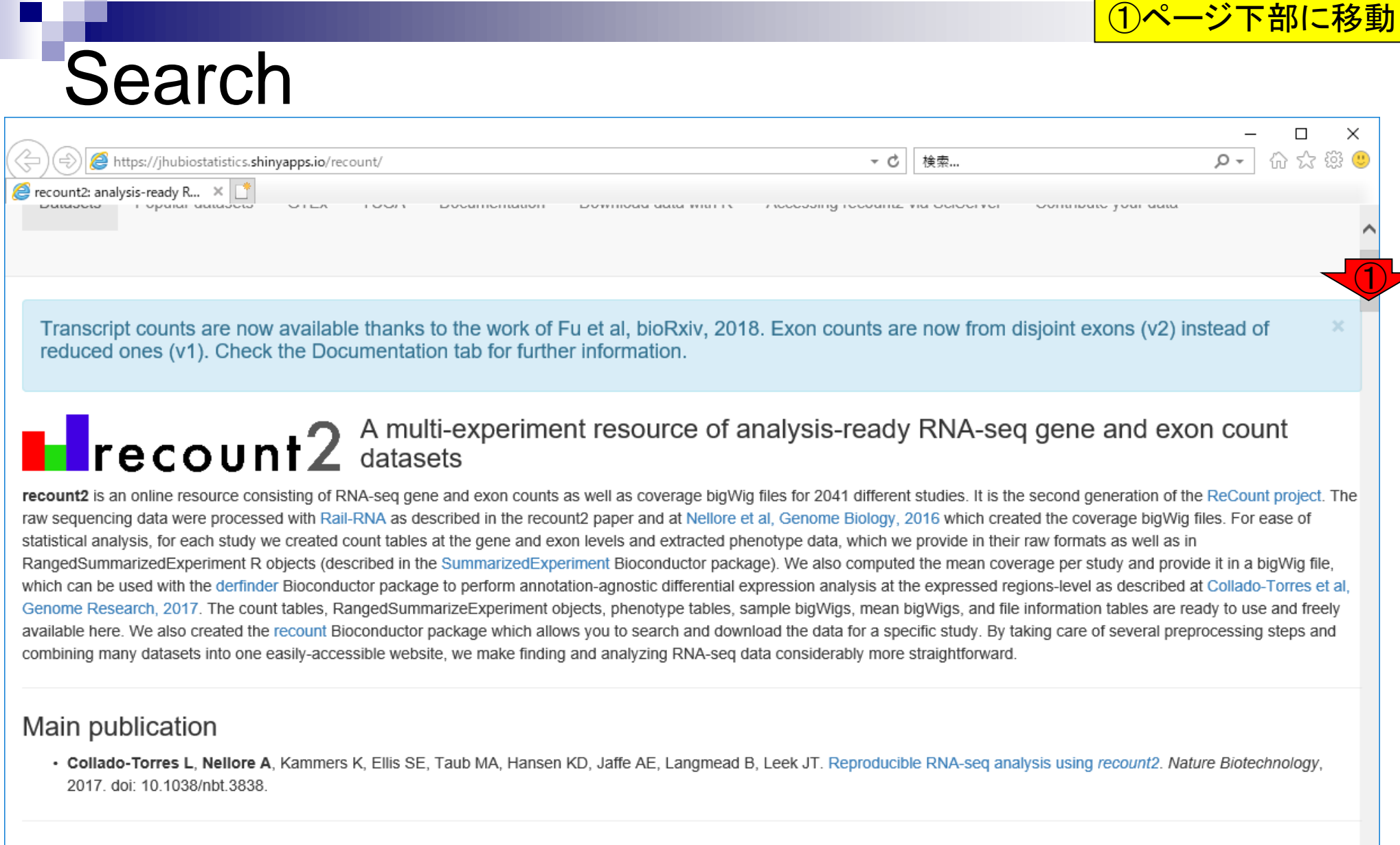

### Related publications

 $\lambda$  1400  $\lambda$  1144444400 1200 1444 175 1444444400 10

<sup>·</sup> Nellore A, Collado-Torres L, Jaffe AE, Alquicira-Hernández J, Wilks C, Pritt J, Morton J, Leek JT, Langmead B. Rail-RNA: scalable analysis of RNA-seq splicing and coverage. Bioinformatics, 2017. doi: 10.1093/bioinformatics/btw575.

## **Contents**

## ■ サンプル間クラスタリング

- □ Liverの3生物種間比較データ(technical replicatesマージ前)
- □ Liverの3生物種間比較データ(technical replicatesマージ後)

## ■ 公共 ?!カウントデータセット

- □ Recount、recount2
- □ Liverの3生物種間比較データ(SRP001558)をrecount2で眺める
- □ SRP001558のrse\_gene.Rdataからの情報抽出
	- 例題1と3、RangedSummarizedExperimentオブジェクトの説明(前半)
	- RangedSummarizedExperimentオブジェクトの説明(後半)、例題4
	- 例題5、例題6、ヒト(計6人分)のデータのみでサンプル間クラスタリング
	- RパッケージのReference Manualの見方(scale countsを例に)、例題7と8
- 課題1(getRPKM関の入出力)、課題2(RSE)、課題3(例題7と8のクラスタリング結果) □ ERP000546(ヒトの様々な器官由来のRNA-seqカウントデータ)からの情報抽出

■ クラスタリング結果の客観的な評価指標(Silhouettes)

# **Search**

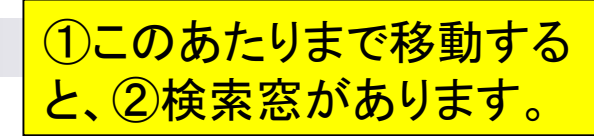

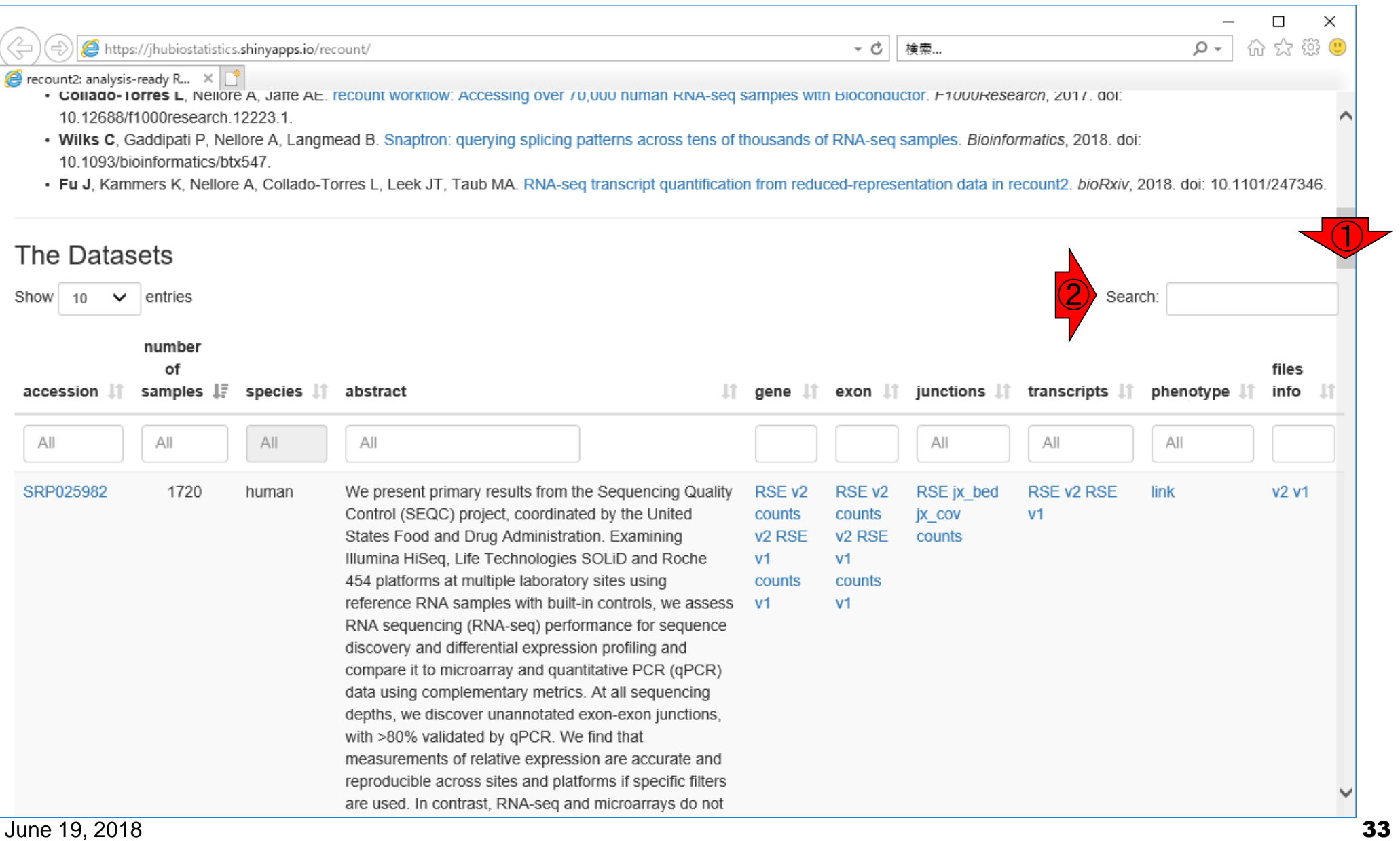

# SRP001558

### ①SRP001558と打ち込むと、このような画面にな ります。②も切り替わっていることがわかります。

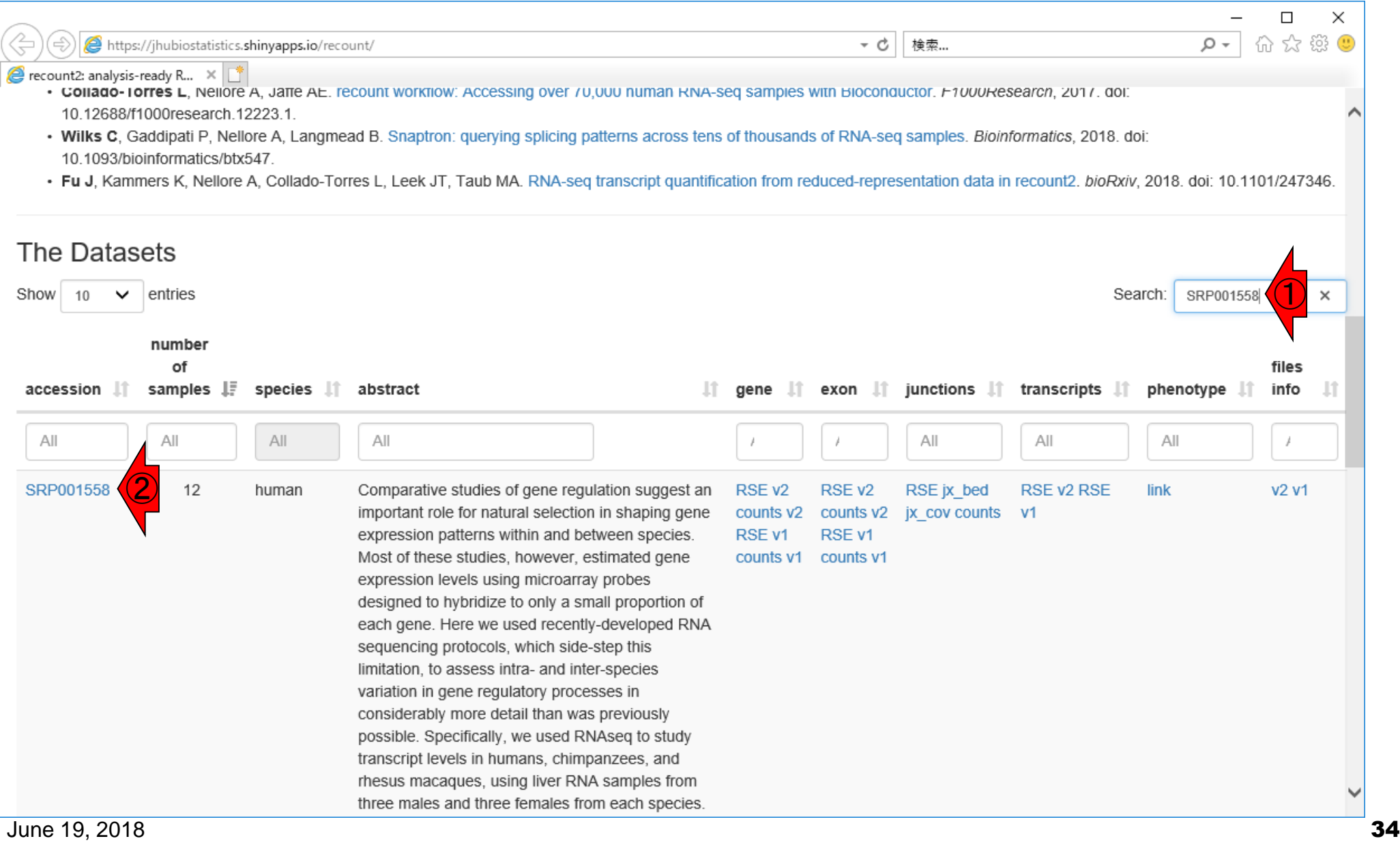

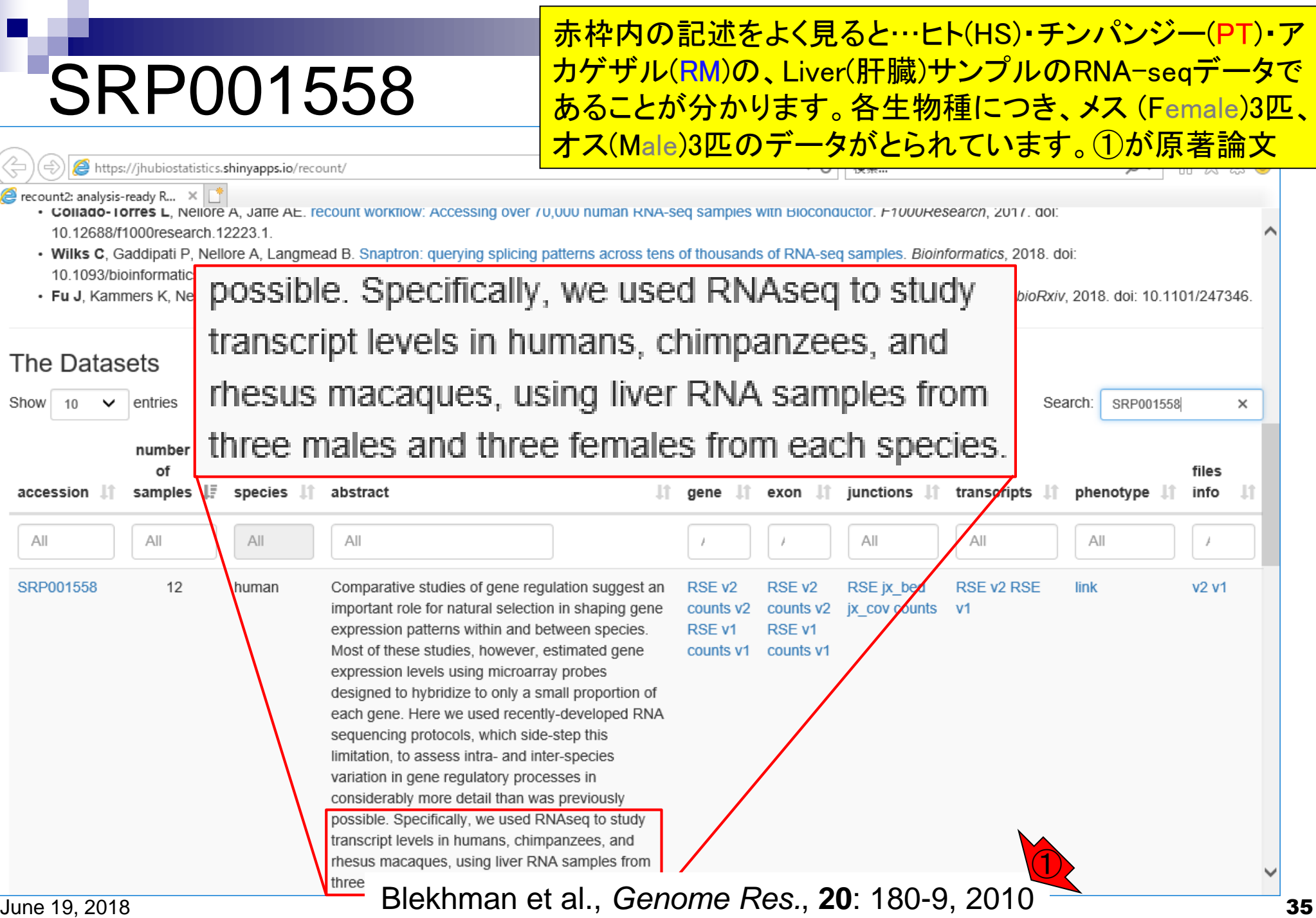

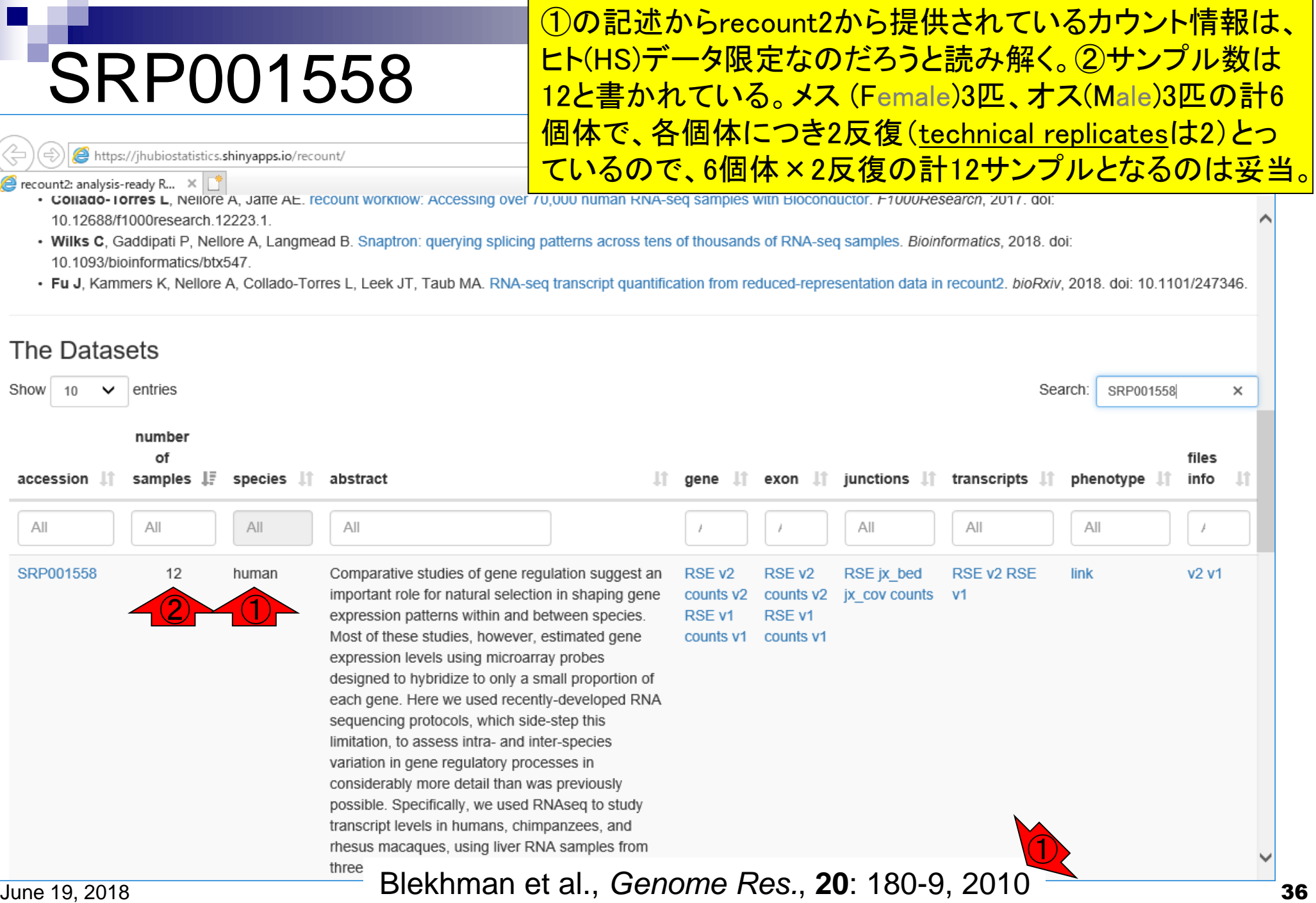

г
### ①geneレベル、②exonレベル、③transcriptレベルなど、 様々なfeatureのカウントデータが提供されてますね。

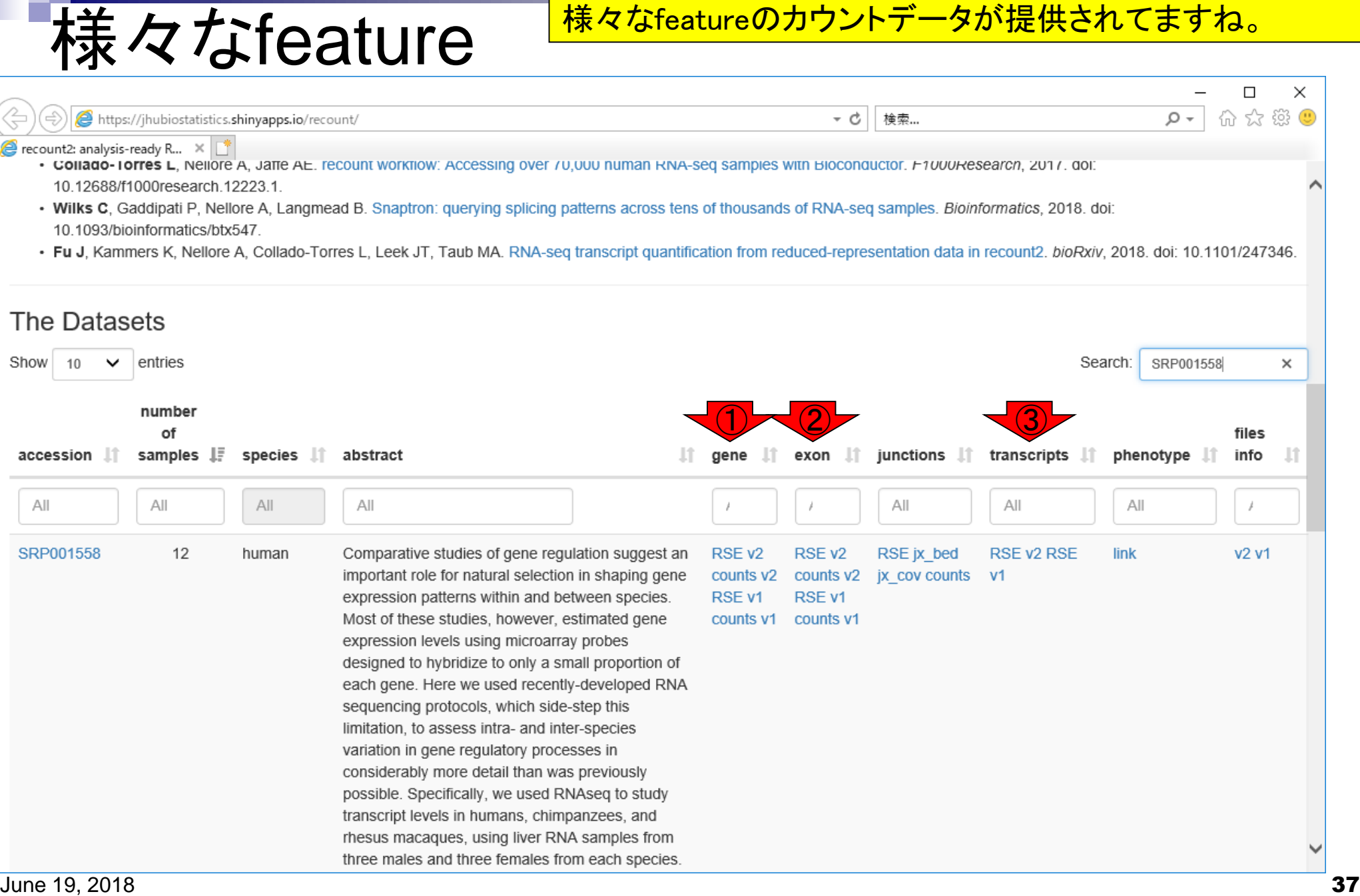

### ①geneレベル、②exonレベル、③transcriptレベルなど、様々 なfeatureのカウントデータが提供されてますね。④がreduced exons (v1)のデータ、⑤がdisjoint exons (v2)のデータ。

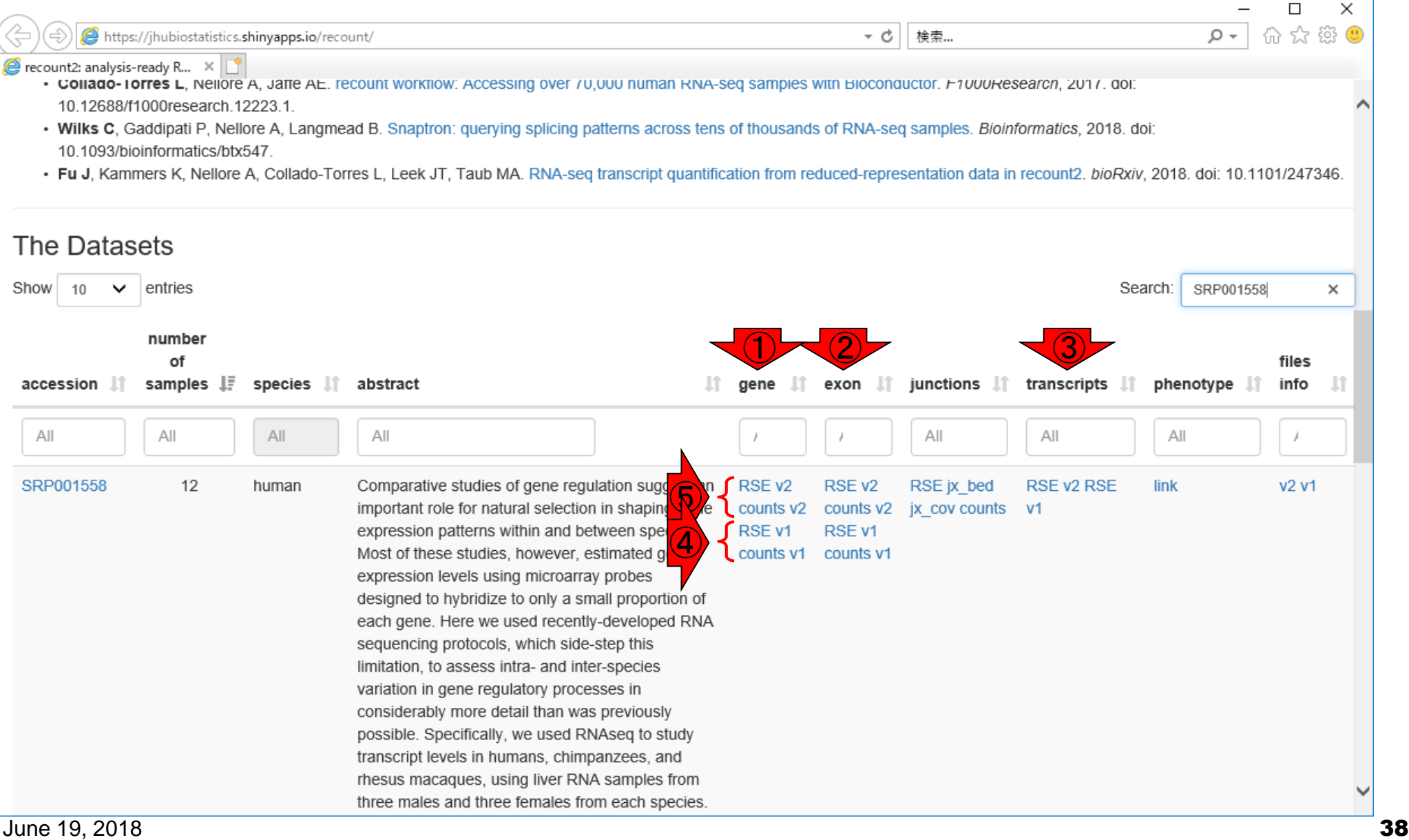

様々なfeature

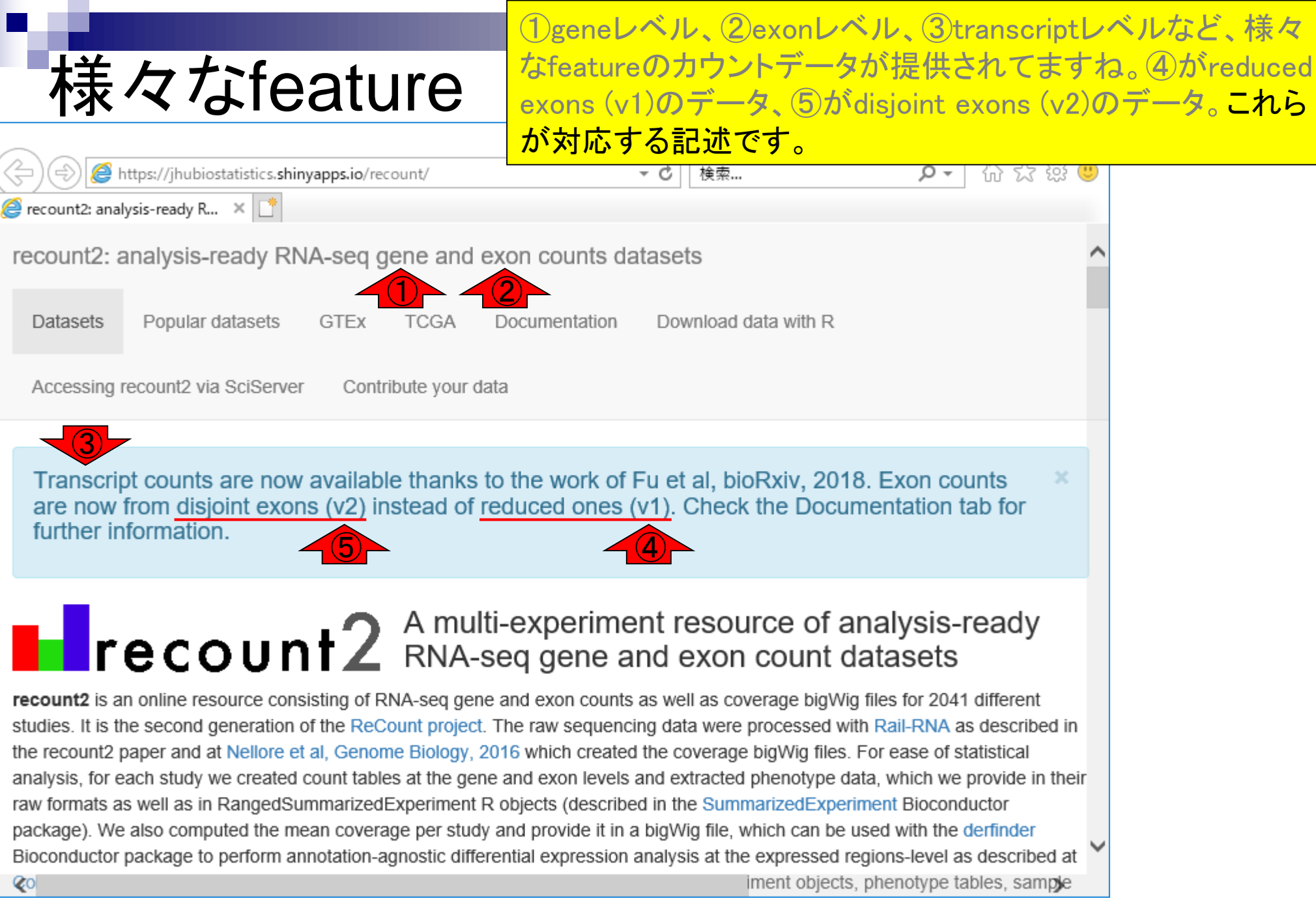

# 提供形式

### 提供している形式は、1生のカウントデータと、2

RangedSummarizedExperimentというRオブジェクトの2種類。

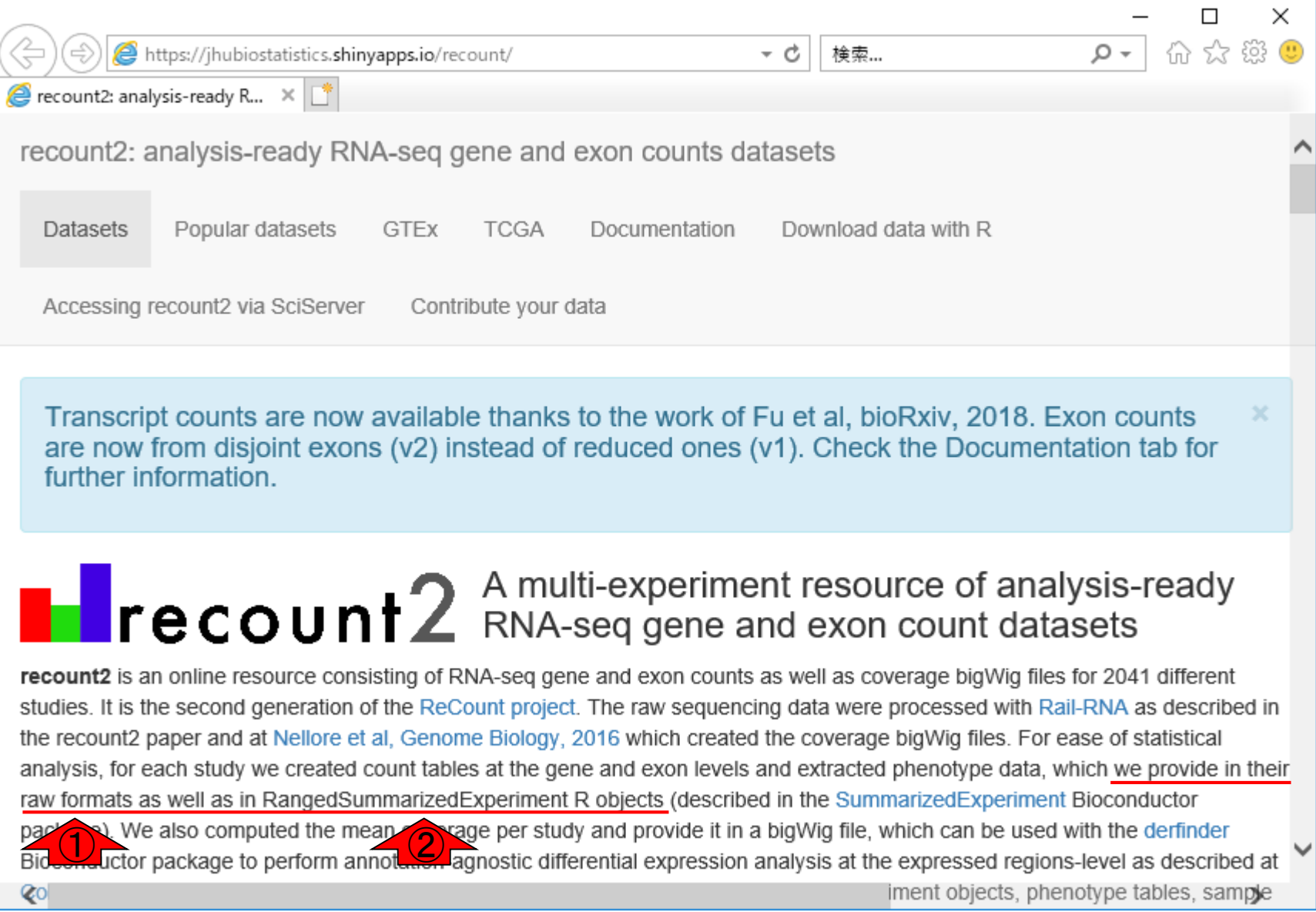

#### June 19, 2018 **40**

### それゆえ、①geneレベルの②disjoint exons (v2)のカウントデータだけでも…

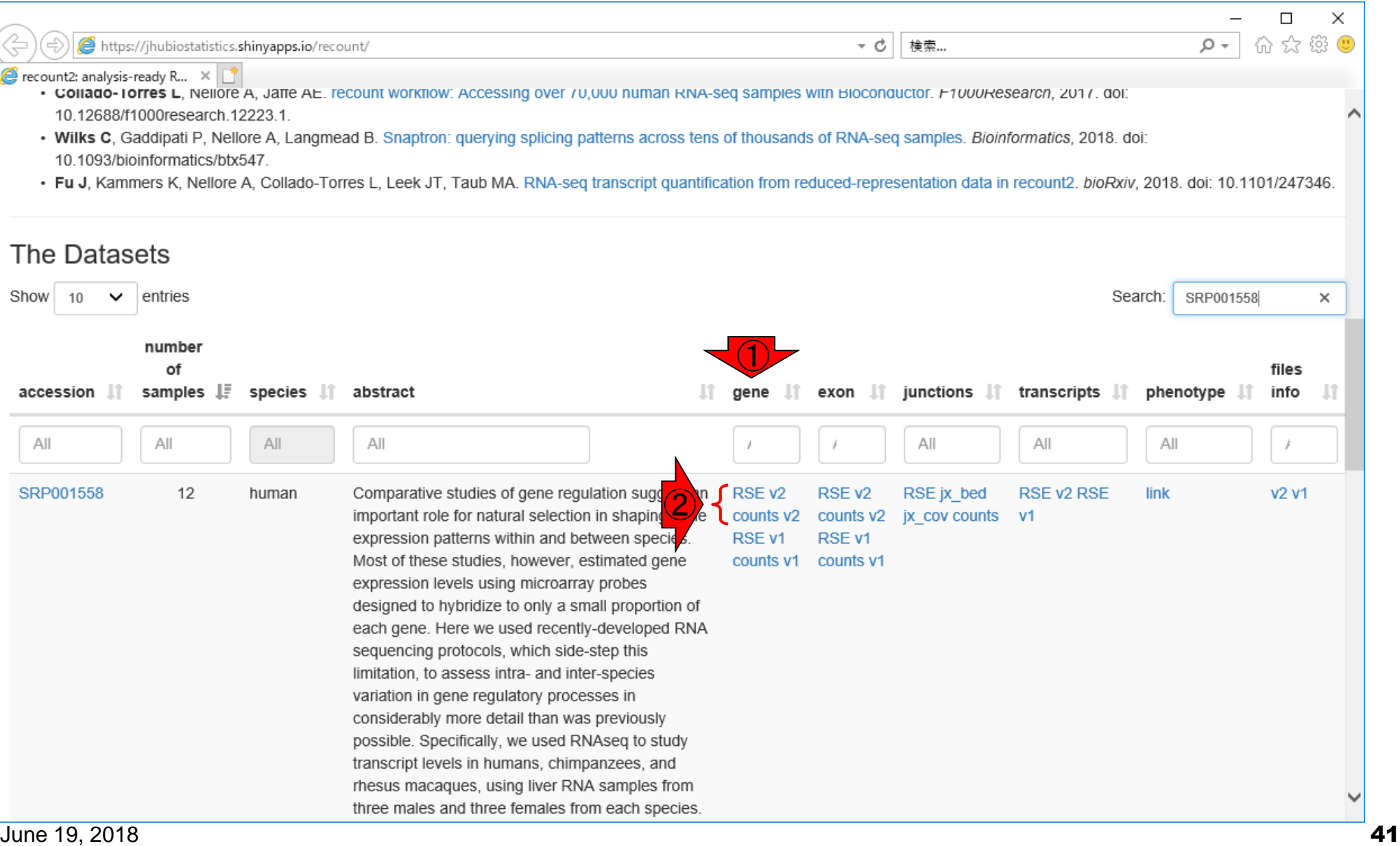

提供形式

# RSE形式

### RangedSummarizedExperimentの略称の①RSE v2 をクリックして得られる、②rse\_gene.Rdataと…。

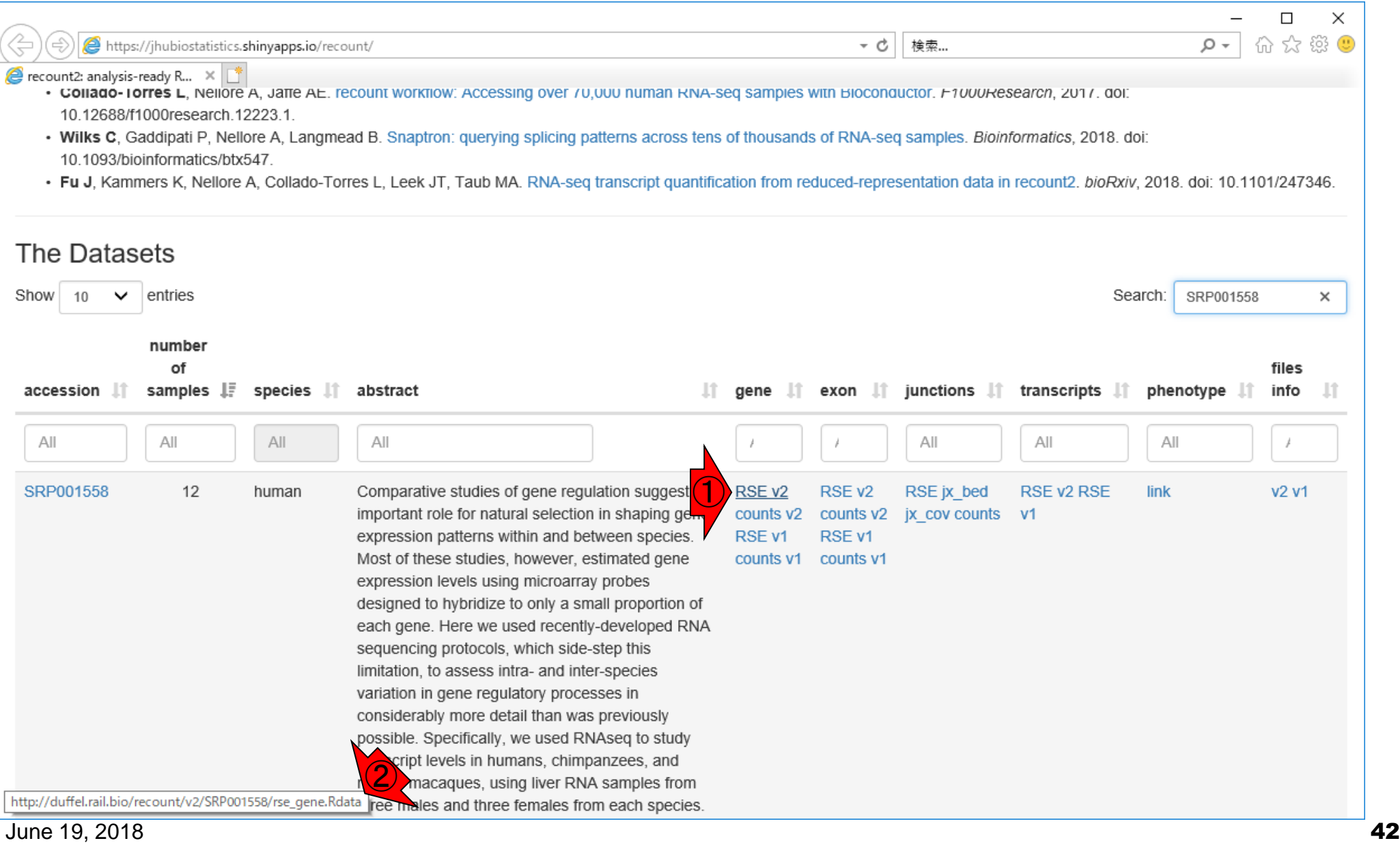

# 生のカウント形式

#### $\sqrt{2}$ 生のカウントデータのcounts v2をクリックして得られる、 ②counts\_gene.tsv.gzの2種類をダウンロード可能です。

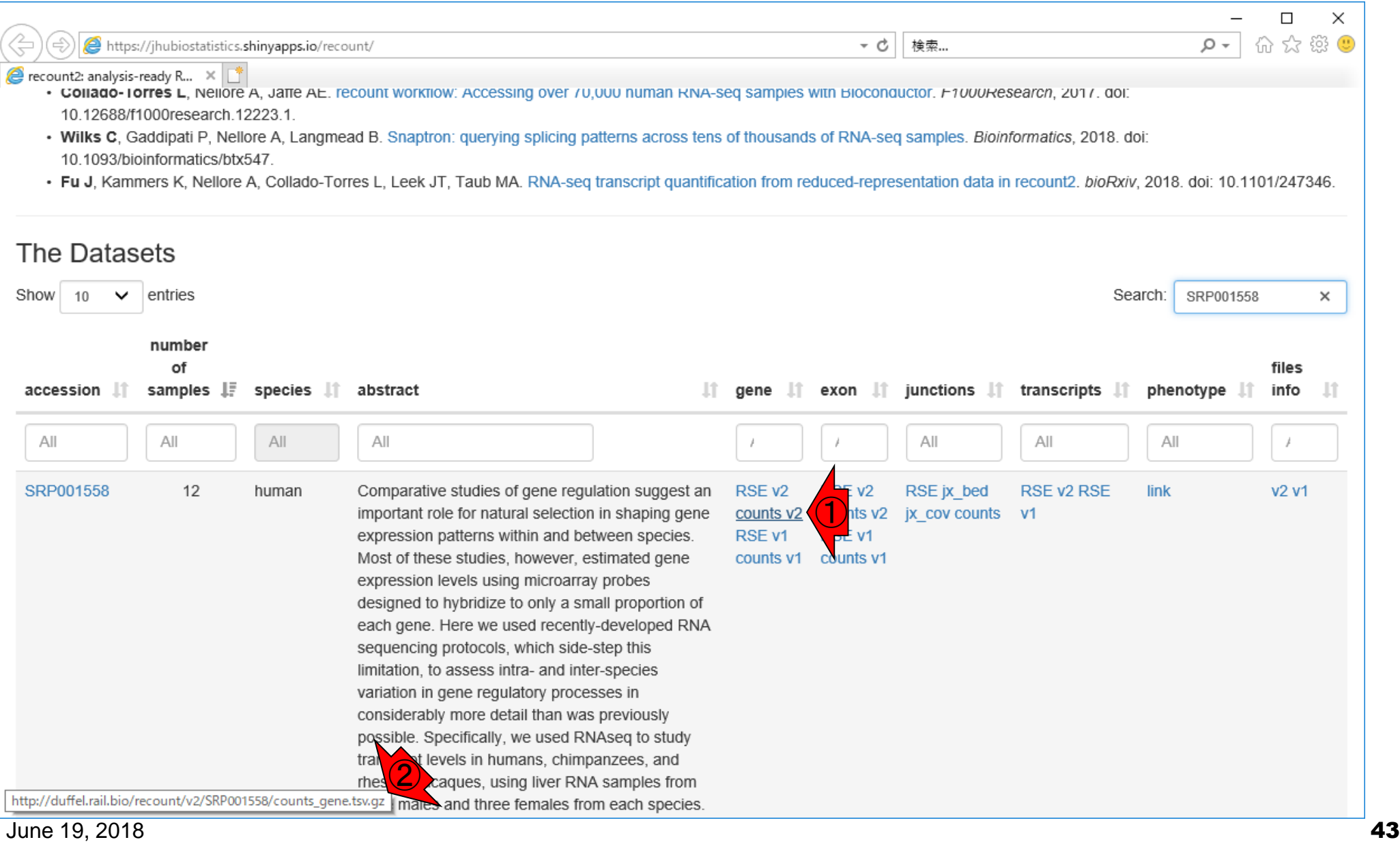

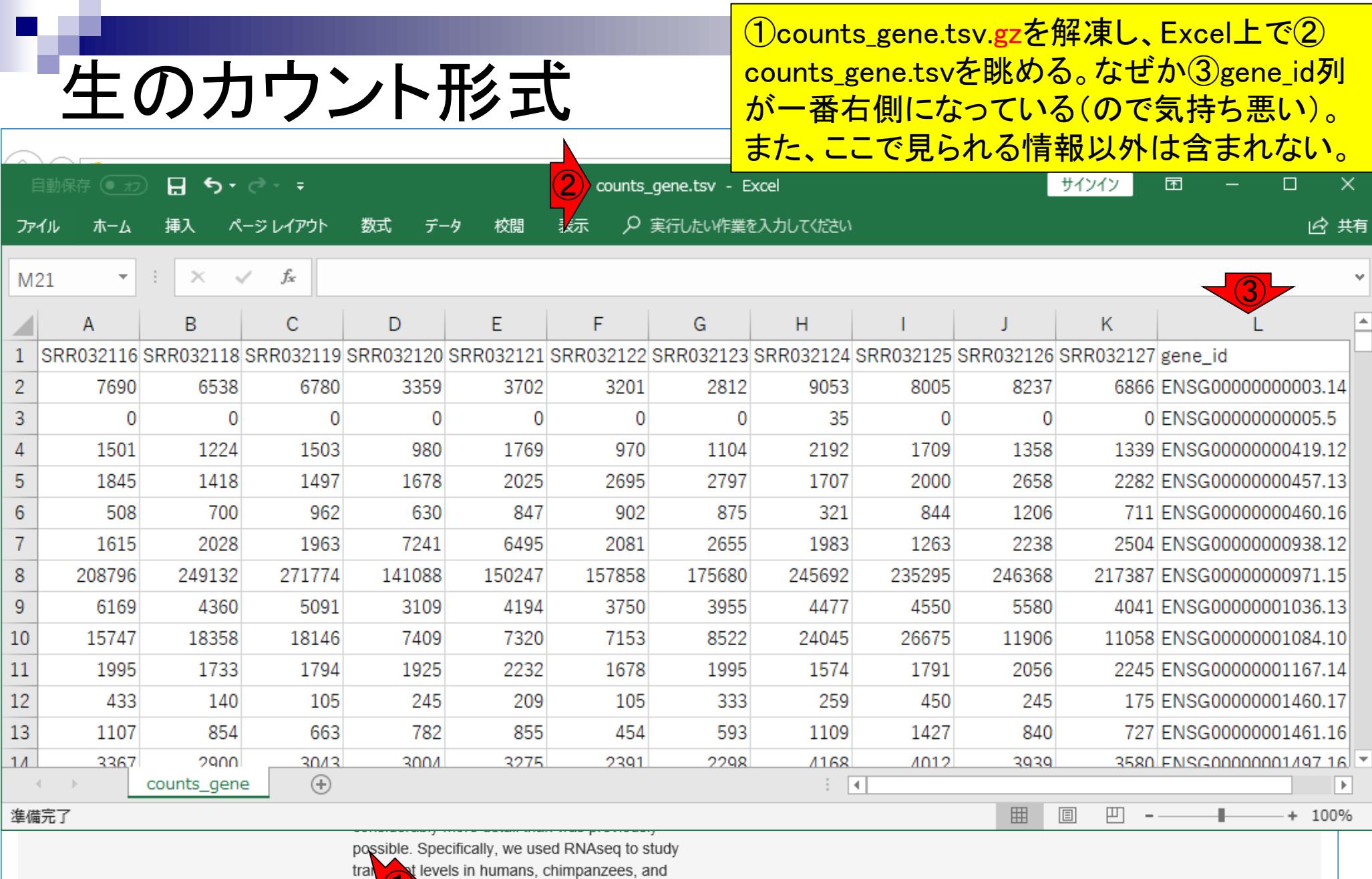

levels in humans, chimpanzees, and

http://duffel.rail.bio/recount/v2/SRP001558/counts\_gene.tsv.gz | males and three females from each species.

rhes

#### RangedSummarizedExperiment (RSE)形式のオ RSE形式を推奨 ブジェクトには、サンプルに付随する各種情報 (メタデータ)や、geneの染色体上の位置、配列 https://jhubiostatistics.shinyapps.io/recount/ 長、gene symbolsなど多くの情報が含まれてい  $\bullet$  recount2: analysis-ready R...  $\times$ るのでいろいろと便利です。なので慣れましょう。 • Collado-Torres L, Nellore A, Jame AE. recount workflow: Accessing over 70,000 numan RNA-se 10.12688/f1000research.12223.1. • Wilks C, Gaddipati P, Nellore A, Langmead B. Snaptron: querying splicing patterns across tens of thousands of RNA-seg samples. Bioinformatics, 2018. doi: 10.1093/bioinformatics/btx547. . Fu J, Kammers K, Nellore A, Collado-Torres L, Leek JT, Taub MA. RNA-seq transcript quantification from reduced-representation data in recount2. bioRxiv, 2018. doi: 10.1101/247346. The Datasets Show 10  $\checkmark$ entries Search: SRP001558  $\times$ number of files samples  $\downarrow \frac{1}{2}$ species IT abstract exon IT junctions IT transcripts IT phenotype  $\mathbb{I}$ info accession 1 gene All All All All  $A||$ All All  $\bigcirc$ RSE<sub>v2</sub> SRP001558 12 RSE<sub>v2</sub>  $v2 v1$ human RSE jx bed RSE v2 RSE link counts v2 jx cov counts counts v<sub>2</sub>  $v1$ expression patterns within and between species. RSE<sub>v1</sub> RSE<sub>v1</sub> Most of these studies, however, estimated gene counts v1 counts v1 expression levels using microarray probes designed to hybridize to only a small proportion of each gene. Here we used recently-developed RNA sequencing protocols, which side-step this limitation, to assess intra- and inter-species variation in gene regulatory processes in considerably more detail than was previously possible. Specifically, we used RNAseq to study http://duffel.rail.bio/recount/v2/SRP001558/rse\_gene.Rdata ree males and three females from each species. June 19, 2018 **45**

<u>②rse\_gene.Rdataをロードして得られる</u>

# rse\_gene.Rdata

### ①RSE v2をクリックすると、recount2から② rse\_gene.Rdataをダウンロードできますが、迷 惑をかけるのでここではやらないでください。

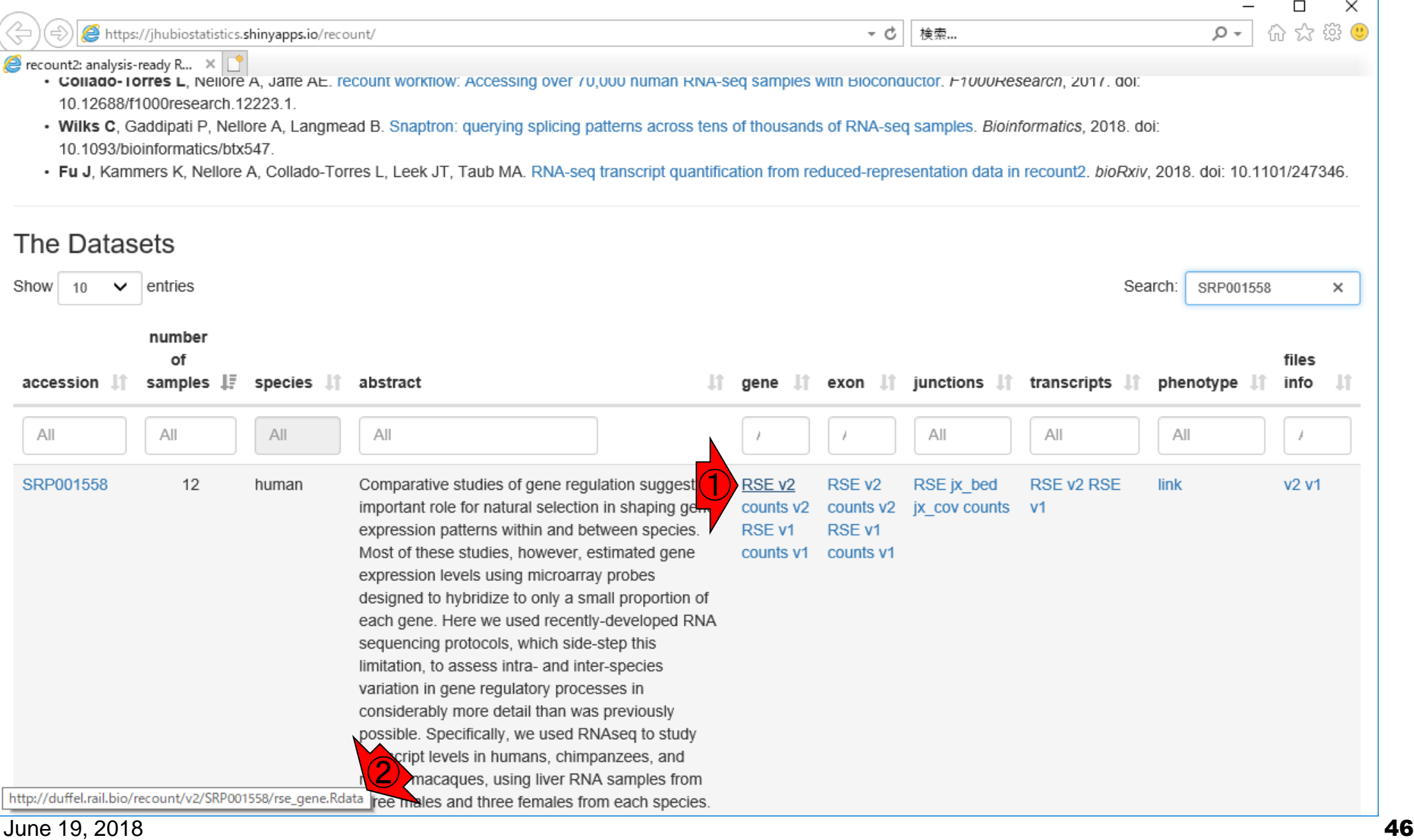

# **Contents**

### ■ サンプル間クラスタリング

- □ Liverの3生物種間比較データ(technical replicatesマージ前)
- □ Liverの3生物種間比較データ(technical replicatesマージ後)

### ■ 公共 ?!カウントデータセット

- □ Recount、recount2
- □ Liverの3生物種間比較データ(SRP001558)をrecount2で眺める
- SRP001558のrse\_gene.Rdataからの情報抽出
	- 例題1と3、RangedSummarizedExperimentオブジェクトの説明(前半)
	- RangedSummarizedExperimentオブジェクトの説明(後半)、例題4
	- 例題5、例題6、ヒト(計6人分)のデータのみでサンプル間クラスタリング
	- RパッケージのReference Manualの見方(scale countsを例に)、例題7と8
	- 課題1(getRPKM関の入出力)、課題2(RSE)、課題3(例題7と8のクラスタリング結果)
- □ ERP000546(ヒトの様々な器官由来のRNA-seqカウントデータ)からの情報抽出

■ クラスタリング結果の客観的な評価指標(Silhouettes)

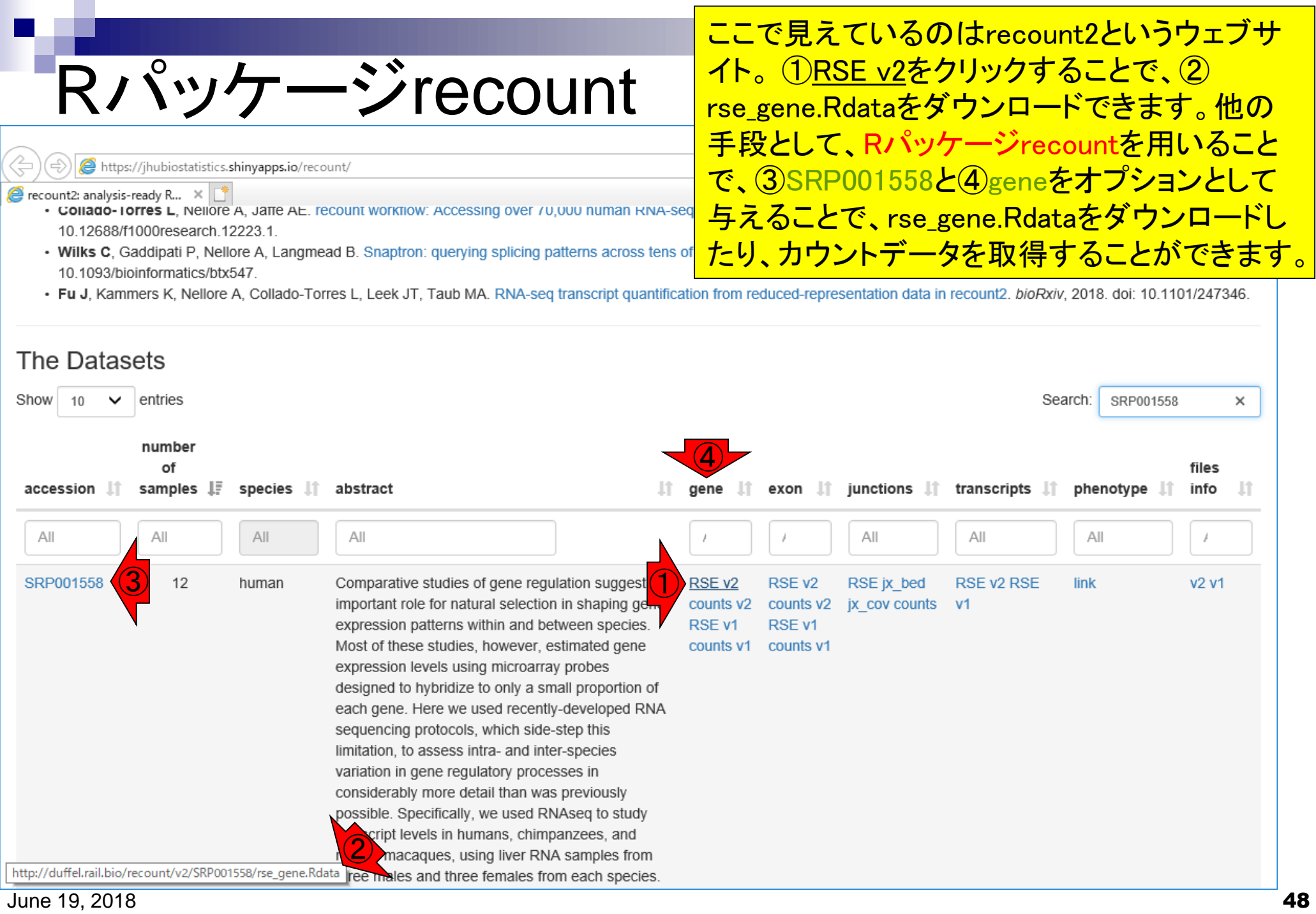

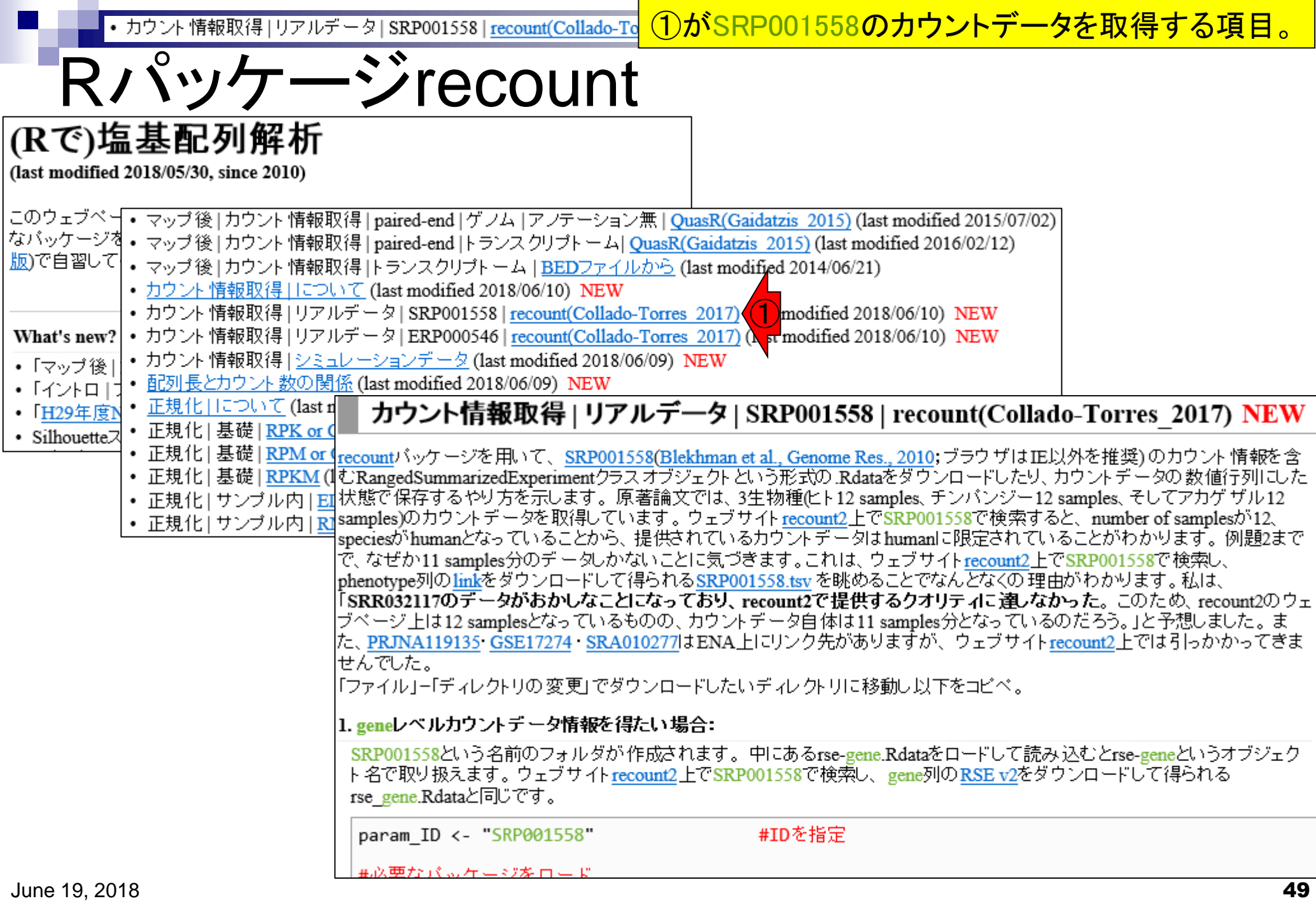

• カウント情報取得 リアルデータ | SRP001558 | recount(Collado-To

①例題1が、SRP001558のgeneレベルカウントデー <u>タを含むrse\_gene.Rdataをダウンロードする基本形。</u> このあとダウンロードするので、ここではやらない。

#### カウント情報取得 | リアルデータ | SRP001558 | recount(Collado-Torres\_2017) NEW

|recountパッケージを用いて、SRP001558(Blekhman et al., Genome Res., 2010; ブラウザはIE以外を推奨)のカウント情報を含 むRangedSummarizedExperimentクラスオブジェクトという形式の.Rdataをダウンロードしたり、カウントデータの数値行列にした |状態で保存するやり方を示します。 原著論文では、3生物種(ヒト12 samples、チンパンジー12 samples、 そしてアカゲ ザル12 samples)のカウントデータを取得しています。ウェブサイトrecount2上でSRP001558で検索すると、number of samplesが12、 |speciesがhumanとなっていることから、提供されているカウントデータはhumanに限定されていることがわかります。 例題2まで |で、なぜか11 samples分のデ ータしかないことに気づきます。これは、 ウェブサイトrecount2上でSRP001558で検索し、 phenotype列のlinkをダウンロードして得られるSRP001558.tsv を眺めることでなんとなくの理由がわかります。私は、 「SRR032117のデータがおかしなことになっており、recount2で提供するクオリティに違しなかった。このため、recount2のウェ |ブベージ上は12 samplesとなっているものの、 カウントデータ自体は11 samples分となっているのだろう。」と予想しました。 ま |た、PRJNA119135 GSE17274 SRA010277はENA上にリンク先がありますが、ウェブサイ| recount2上では引っかかってきま せんでした。 |「ファイル」-「ディレクトリの変更」でダウンロードした」||ディレクトリに移動し以下をコピペ。 ① 1.geneレベルカウントデータ情報を得たい場合:( SRP001558という名前のフォルダが作成されます。中にあるrse-gene.Rdataをロードして読み込むとrse-geneというオブジェク ト名で取り扱えます。 ウェブサイトrecount2 上でSRP001558で検索し、gene列の RSE v2をダウンロードして得られる rse gene.Rdataと同じです。 param ID <- "SRP001558" #IDを指定 #必要なバッケージをロード library(recount) |#バッケージの読み込み

#本番(.Rdataをダウンロード)

例題1

download study(param ID, type="rse-gene", download=T)#ダウンロード

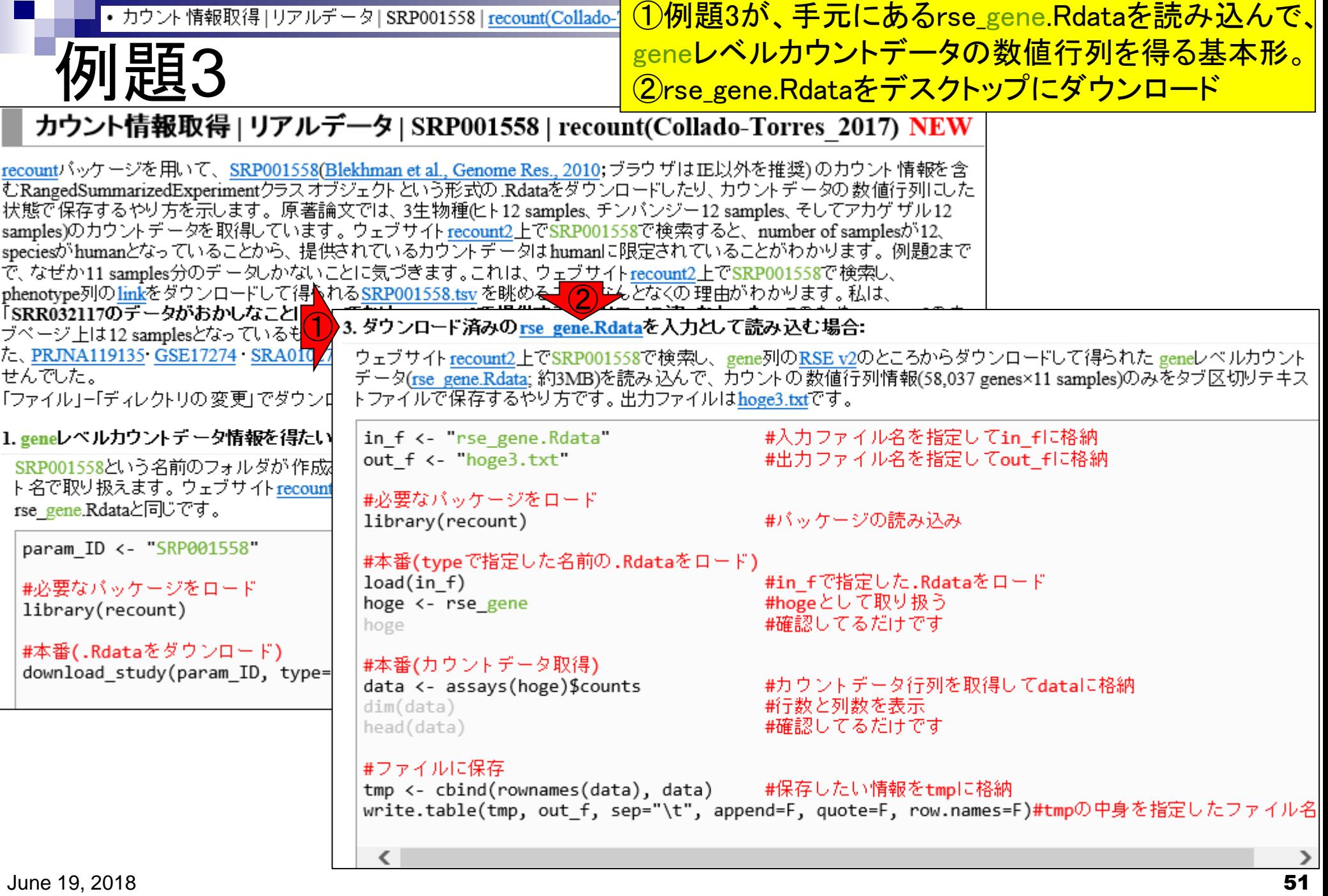

• カウント情報取得 | リアルデータ | SRP001558 | recount(

#### ①作業ディレクトリをデスクトップにして、②rse\_gene.Rdata がある状態で、とりあえず③の部分をコピペ。

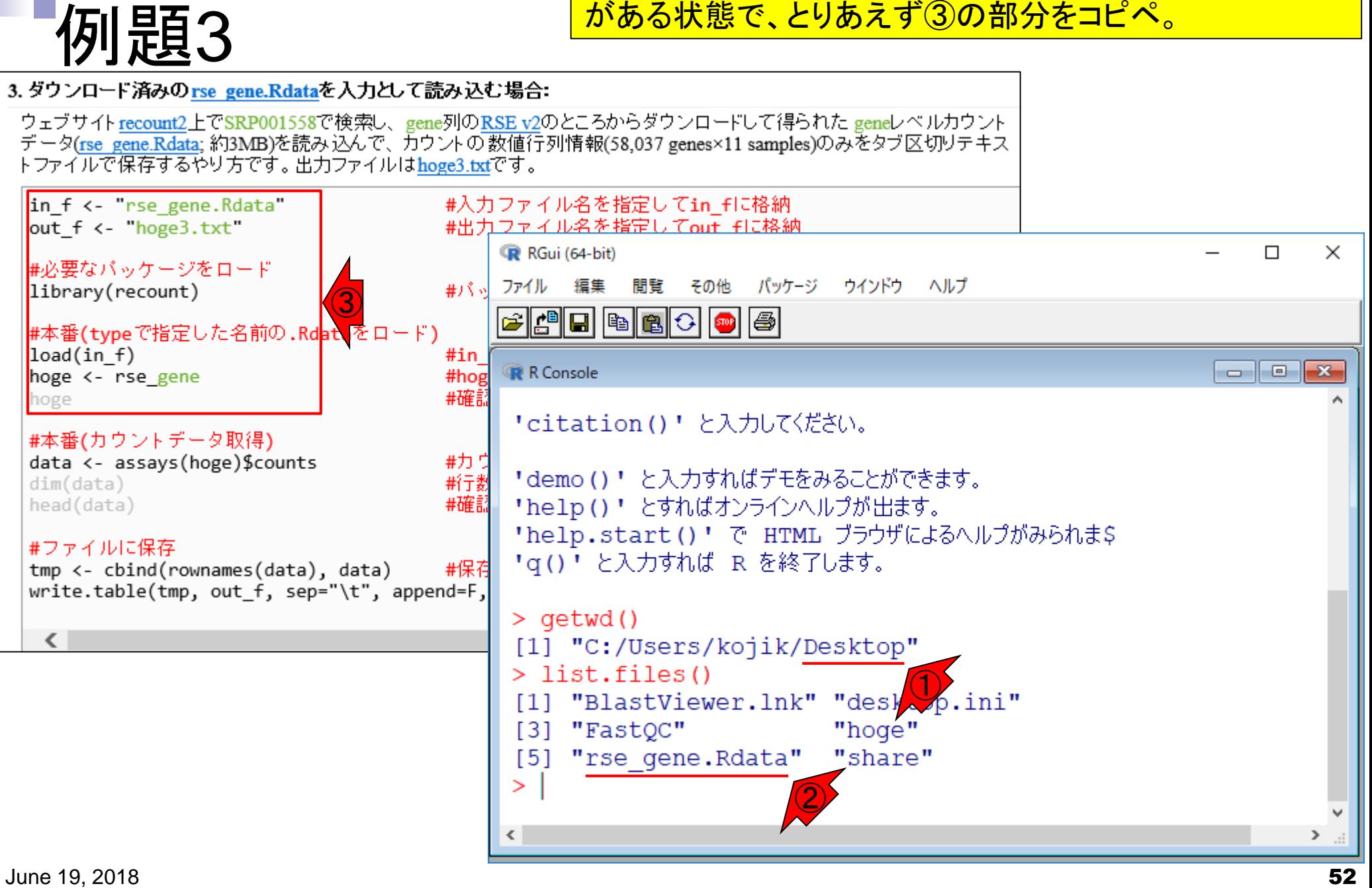

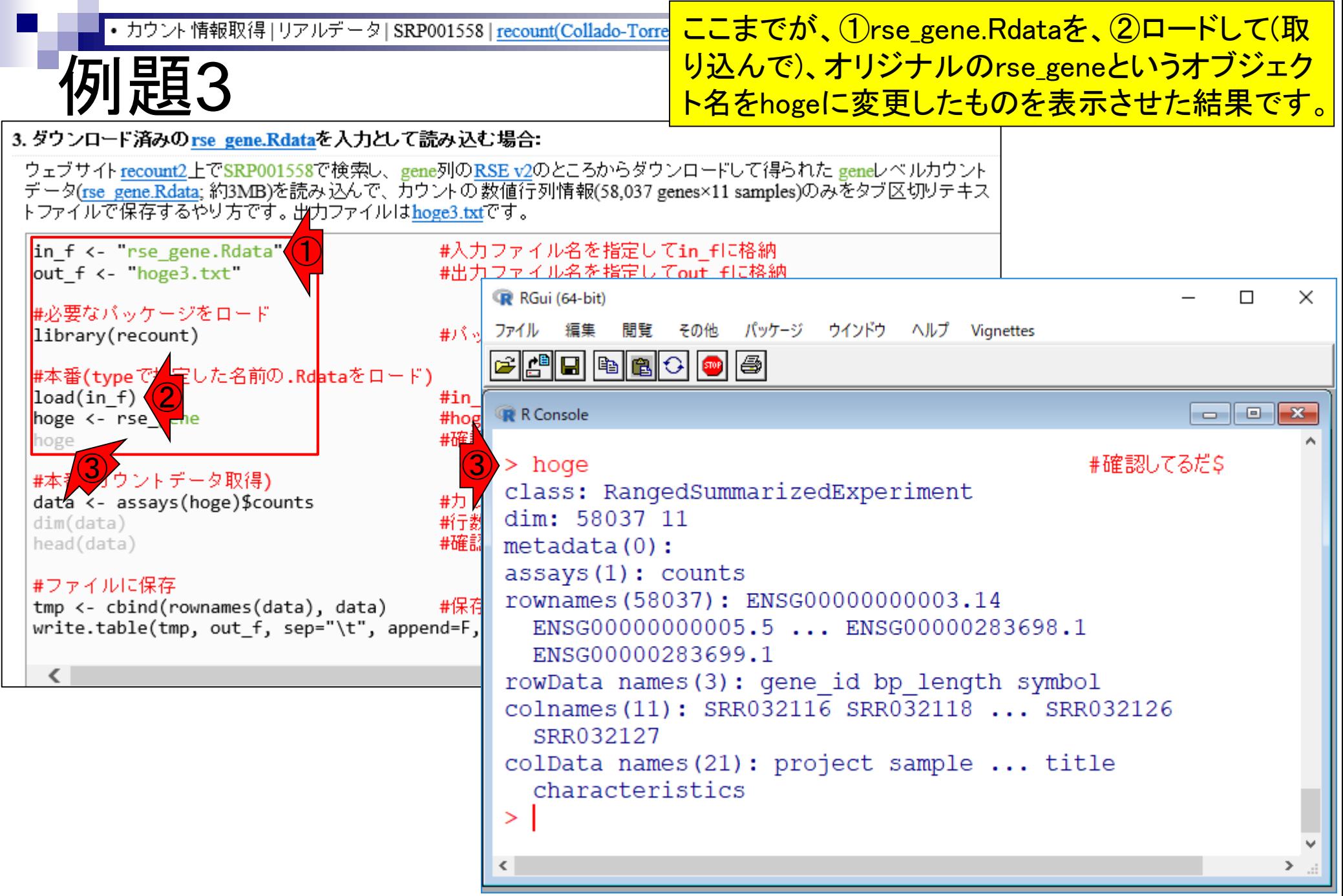

カウント情報取得 | リアルデータ | SRP001558 | recount(Collado-T

#### ①load関数は、②「ファイル – 作業スペースの読み 込み」で③rse\_gene.Rdataを選択することと同義です。

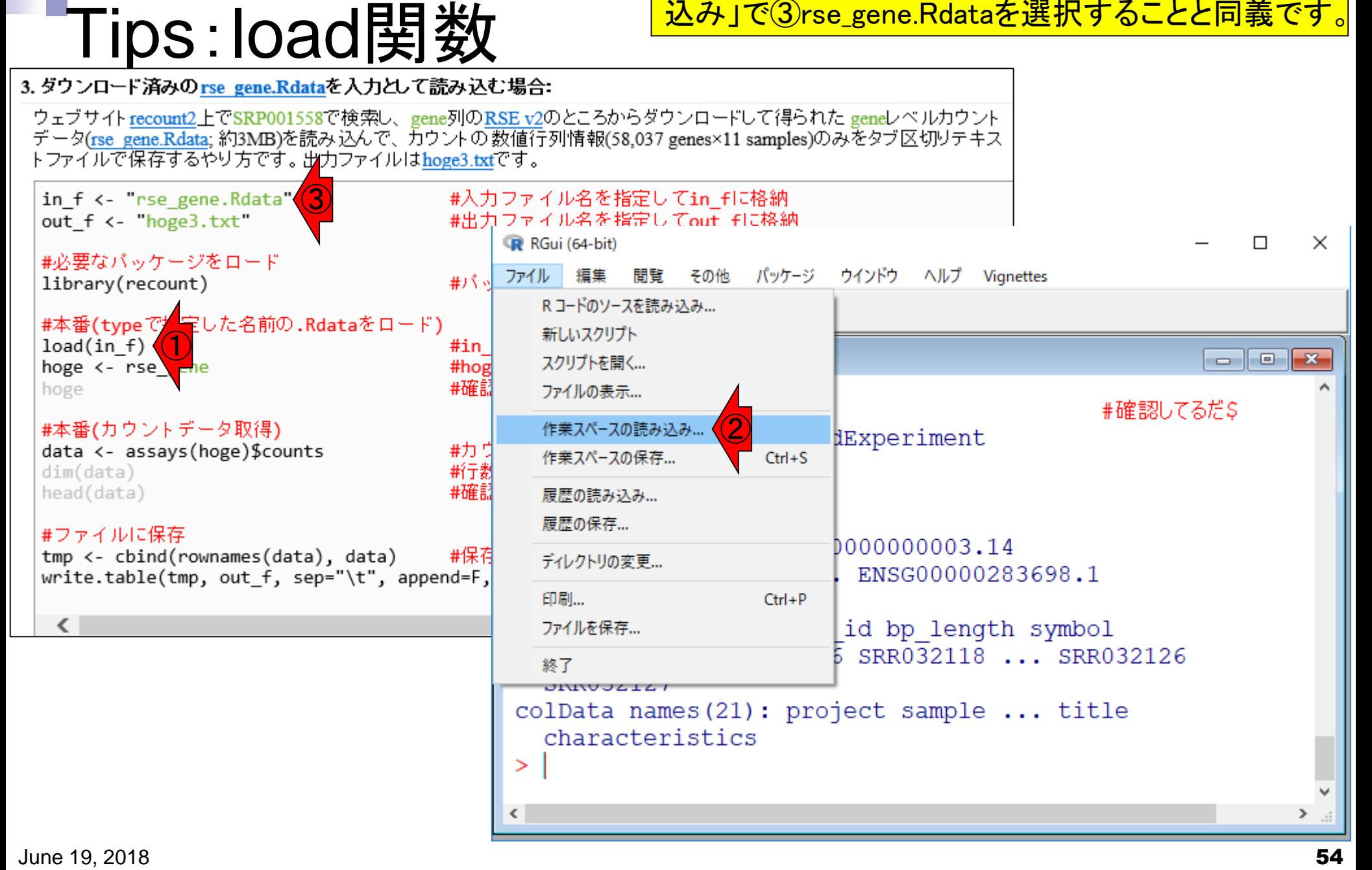

# **Contents**

### ■ サンプル間クラスタリング

- □ Liverの3生物種間比較データ(technical replicatesマージ前)
- □ Liverの3生物種間比較データ(technical replicatesマージ後)

### ■ 公共 ?!カウントデータセット

- □ Recount、recount2
- □ Liverの3生物種間比較データ(SRP001558)をrecount2で眺める
- □ SRP001558のrse\_gene.Rdataからの情報抽出
	- 例題1と3、RangedSummarizedExperimentオブジェクトの説明(前半)
	- RangedSummarizedExperimentオブジェクトの説明(後半)、例題4
	- 例題5、例題6、ヒト(計6人分)のデータのみでサンプル間クラスタリング
	- RパッケージのReference Manualの見方(scale countsを例に)、例題7と8
	- 課題1(getRPKM関の入出力)、課題2(RSE)、課題3(例題7と8のクラスタリング結果)
- □ ERP000546(ヒトの様々な器官由来のRNA-seqカウントデータ)からの情報抽出

■ クラスタリング結果の客観的な評価指標(Silhouettes)

①hogeが、②RangedSummarizedExperiment • カウント情報取得 | リアルデータ | SRP001558 | recount(Collado-Torres 2017) (RSE)形式のオブジェクトです。 RSE 3. ダウンロード済みのrse gene.Rdataを入力として読み込む場合: ウェブサイト recount2上でSRP001558で検索し、gene列のRSE v2のところからダウンロードして得られた geneレベルカウント データ(<u>rse\_gene.Rdata;</u> 約3MB)を読み込んで、カウントの数値行列情報(58,037 genes×11 samples)のみをタブ区切りテキス トファイルで保存するやり方です。出力ファイルはhoge3.txtです。 #入力ファイル名を指定してin fに格納 in f <- "rse gene.Rdata" #出力ファイル名を指定してout flu格納 out f <- hoge3.txt

RGui (64-bit)  $\times$  $\Box$ #必要なバッケージをロード ファイル 編集 閲覧 その他 パッケージ ウインドウ ヘルプ Vignettes  $#15d$ library(recount) #本番(typeで指定した名前の.Rdataをロード)  $load(in f)$ #in. R Console  $\parallel$  o  $\parallel$  $\mathbf{x}$  $\Box$ hoge <- rse gene #hoe hoge  $>$  hoge #確認してるだ\$ ウントデータ取得) ②class: RangedSummarizedExperiment data <- assays(hoge)\$counts #カ dim: 58037 11 dim(data) #行 head(data) #確言  $metadata(0):$  $assays(1)$ : counts #ファイルに保存 rownames (58037): ENSG00000000003.14 #保存 tmp <- cbind(rownames(data), data) ENSG00000000005.5 ... ENSG00000283698.1 write.table(tmp, out f, sep="\t", append=F, ENSG00000283699.1 rowData names (3): gene id bp length symbol colnames(11): SRR032116 SRR032118 ... SRR032126 SRR032127 colData names (21): project sample ... title characteristics ⋗  $\langle$  $\geq$ 

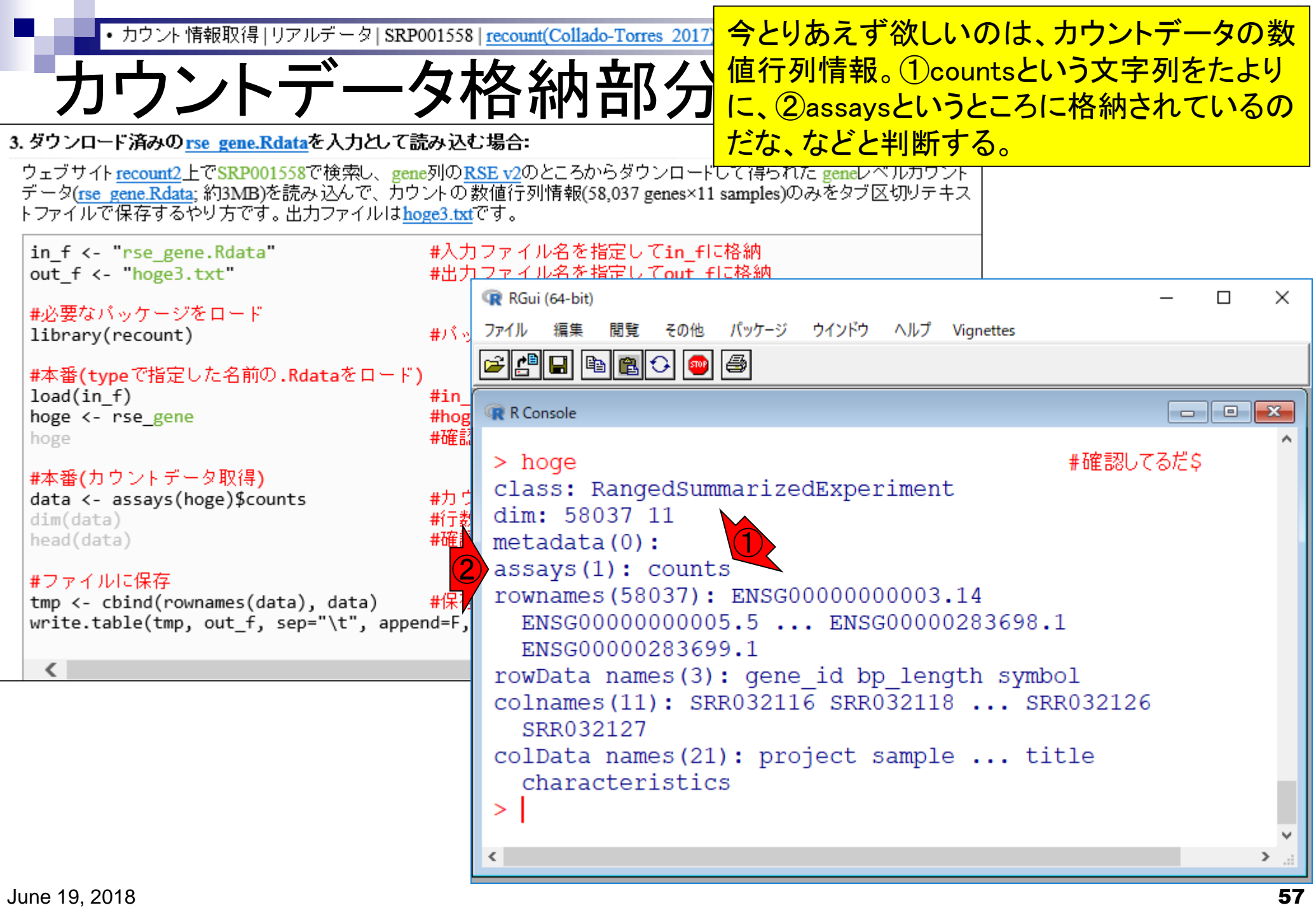

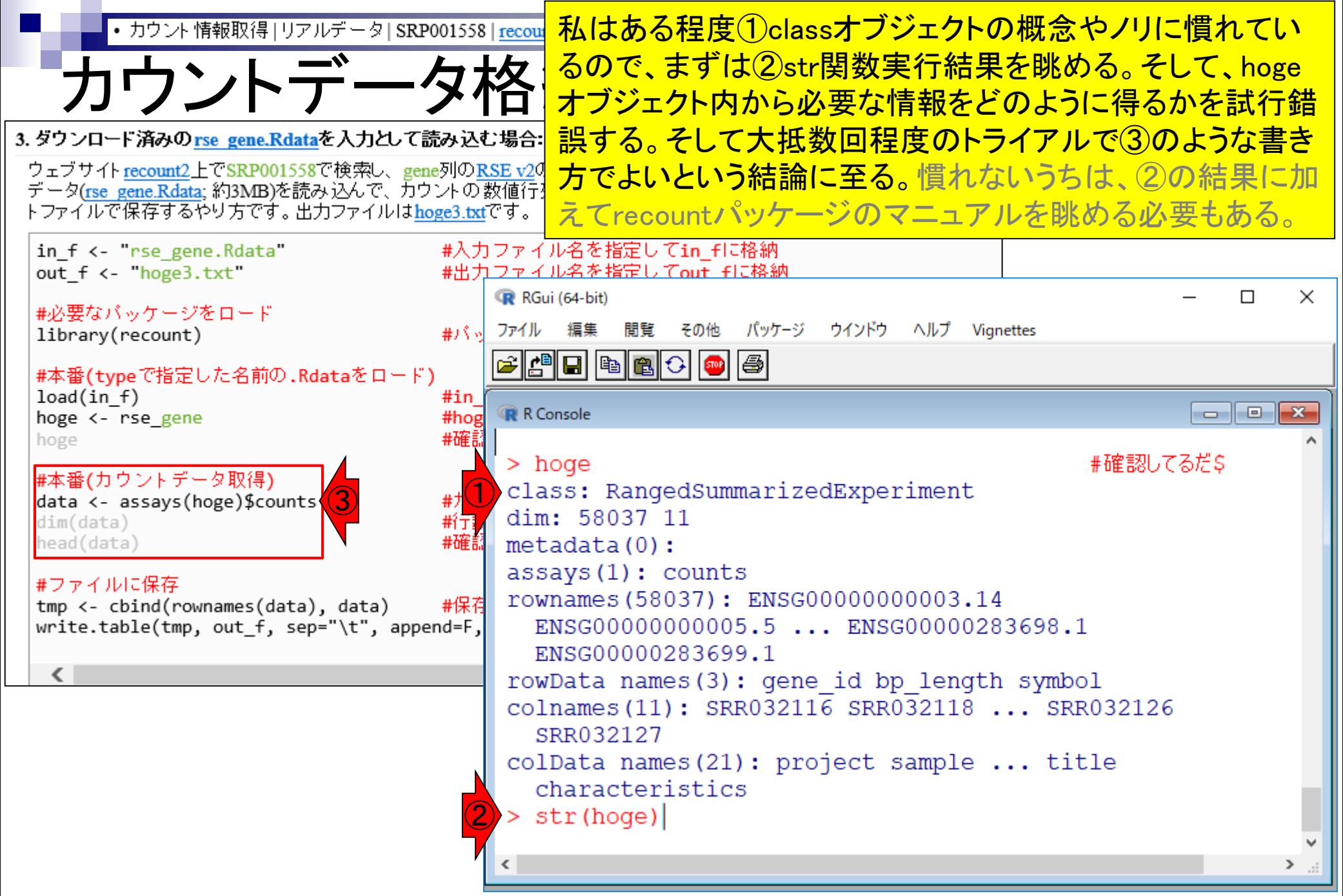

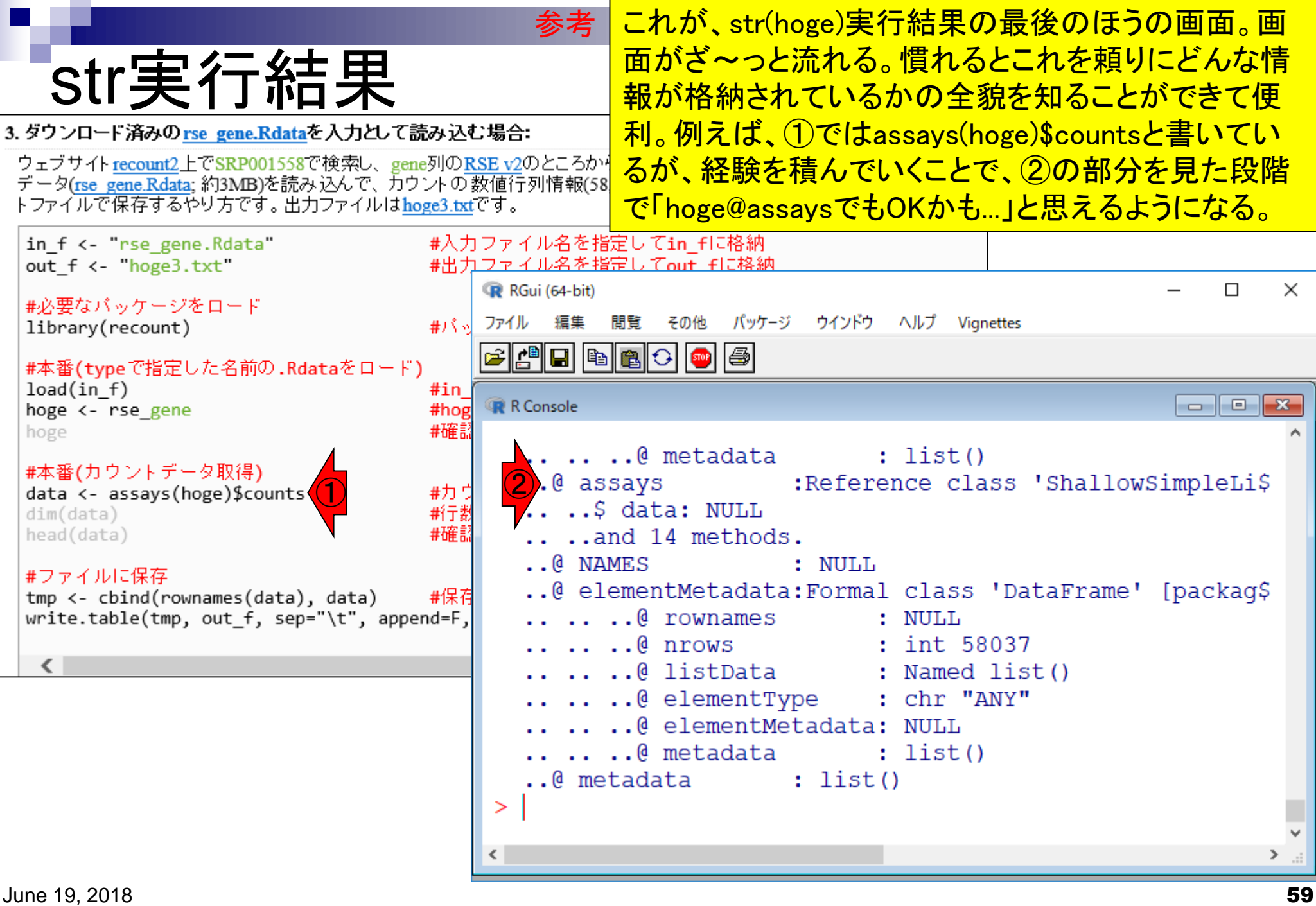

# hoge@assays

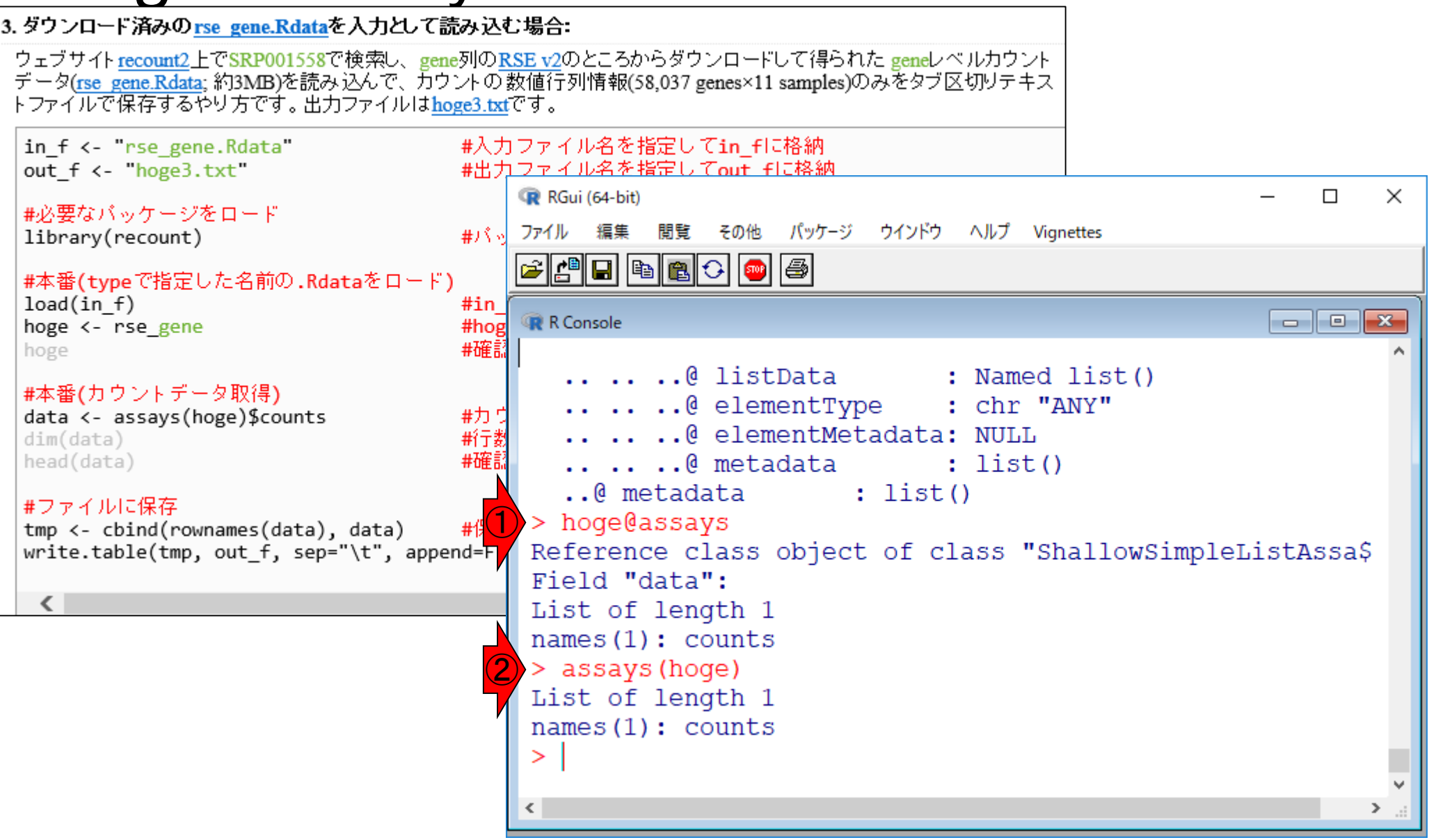

参考

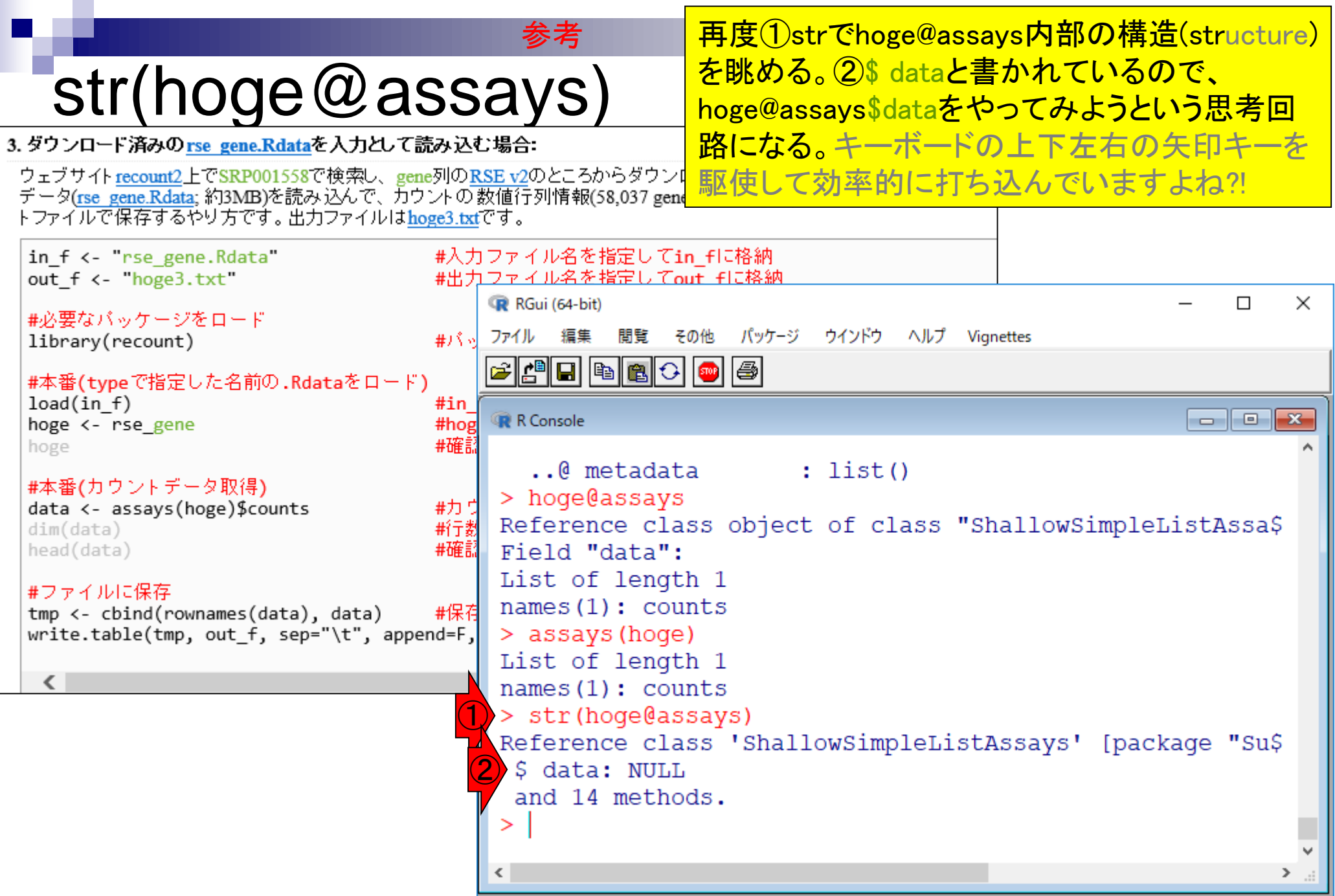

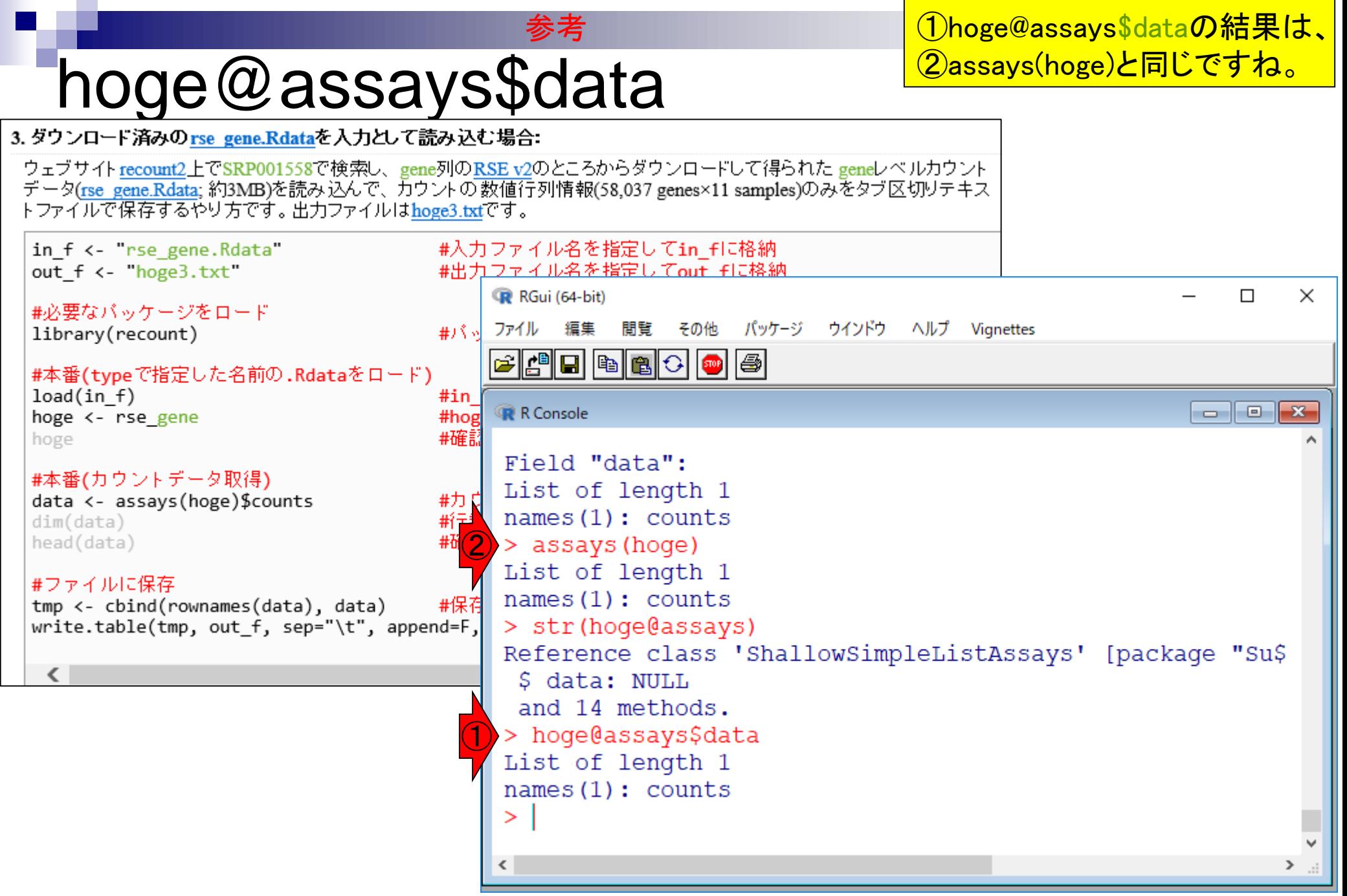

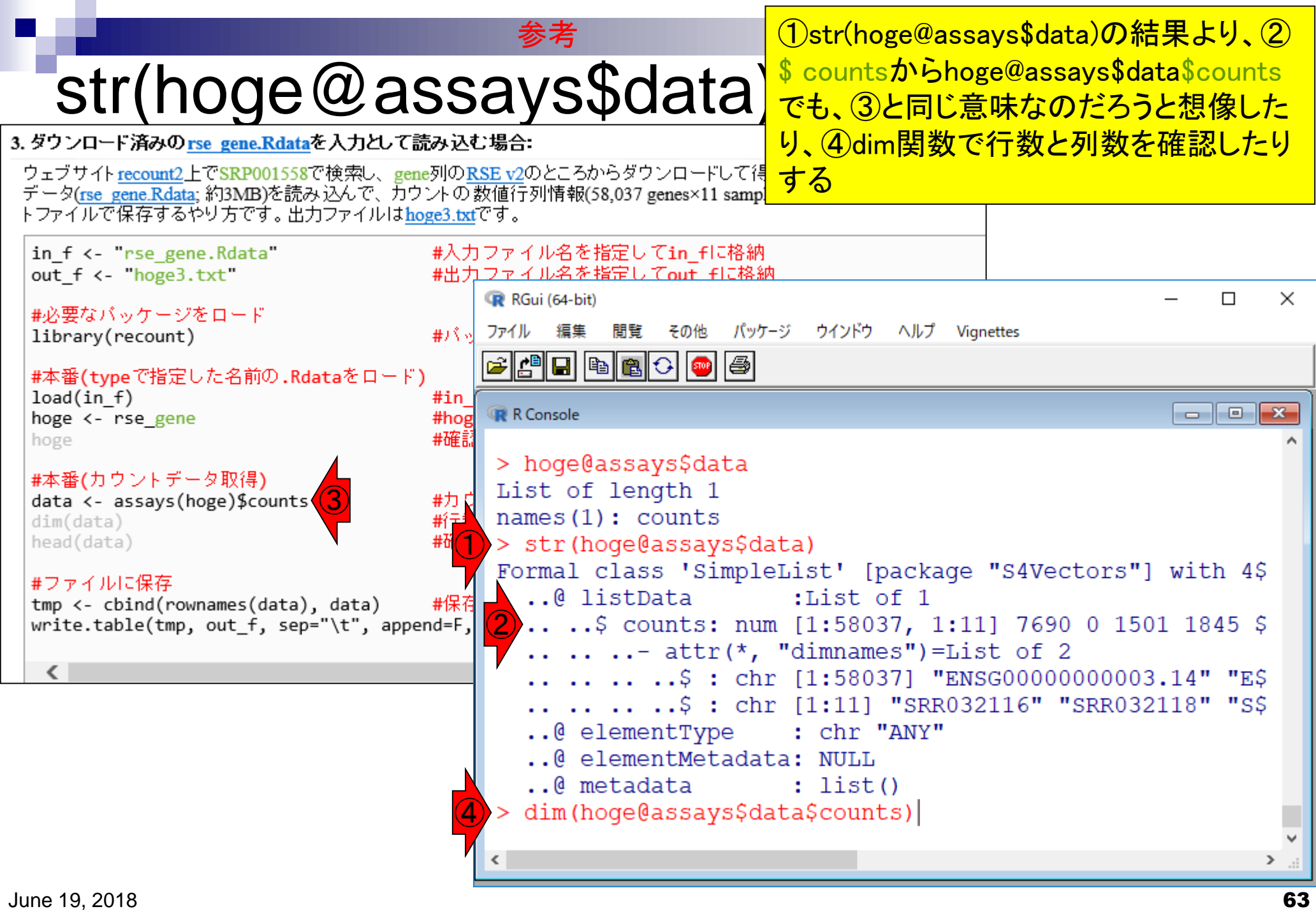

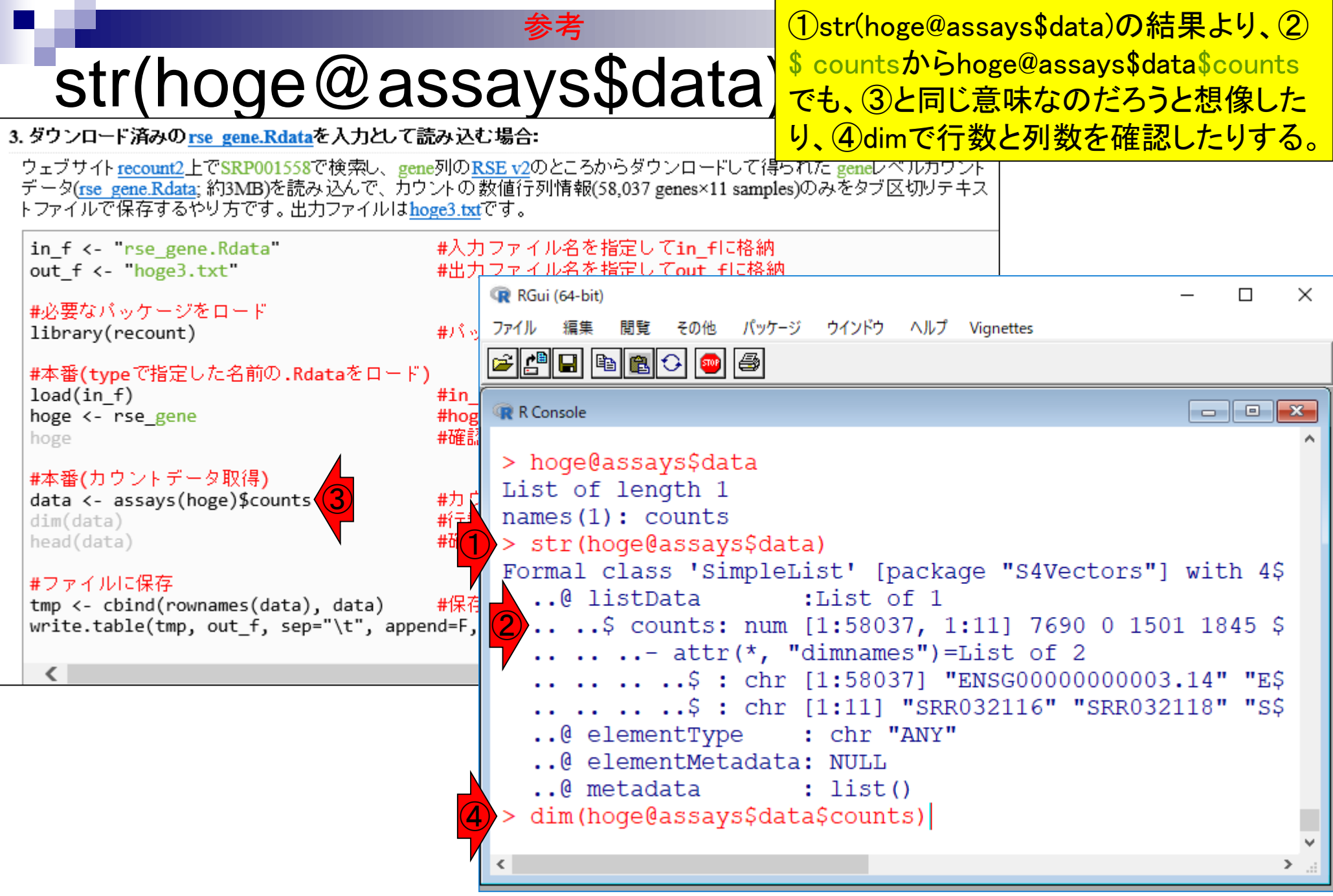

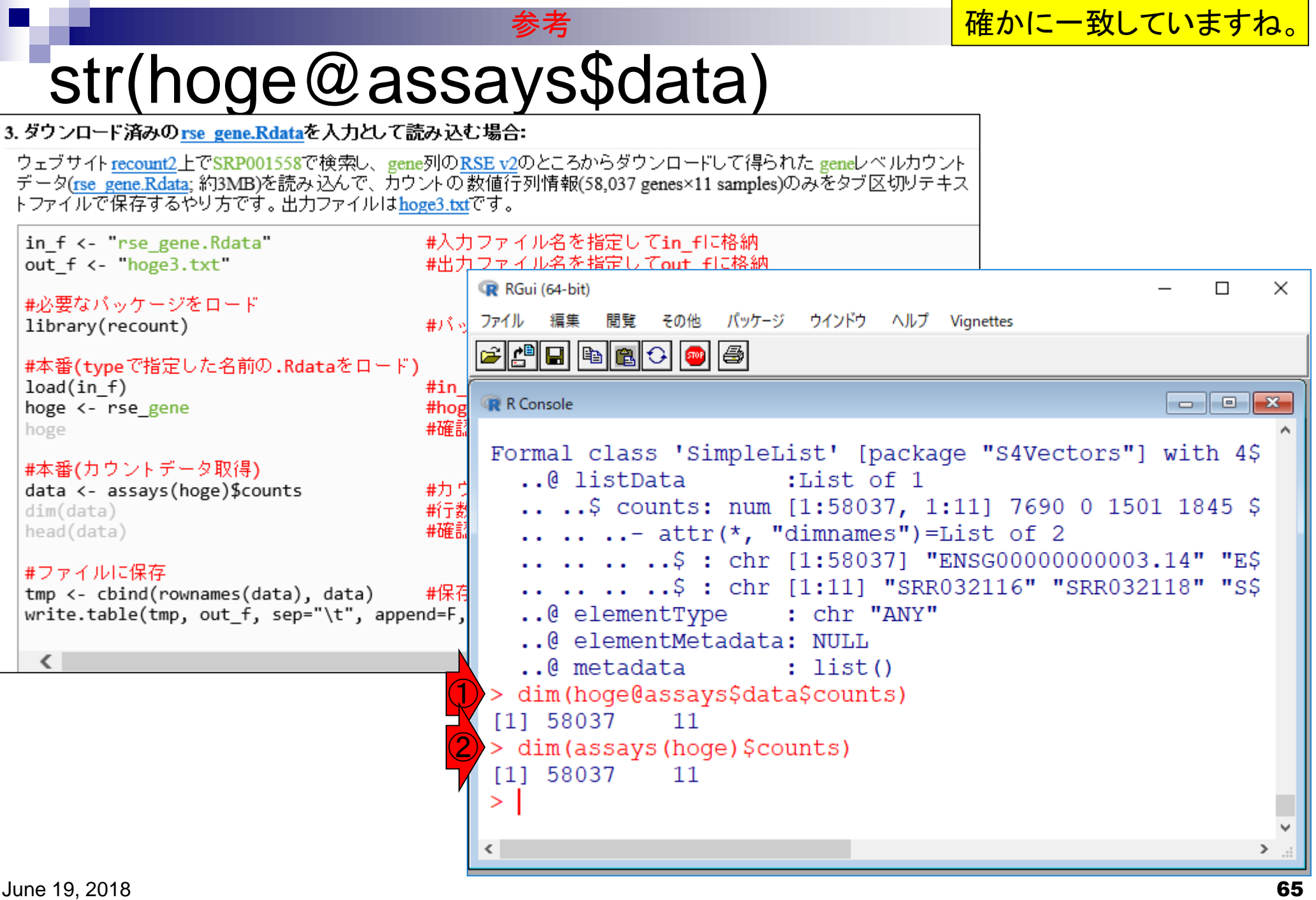

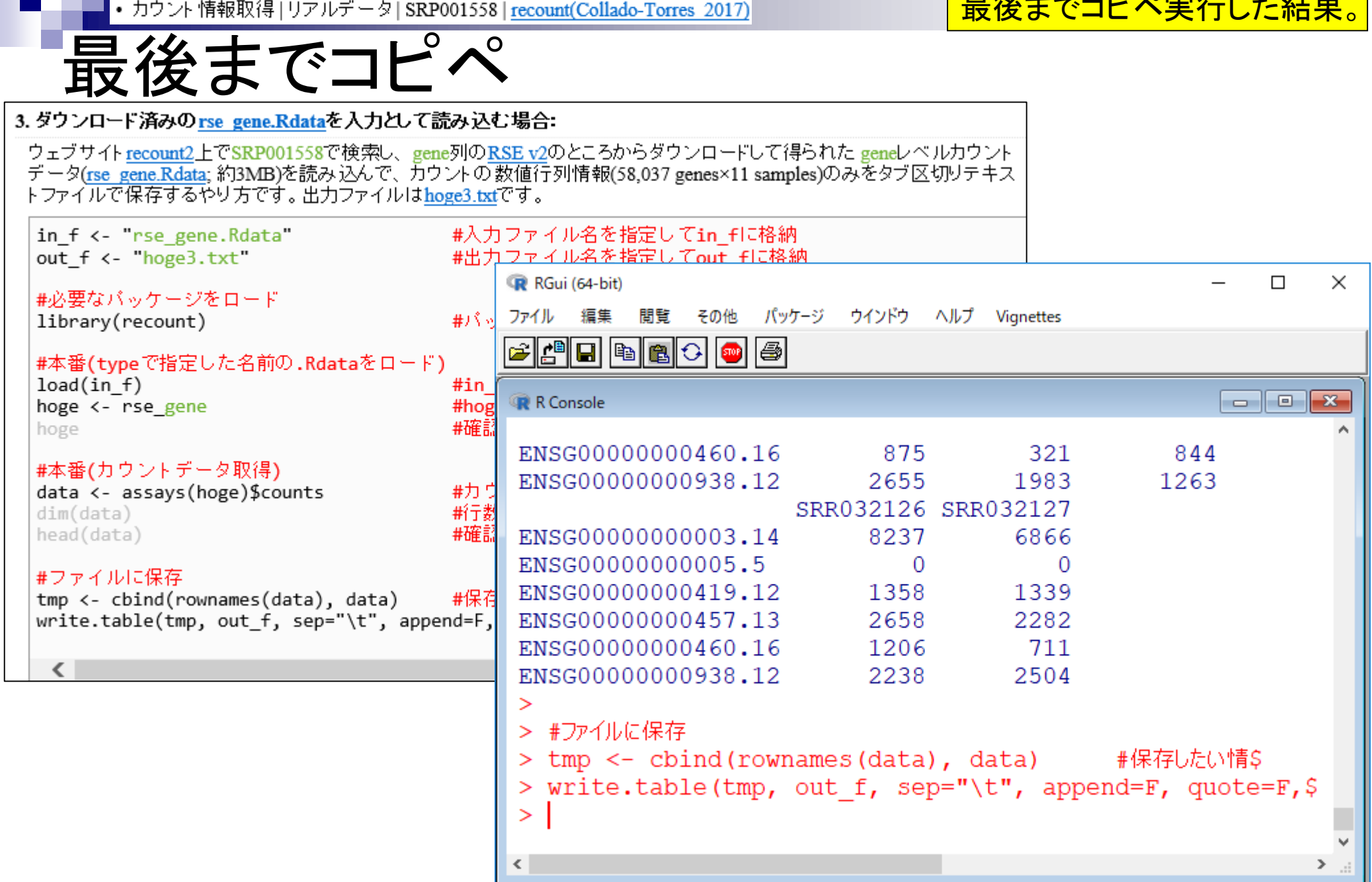

最後までコピペ実行した結果。

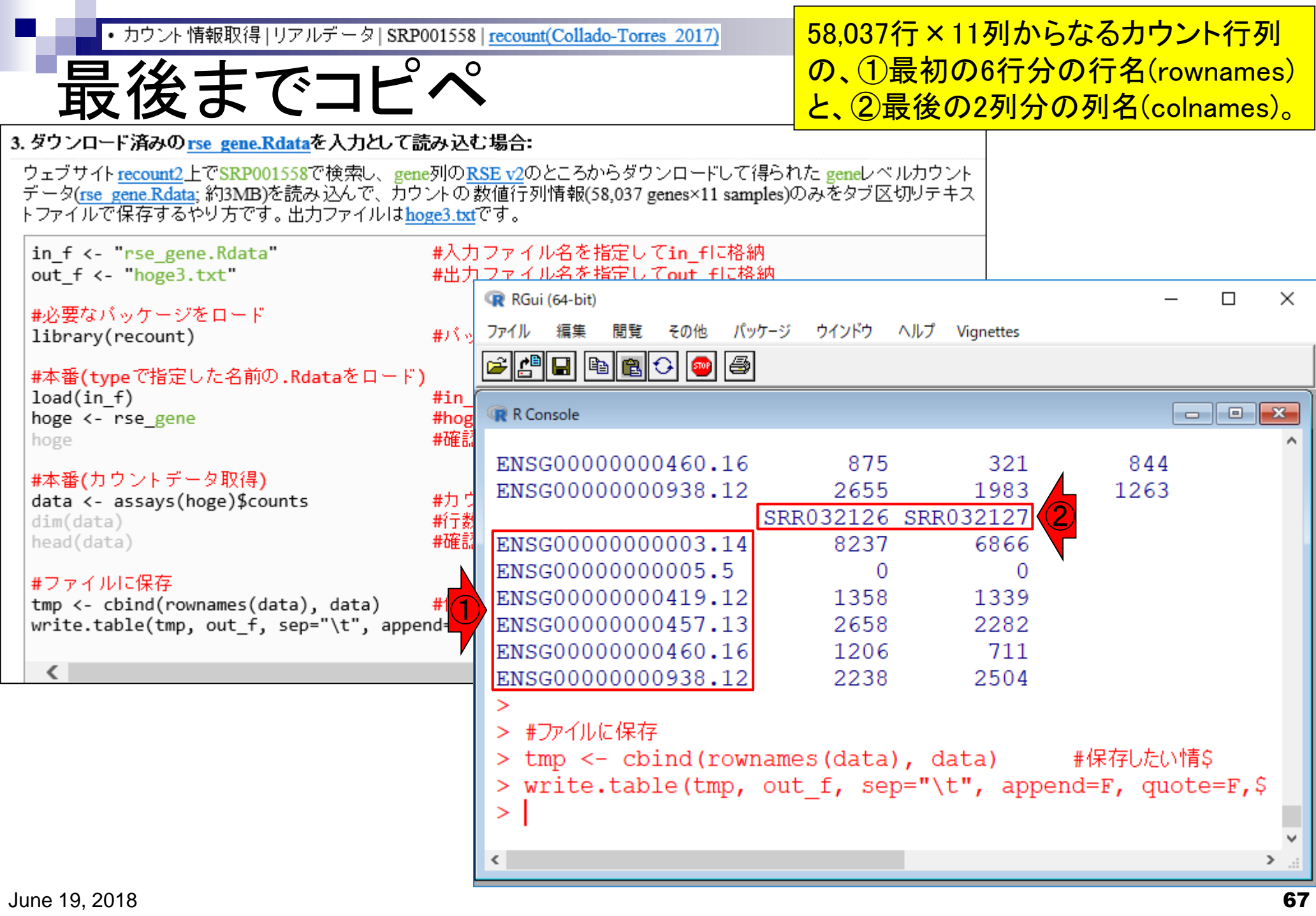

# **Contents**

### ■ サンプル間クラスタリング

- □ Liverの3生物種間比較データ(technical replicatesマージ前)
- □ Liverの3生物種間比較データ(technical replicatesマージ後)

### ■ 公共 ?!カウントデータセット

- □ Recount、recount2
- □ Liverの3生物種間比較データ(SRP001558)をrecount2で眺める
- □ SRP001558のrse\_gene.Rdataからの情報抽出
	- 例題1と3、RangedSummarizedExperimentオブジェクトの説明(前半)
	- RangedSummarizedExperimentオブジェクトの説明(後半)、例題4
	- 例題5、例題6、ヒト(計6人分)のデータのみでサンプル間クラスタリング
	- RパッケージのReference Manualの見方(scale countsを例に)、例題7と8
	- 課題1(getRPKM関の入出力)、課題2(RSE)、課題3(例題7と8のクラスタリング結果)
- □ ERP000546(ヒトの様々な器官由来のRNA-seqカウントデータ)からの情報抽出

■ クラスタリング結果の客観的な評価指標(Silhouettes)

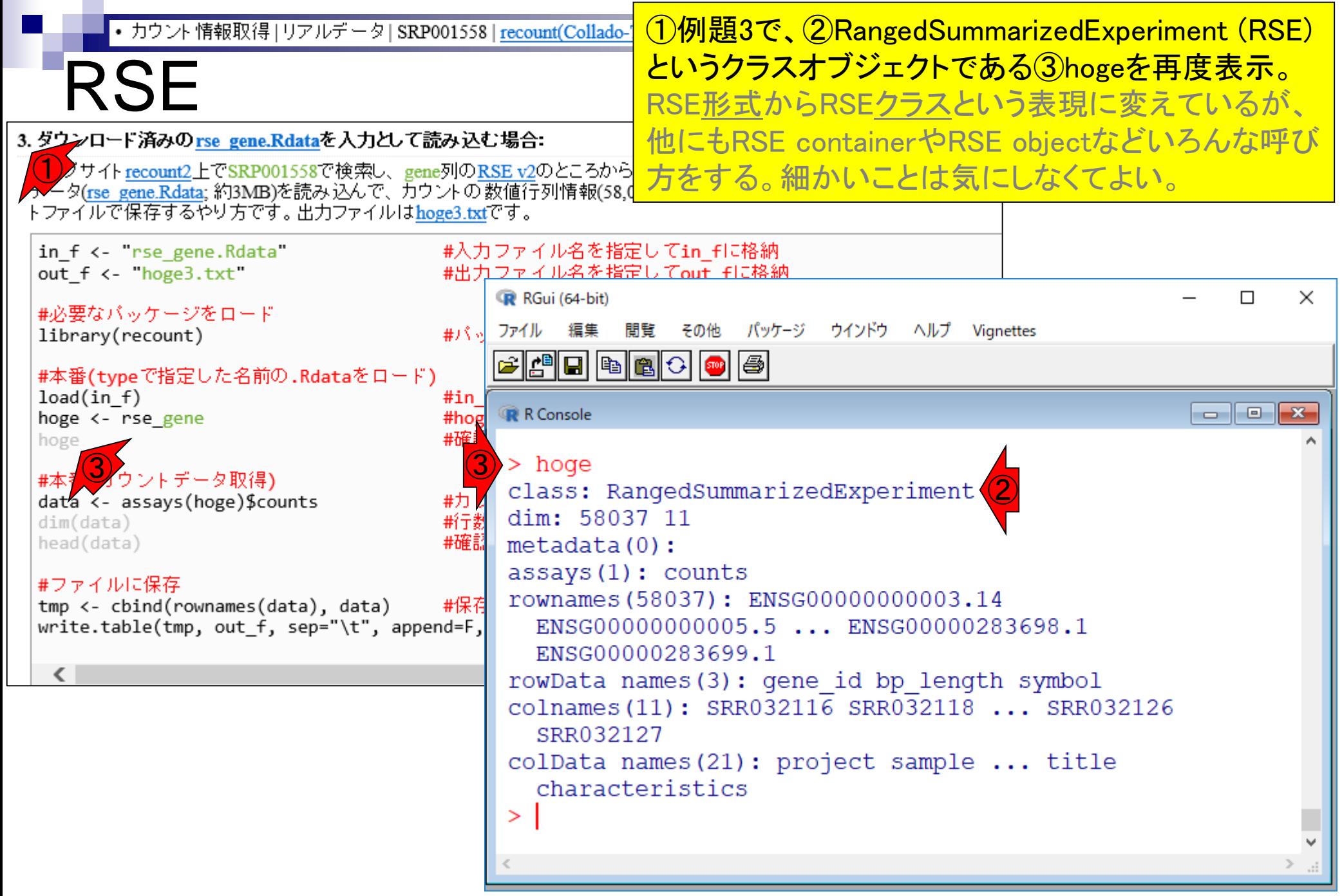

#### これまで主に着目していたのは、1カウ ントデータ取得に関するものであった。

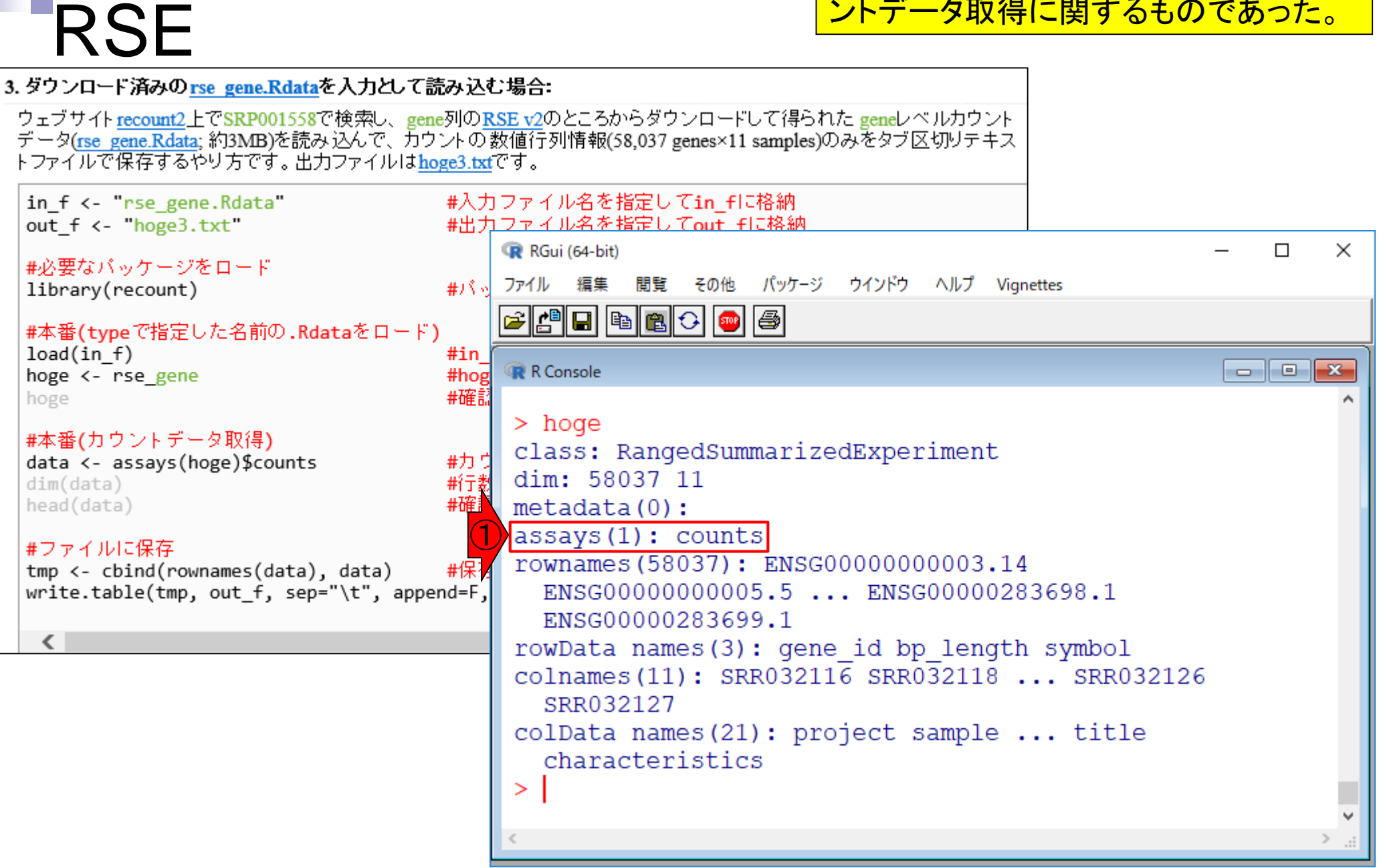

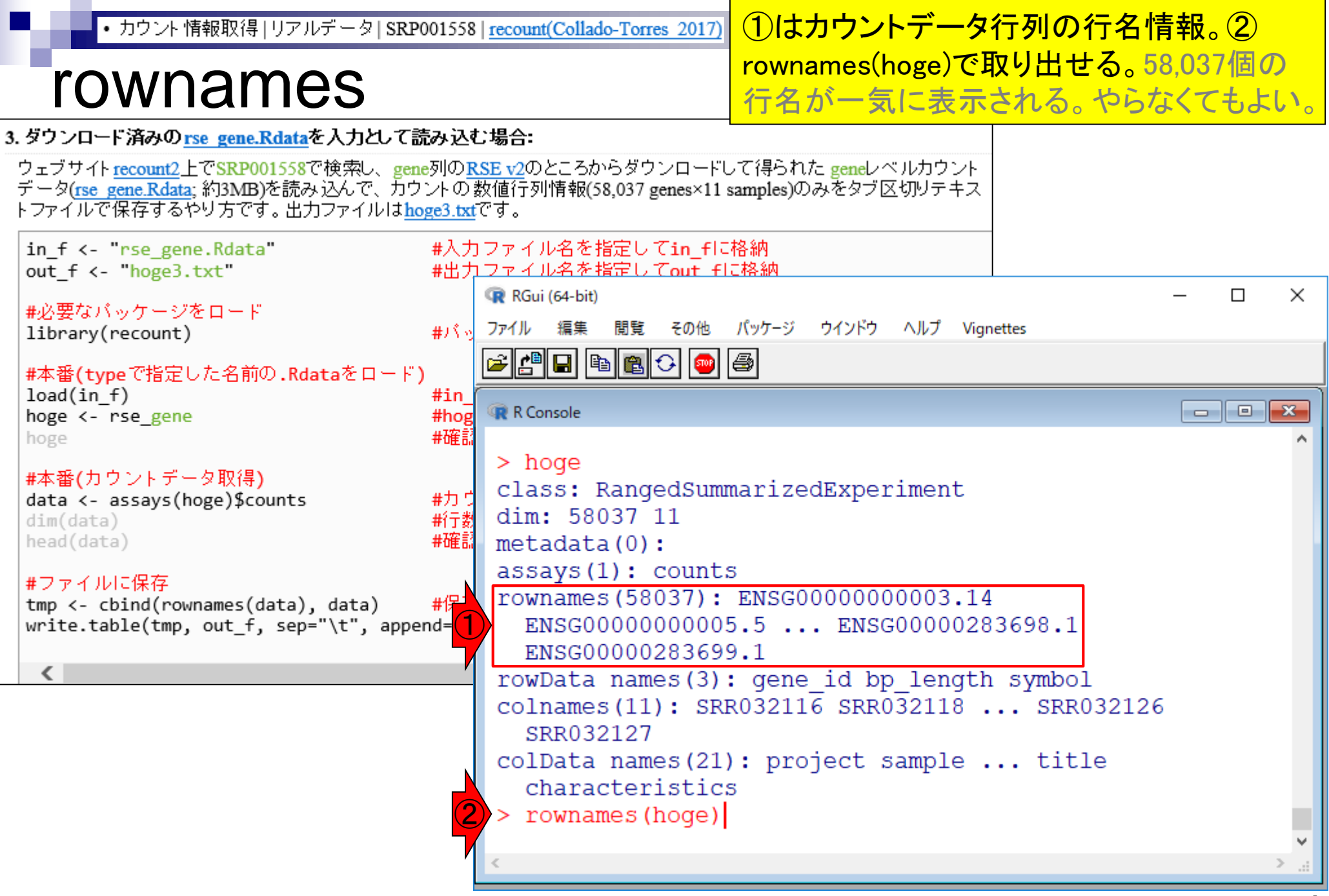

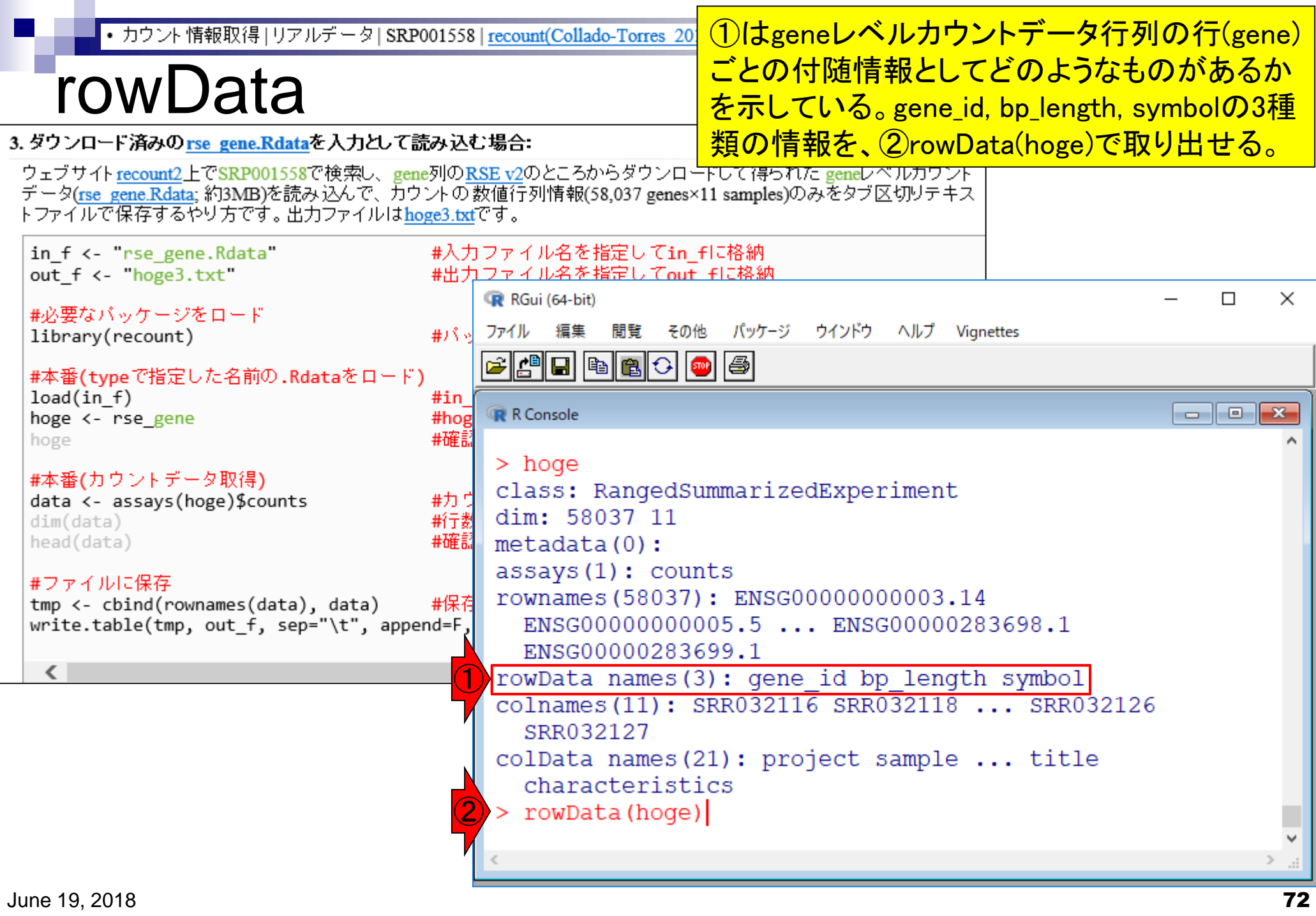
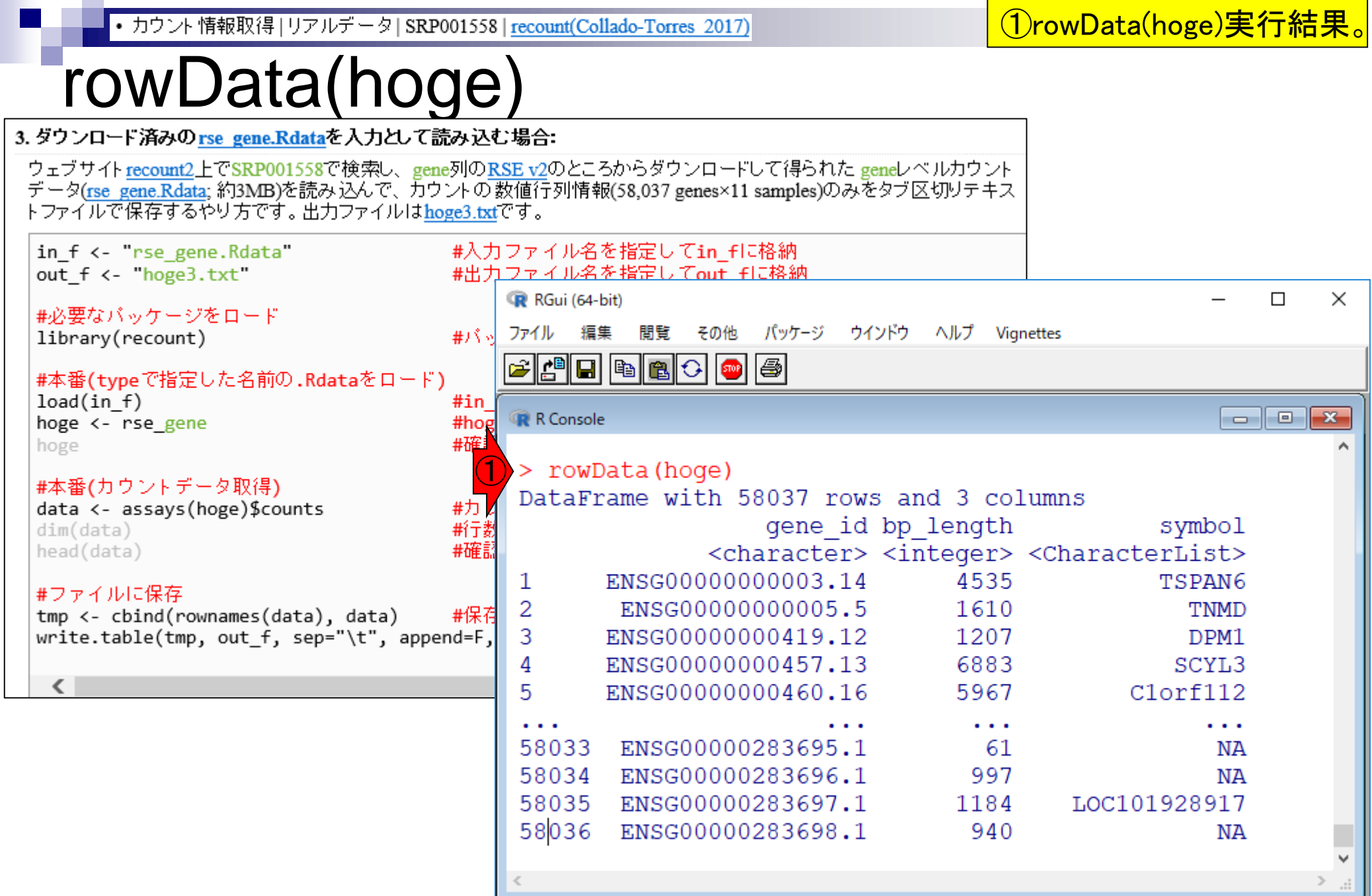

 $- - -$ 

 $\sim$  $\overline{a}$ 

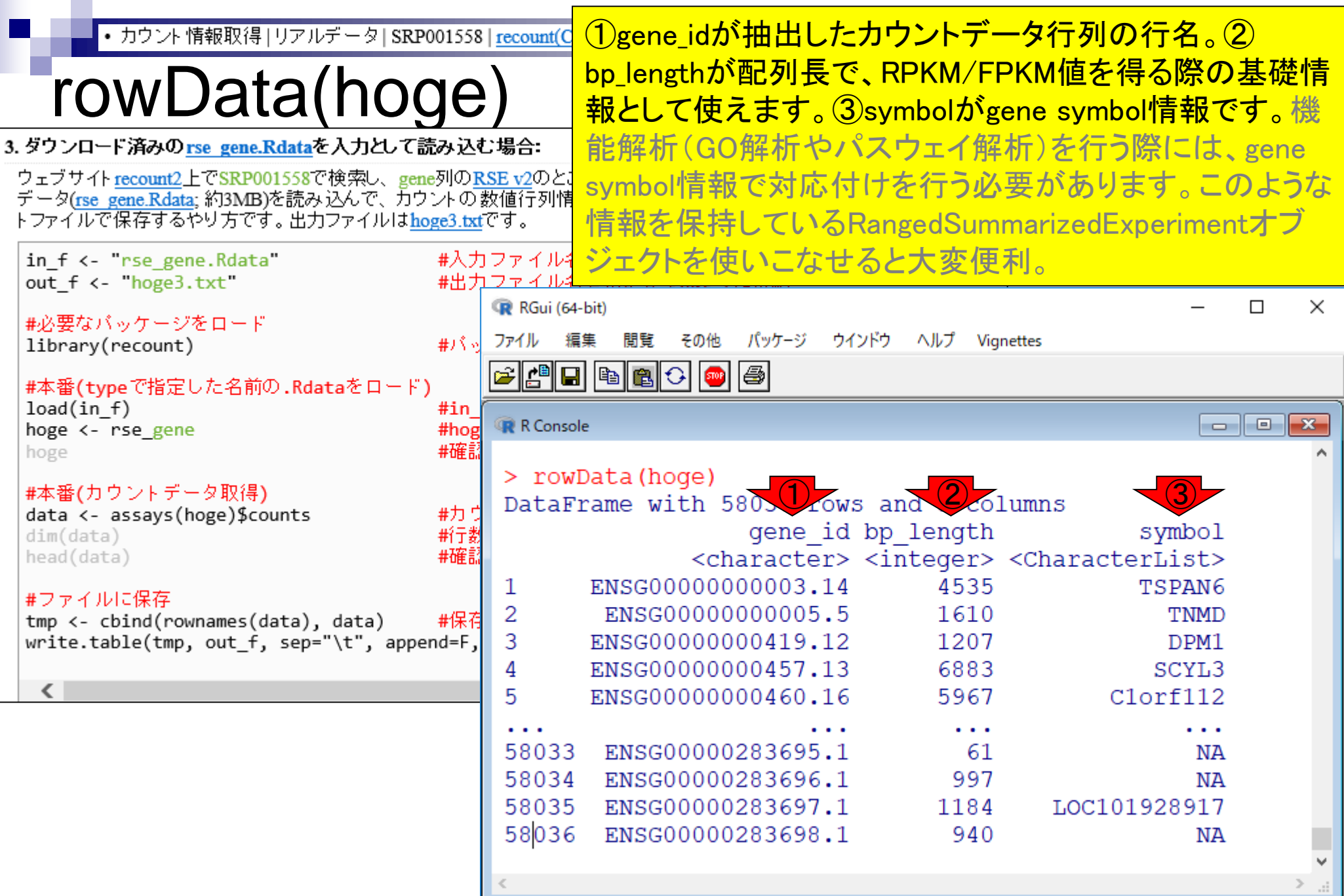

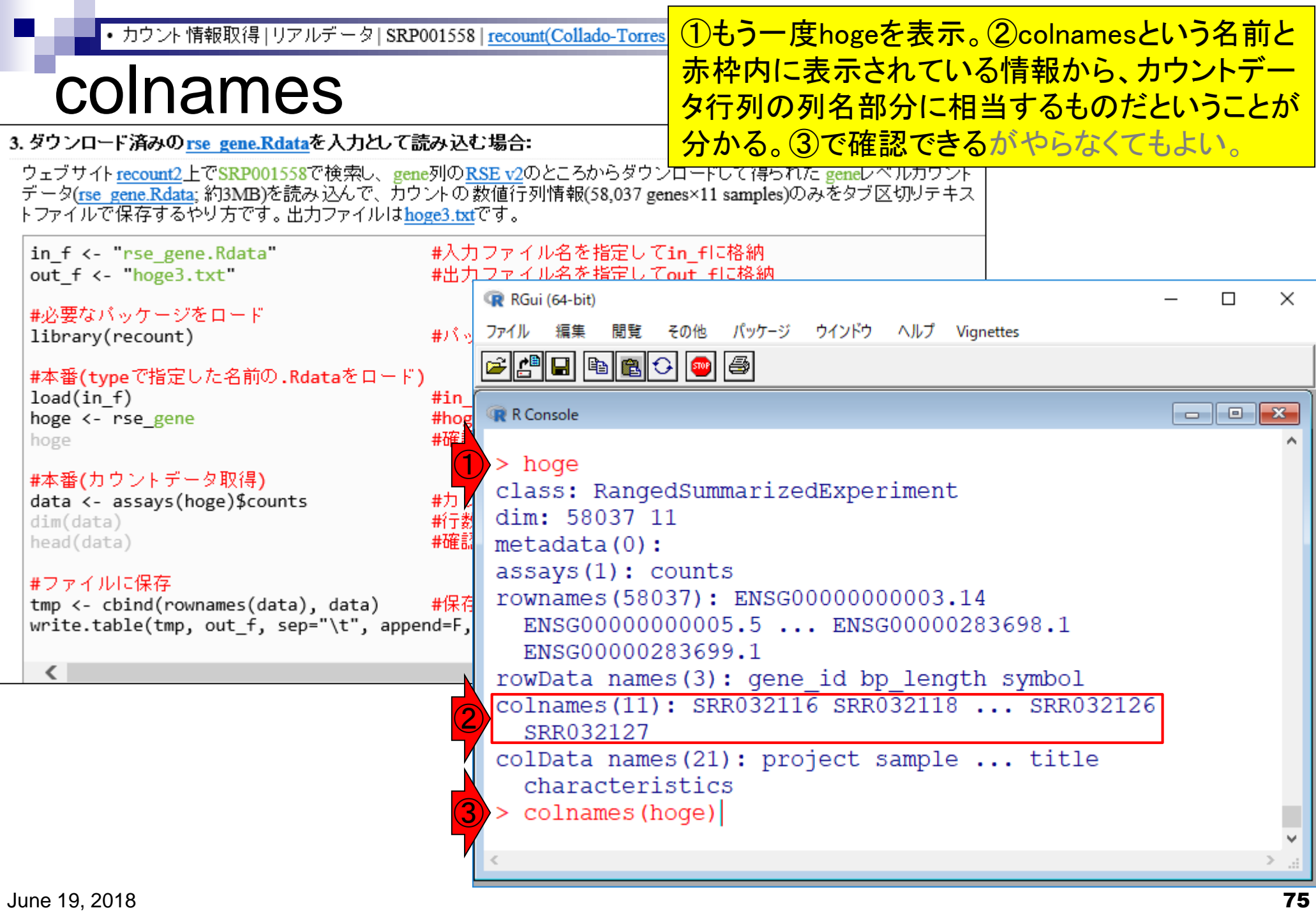

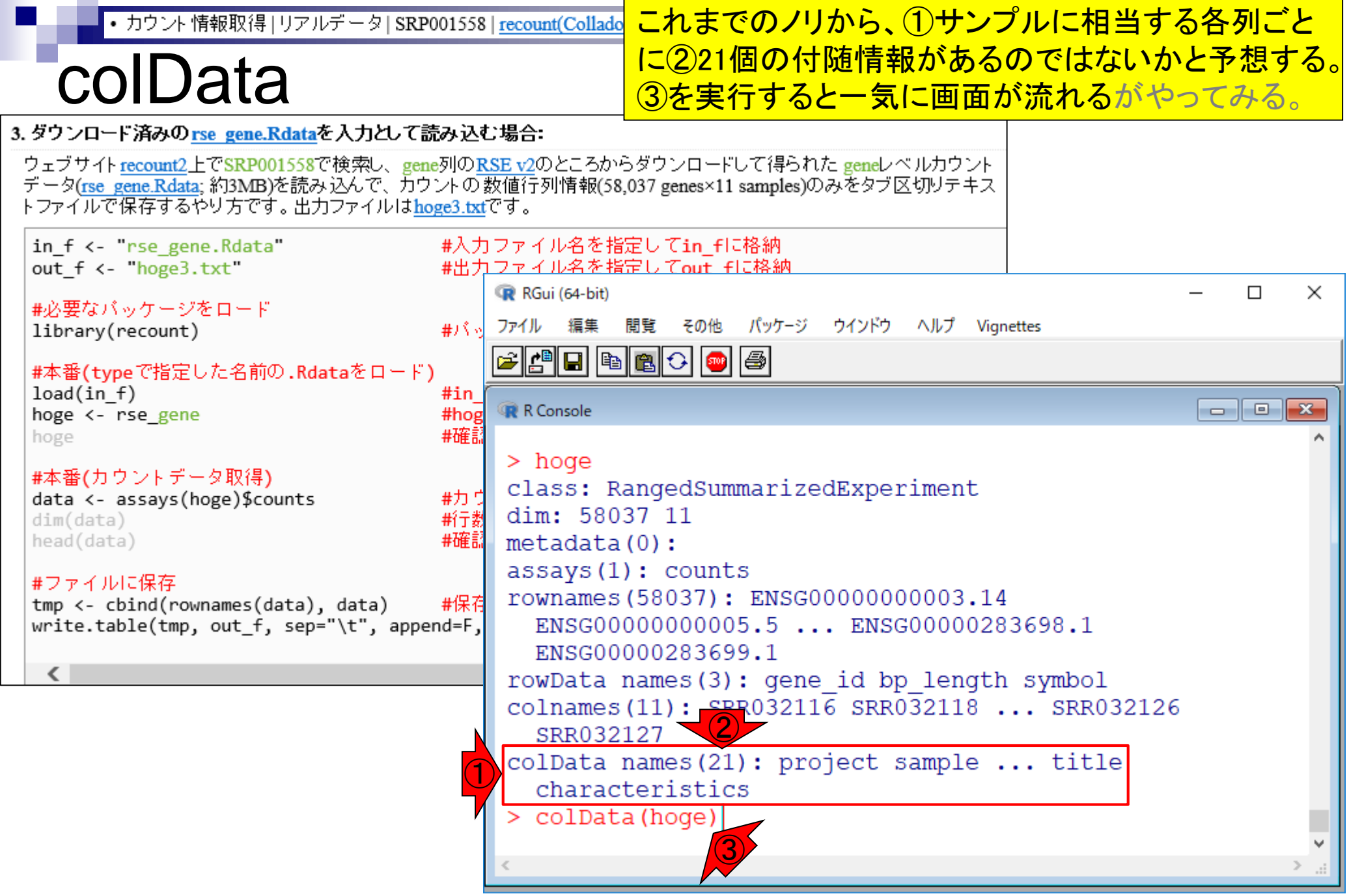

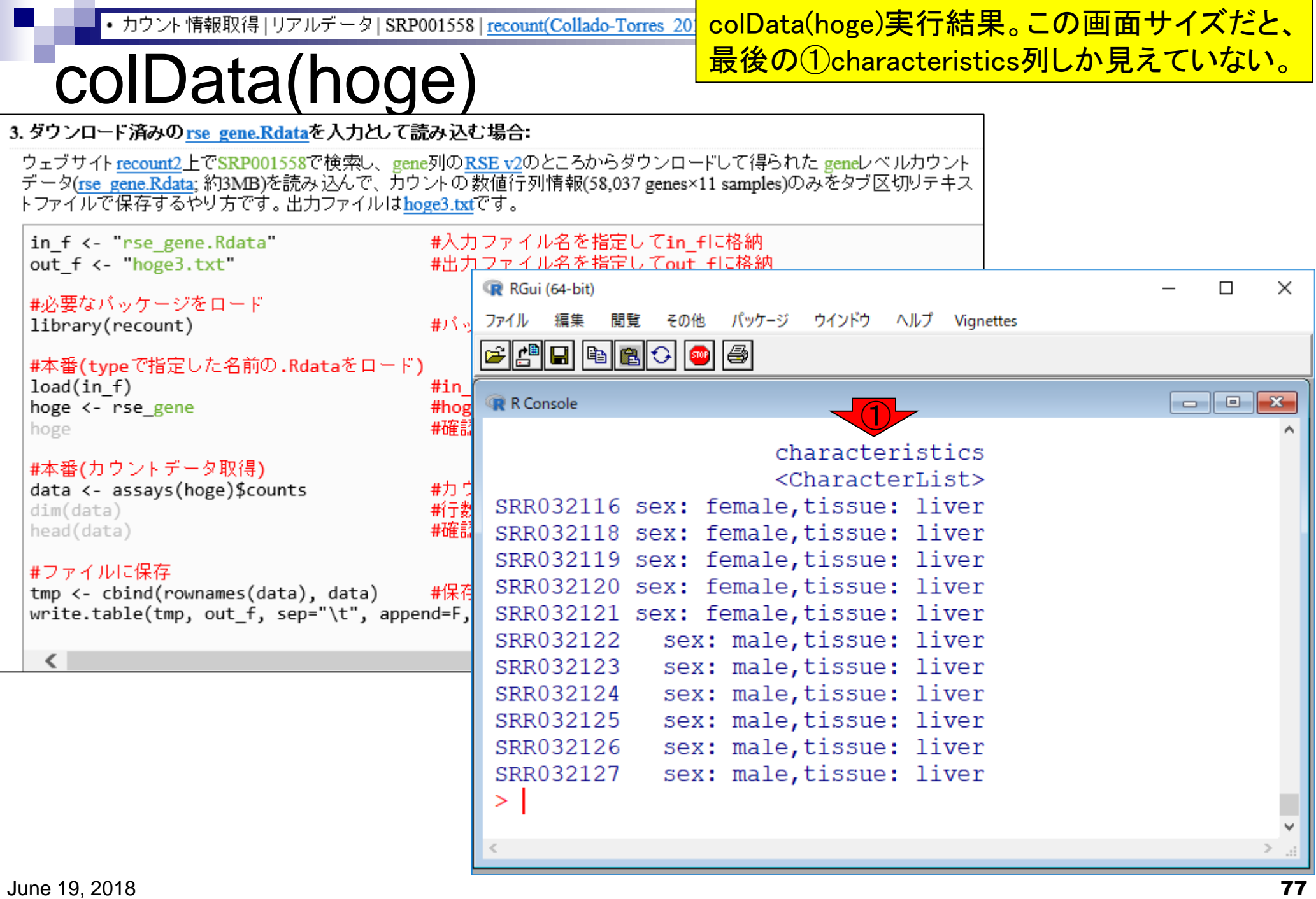

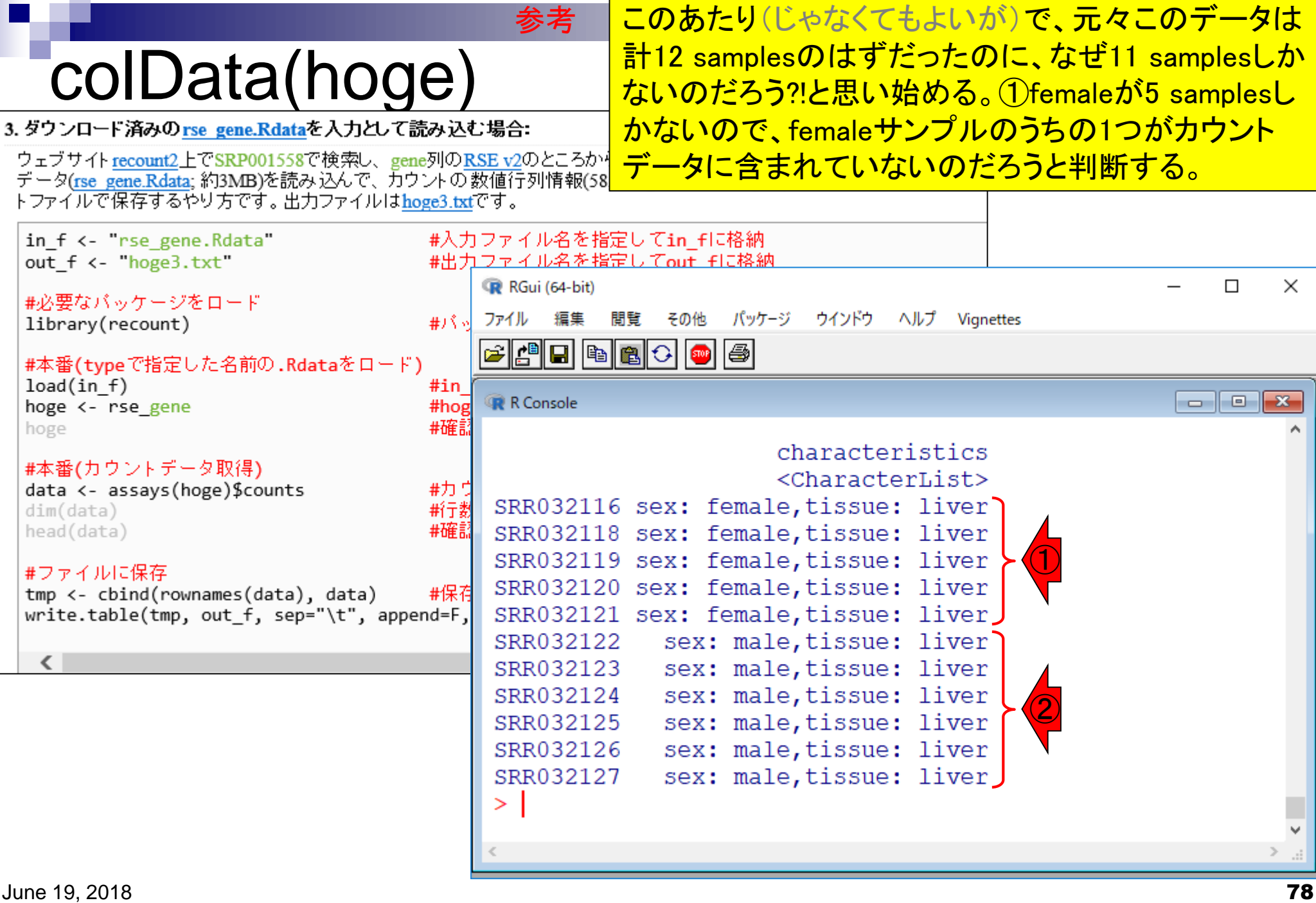

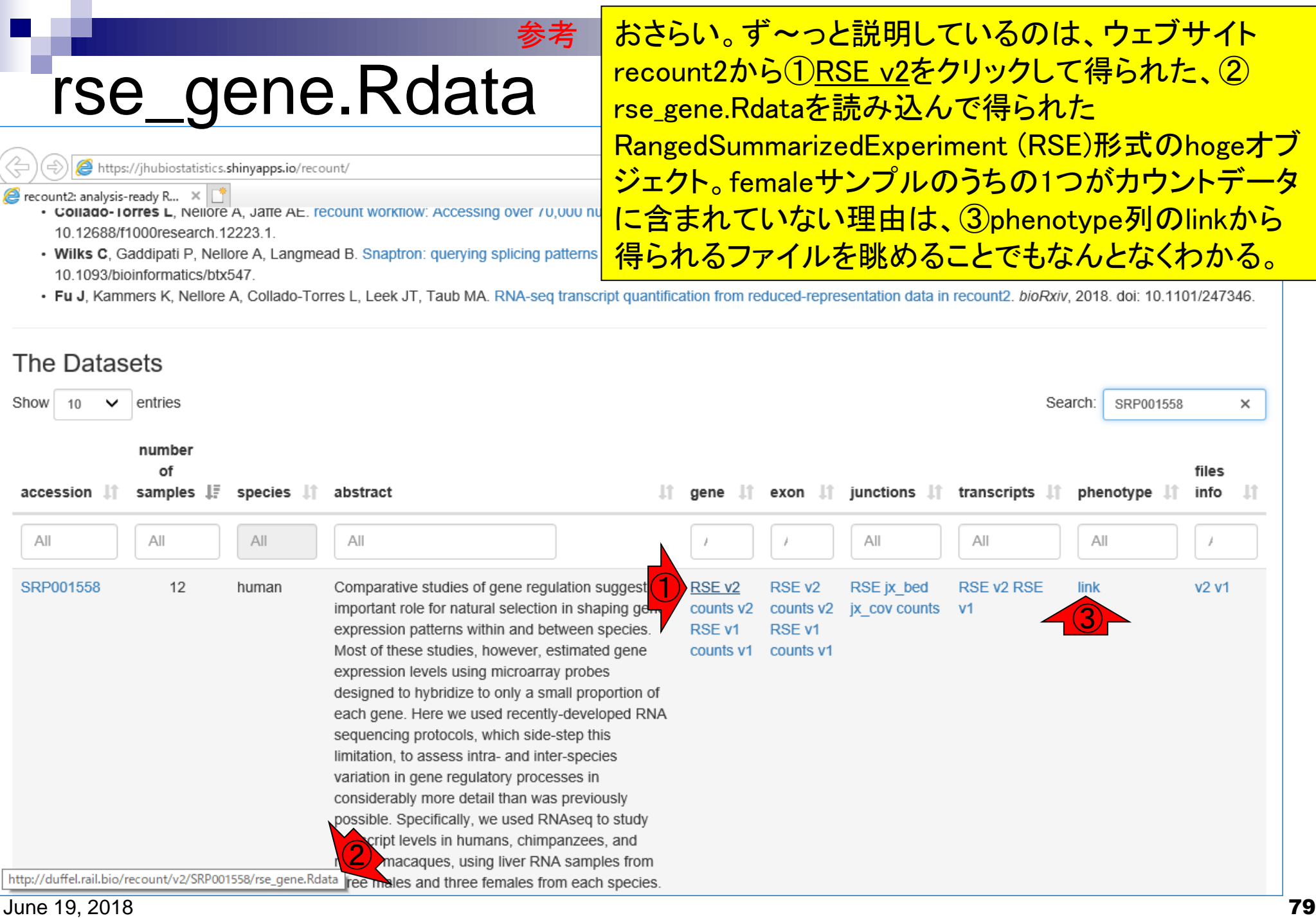

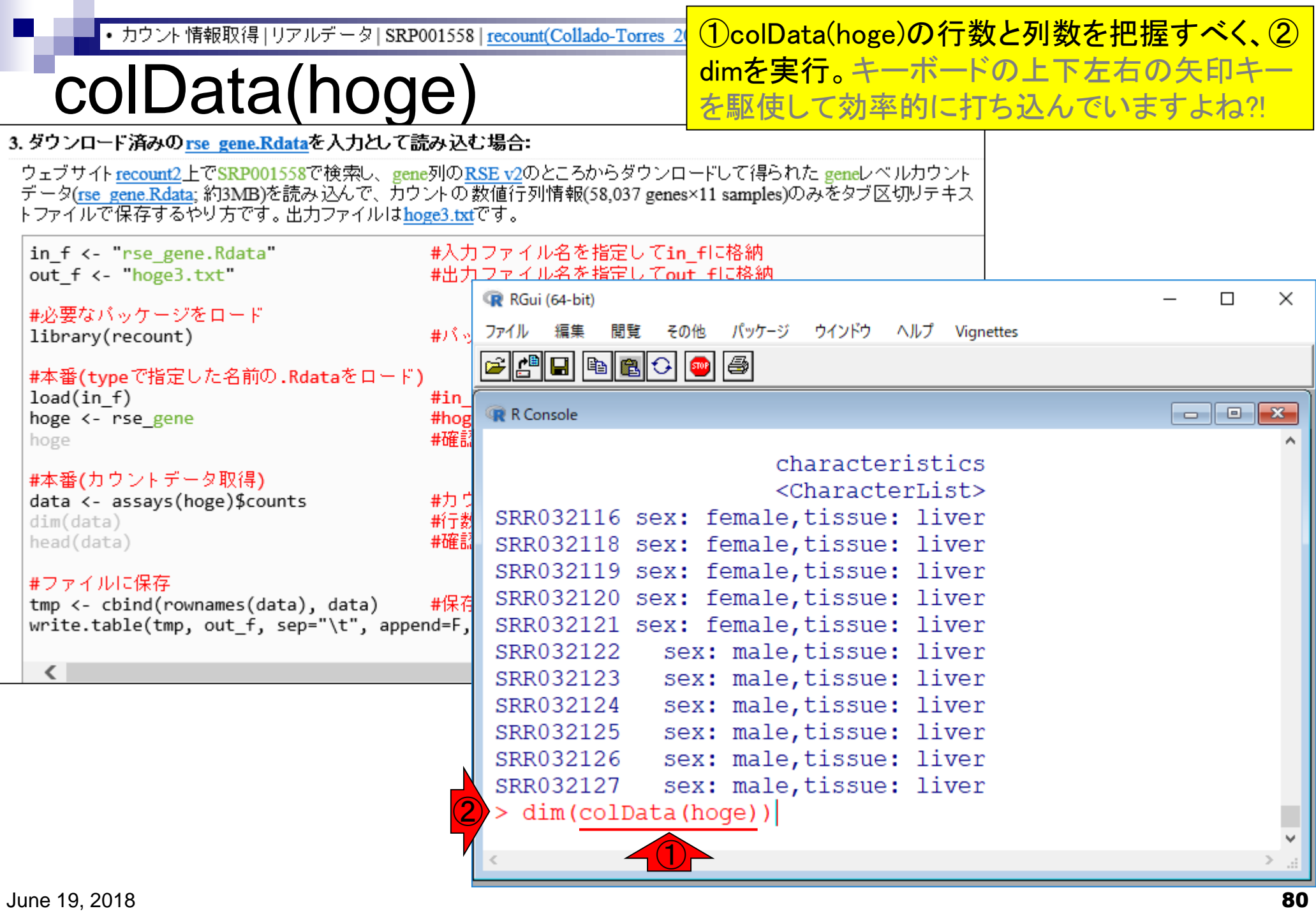

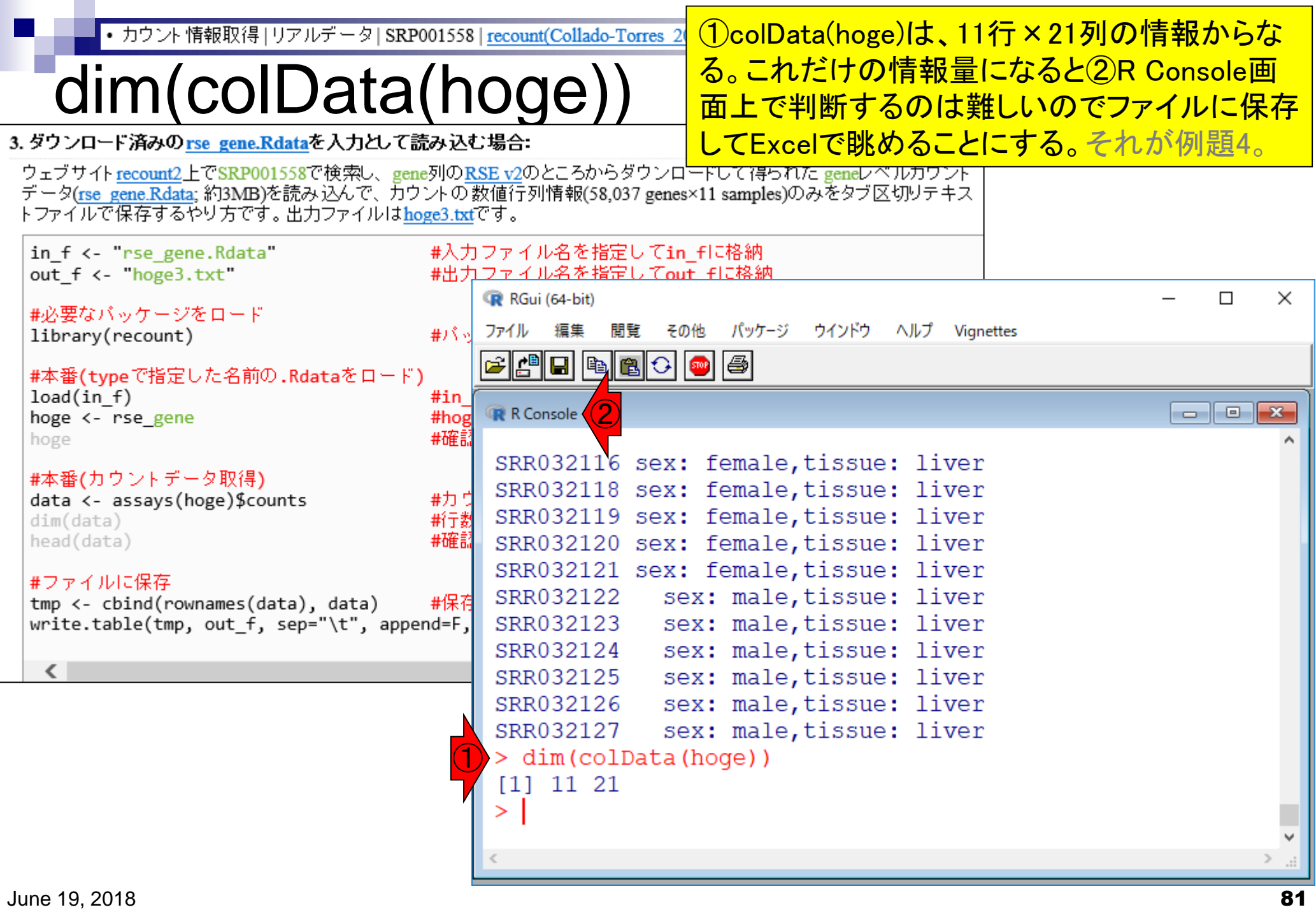

# **Contents**

# ■ サンプル間クラスタリング

- □ Liverの3生物種間比較データ(technical replicatesマージ前)
- □ Liverの3生物種間比較データ(technical replicatesマージ後)

## ■ 公共 ?!カウントデータセット

- □ Recount、recount2
- □ Liverの3生物種間比較データ(SRP001558)をrecount2で眺める
- □ SRP001558のrse\_gene.Rdataからの情報抽出
	- 例題1と3、RangedSummarizedExperimentオブジェクトの説明(前半)
	- RangedSummarizedExperimentオブジェクトの説明(後半)、例題4
	- 例題5、例題6、ヒト(計6人分)のデータのみでサンプル間クラスタリング
	- RパッケージのReference Manualの見方(scale countsを例に)、例題7と8
- 課題1(getRPKM関の入出力)、課題2(RSE)、課題3(例題7と8のクラスタリング結果) □ ERP000546(ヒトの様々な器官由来のRNA-seqカウントデータ)からの情報抽出

■ クラスタリング結果の客観的な評価指標(Silhouettes)

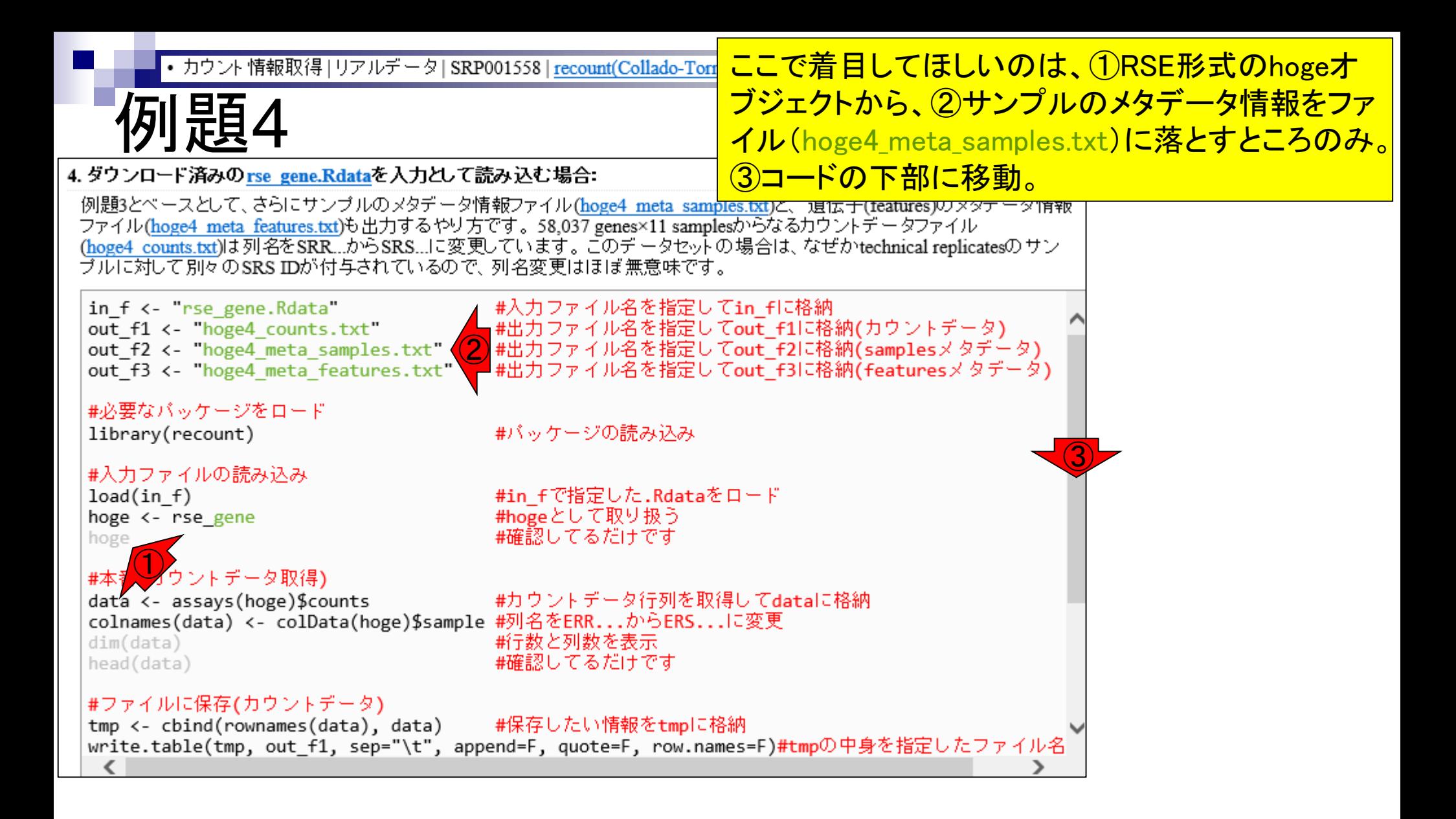

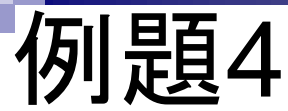

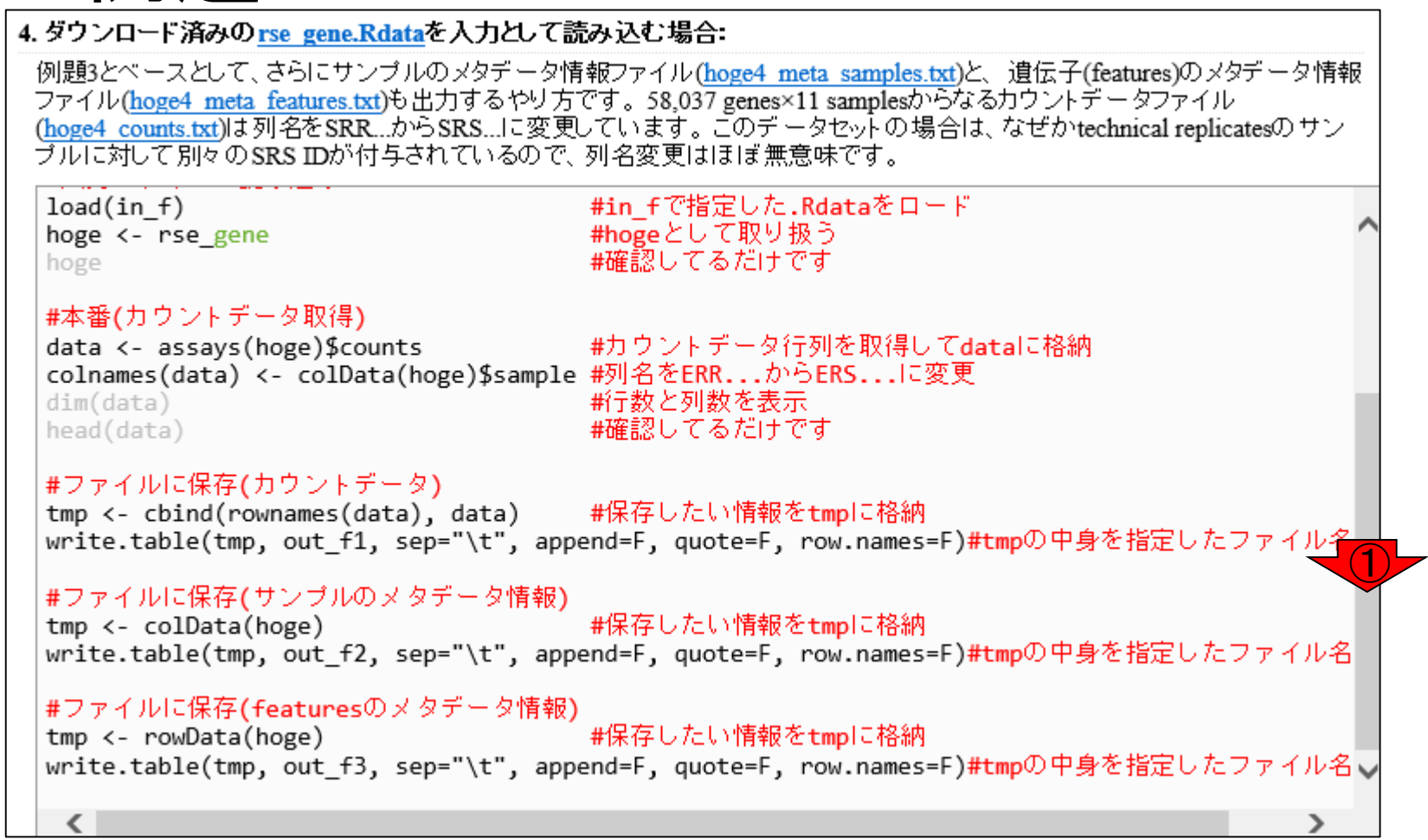

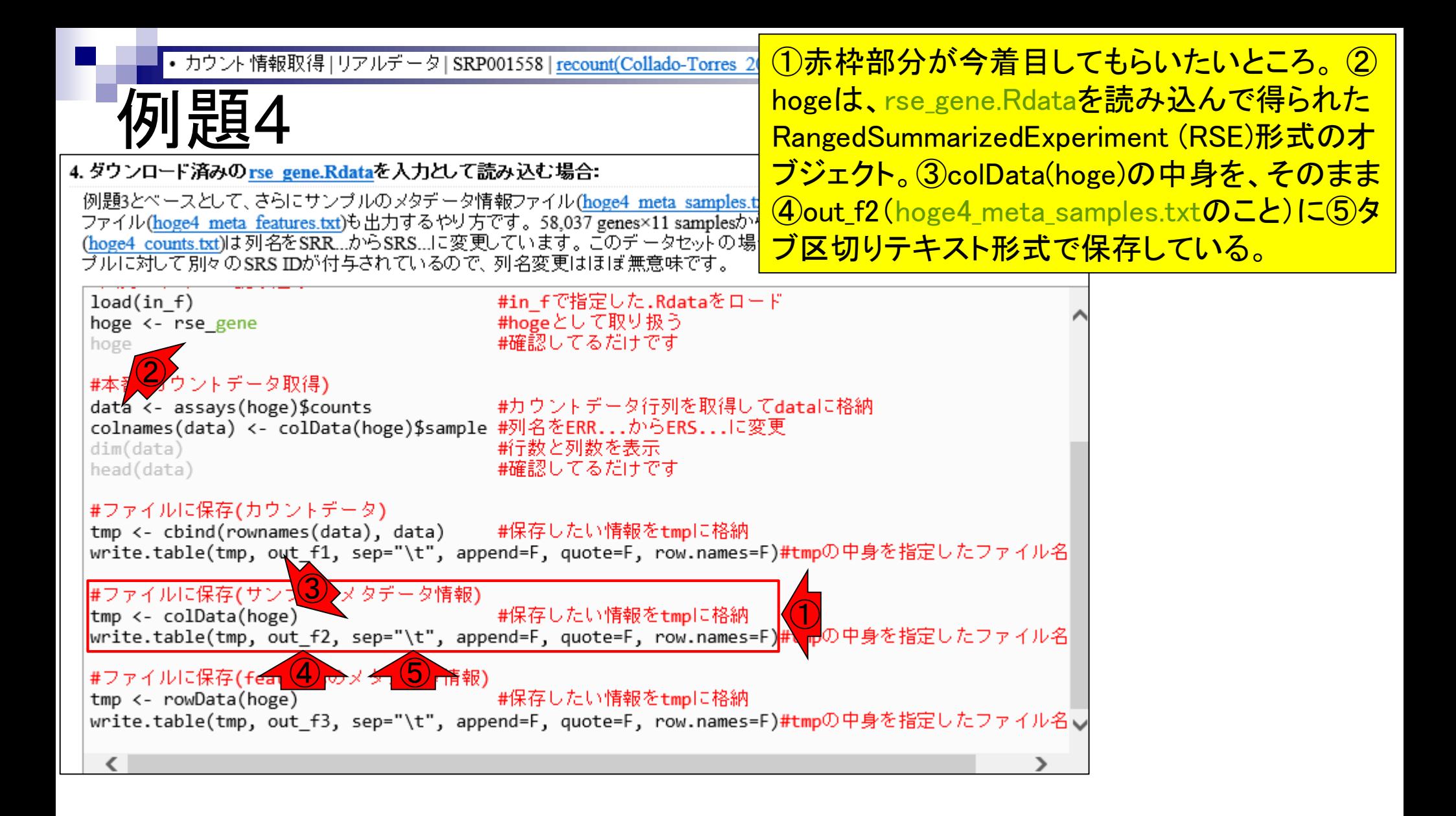

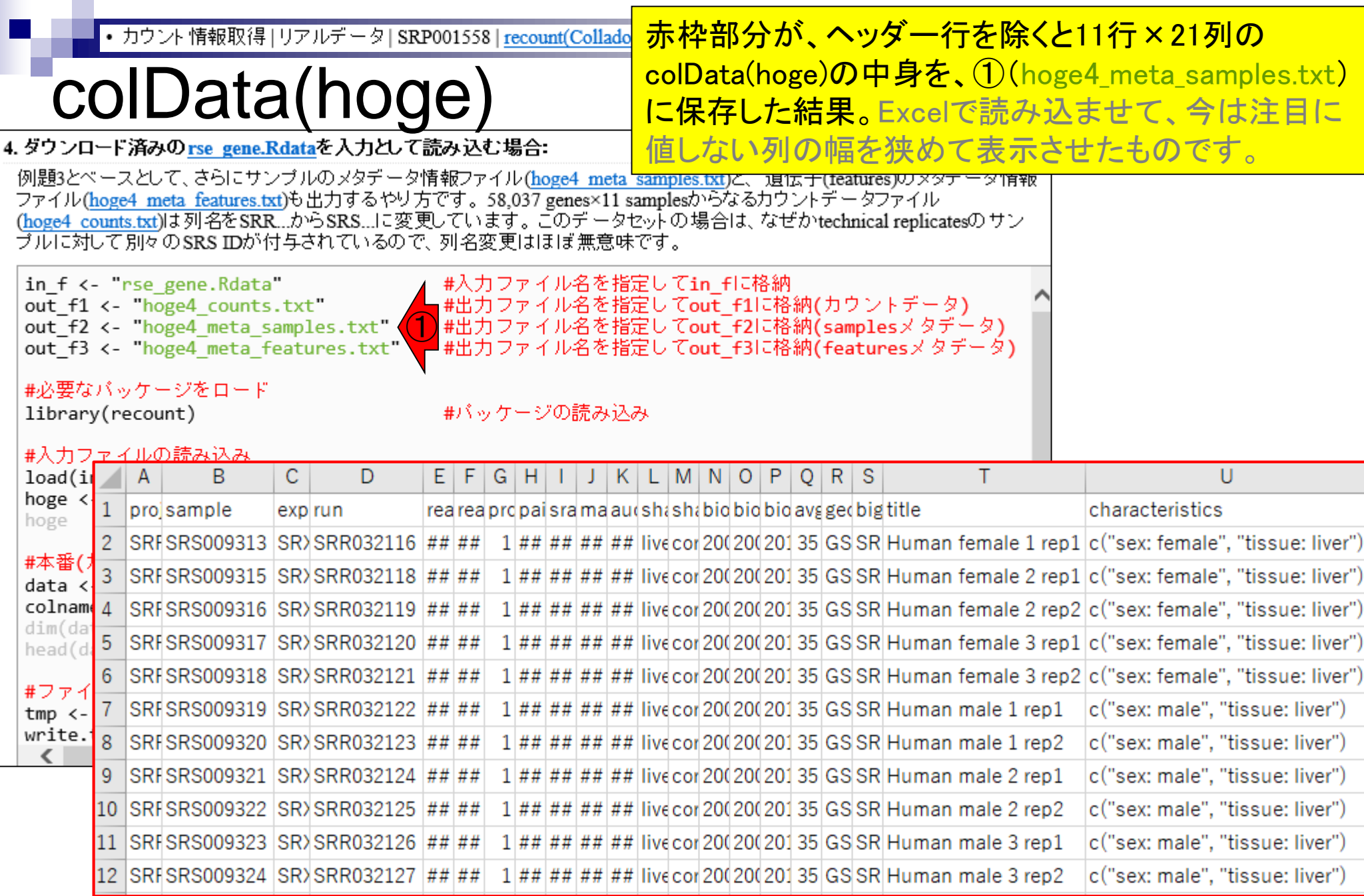

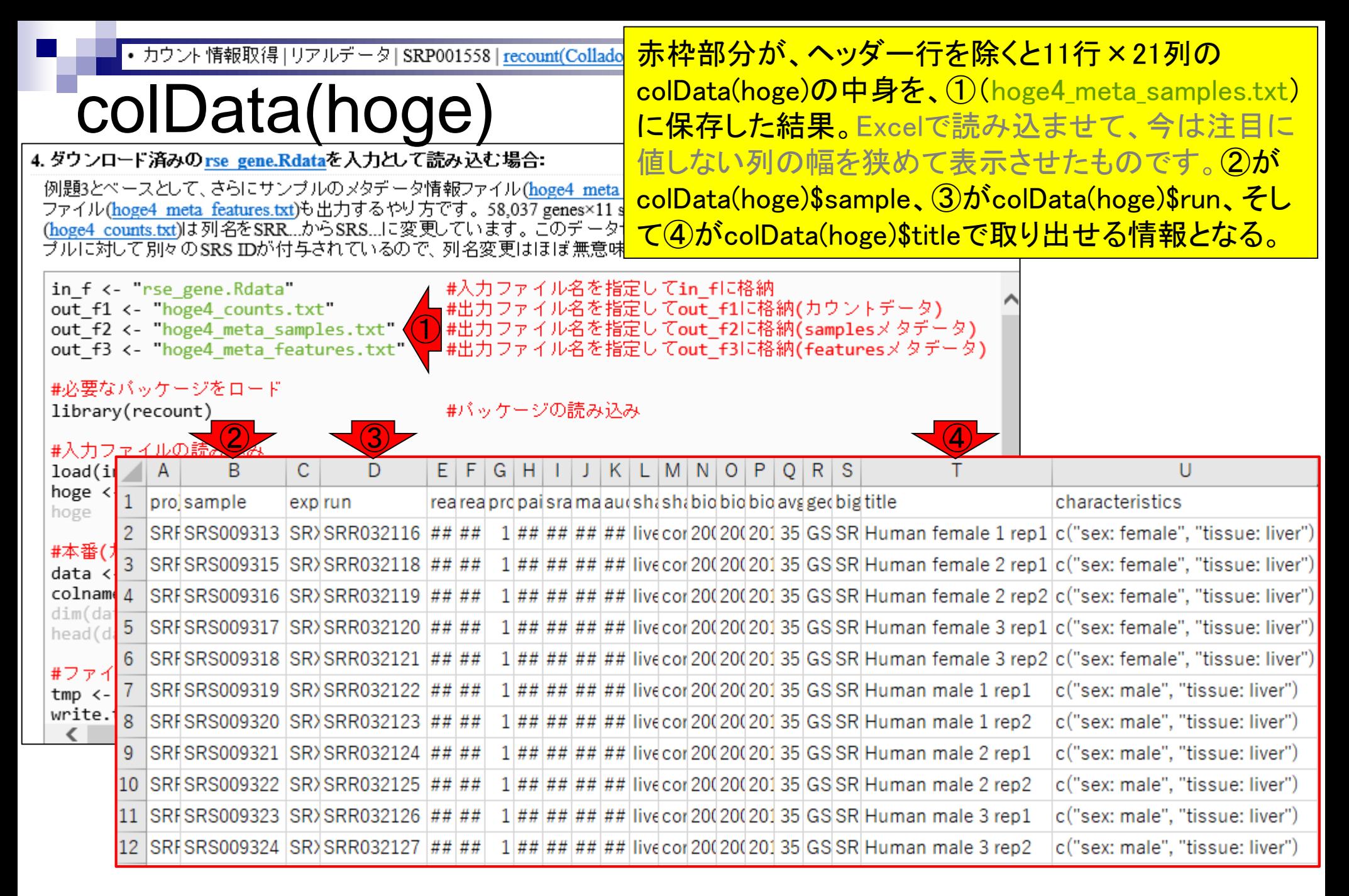

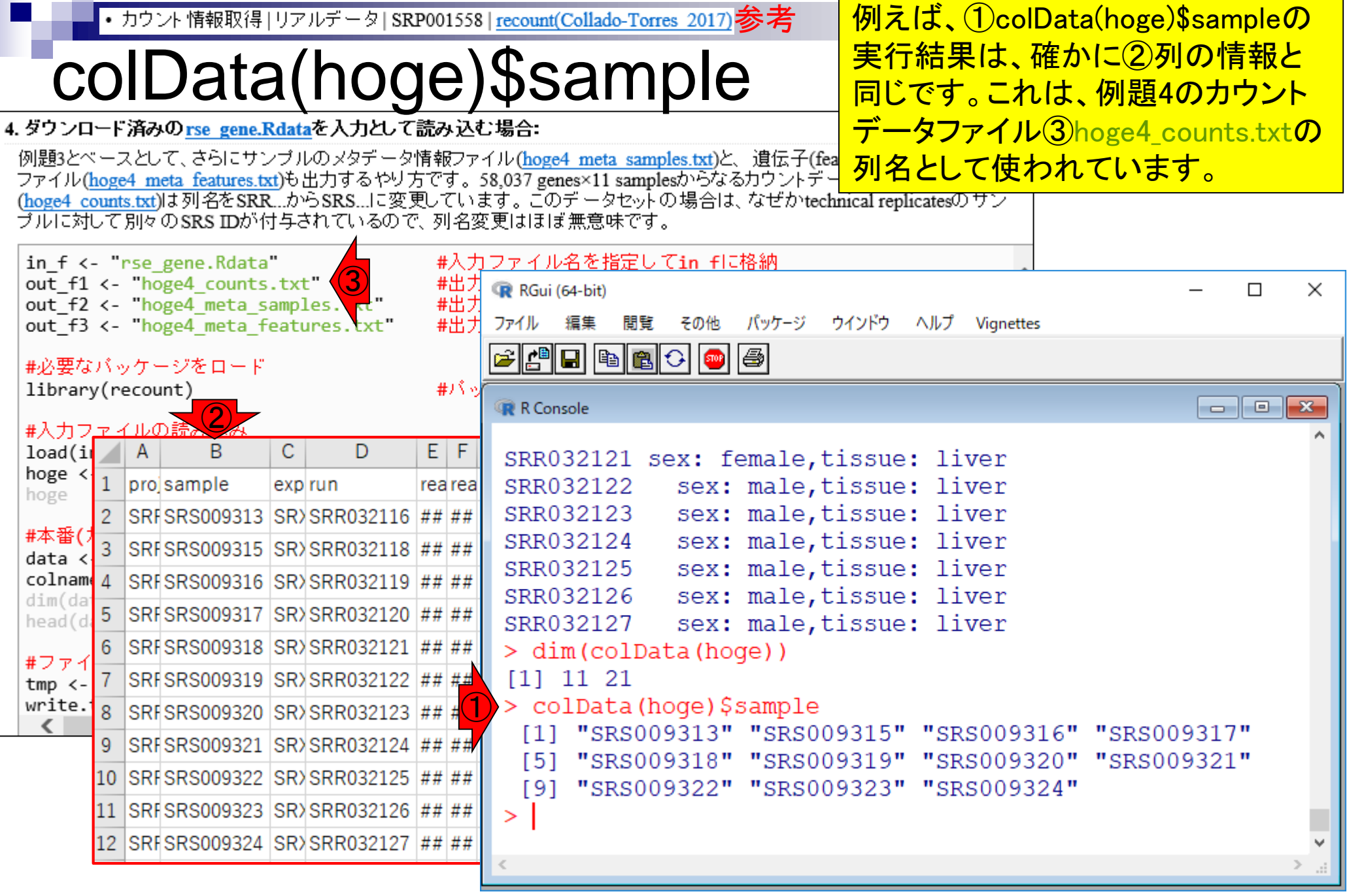

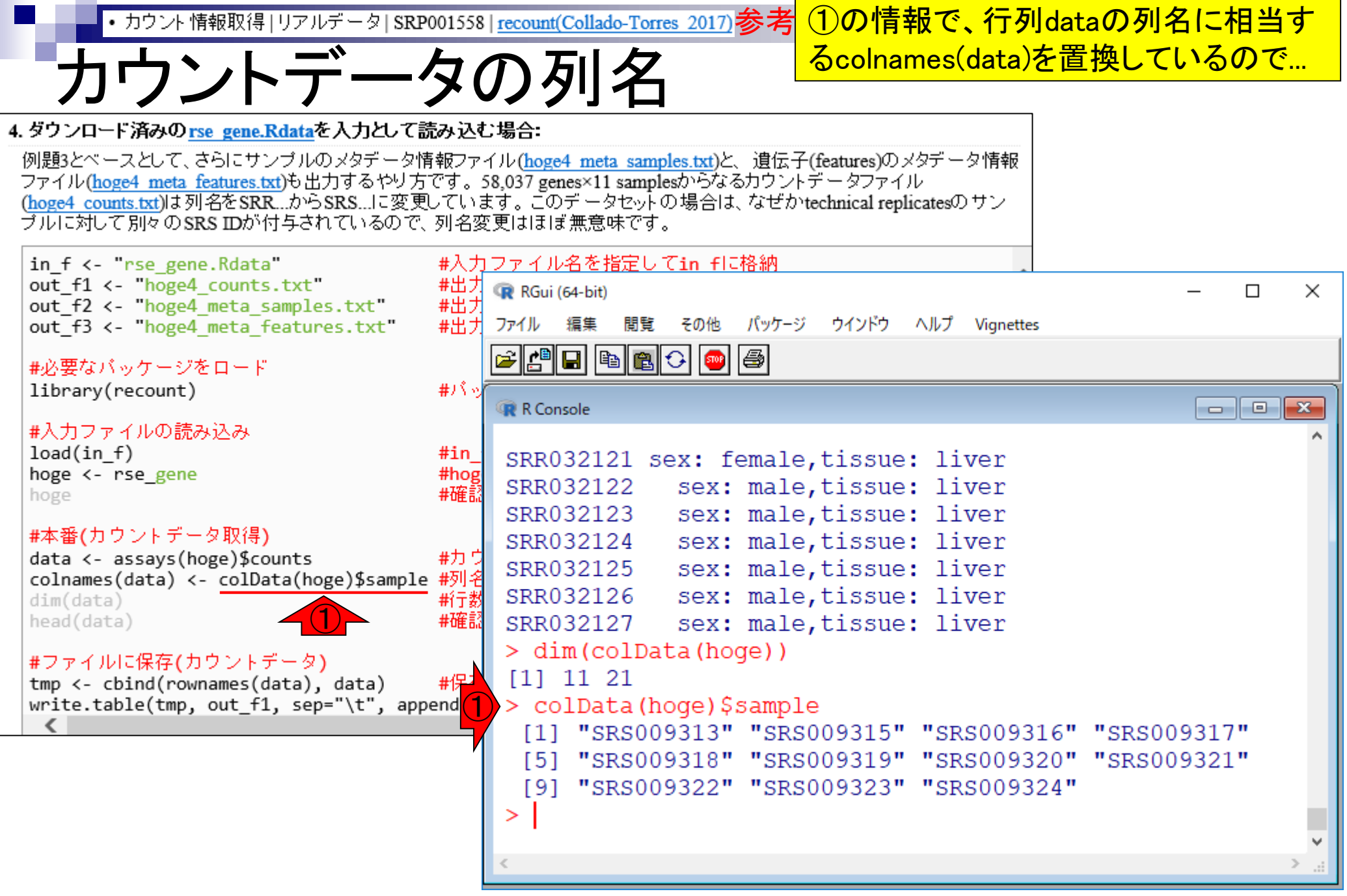

June 19, 2018 **89** 

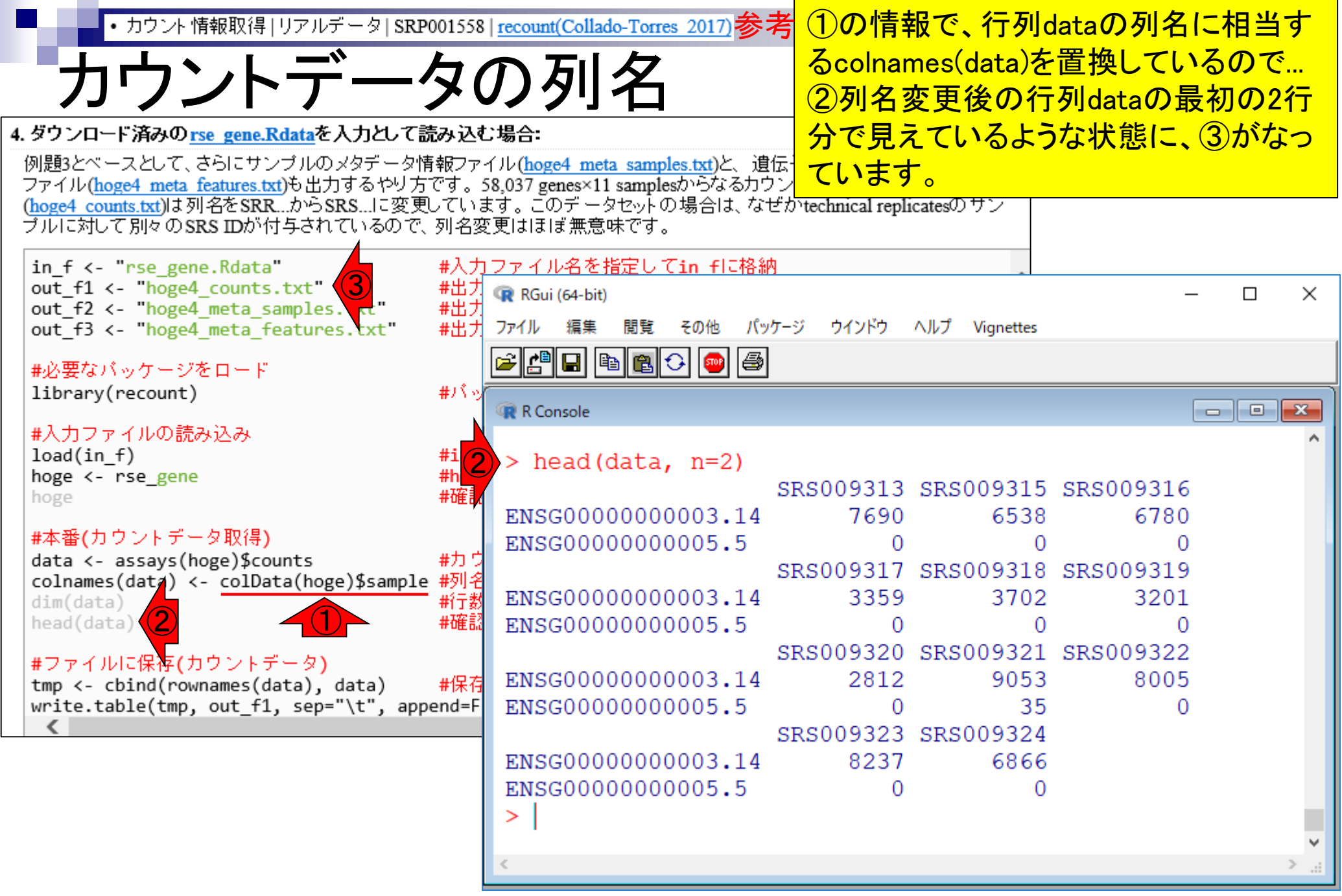

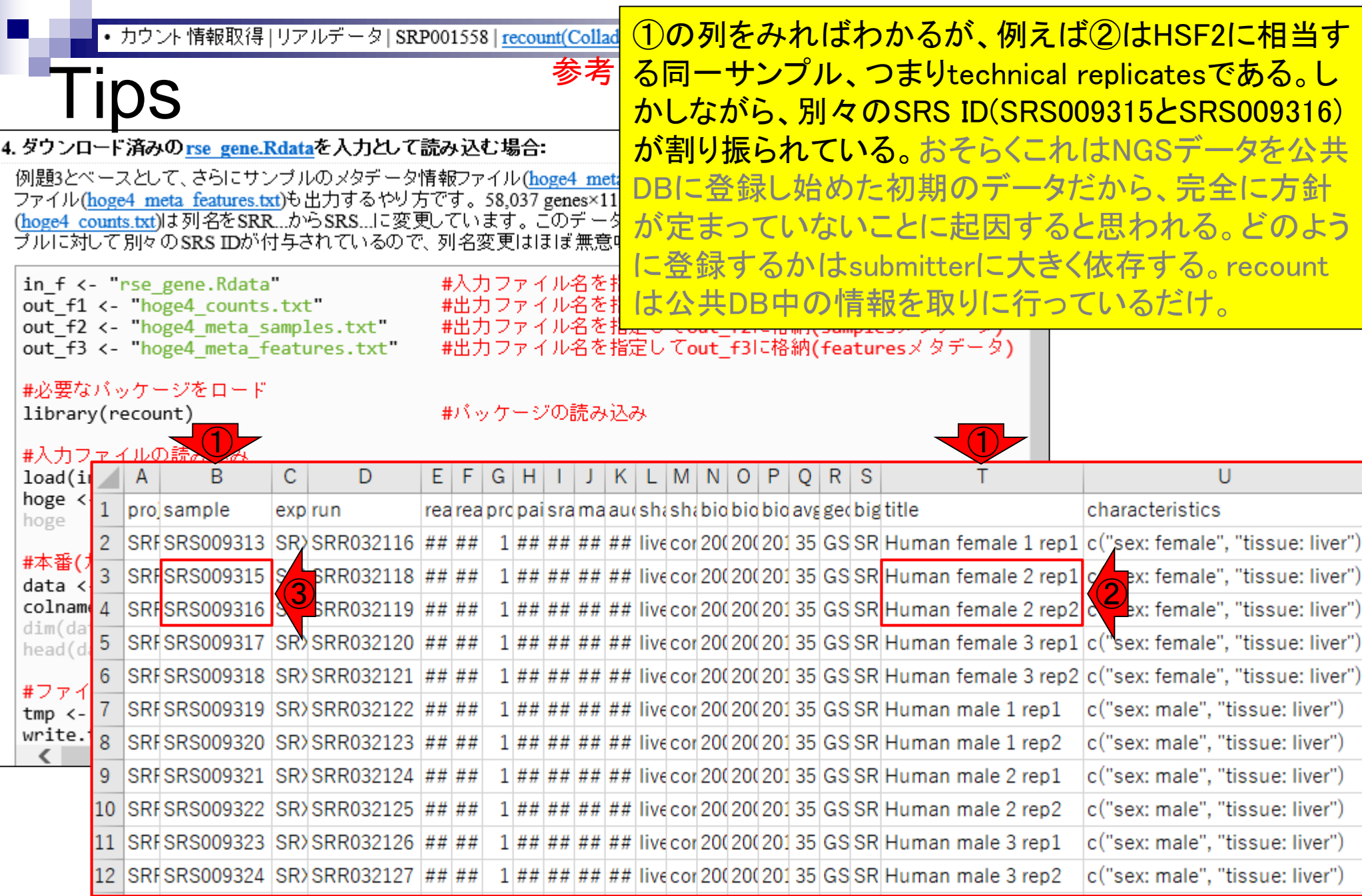

• カウント情報取得 | リアルデータ | SRP001558 | recount(Collado-Torres 2017)

# colData(hoge)\$title

### ①colData(hoge)\$titleの情報が、サンプル間 クラスタリングを行った際にわかりやすいと 判断したので、それを行っているのが例題5。

 $\bigcirc$ 

4. ダウンロード済みのrse\_gene.Rdataを入力として読み込む場合:

例題3とベースとして、さらにサンブルのメタデータ情報ファイル(hoge4 meta samples.txt)と、遺伝子(features)のメタデータ情報 ファイル(hoge4 meta features.txt)も出力するやり方です。58,037 genes×11 samplesからなるカウントデータファイル (hoge4 counts.txt)は列名をSRR...からSRS...に変更しています。このデータセットの場合は、なぜかtechnical replicatesのサン ブルに対して別々のSRSIDが付与されているので、列名変更はほぼ無意味です。

in f <- rse gene.Rdata out f1 < "hoge4 counts.txt" out f2 <- "hoge4 meta samples.txt" out f3 <- "hoge4 meta features.txt"

#入力ファイル名を指定してin fに格納 #出力ファイル名を指定してout f1に格納(カウントデータ) #出力ファイル名を指定してout f2に格納(samplesメタデータ) #出力ファイル名を指定してout F3に格納(featuresメタデータ)

#必要なバッケージをロード library(recount)

#バッケージの読み込み

#入力ファイルの読み込み

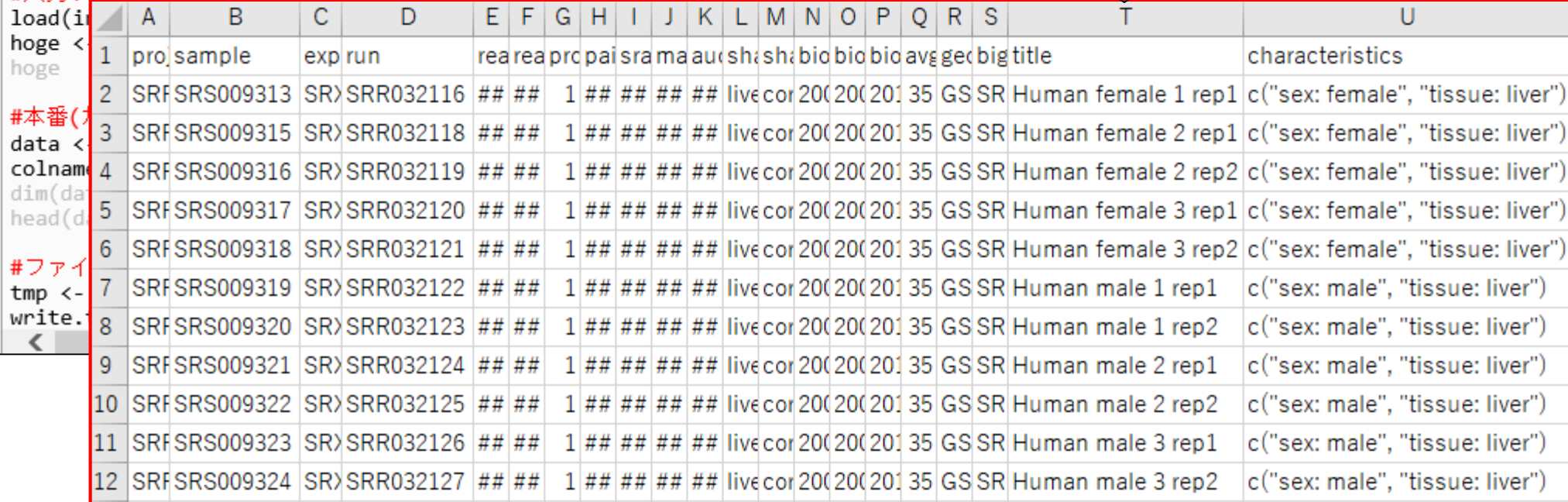

# **Contents**

# ■ サンプル間クラスタリング

- □ Liverの3生物種間比較データ(technical replicatesマージ前)
- □ Liverの3生物種間比較データ(technical replicatesマージ後)

## ■ 公共 ?!カウントデータセット

- □ Recount、recount2
- □ Liverの3生物種間比較データ(SRP001558)をrecount2で眺める
- □ SRP001558のrse\_gene.Rdataからの情報抽出
	- 例題1と3、RangedSummarizedExperimentオブジェクトの説明(前半)
	- RangedSummarizedExperimentオブジェクトの説明(後半)、例題4
	- 例題5、例題6、ヒト(計6人分)のデータのみでサンプル間クラスタリング
	- RパッケージのReference Manualの見方(scale countsを例に)、例題7と8
- 課題1(getRPKM関の入出力)、課題2(RSE)、課題3(例題7と8のクラスタリング結果) □ ERP000546(ヒトの様々な器官由来のRNA-seqカウントデータ)からの情報抽出

■ クラスタリング結果の客観的な評価指標(Silhouettes)

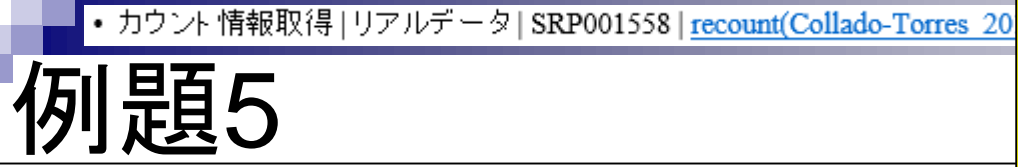

### 例題5では①のようにしてtitle列の情報を採用 したが…②でも書いているように、いつもここ に有意義な情報があるとは限らないので注意。

5. ダウンロード済みのrse gene.Rdataを入力として読み込む場合:

例題4で得られたサンブルのメタデータ情報ファイル(hoge4 meta samples.txt)中のtitle列に相当する情報で置き 換えています。これは、hoge4 meta samples.txtをExcelで眺めたとぎに、たまたまtitle列情報がdiscriminable(容 易に識別可能である)だと主観的に判断したためです。 このあたりの 情報の クオリティというかどのような情報が 提供されているかは、submitter依存です。したがって、一筋縄ではいきません。まるで有益な情報のない残念なも のも結構あるからです。58,037 genes×11 samplesからなる出力ファイルはhoge5.txtです。

in  $f$  <-  $r$ se gene. Rdata out f <- hoge5.txt"

#必要なバッケージをロード library(recount)

#入力ファイルの読み込み(.Rdata)  $load(in f)$ hoge <- rse gene hoge

#本番(カウントデータ取得)

data <- assays(hoge)\$counts  $dim(data)$ head(data)

#後処理(列名を変更)

colnames(data)<- colData(hoge)\$title head(data)

#ファイルに保存(カウントデータ) tmp <- cbind(rownames(data), data) #入力ファイル名を指定してin flu格納 #出力ファイル名を指定してout flu格納

#バッケージの読み込み

#in fで指定した.Rdataをロード #hogeとして取り扱う #確認してるだけです

#カウントデータ行列を取得してdataに格納 新テ数と列数を表示 #確認してるだけです

#列名を変更 #確認してるだけです

#保存したい情報をtmpに格納

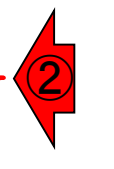

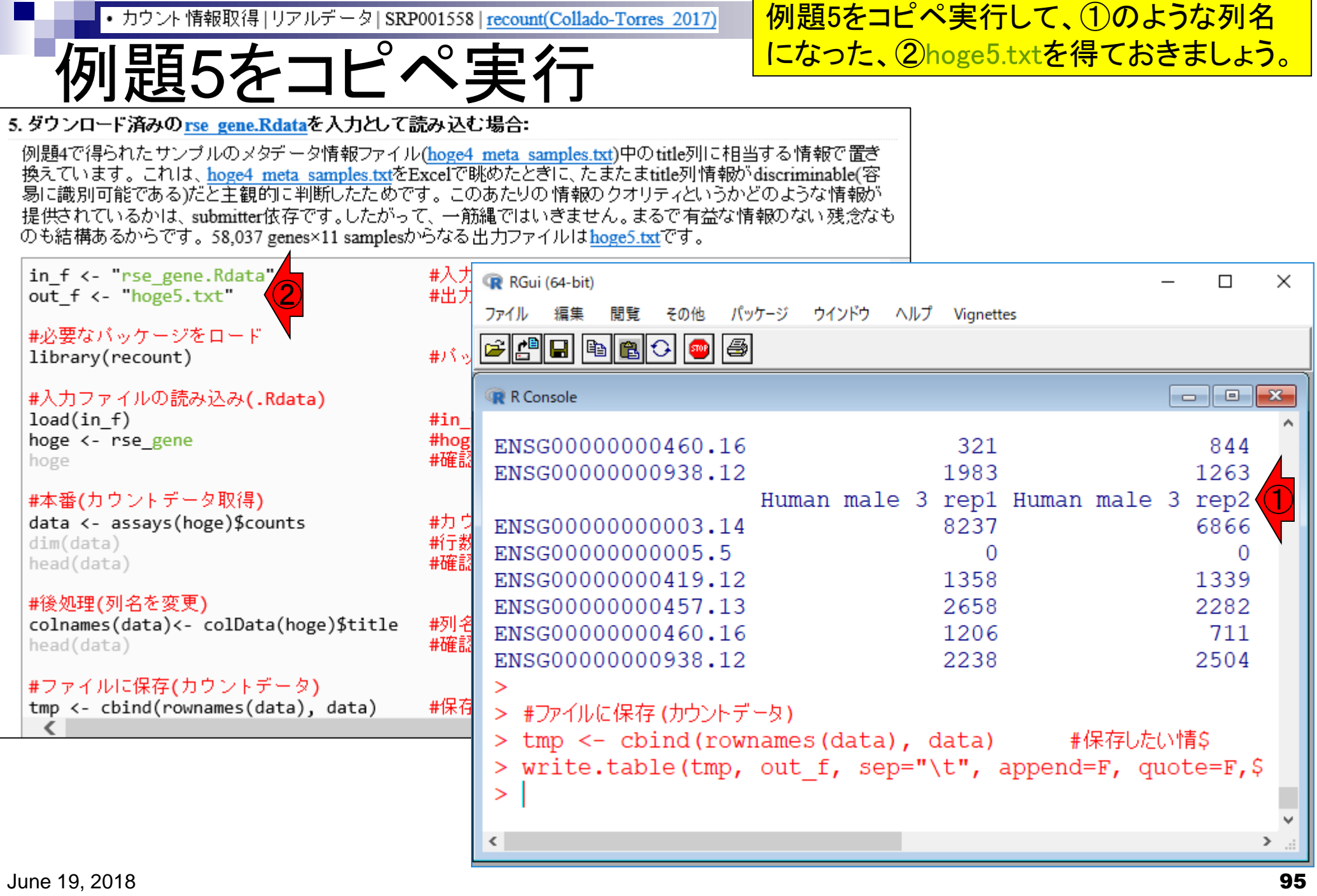

a s

![](_page_95_Figure_0.jpeg)

![](_page_96_Figure_0.jpeg)

![](_page_97_Picture_47.jpeg)

Ē

![](_page_98_Picture_0.jpeg)

Maintainer: Leonardo Collado-Torres <lcollado at jhu.edu>

Citation (from within R, enter citation("recount")):

Collado-Torres L, Nellore A, Kammers K, Ellis SE, Taub MA, Hansen KD, Jaffe AE, Langmead B, Leek JT

# Rパッケージrecount 参考

![](_page_99_Picture_32.jpeg)

# Rパッケージrecount 参考

recount quick start guide

### 1 Basics

 $\leftarrow$ 

2 Quick start to using to recount

 $\times$   $\mathbb{F}^*$ 

- 3 Introduction
- 4 Sample DE analysis

5 Sample derfinder analysis

- 6 Annotation used
- 7 Candidate gene fusions
- 8 Snaptron
- 9 Download all the data

10 Accessing recount via SciServer

11 Reproducibility

12 Bibliography

![](_page_100_Picture_80.jpeg)

## Rパッケージrecount 参考

http://bioconductor.org/packages/release/bioc/vignettes/recount/inst/doc/recount-qui v C 検索...

2

### recount quick start quide

### 1 Basics

2 Quick start to using to recount

 $\times$ 

- 3 Introduction
- 4 Sample DE analysis
- 5 Sample derfinder analysis
- 6 Annotation used
- 7 Candidate gene fusions
- 8 Snaptron
- 9 Download all the data
- 10 Accessing recount via SciServer
- 11 Reproducibility
- 12 Bibliography

### Quick start to using to recount

### Main updates:

As of January 30, 2017 the annotation used for the exon and gene counts is Gencode v25.

 $\bigcirc$ 

As of January 12, 2018 transcripts counts are available via recount2 thanks to the work of Fu et al. Disjoint exon counts (version 2) were also released as described in detail in the recount website documentation tab.

### $\blacksquare$ recount $2$

Here is a very quick example of how to download a RangedSummarizedExperiment object with the gene counts for a 2 groups project (12 samples) with SRA study id SRP009615 using the recount package (Collado-Torres, Nellore. Kammers, Ellis, et al., 2017). The RangedSummarizedExperiment object is defined in the SummarizedExperiment (Morgan, Obenchain, Hester, and Pagès, 2017) package and can be used for differential expression analysis with different packages. Here we show how to use DESeq2 (Love, Huber, and Anders, 2014) to perform the differential expresion analysis.

This quick analysis is explained in more detail later on in this document. Further information about the recount project can be found in the main publication. Check the recount website for related publications.

### ## Load Tibrary library('recount')

## Find a project of interest project\_info <- abstract\_search('GSE32465')

# Download the gene-level RangedSummarizedExperi

Hide

![](_page_101_Picture_26.jpeg)

②

 $(1)$ 2 Quick start to using to recountに移 動したことがわかります。②赤枠あたりか ら下のほうを順に読んでいってみてくださ い。非常に難解であることが分かります。

http://bioconductor.org/packages/release/bioc/vignettes/recount/inst/doc/recount-

R/パッケージrecoldと、DGSE32465というIDの、②rse\_gene.Rdata めると、①GSE32465というIDの、②rse\_gene.Rdataを取得 colData実行結果にどのような情報が含まれているかが わかっていれば、③colDataを駆使して有意義な列名情 報を得ようとしているんだろうな、という程度はわかります。

赤枠部分も見ただけで嫌になりますが、落ち着いてよく眺

### 1 Basics 2 Quick start to using to recount

 $\times$ 

3 Introduction

recount quick start guide

4 Sample DE analysis

5 Sample derfinder analysis

6 Annotation used

7 Candidate gene fusions

8 Snaptron

9 Download all the data

10 Accessing recount via SciServer

11 Reproducibility

12 Bibliography

# ## Load Tibrary library('recount')  $\bigcirc$ ## Find a project of interest project\_info <- abstract\_search('GSE32465')

## View GEO ids

③

### # Extract the sample characteristics geochar <- lapply(split(colData(rse\_gene), seq\_len (nrow(colData(rse\_gene)))), geo\_characteristics)

 $\bigcup$  the information for this study is a  $I$ ittle inconsistent, so we ## have to fix it. geochar <- do.call(rbind, lapply(geochar, functio  $n(x)$  {  $if('cells' %in% colnames(x))$  {

colnames(x)[colnames(x) ==  $'cells']$  <-  $'ce$ 

11.1ine'

 $\})$ 

![](_page_102_Picture_20.jpeg)

![](_page_102_Picture_21.jpeg)

 $\left( 2\right)$ 

## Download the gene-level RangedSummarizedExperim ent data download\_study(project\_info\$project)

## Load the data load(file.path(project\_info\$project, 'rse\_gene.Rda  $(a')$ 

## Browse the project at SRA browse\_study(project\_info\$project)

colData(rse\_gene)\$geo\_accession

### $J$

# DESeq2との連結 参考

①

recount quick start guide

![](_page_103_Picture_120.jpeg)

 $\times$ 

count

3 Introduction

4 Sample DE analysis

5 Sample derfinder analysis

6 Annotation used

7 Candidate gene fusions

8 Snaptron

9 Download all the data

10 Accessing recount via SciServer

11 Reproducibility

12 Bibliography

![](_page_103_Picture_14.jpeg)

### $J$

### ①が②DESeq2という有名なRパッケー ジを利用した発現変動解析部分。

 $\Box$ 

价 太 徽 ●

×

## DESeq2との連結 参考

**I** http://bioconductor.org/packages/release/bioc/vignettes/recount/inst/doc/recount-qui  $\star$   $\circ$ 

まずは①rse\_geneを得るところまでコピペ実行し て、rse\_geneの中身を様々な視点で眺め、これよ り上の行で一体何をやっているかを解読するよう な戦略もアリ。

1 Basics

2 Quick start to using to recount

 $\times$   $\mathbb{F}^*$ 

3 Introduction

recount quick start guide

4 Sample DE analysis

5 Sample derfinder analysis

6 Annotation used

7 Candidate gene fusions

8 Snaptron

9 Download all the data

10 Accessing recount via SciServer

11 Reproducibility

12 Bibliography

![](_page_104_Picture_97.jpeg)

library('regionReport')

検索...

![](_page_105_Picture_0.jpeg)

検索.

# scale counts

 $\times$ 

http://bioconductor.org/packages/release/bioc/vignettes/recount/inst/doc/recount-qui  $\bullet$   $\circ$ 

### recount quick start quide

![](_page_105_Picture_142.jpeg)

sample\_info <- data.frame( run = colData(rse\_gene)\$run, group = ifelse(grepl('uninduced', colData(rse\_ gene)\$title), 'uninduced', 'induced'), gene\_target = sapply(colData(rse\_gene)\$title,  $function(x) \{ straight(strsplit(x,$ 'targeting ')[[1]][2], 'gene')[[1]]  $[1]$  }), cell.line = geochar\$cell.line  $\lambda$  $\bigcirc$ ## Scale counts by account the total c overage per sample rse <- scale\_counts(rse\_gene) ermation for DE analysis colData(rse) yo oup <- sample\_info\$group colData(rse)\$gene\_target <- sample\_info\$gene\_targe t ## Perform differential expression analysis with D ESeq2 library('DESeq2') ## Specify design and switch to DESeg2 format  $dds \leftarrow DESeqDataSet(rse, \sim gene\_target + group)$ 

## We can now define some sample i

## Perform DE analysis dds <- DESeq(dds, test = 'LRT', reduced =  $\sim$  gene\_t  $\text{arget}, \text{fitType} = 'local')$  $res < - results(dds)$ 

### ## Explore results plotMA(res, main="DESeq2 results for SRP009615")

## Make a report with the results library('regionRenort')

まずは①rse\_geneを得るところまでコピペ実行し て、rse\_geneの中身を様々な視点で眺め、これよ り上の行で一体何をやっているかを解読するよう な戦略もアリ。また、DESeq2への受け渡し前に ②scale\_countsを実行している点も見逃してはい けない。が、私も挙動を完全に掌握できているわ けではないのでとりあえず保留。

# **Contents**

# ■ サンプル間クラスタリング

- □ Liverの3生物種間比較データ(technical replicatesマージ前)
- □ Liverの3生物種間比較データ(technical replicatesマージ後)

## ■ 公共 ?!カウントデータセット

- □ Recount、recount2
- □ Liverの3生物種間比較データ(SRP001558)をrecount2で眺める
- □ SRP001558のrse\_gene.Rdataからの情報抽出
	- 例題1と3、RangedSummarizedExperimentオブジェクトの説明(前半)
	- RangedSummarizedExperimentオブジェクトの説明(後半)、例題4
	- 例題5、例題6、ヒト(計6人分)のデータのみでサンプル間クラスタリング
	- RパッケージのReference Manualの見方(scale countsを例に)、例題7と8
	- 課題1(getRPKM関の入出力)、課題2(RSE)、課題3(例題7と8のクラスタリング結果)
- □ ERP000546(ヒトの様々な器官由来のRNA-seqカウントデータ)からの情報抽出

■ クラスタリング結果の客観的な評価指標(Silhouettes)

![](_page_107_Figure_0.jpeg)
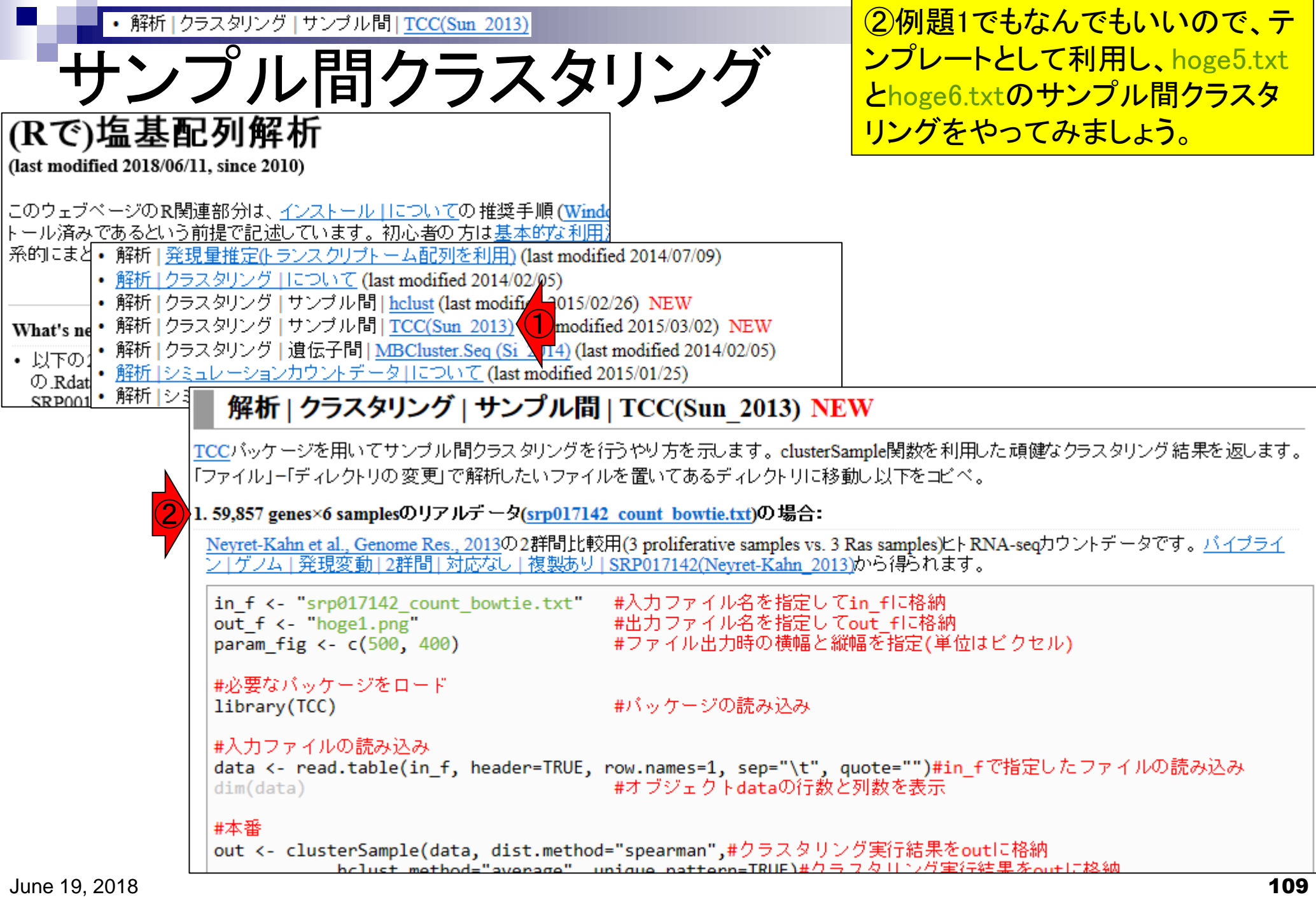

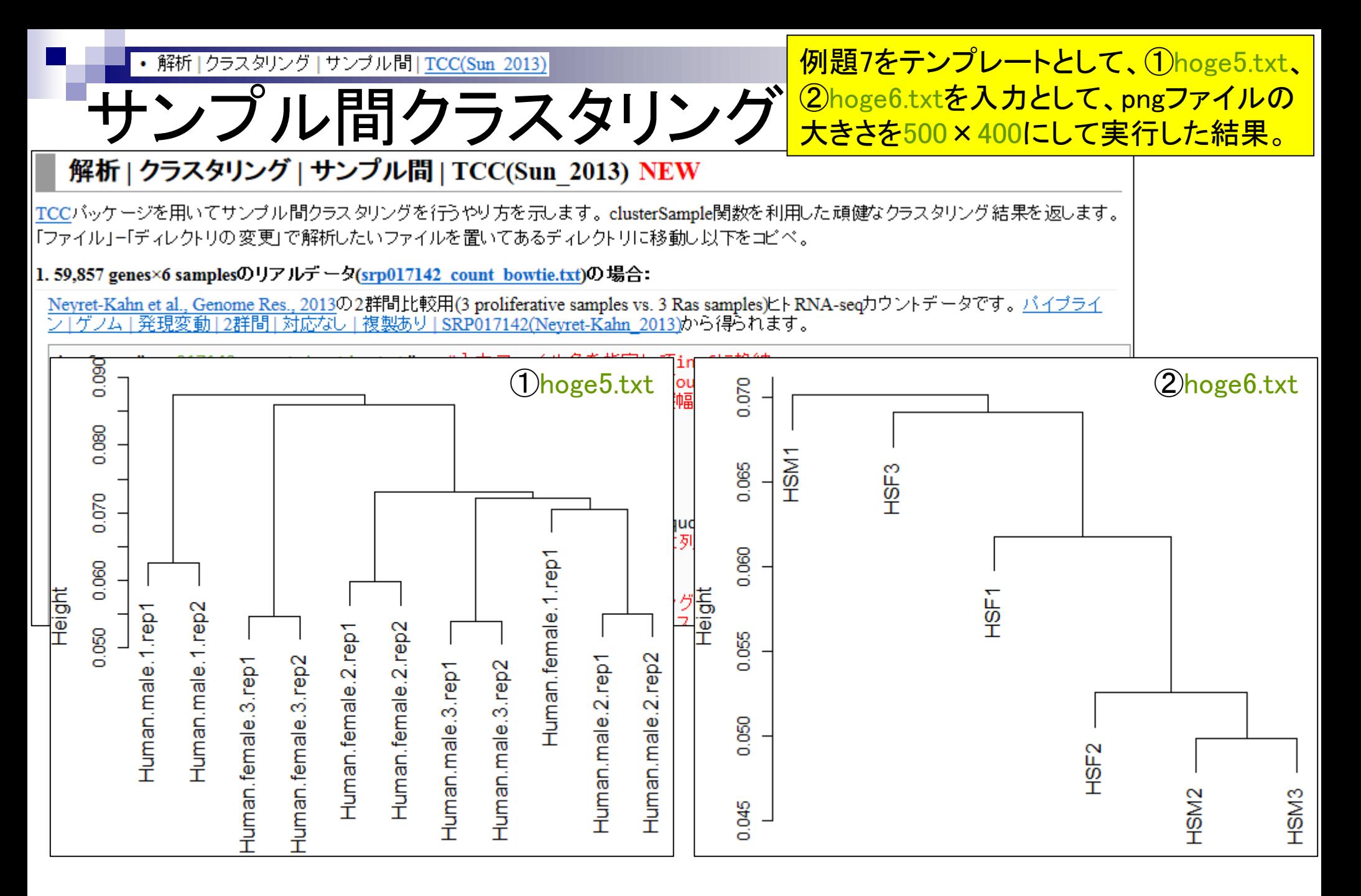

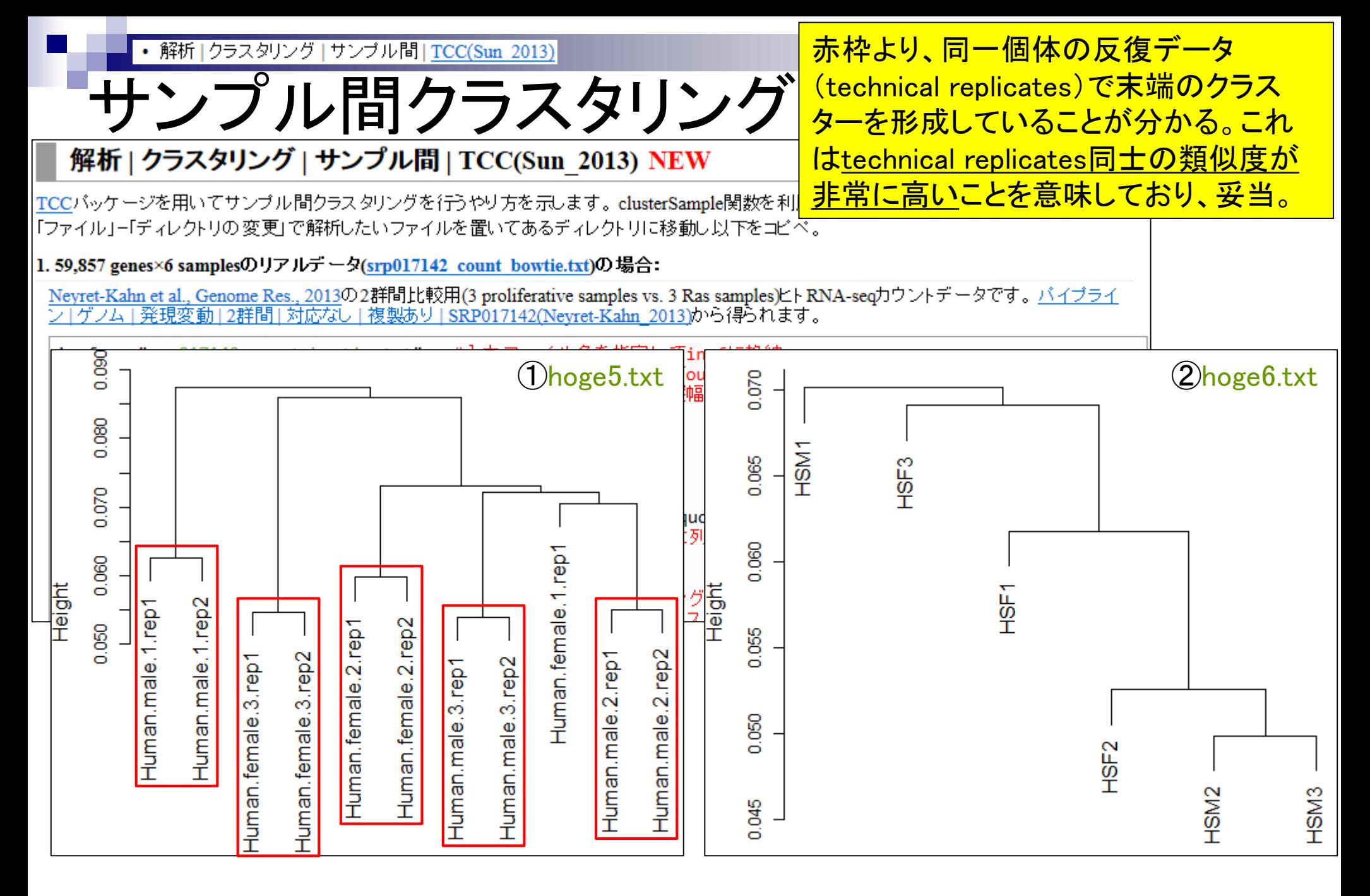

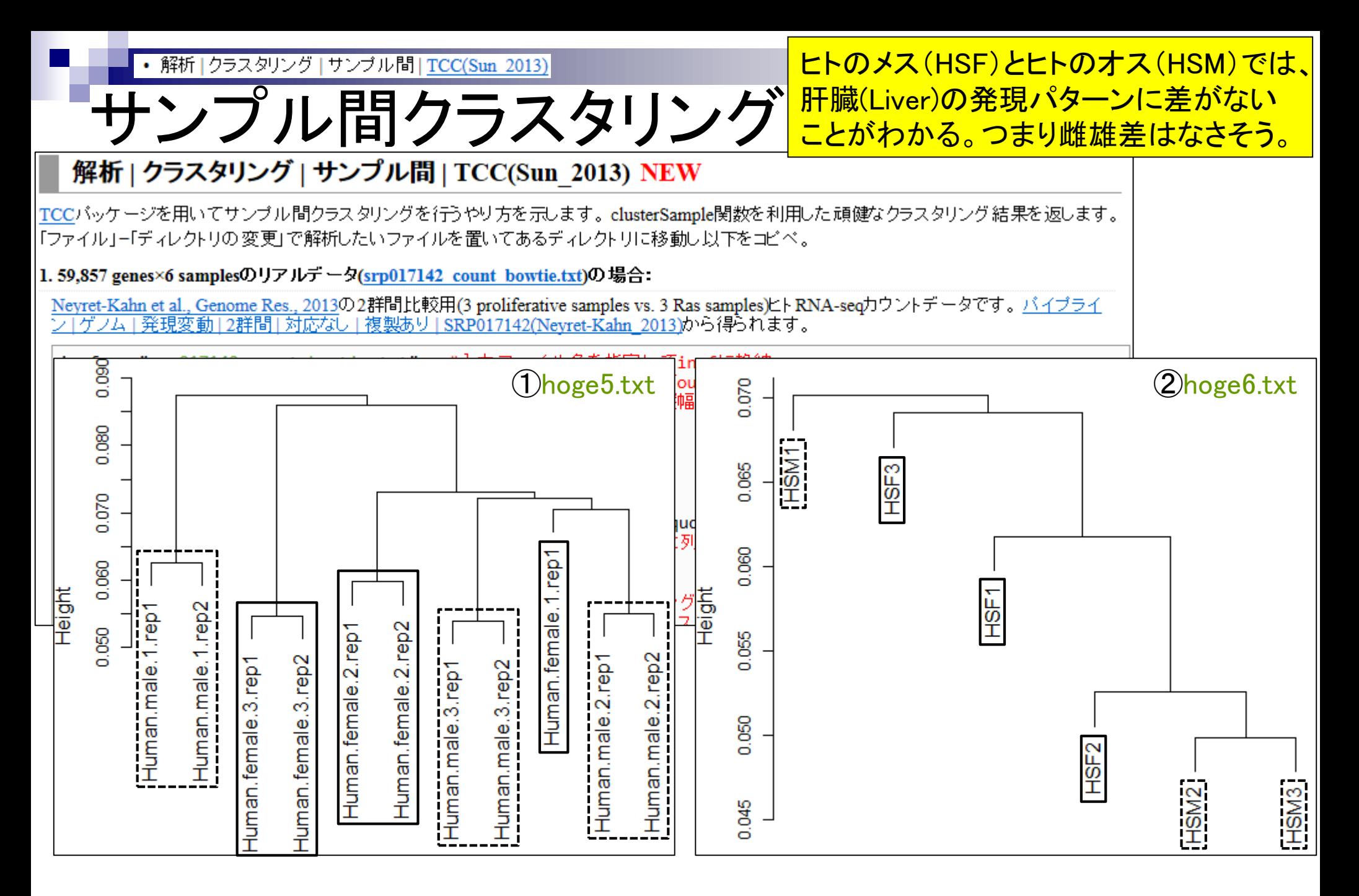

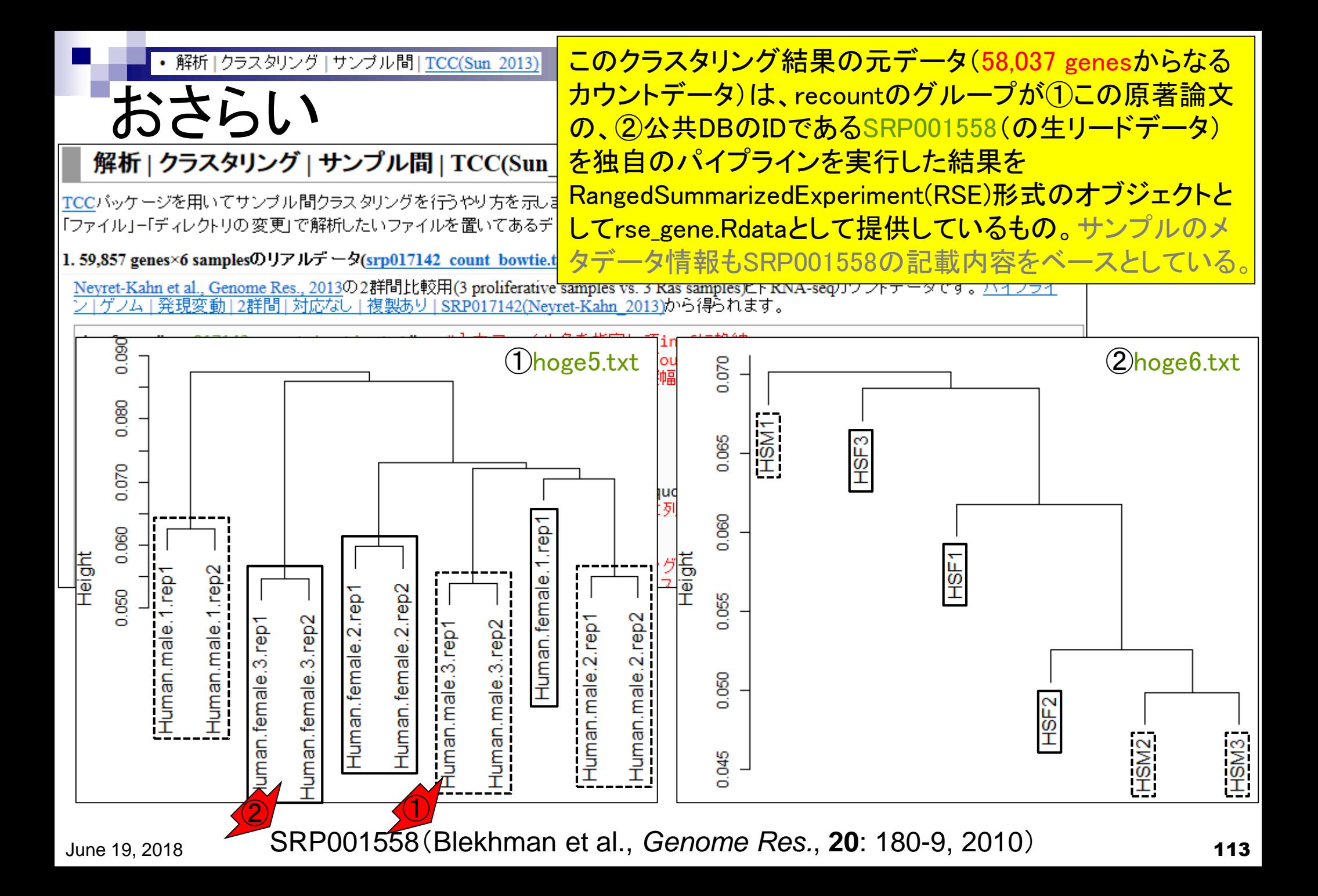

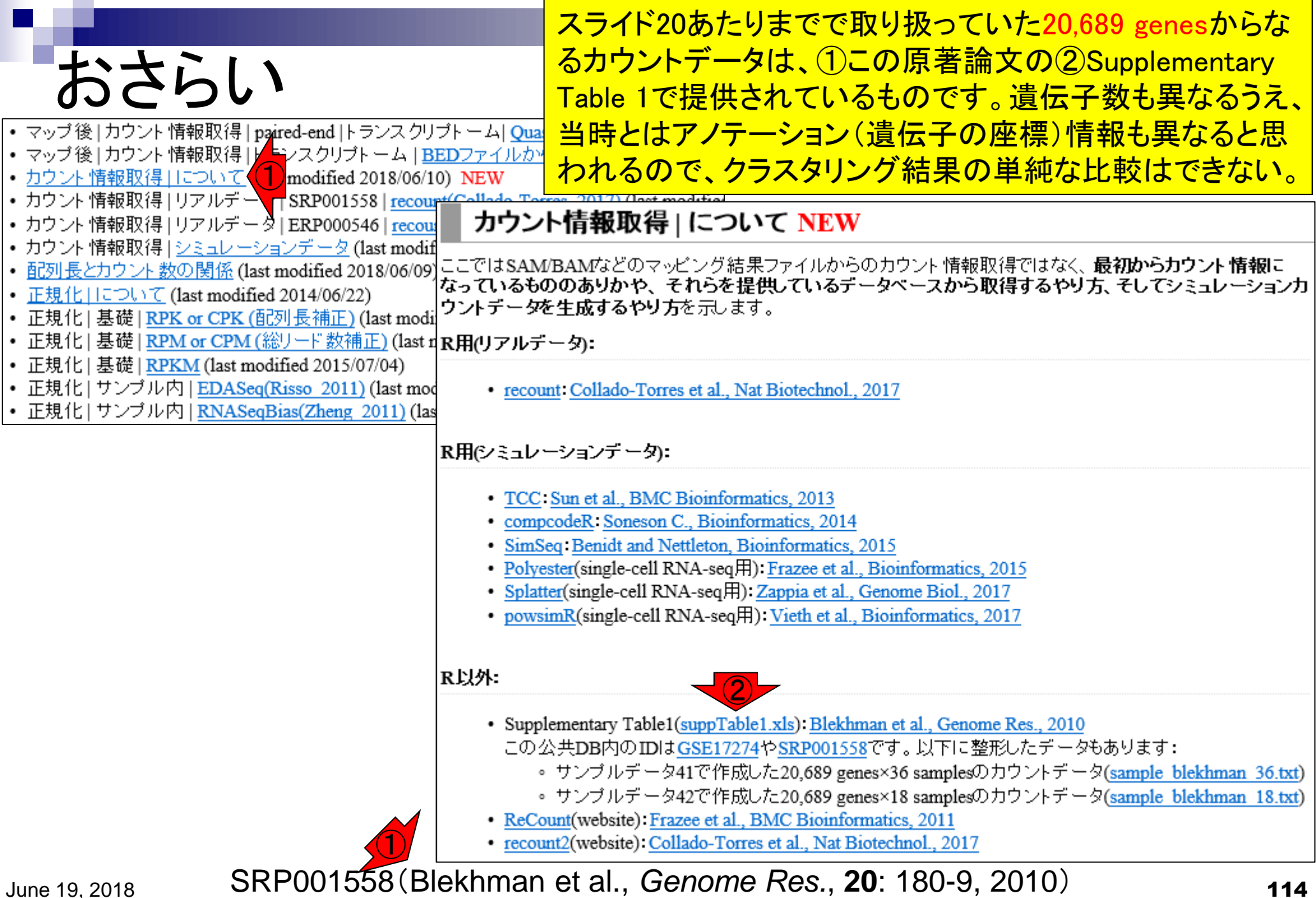

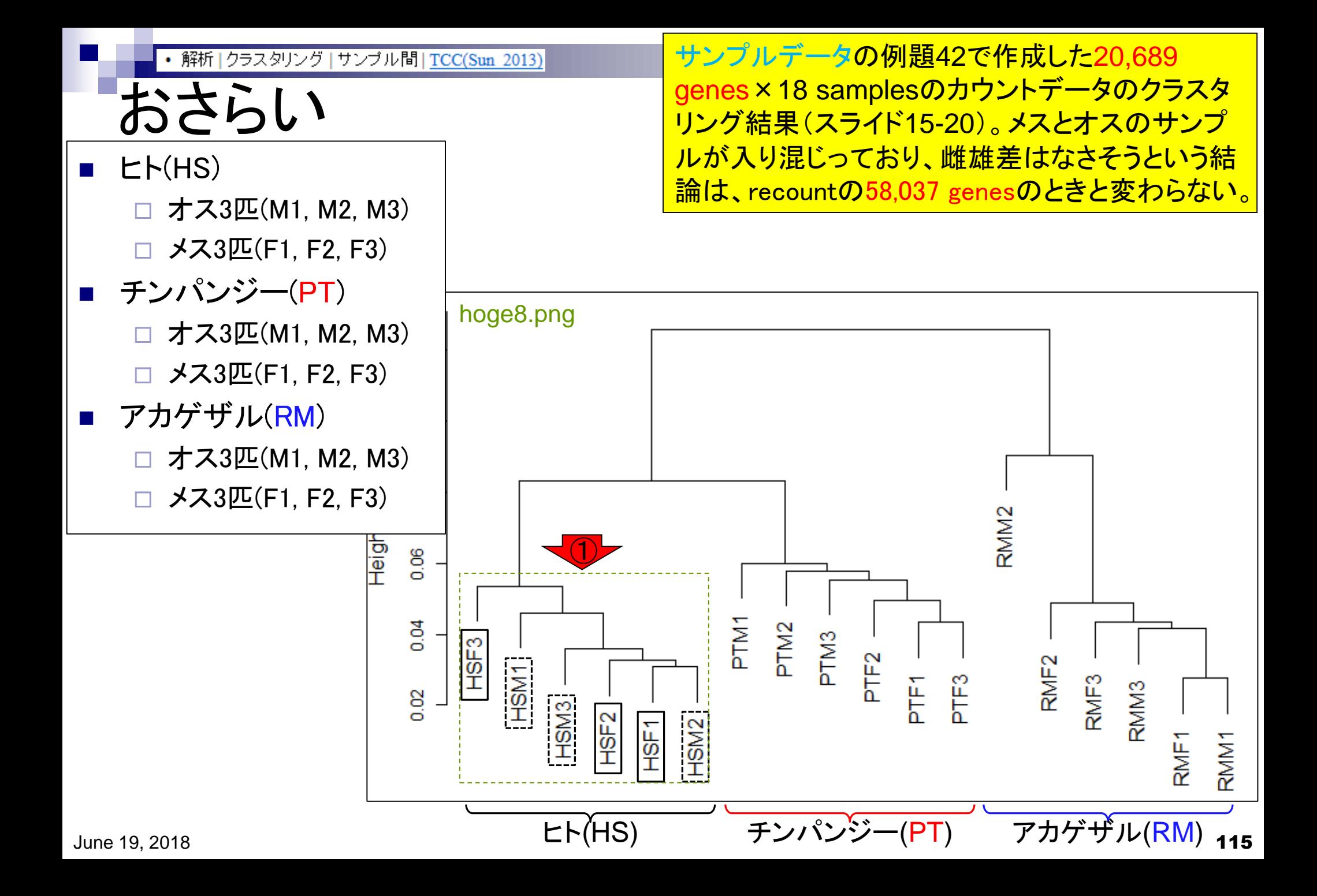

## **Contents**

#### ■ サンプル間クラスタリング

- □ Liverの3生物種間比較データ(technical replicatesマージ前)
- □ Liverの3生物種間比較データ(technical replicatesマージ後)

#### ■ 公共 ?!カウントデータセット

- □ Recount、recount2
- □ Liverの3生物種間比較データ(SRP001558)をrecount2で眺める
- □ SRP001558のrse\_gene.Rdataからの情報抽出
	- 例題1と3、RangedSummarizedExperimentオブジェクトの説明(前半)
	- RangedSummarizedExperimentオブジェクトの説明(後半)、例題4
	- 例題5、例題6、ヒト(計6人分)のデータのみでサンプル間クラスタリング
	- RパッケージのReference Manualの見方(scale\_countsを例に)、例題7と8
- 課題1(getRPKM関の入出力)、課題2(RSE)、課題3(例題7と8のクラスタリング結果) □ ERP000546(ヒトの様々な器官由来のRNA-seqカウントデータ)からの情報抽出

■ クラスタリング結果の客観的な評価指標(Silhouettes)

①(Rパッケージの)recount。  $\widehat{\mathcal{L}}$ ページ下部に移動。

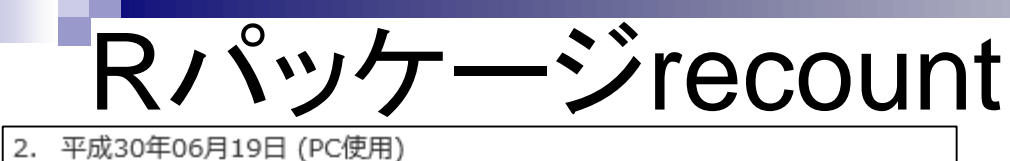

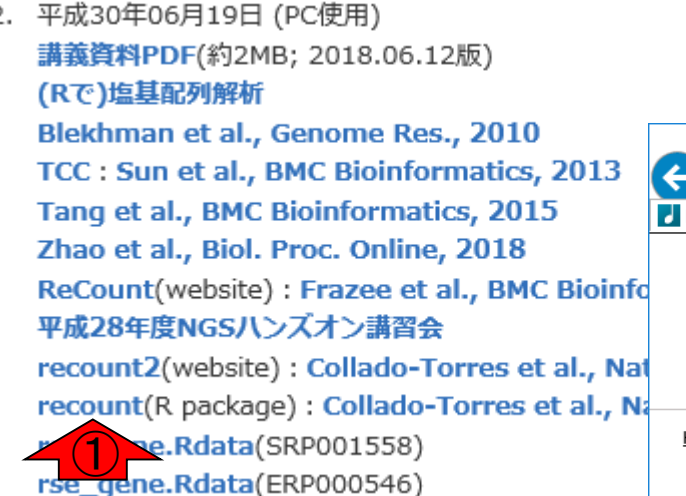

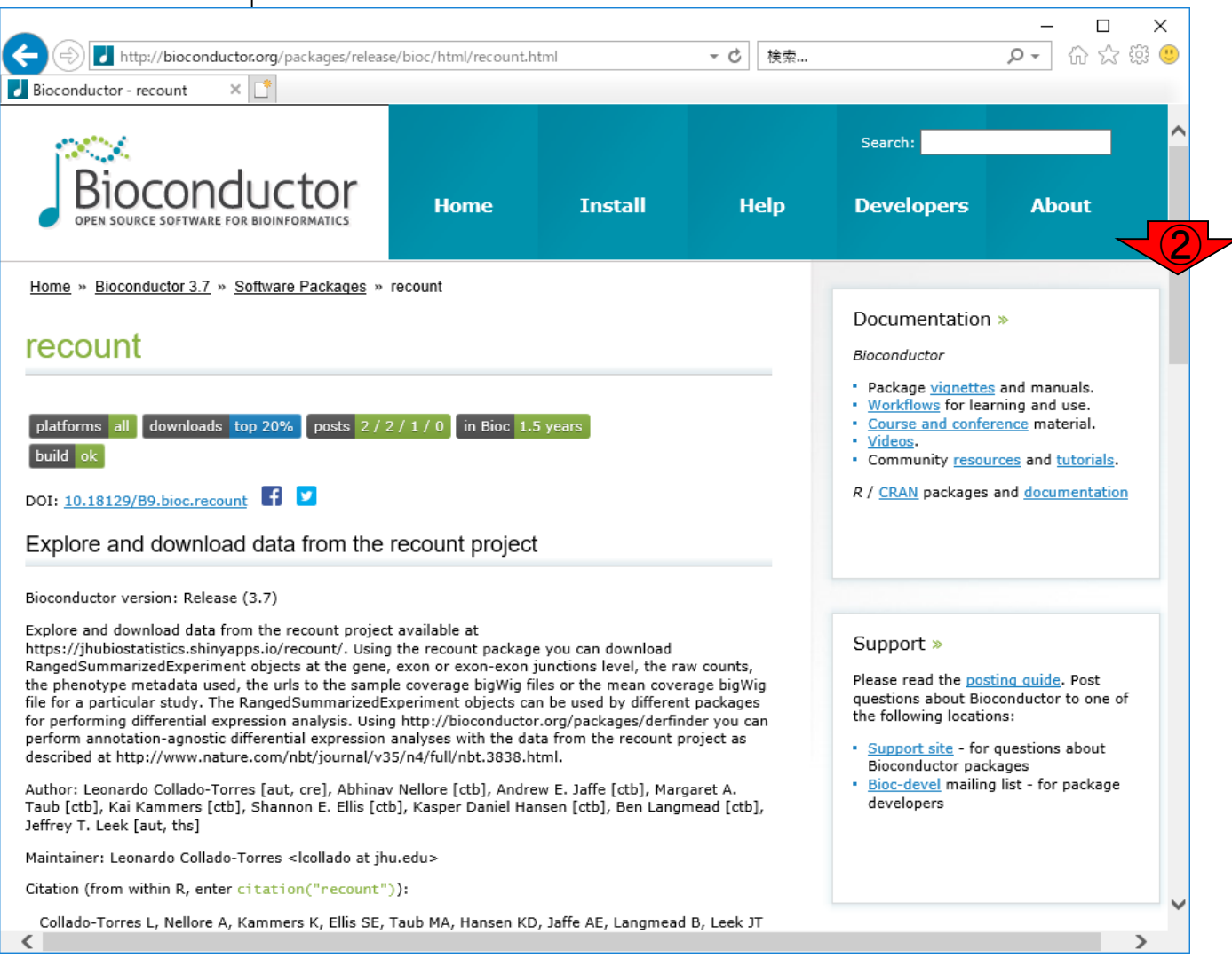

## Reference Manual

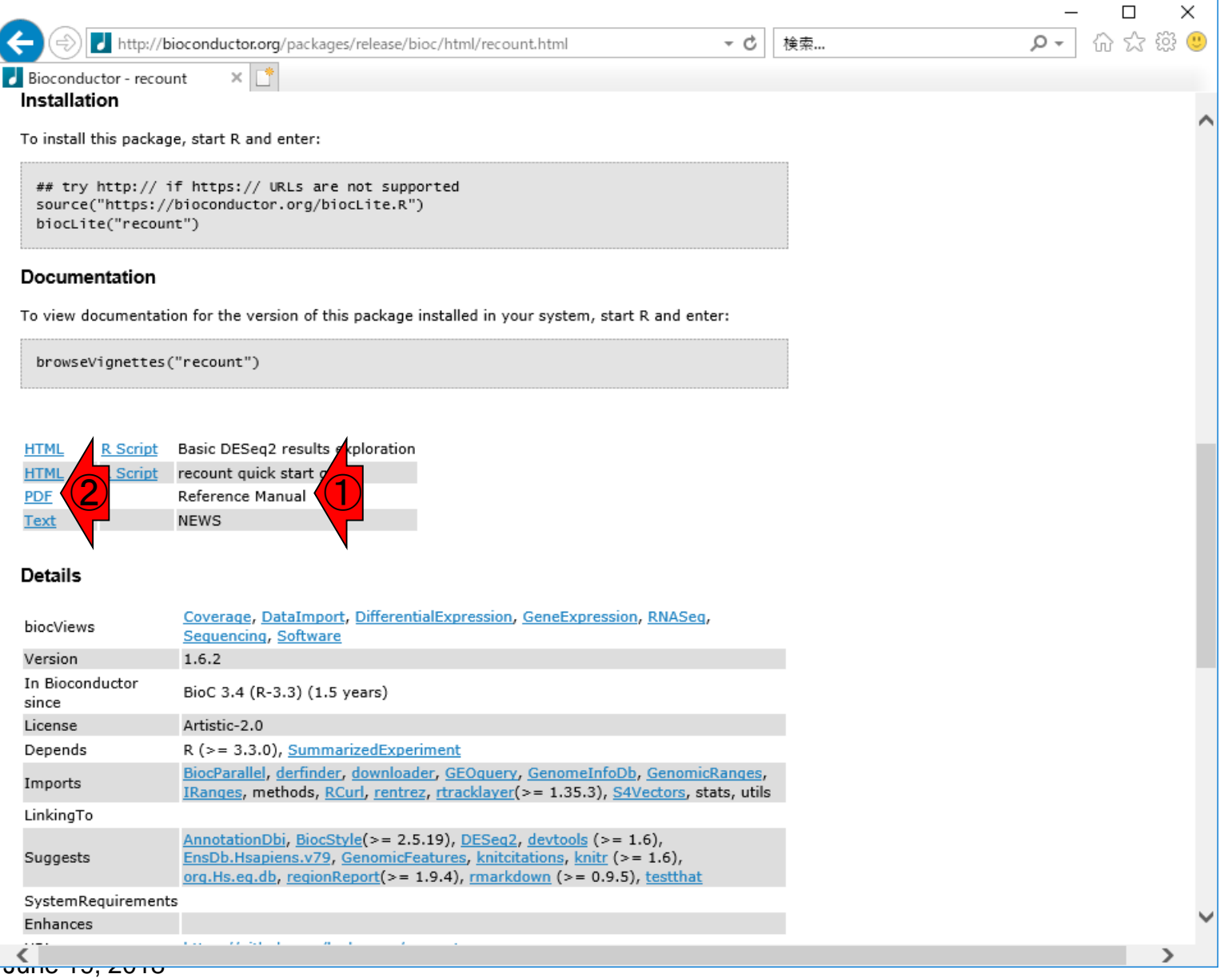

## Reference ManualのPDF

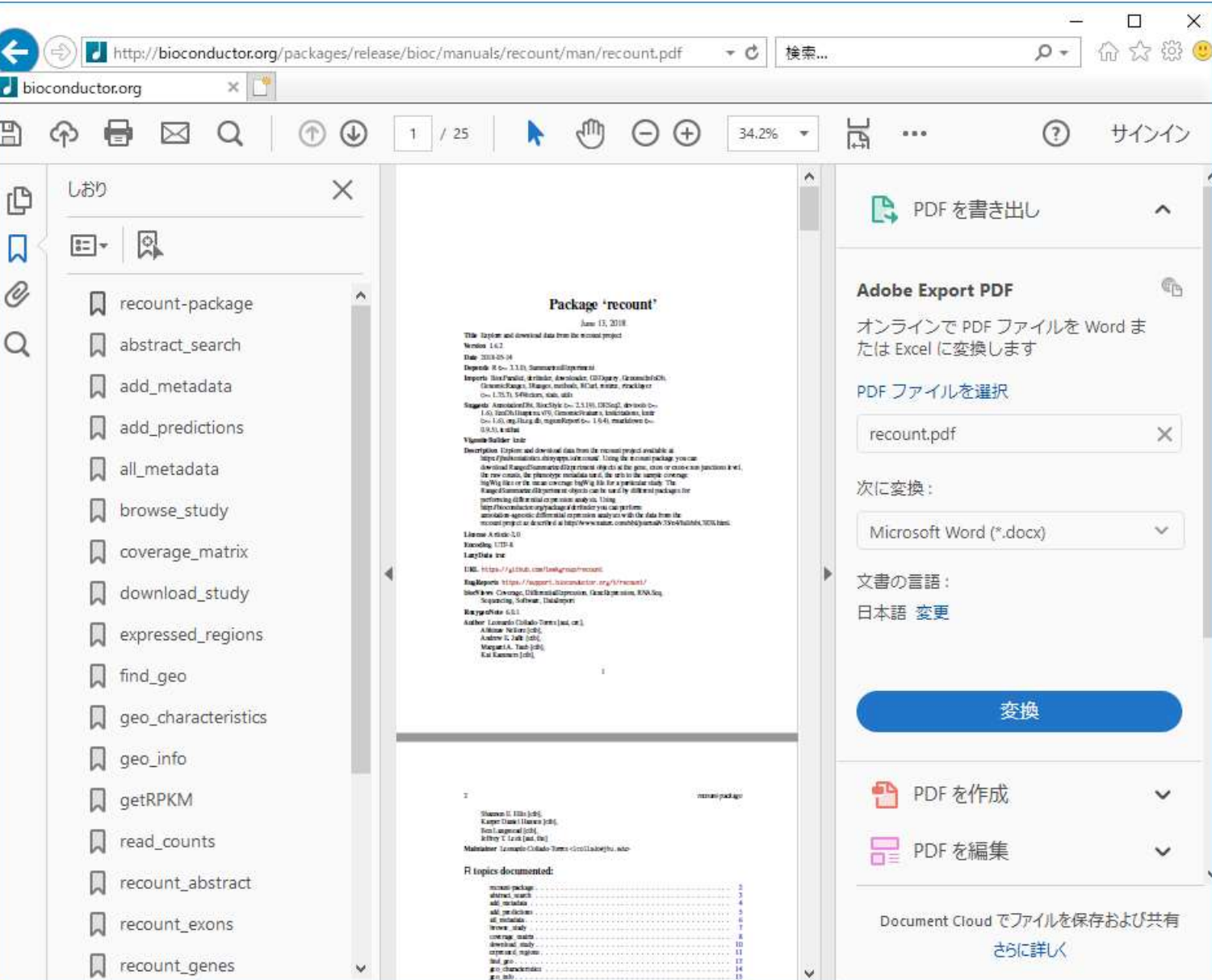

 $T$ uun $T$  19, 2019

**①Reference ManualのPDFが開** きます。

## Reference ManualのPDF

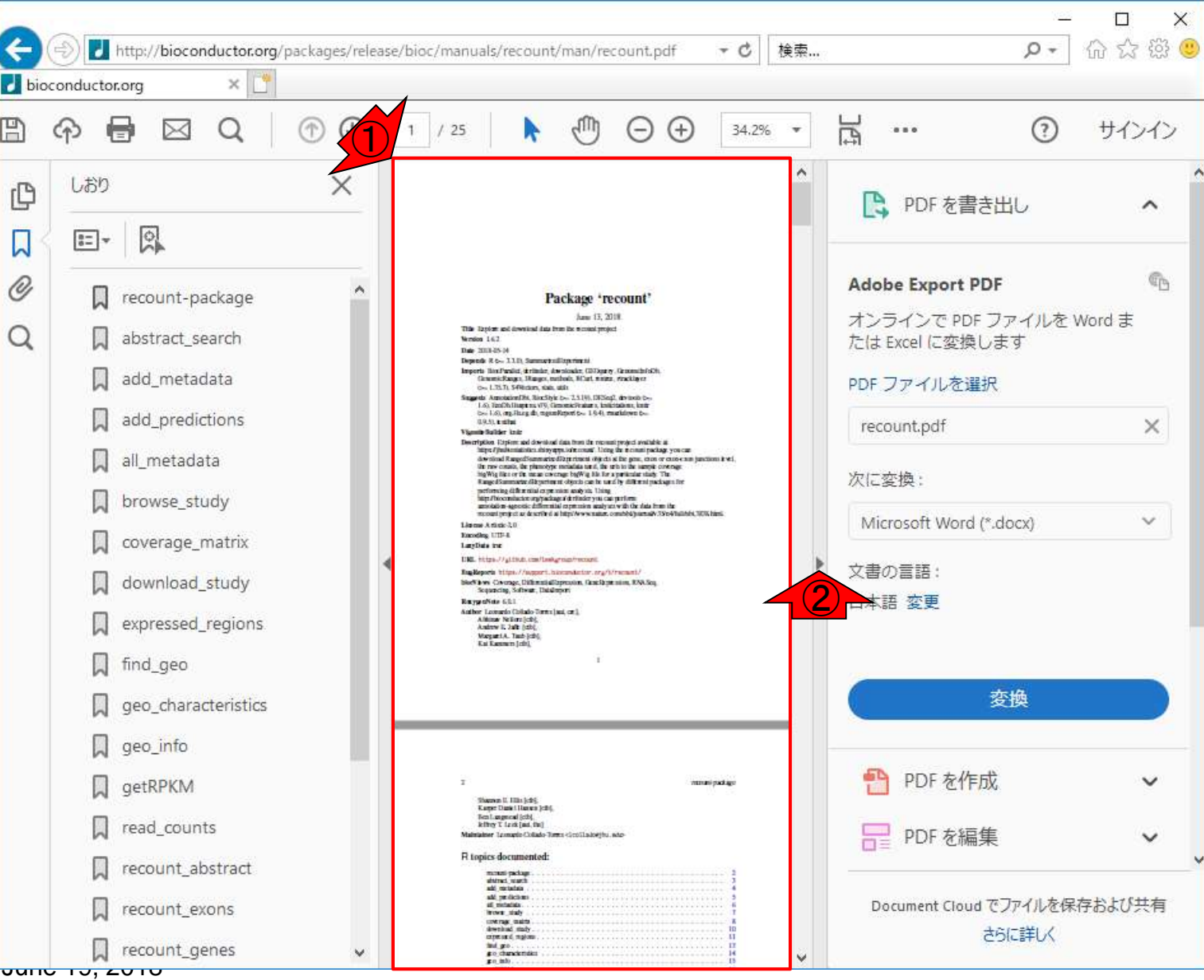

①の赤枠がPDFの中身。②のとこ

ろを押して、赤枠の横幅を広げる。

### Reference Manualの<del><sup>場合は、1などを押してうまく調整してください。</del></del></sup> 多少文字が大きくなりましたが、まだ見えづらい

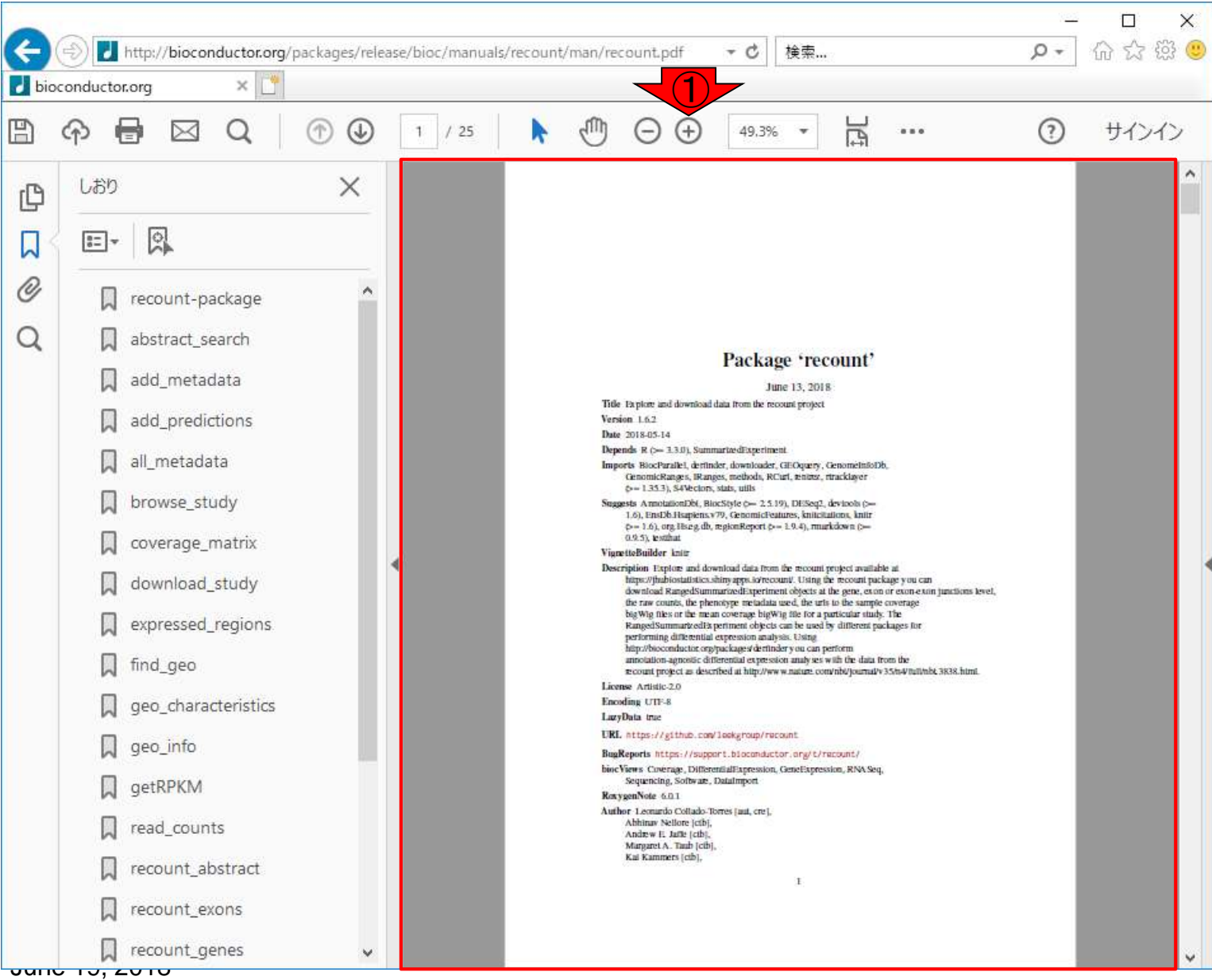

# Reference ManualのP

ここでは①100%まで拡大しました。他にも、② のあたりを左にずらすことで、3しおりが占め る領域を狭めることができます。

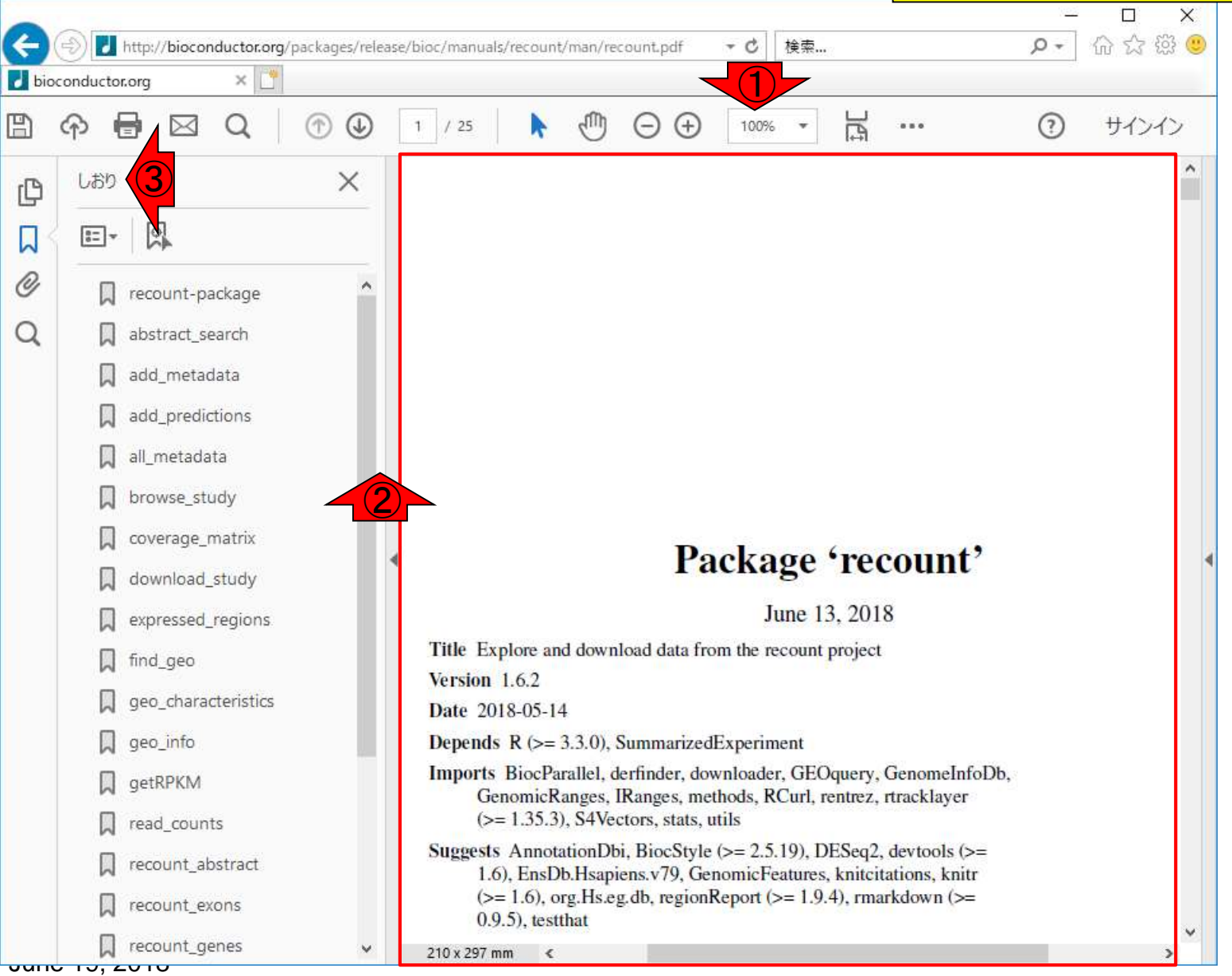

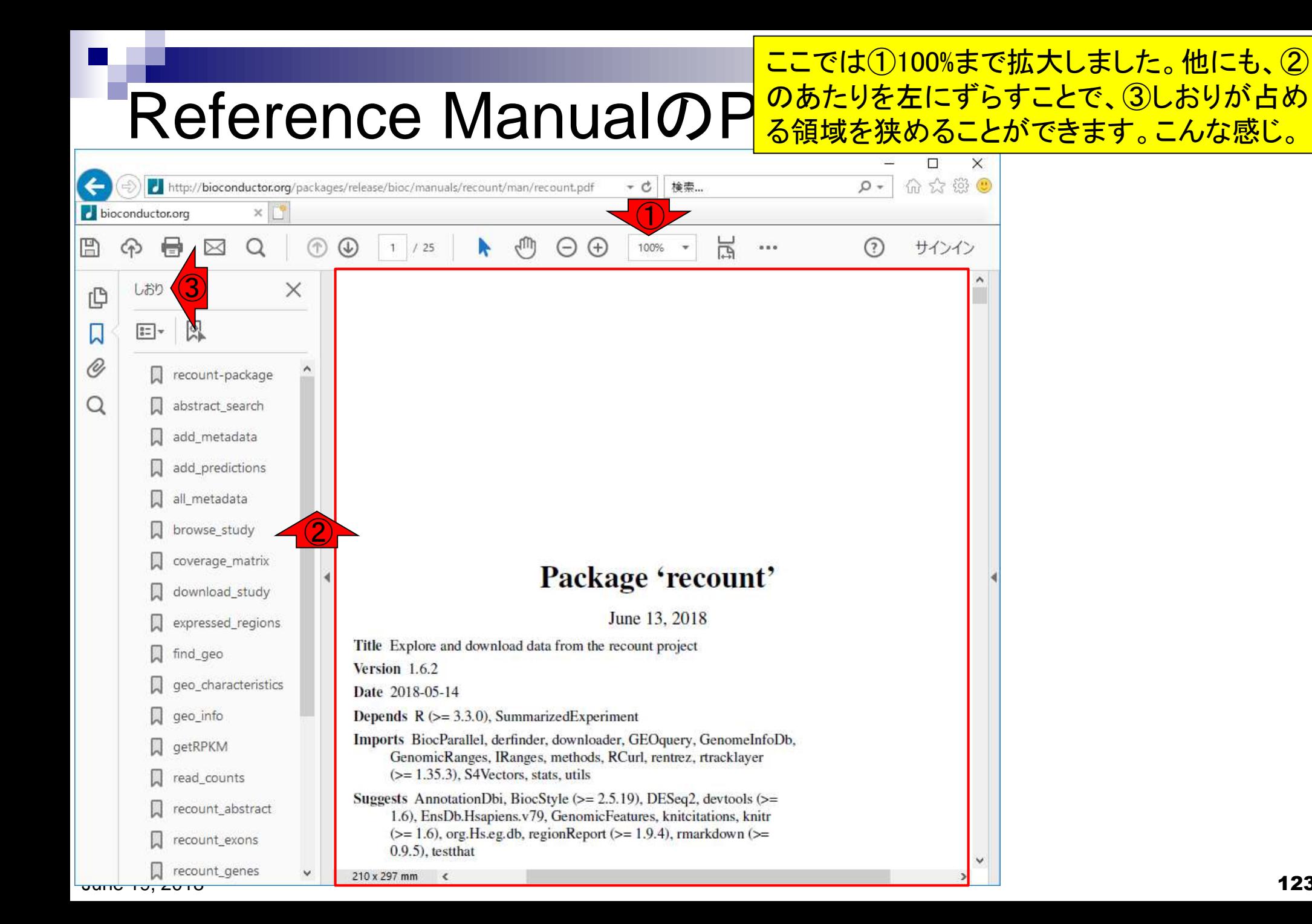

123

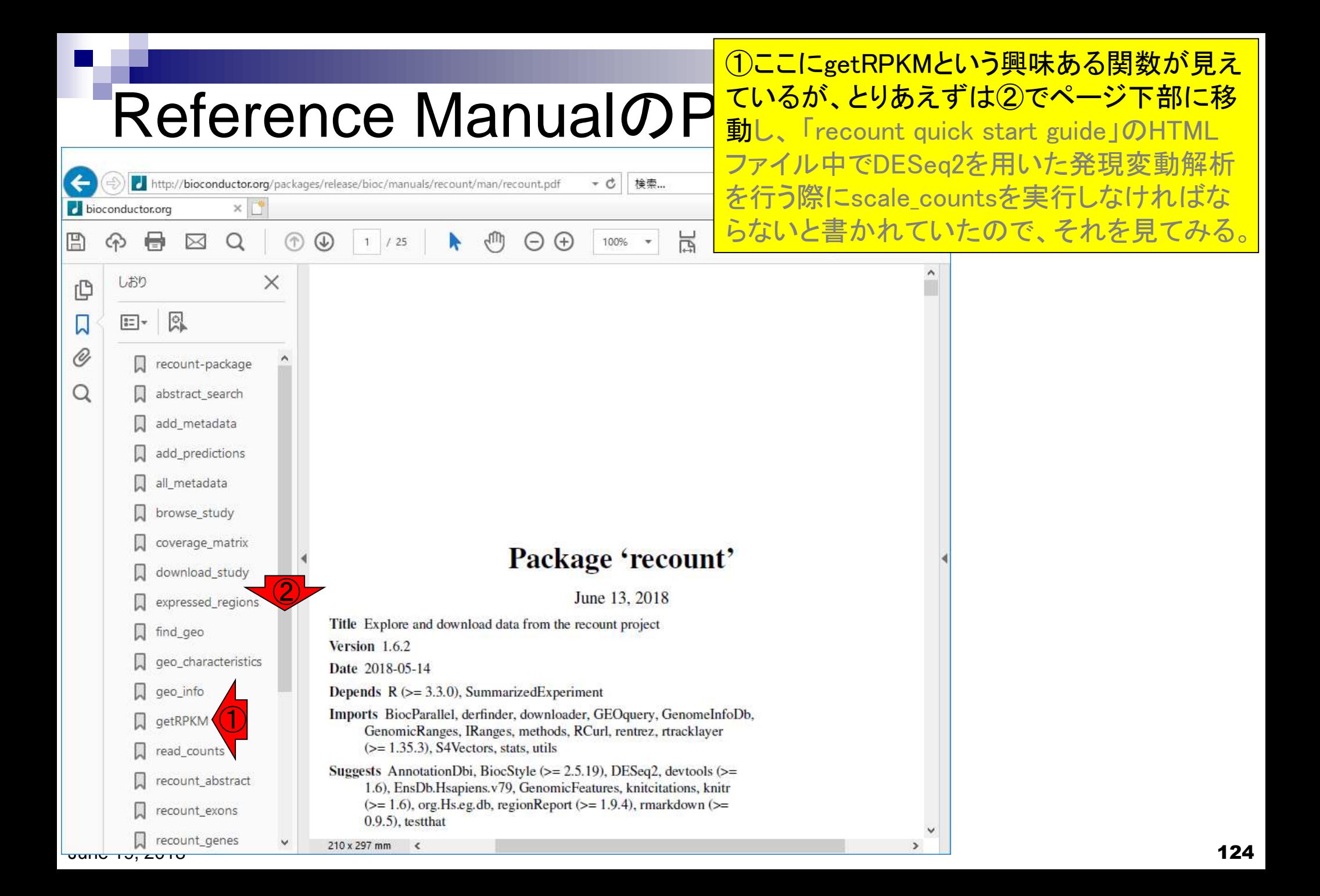

#### ②scale\_counts関数を発見しました。クリック

## scale\_counts

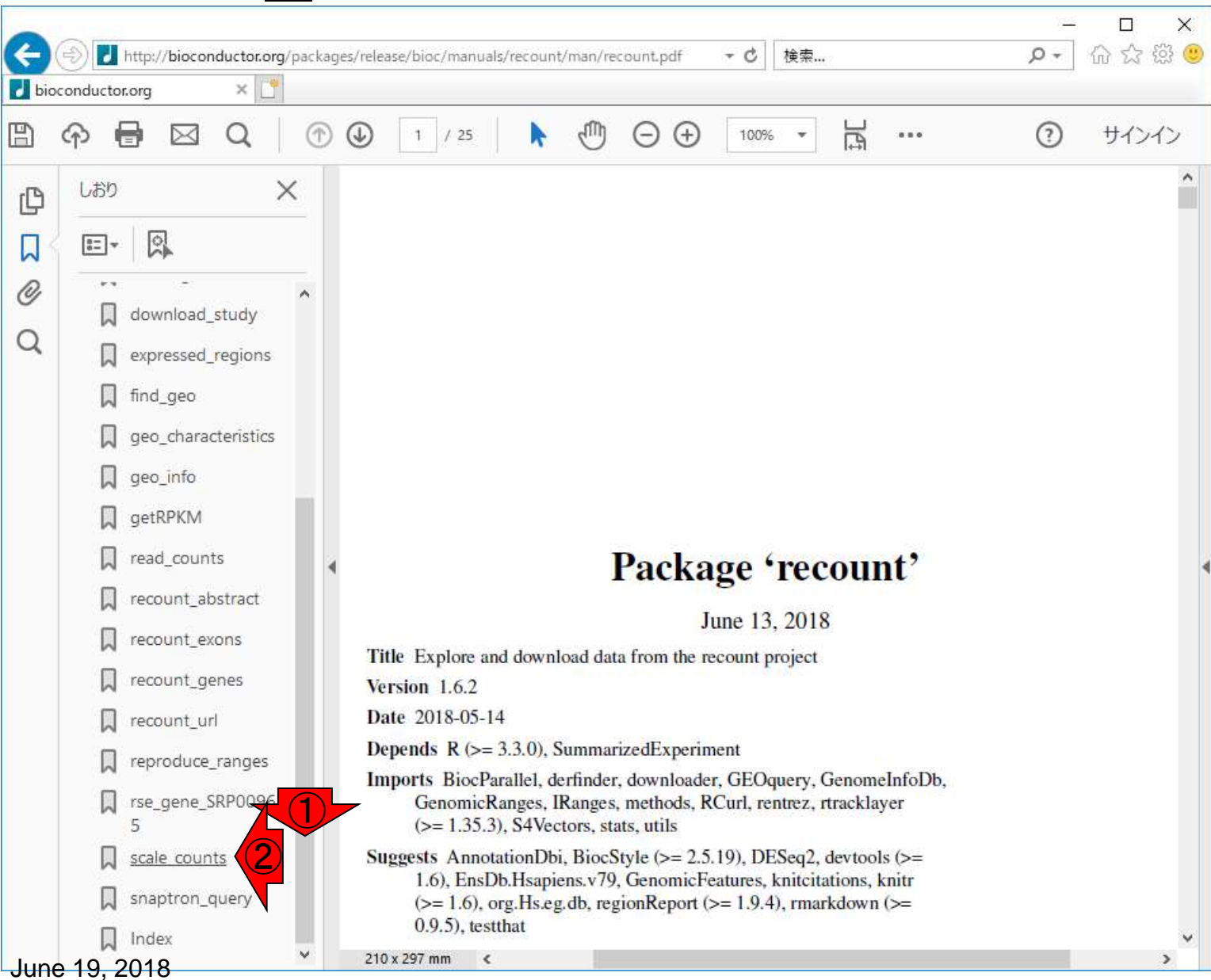

## scale\_counts

こんな感じになって、①scale\_countsの説明部分に②ペー ジが自動的に飛んでいるのが分かります。③がタイトルで、 大まかな関数の説明部分。これを見た段階で「RPMのよう な総カウント数を揃えるものなのだろう」と予想できる。

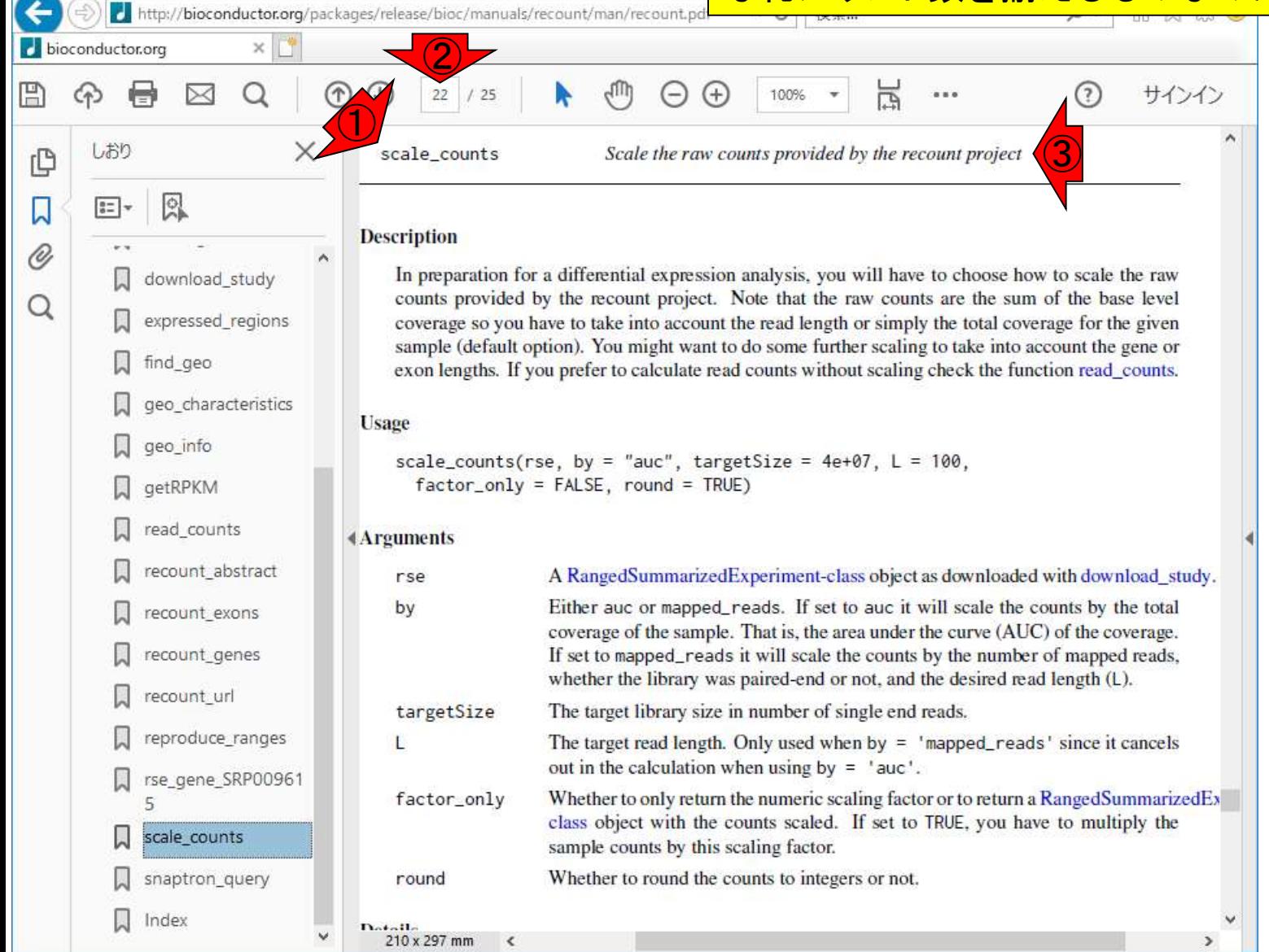

①Descriptionが、もう少し詳細な説明部分。これまで特に 言及してきませんでしたが、②Blekhmanらの原著論文の Supplementary Table 1から得られるカウント数は、数十か ら数百というオーダーでした(スライド14)。しかし、recount から得られたカウント数は数千というオーダーで一桁大き く、なぜだろう?!と思っていました(スライド65)。

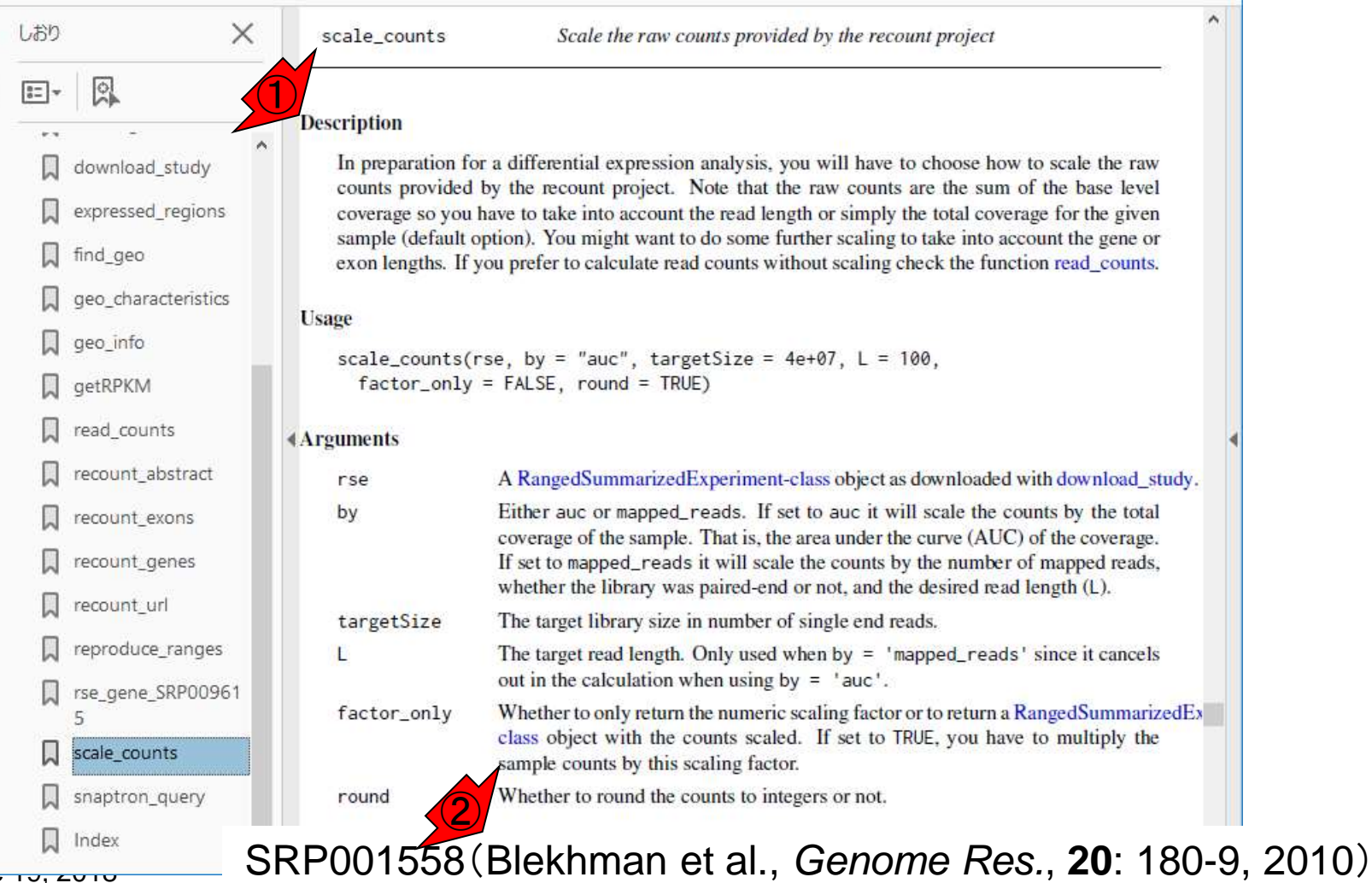

 $\bigcap$ 

لررزاله

<mark>טעווט דער כווט</mark>

bioconductor.org

带

 $\boxtimes$ 

 $\Omega$ 

E

C

 $\Box$ 

0

Q

scale counts

 $($  $\mathcal{L}$ 

http://bioconductor.org/packages/release/bioc/manuals/recount/man/recount.pd

 $22 / 25$ 

127

①の部分の記述を見て納得。Coverageの意味はよく分か らないが、recountで提供している生のカウント数は、遺伝 子領域内にマップされたリードの総塩基数(マップされた) リード数ではない)をカウントしたもの(をベースとしている) だと判断した。総塩基数であれば、総リード数の10倍以上 の数値になって然るべきだからです。

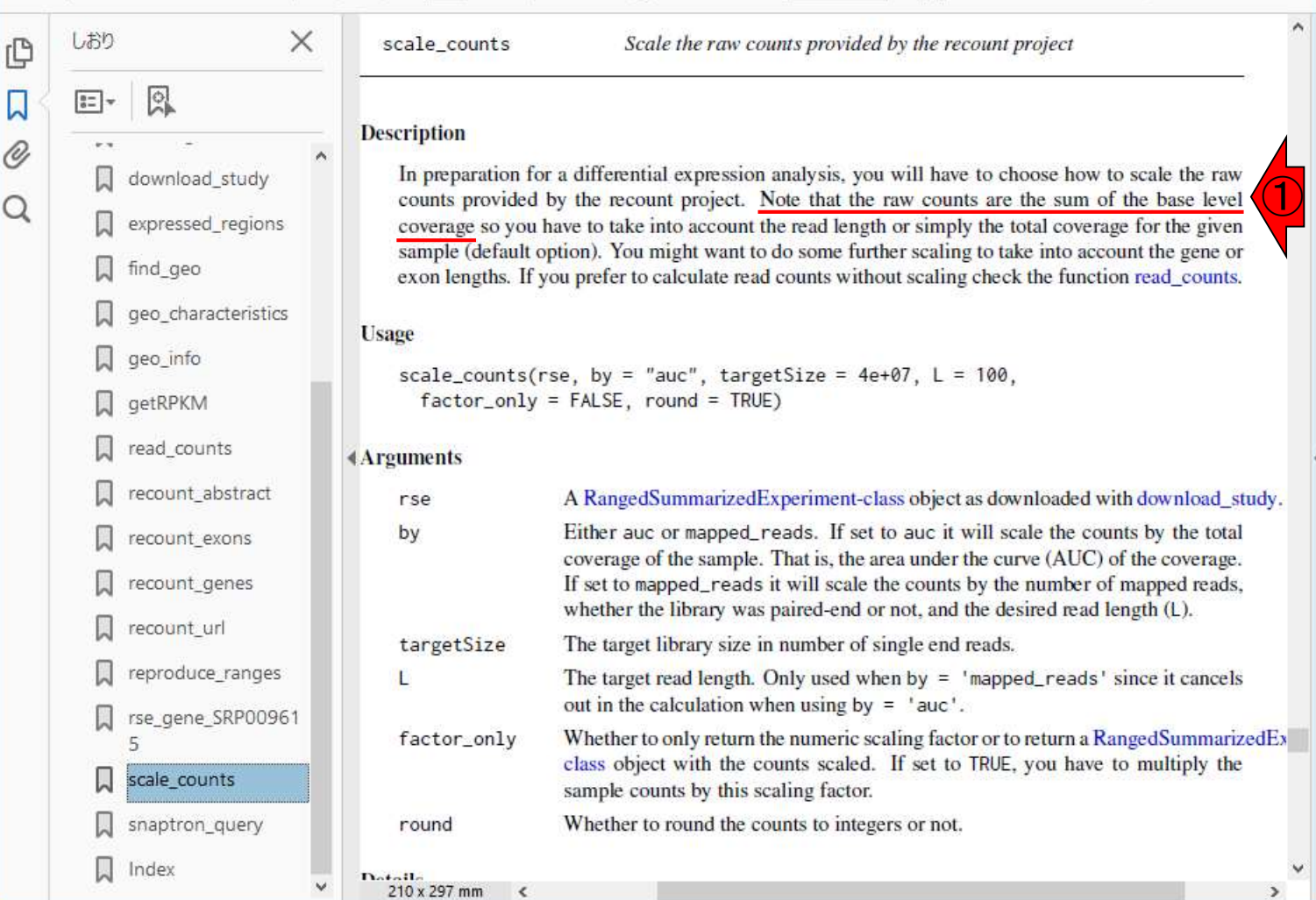

 $\Theta$ 

 $4$ ill

bioconductor.org

ঞ

慢

 $\mathbb{B}$ 

口  $^{\mathscr{O}}$  scale counts

 $\circledf$  $\circledcirc$ 

×

 $\boxtimes$  Q

http://bioconductor.org/packages/release/bioc/manuals/recount/man/recount.pd

 $22 \mid 25$ 

## UsageとArguments

①Usage(利用法)と②Arguments(引数)。③rse というものが入力データに相当し、それ以外の④ byや⑤targetSizeなどがオプションに相当する。

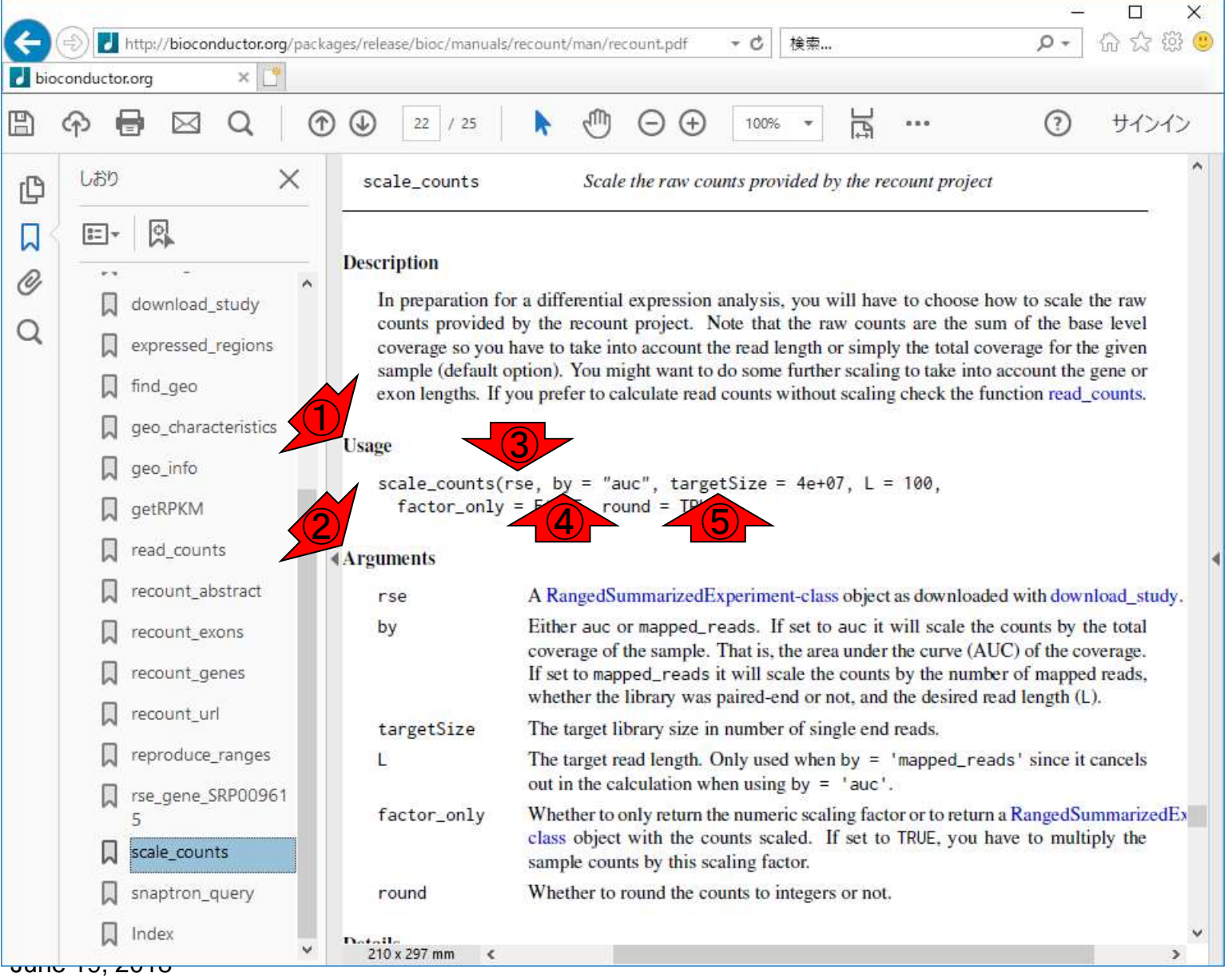

#### UsageとArguments ①入力のrseは、②RangedSummarizedExperimentclassオブジェクトと判断。rse\_gene.Rdataをロードし た後に使えるようになるオブジェクトのことですね。

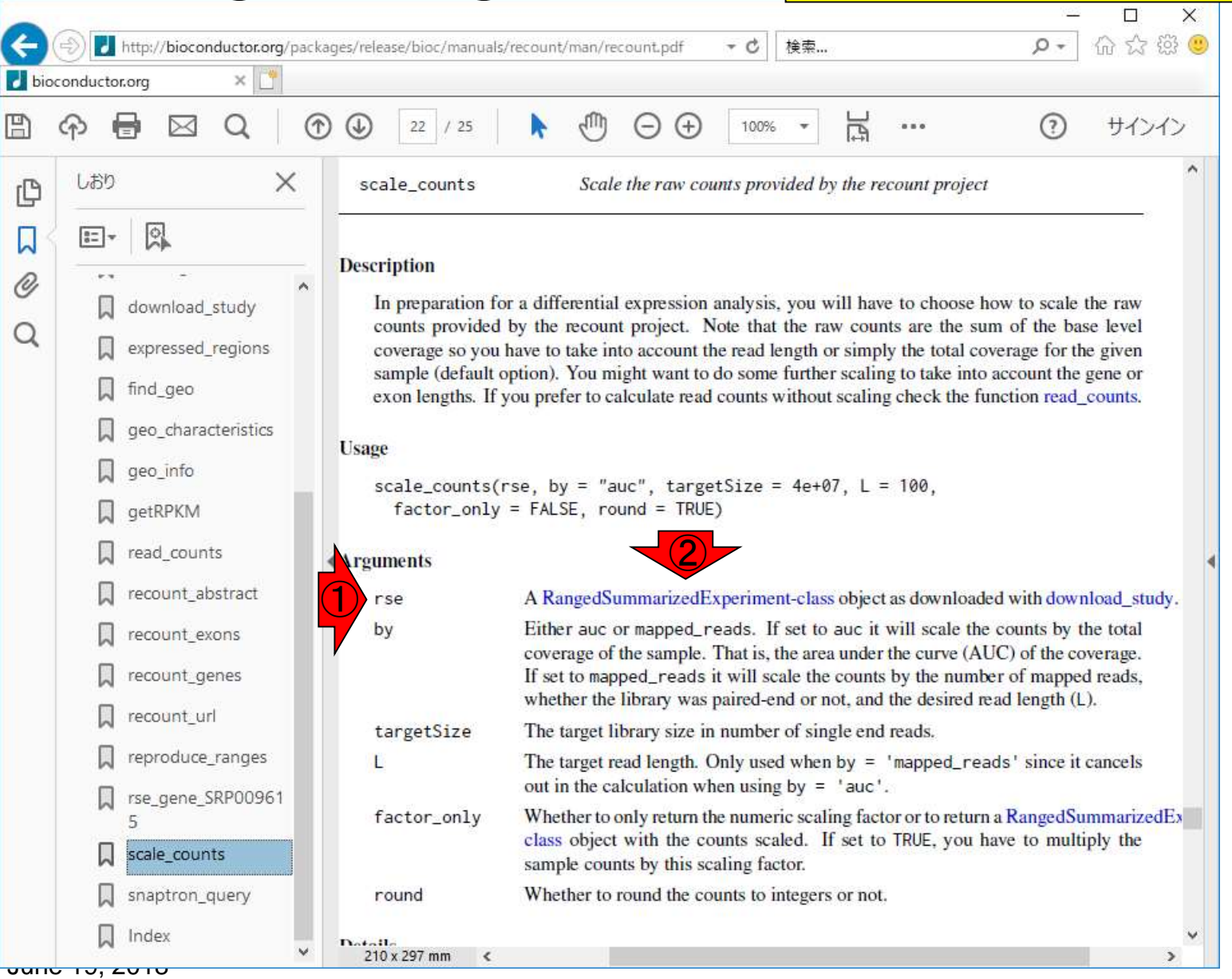

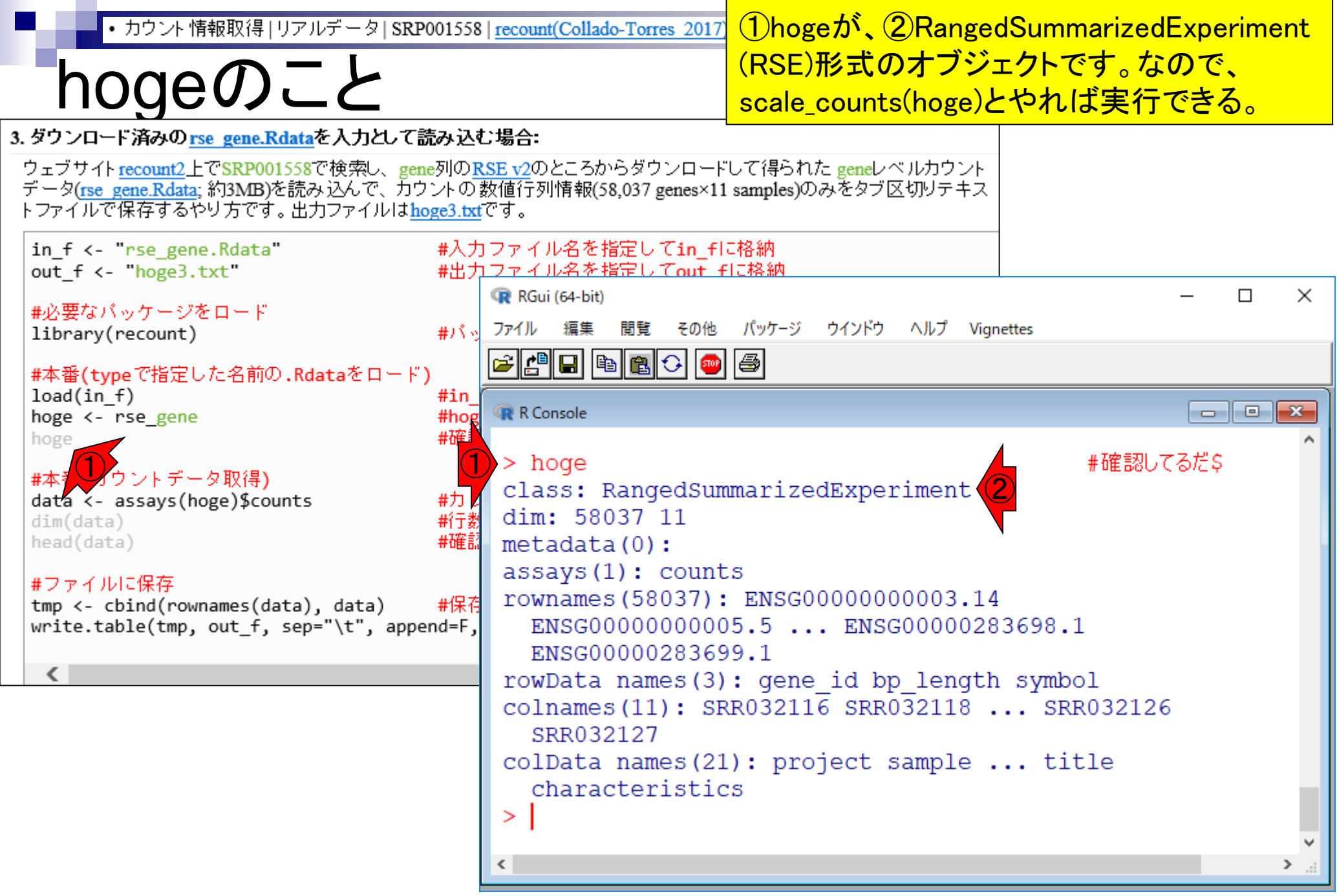

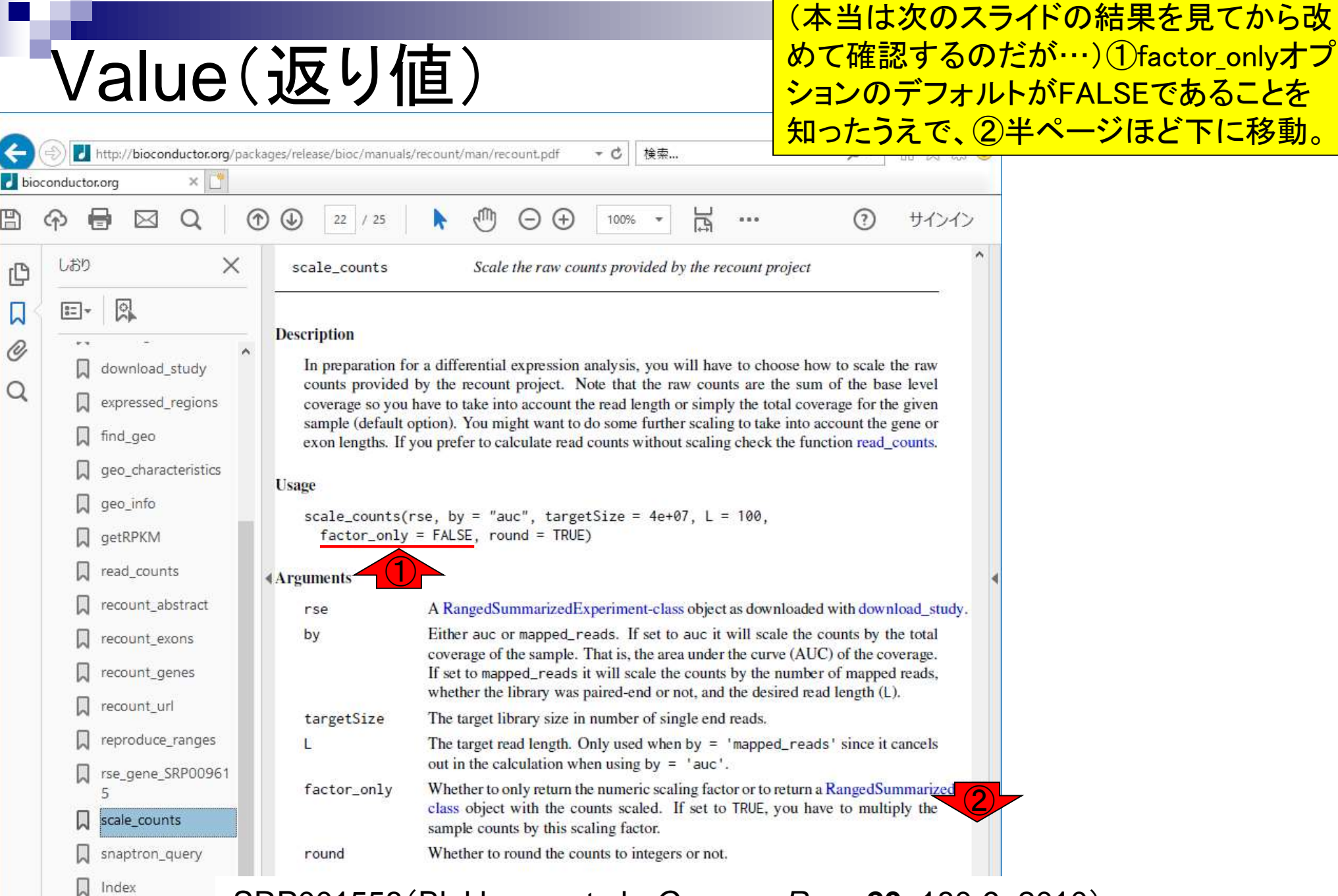

#### SRP001558(Blekhman et al., *Genome Res.*, **20**: 180-9, 2010)

June 19, 2019

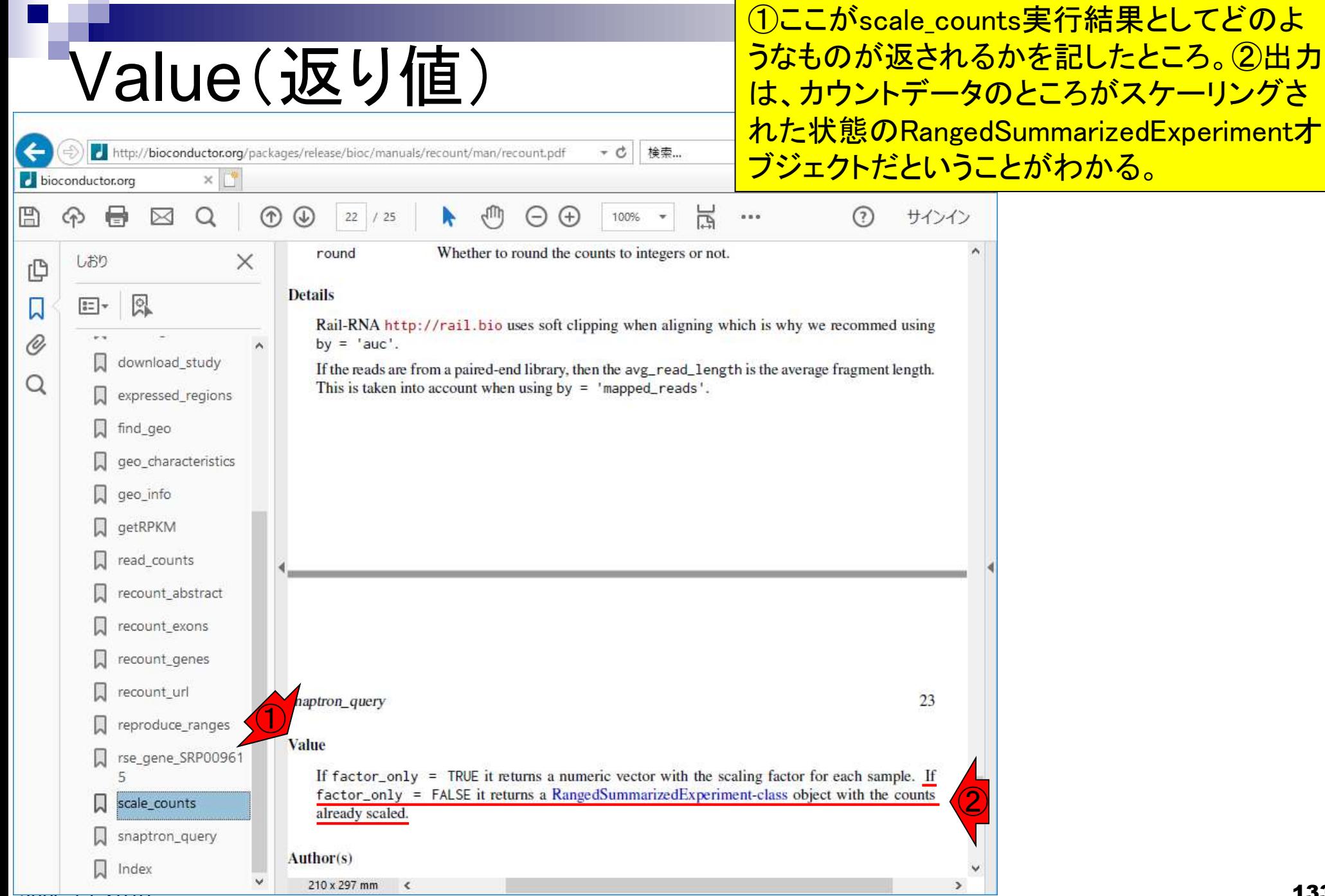

## **Contents**

#### ■ サンプル間クラスタリング

- □ Liverの3生物種間比較データ(technical replicatesマージ前)
- □ Liverの3生物種間比較データ(technical replicatesマージ後)

#### ■ 公共 ?!カウントデータセット

- □ Recount、recount2
- □ Liverの3生物種間比較データ(SRP001558)をrecount2で眺める
- □ SRP001558のrse\_gene.Rdataからの情報抽出
	- 例題1と3、RangedSummarizedExperimentオブジェクトの説明(前半)
	- RangedSummarizedExperimentオブジェクトの説明(後半)、例題4
	- 例題5、例題6、ヒト(計6人分)のデータのみでサンプル間クラスタリング
	- RパッケージのReference Manualの見方(scale countsを例に)、例題7と8
- 課題1(getRPKM関の入出力)、課題2(RSE)、課題3(例題7と8のクラスタリング結果) □ ERP000546(ヒトの様々な器官由来のRNA-seqカウントデータ)からの情報抽出

■ クラスタリング結果の客観的な評価指標(Silhouettes)

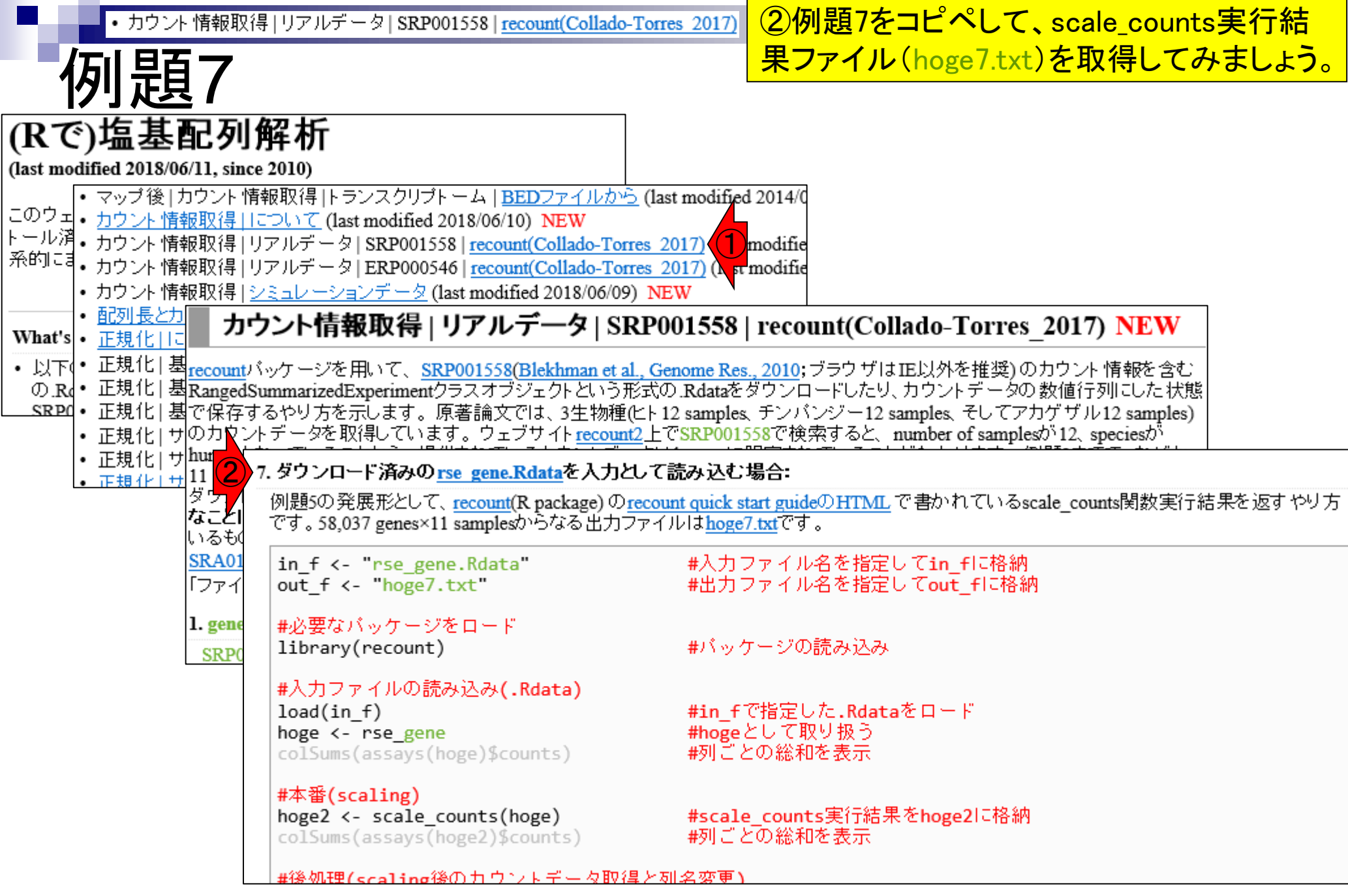

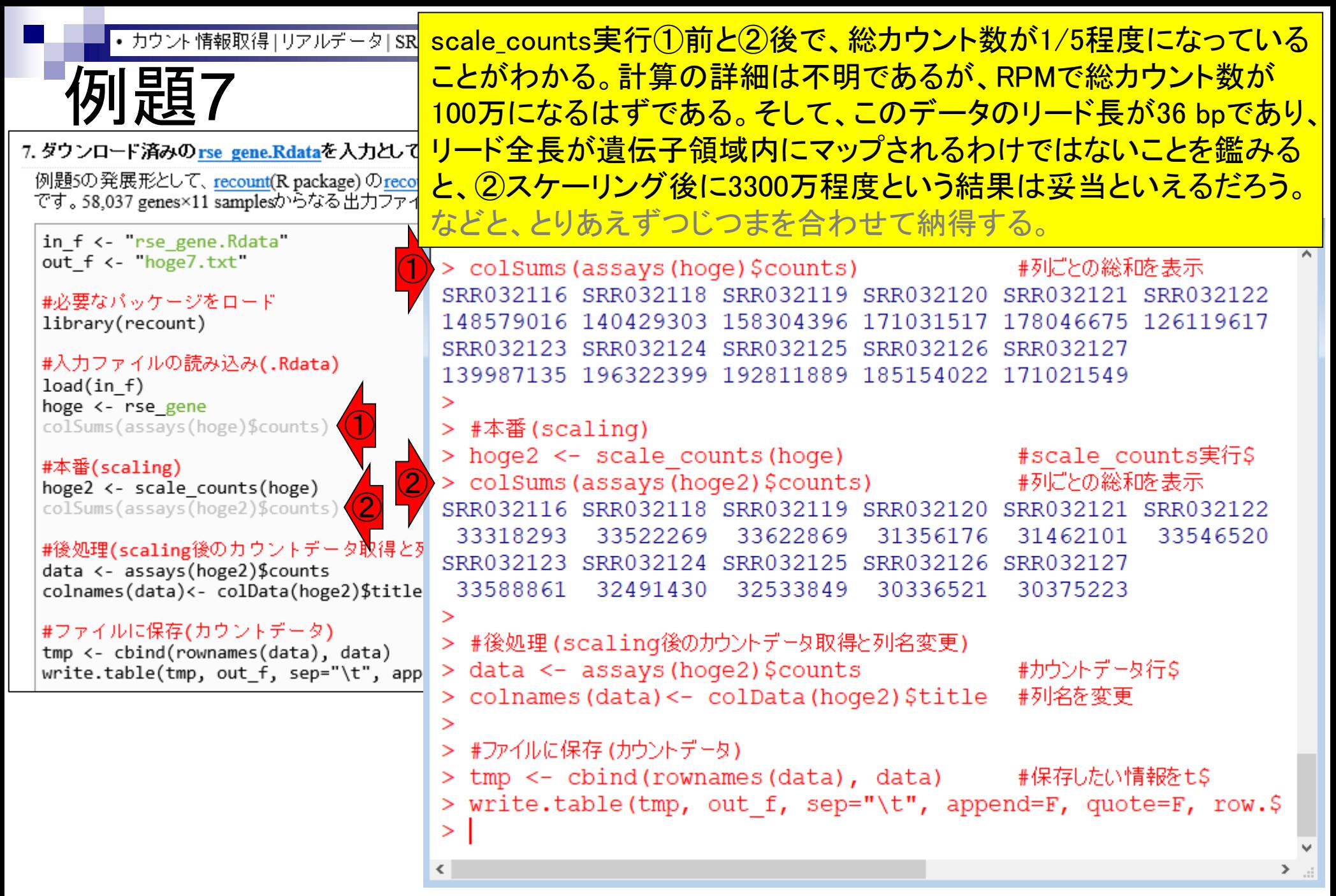

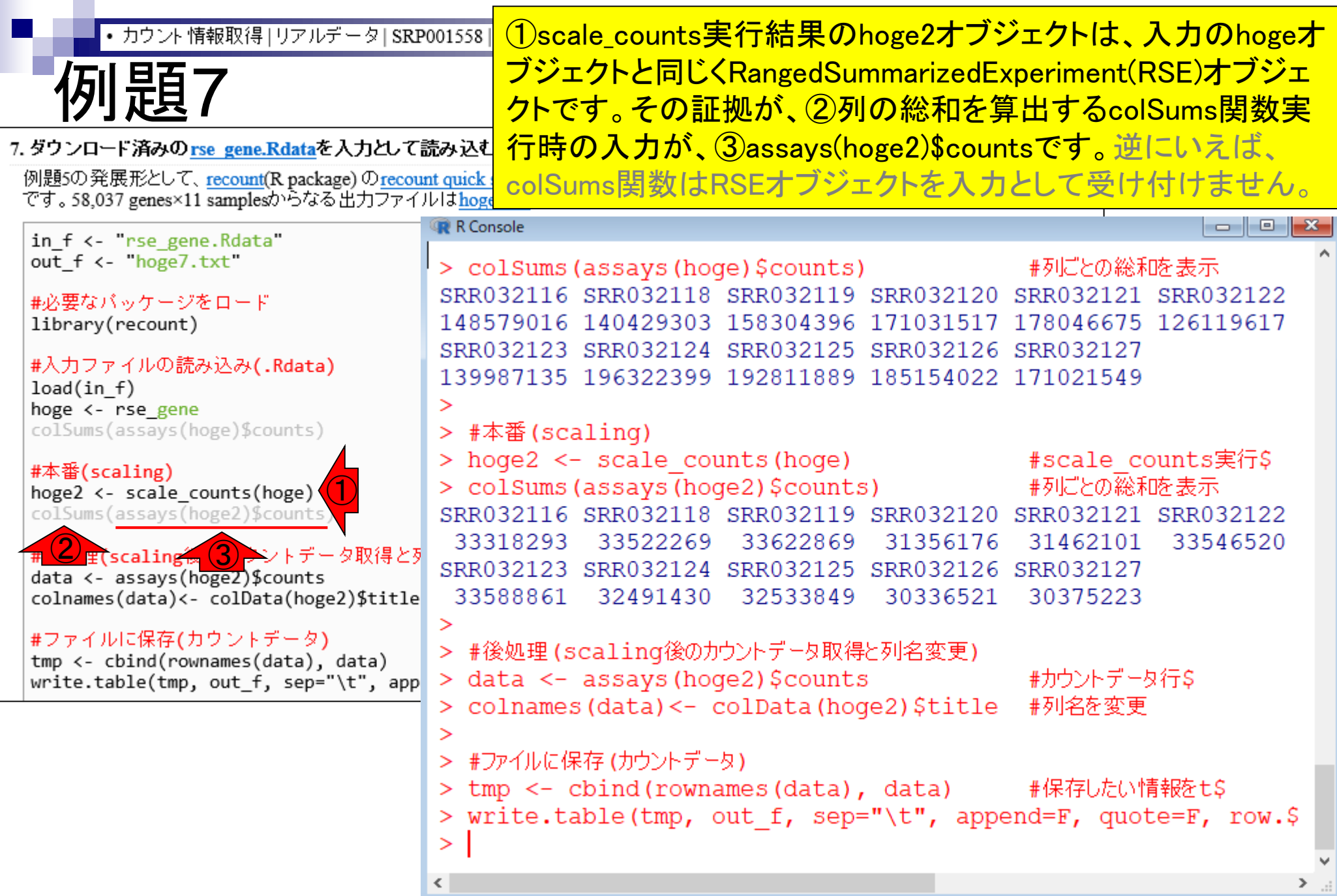

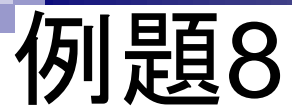

例題8。①getRPKM関数の実行結果を hoge8.txtに出力。コピペ実行しましょう。

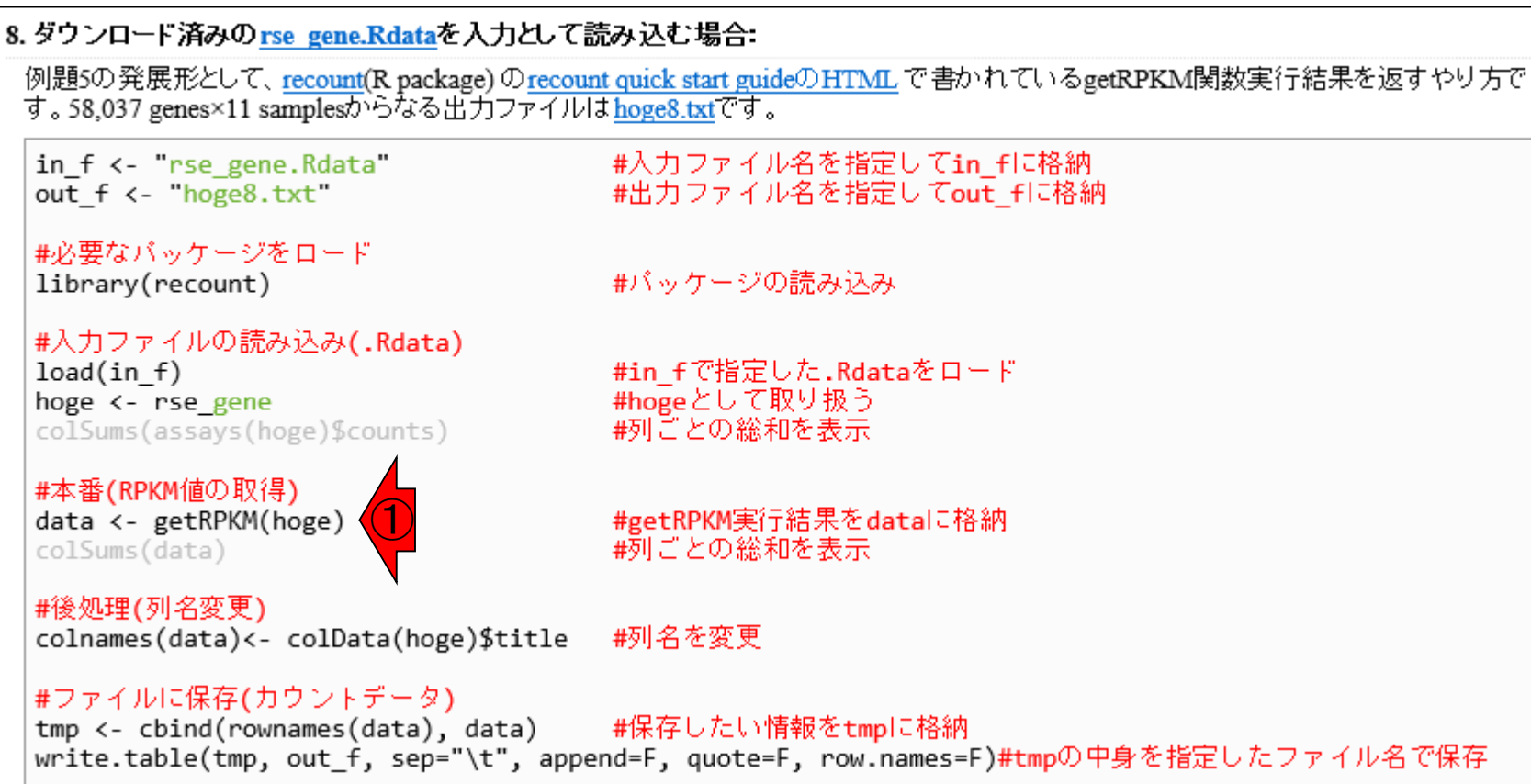

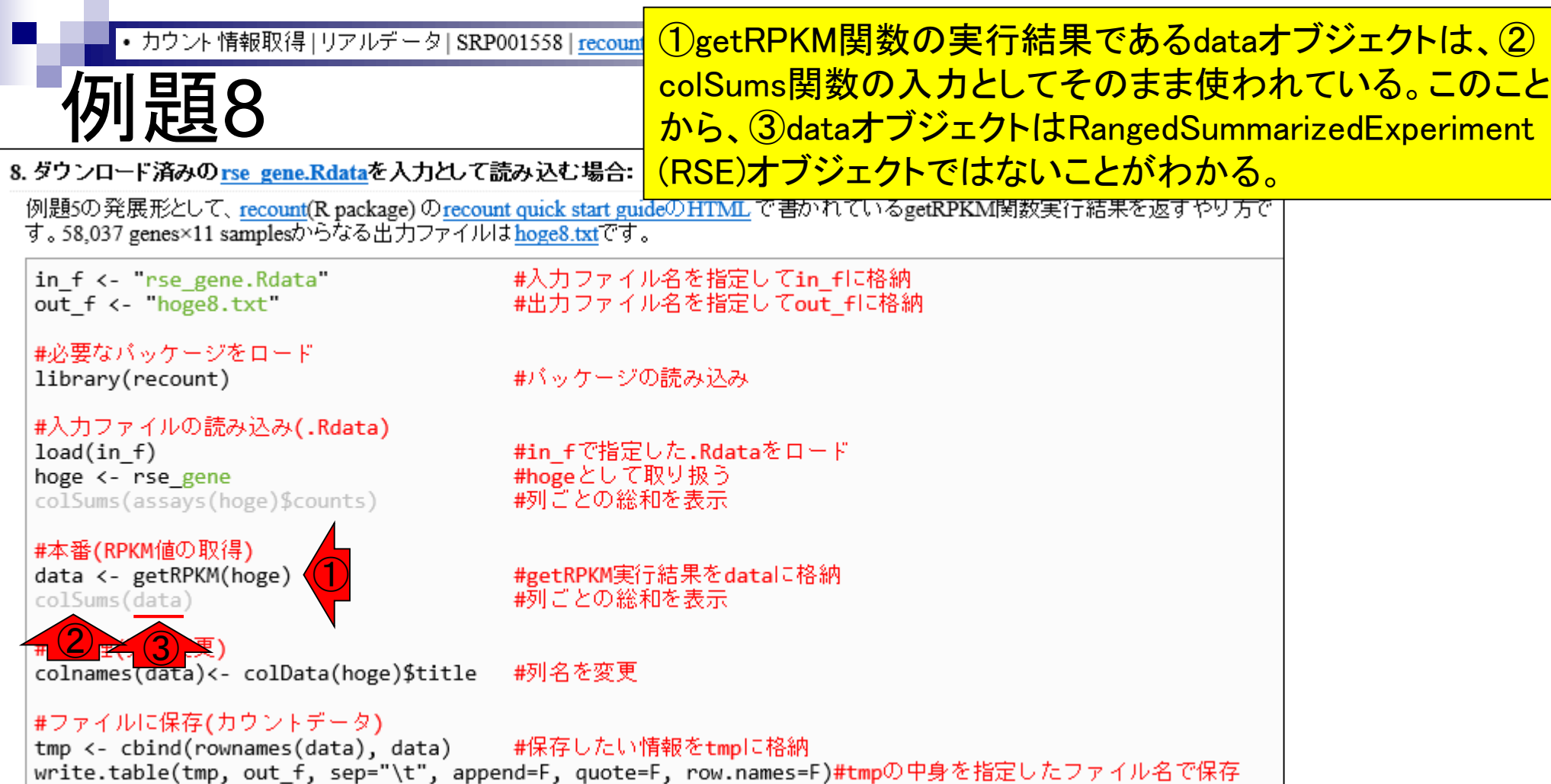

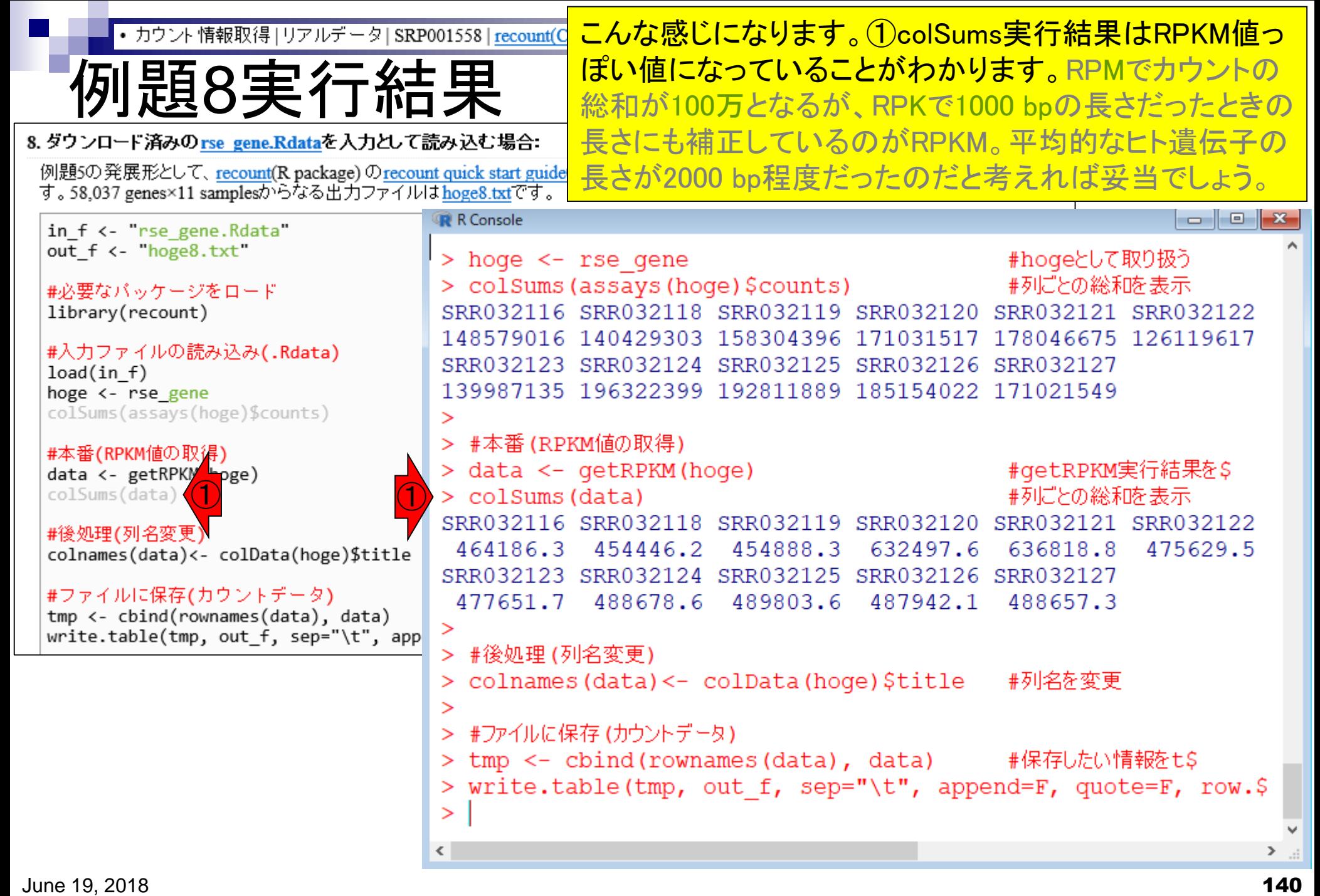

## **Contents**

#### ■ サンプル間クラスタリング

- □ Liverの3生物種間比較データ(technical replicatesマージ前)
- □ Liverの3生物種間比較データ(technical replicatesマージ後)

#### ■ 公共 ?!カウントデータセット

- □ Recount、recount2
- □ Liverの3生物種間比較データ(SRP001558)をrecount2で眺める
- □ SRP001558のrse\_gene.Rdataからの情報抽出
	- 例題1と3、RangedSummarizedExperimentオブジェクトの説明(前半)
	- RangedSummarizedExperimentオブジェクトの説明(後半)、例題4
	- 例題5、例題6、ヒト(計6人分)のデータのみでサンプル間クラスタリング
	- RパッケージのReference Manualの見方(scale countsを例に)、例題7と8
	- 課題1(getRPKM関の入出力)、課題2(RSE)、課題3(例題7と8のクラスタリング結果)
- □ ERP000546(ヒトの様々な器官由来のRNA-seqカウントデータ)からの情報抽出 ■ クラスタリング結果の客観的な評価指標(Silhouettes)

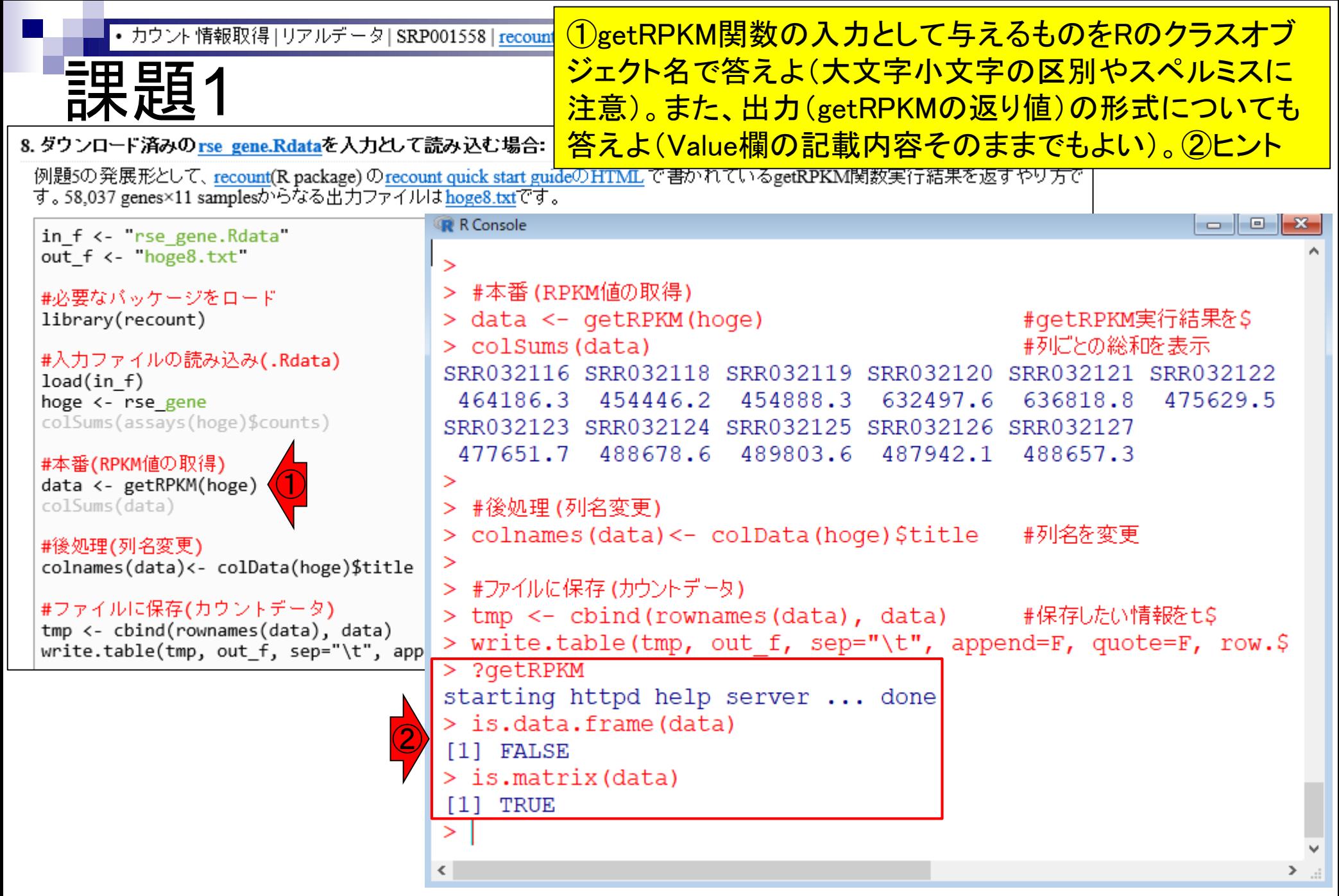

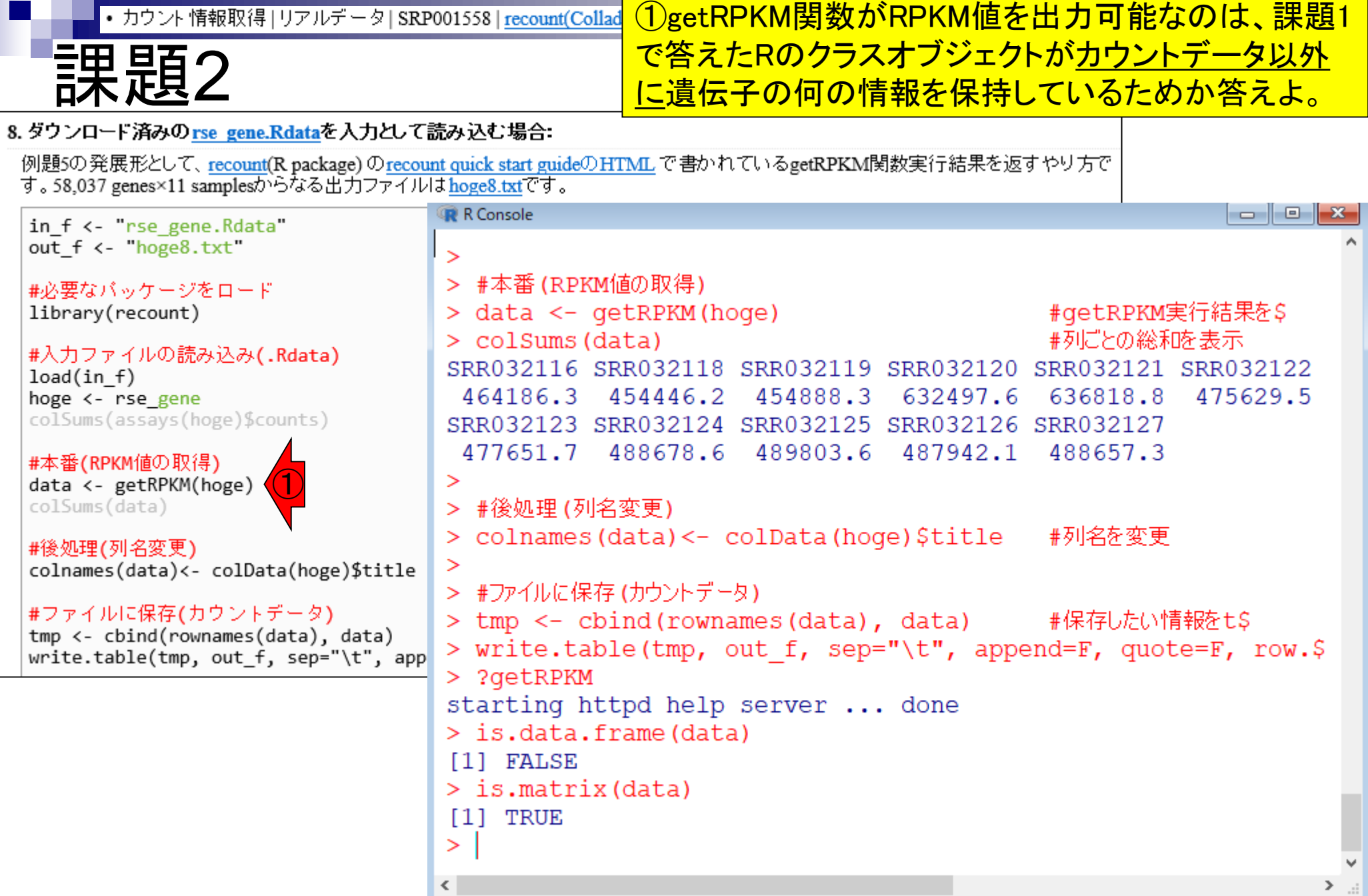

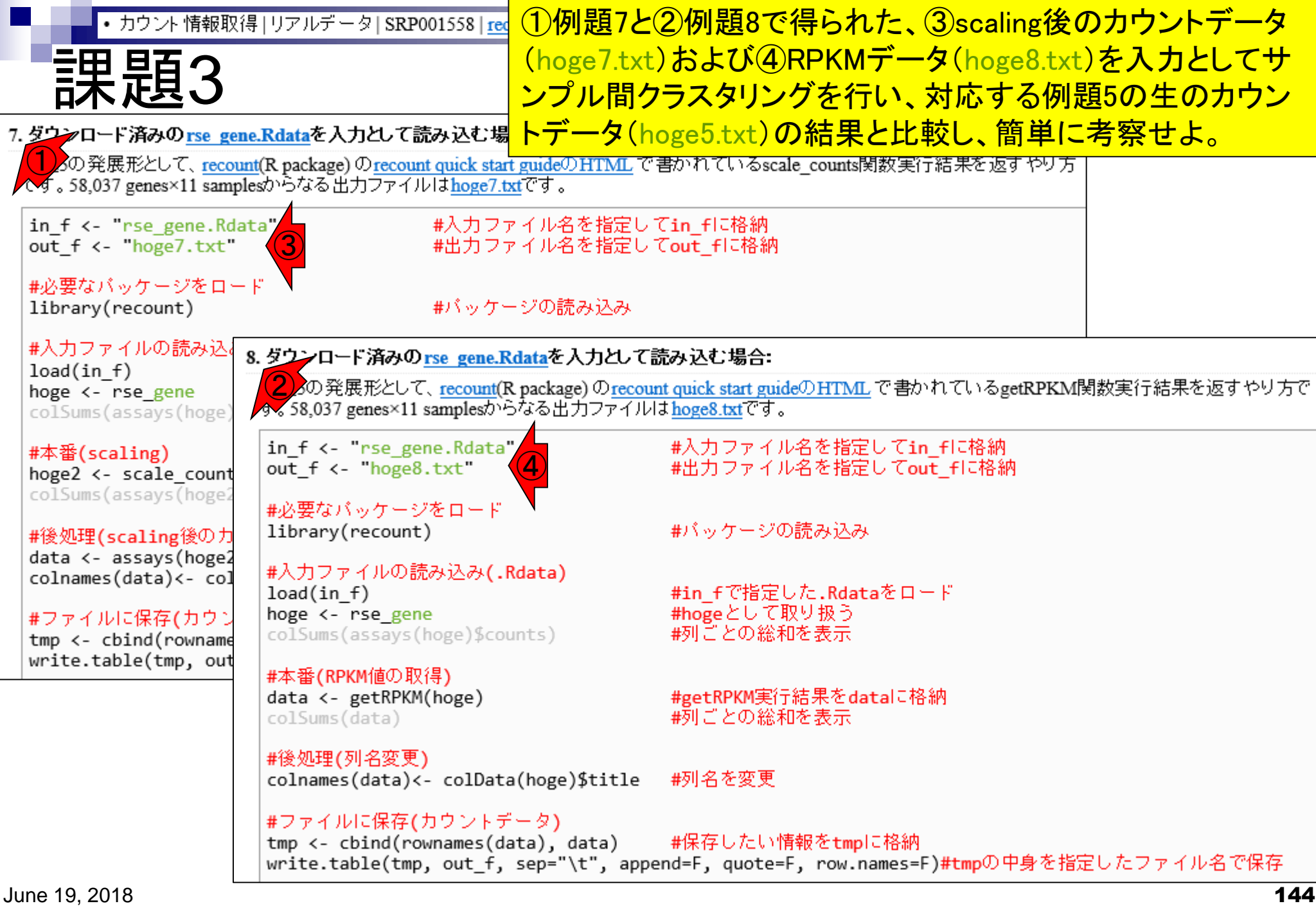
# **Contents**

# ■ サンプル間クラスタリング

- □ Liverの3生物種間比較データ(technical replicatesマージ前)
- □ Liverの3生物種間比較データ(technical replicatesマージ後)

## ■ 公共 ?!カウントデータセット

- □ Recount、recount2
- □ Liverの3生物種間比較データ(SRP001558)をrecount2で眺める
- □ SRP001558のrse\_gene.Rdataからの情報抽出
	- 例題1と3、RangedSummarizedExperimentオブジェクトの説明(前半)
	- RangedSummarizedExperimentオブジェクトの説明(後半)、例題4
	- 例題5、例題6、ヒト(計6人分)のデータのみでサンプル間クラスタリング
	- RパッケージのReference Manualの見方(scale countsを例に)、例題7と8
	- 課題1(getRPKM関の入出力)、課題2(RSE)、課題3(例題7と8のクラスタリング結果)
- □ ERP000546(ヒトの様々な器官由来のRNA-seqカウントデータ)からの情報抽出

■ クラスタリング結果の客観的な評価指標(Silhouettes)

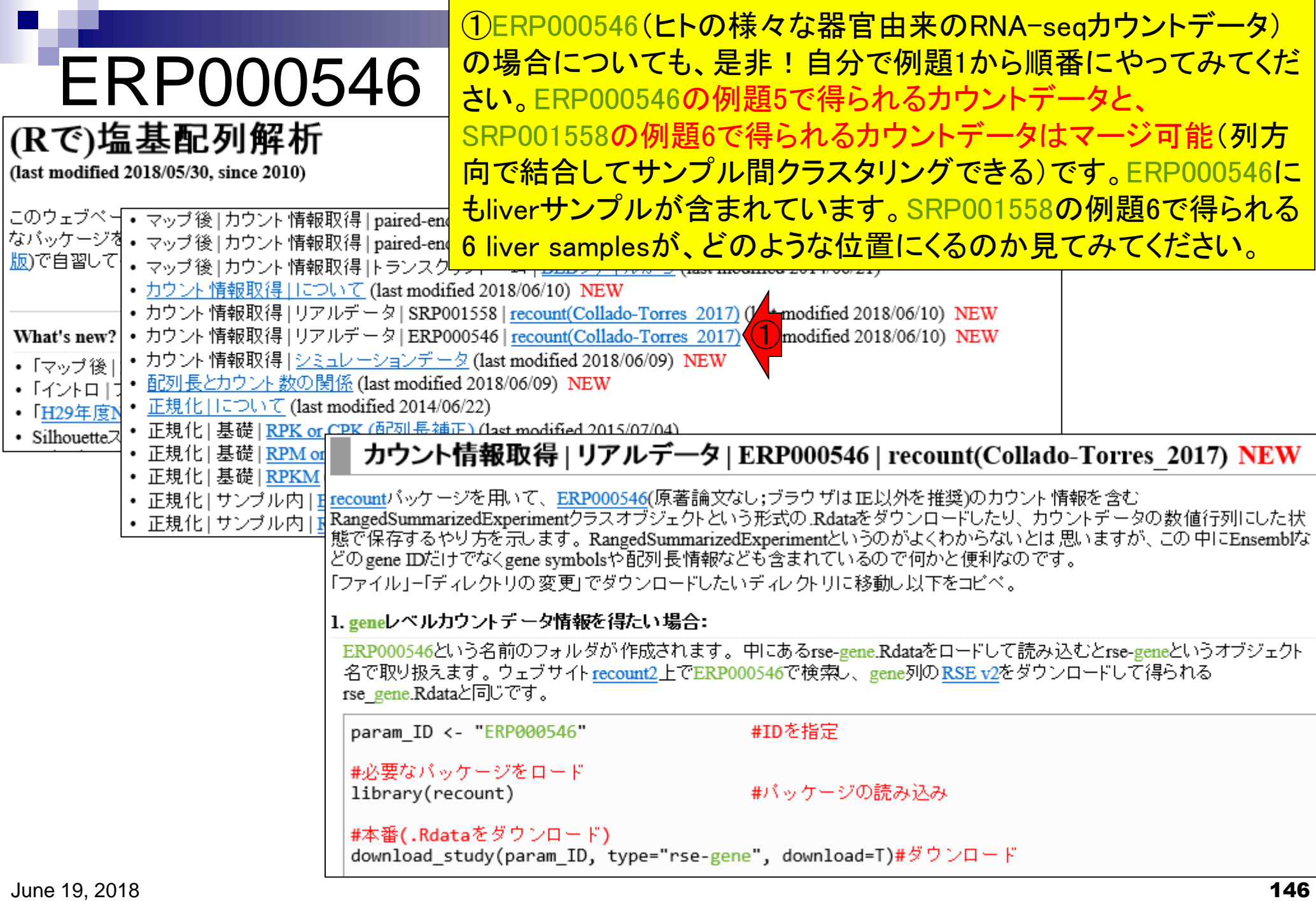

ERP000546(ヒトの様々な器官由来のRNA-seqカウ ントデータ)の①例題5。②入力のrse\_gene.Rdataは ERP000546用ですのでご注意ください。

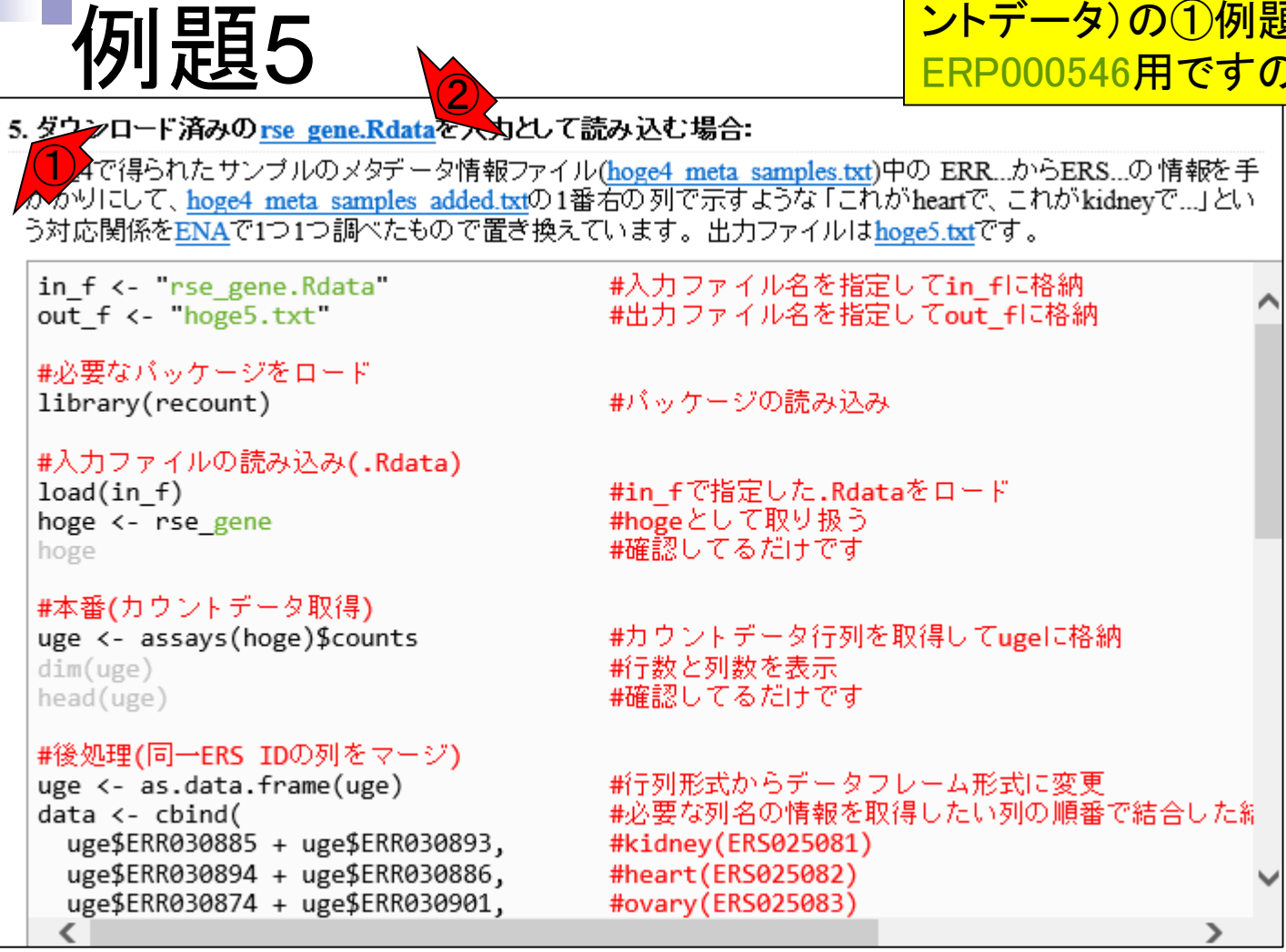

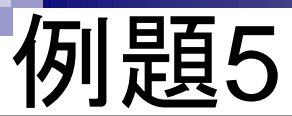

#### ①出力ファイル(hoge5.txt)は、②58,037 genes×19 samplesからなるカウントデータ。

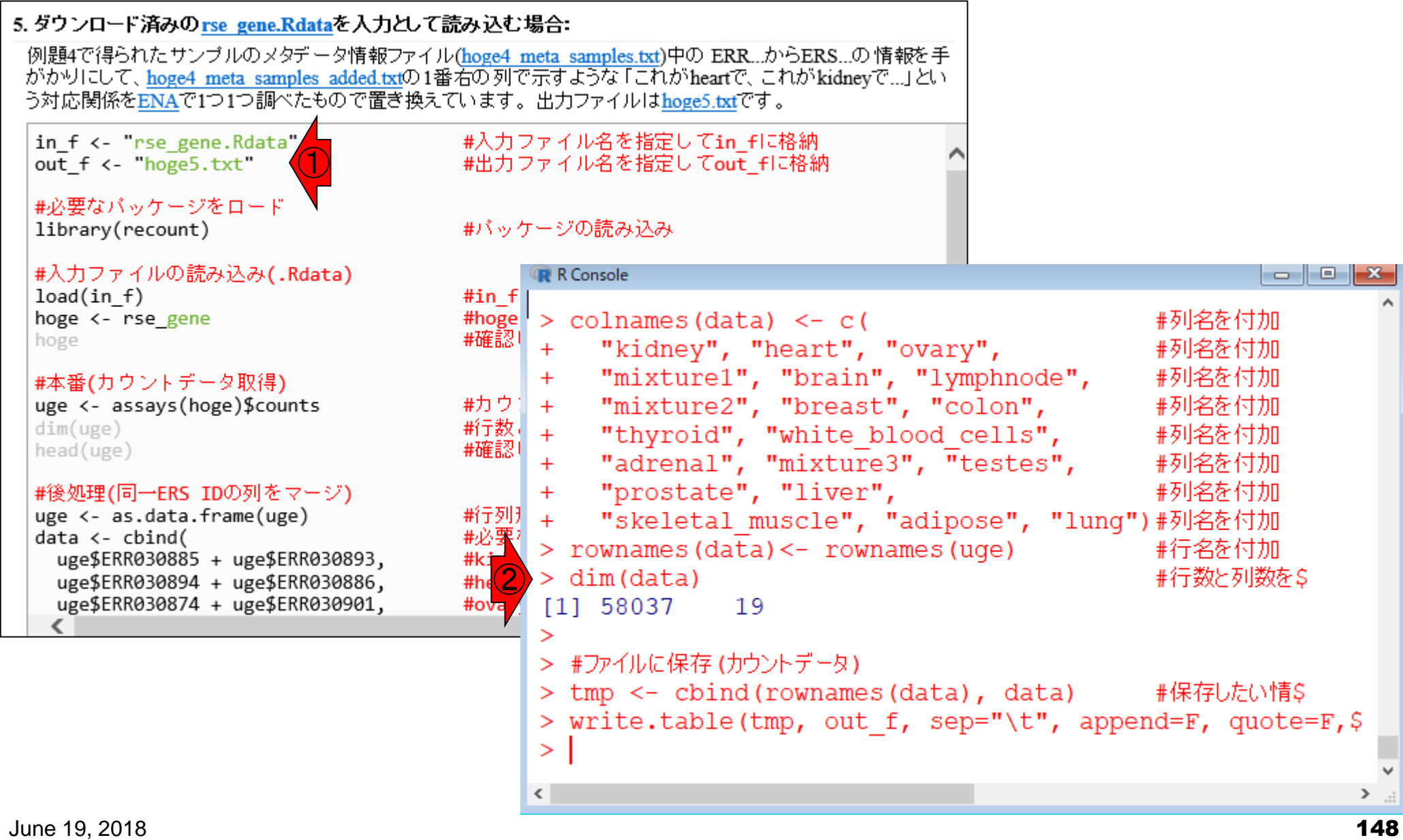

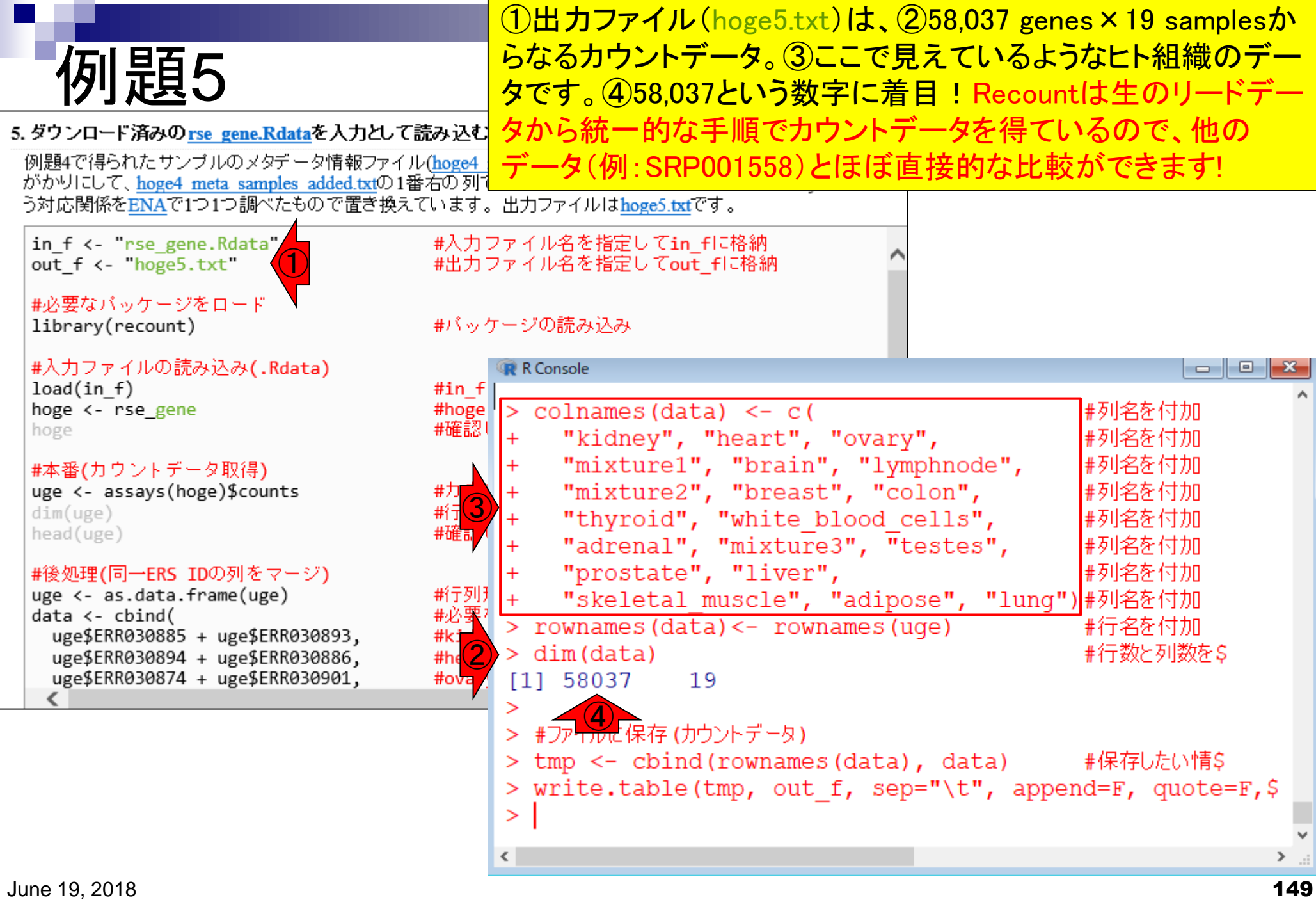

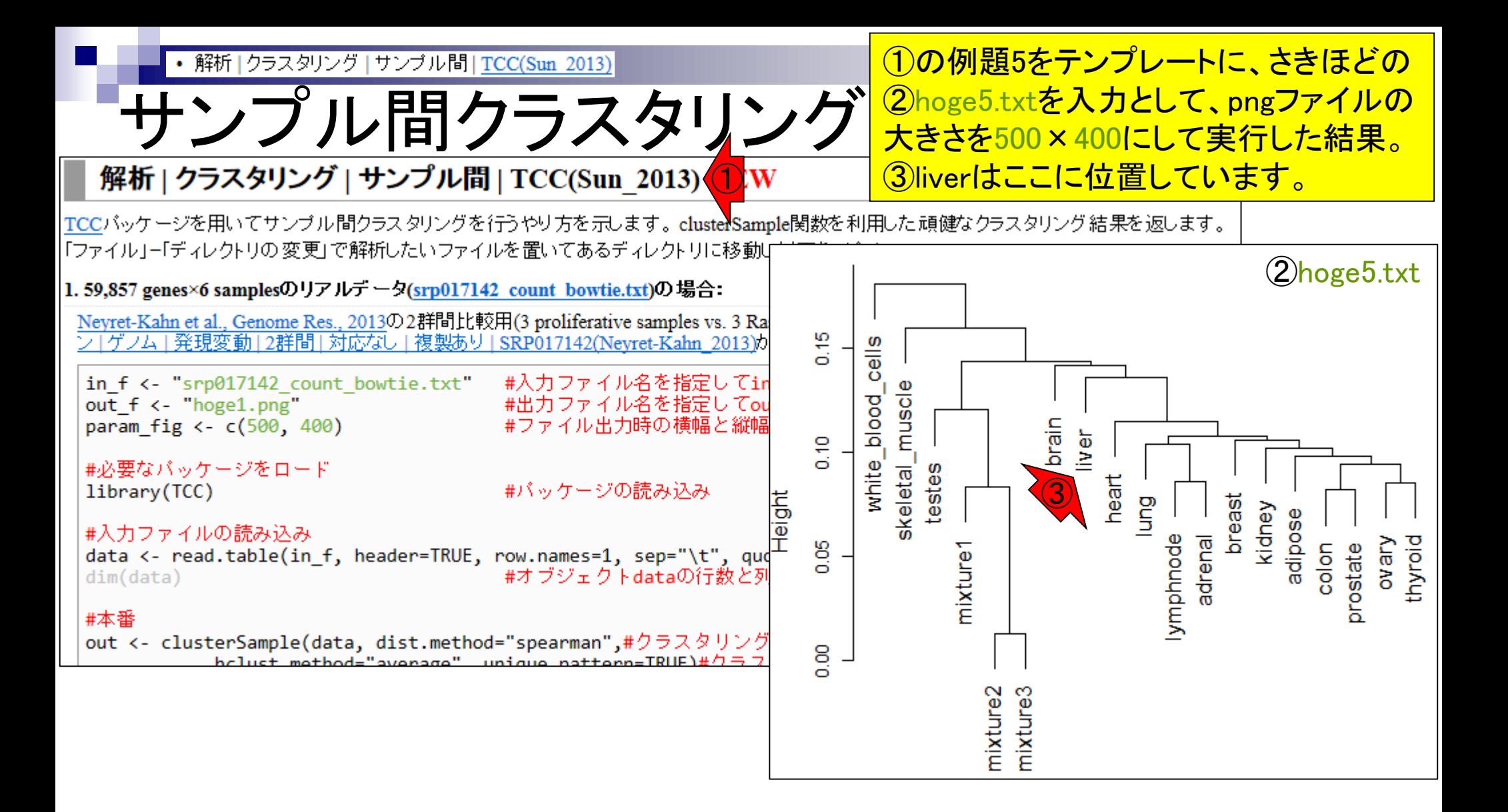

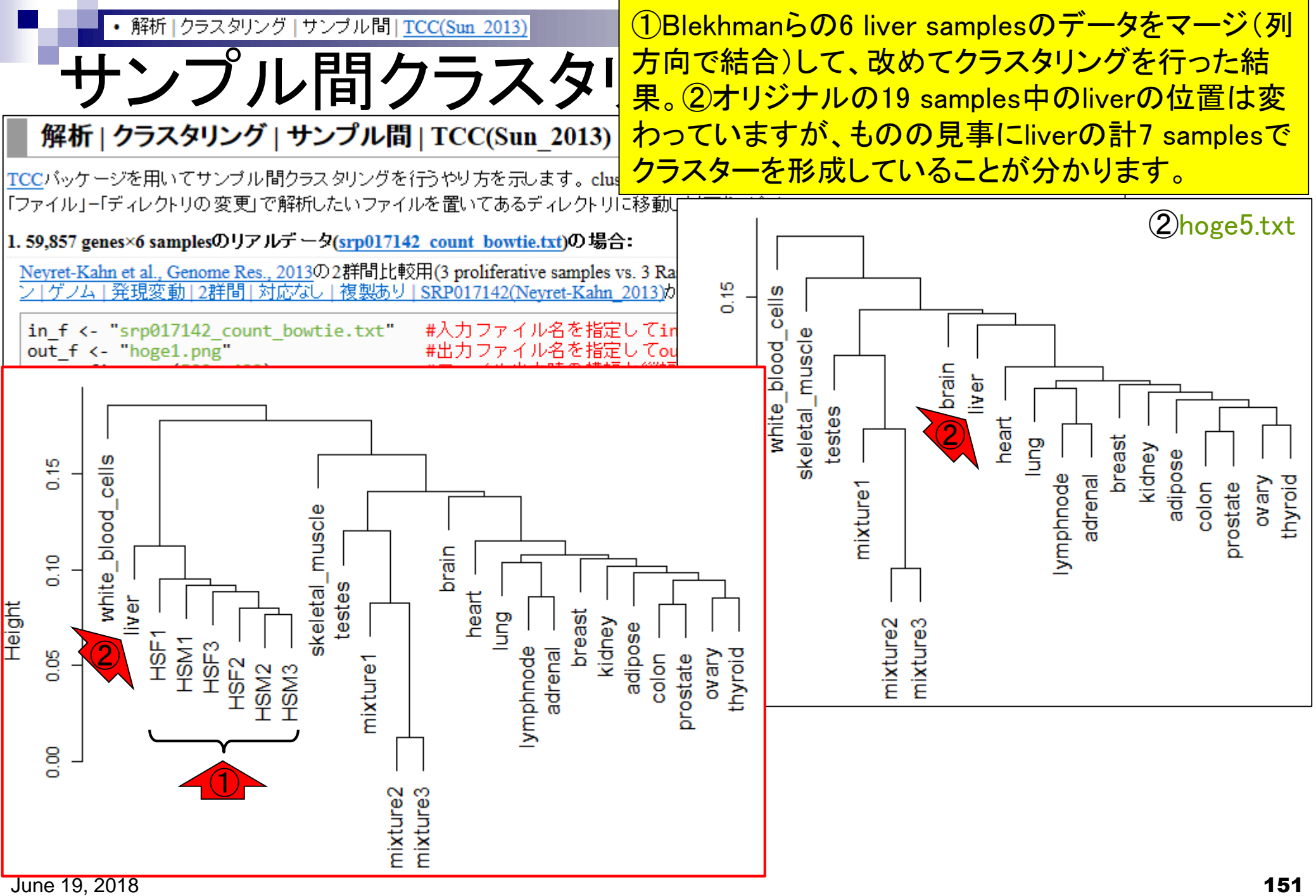

# **Contents**

# ■ サンプル間クラスタリング

- □ Liverの3生物種間比較データ(technical replicatesマージ前)
- □ Liverの3生物種間比較データ(technical replicatesマージ後)

## ■ 公共 ?!カウントデータセット

- □ Recount、recount2
- □ Liverの3生物種間比較データ(SRP001558)をrecount2で眺める
- □ SRP001558のrse\_gene.Rdataからの情報抽出
	- 例題1と3、RangedSummarizedExperimentオブジェクトの説明(前半)
	- RangedSummarizedExperimentオブジェクトの説明(後半)、例題4
	- 例題5、例題6、ヒト(計6人分)のデータのみでサンプル間クラスタリング
	- RパッケージのReference Manualの見方(scale countsを例に)、例題7と8
- 課題1(getRPKM関の入出力)、課題2(RSE)、課題3(例題7と8のクラスタリング結果) □ ERP000546(ヒトの様々な器官由来のRNA-seqカウントデータ)からの情報抽出

## ■ クラスタリング結果の客観的な評価指標(Silhouettes)

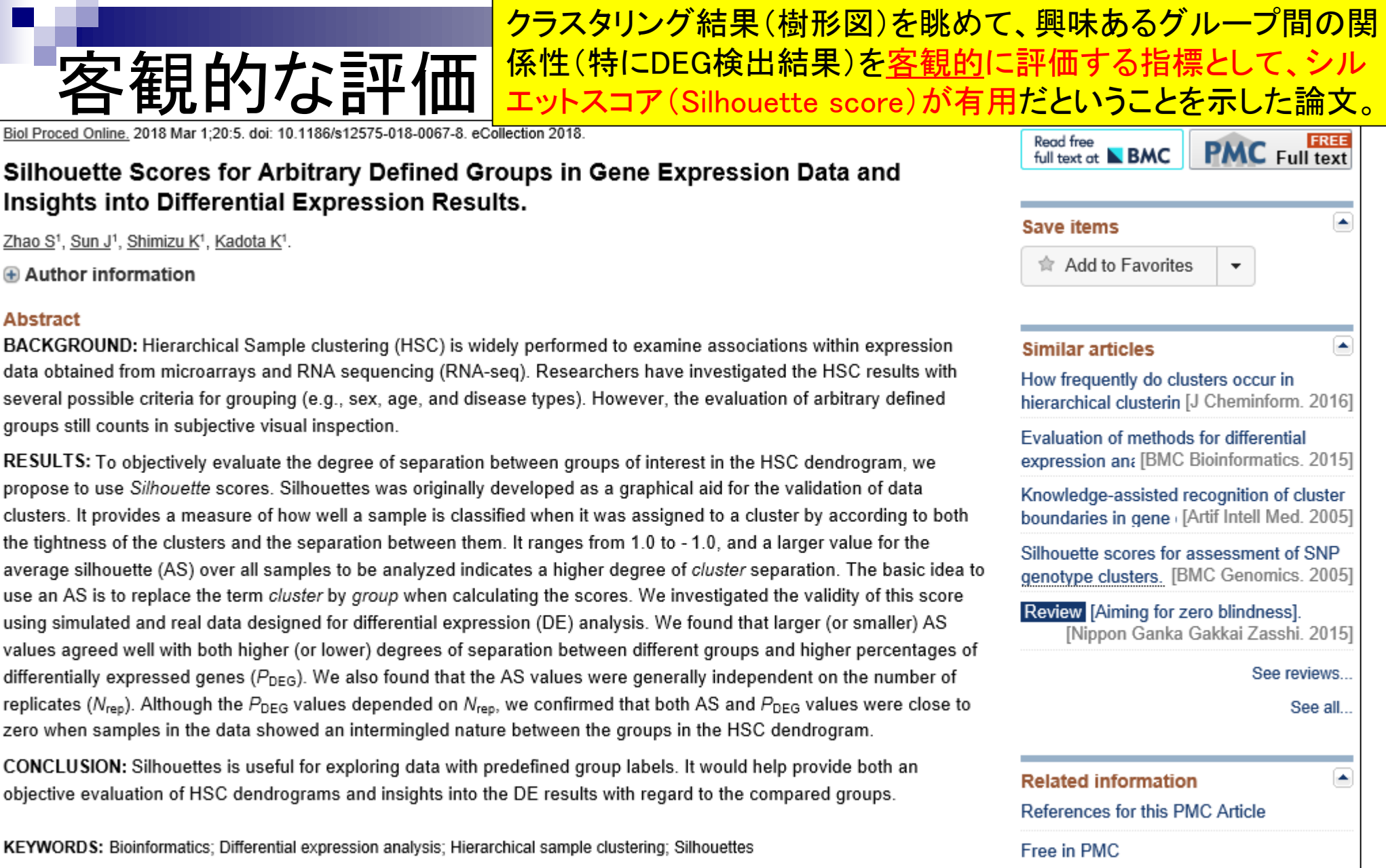

PMID: 29507534 PMCID: PMC5831220 DOI: 10.1186/s12575-018-0067-8

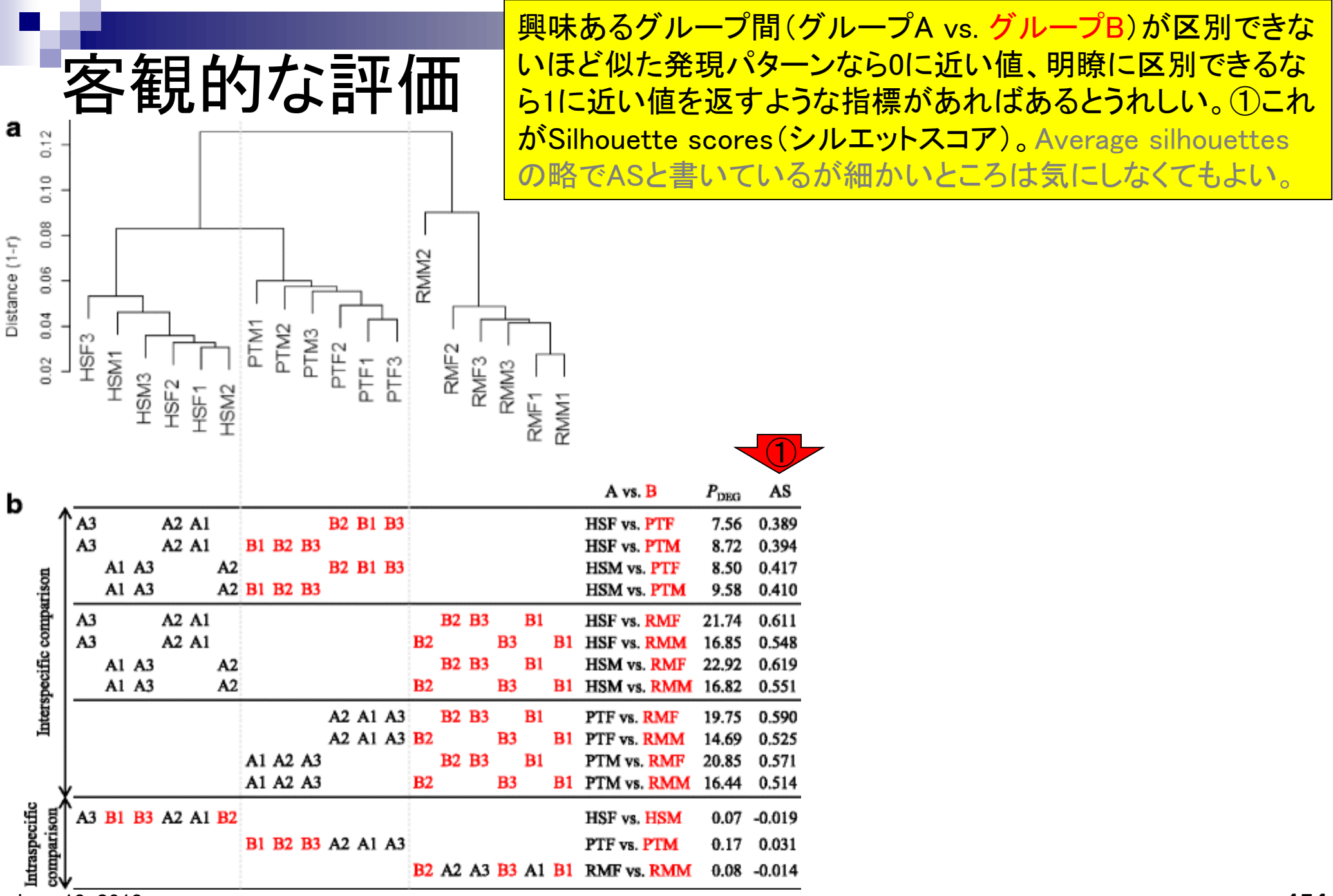

June 19, 2018

①は生物種間の比較を行っているので、シルエットスコア (AS値)が0.389~0.619と比較的大きな値をとっている。そ れに対して、②は生物種内の比較(メス vs. オス)を行って いる。③サンプル間クラスタリング結果の見た目と完全に一 致して、メスとオスが入り混じっているのでシルエットスコア は0に近い値(-0.019~0.031)となっていることがわかる。

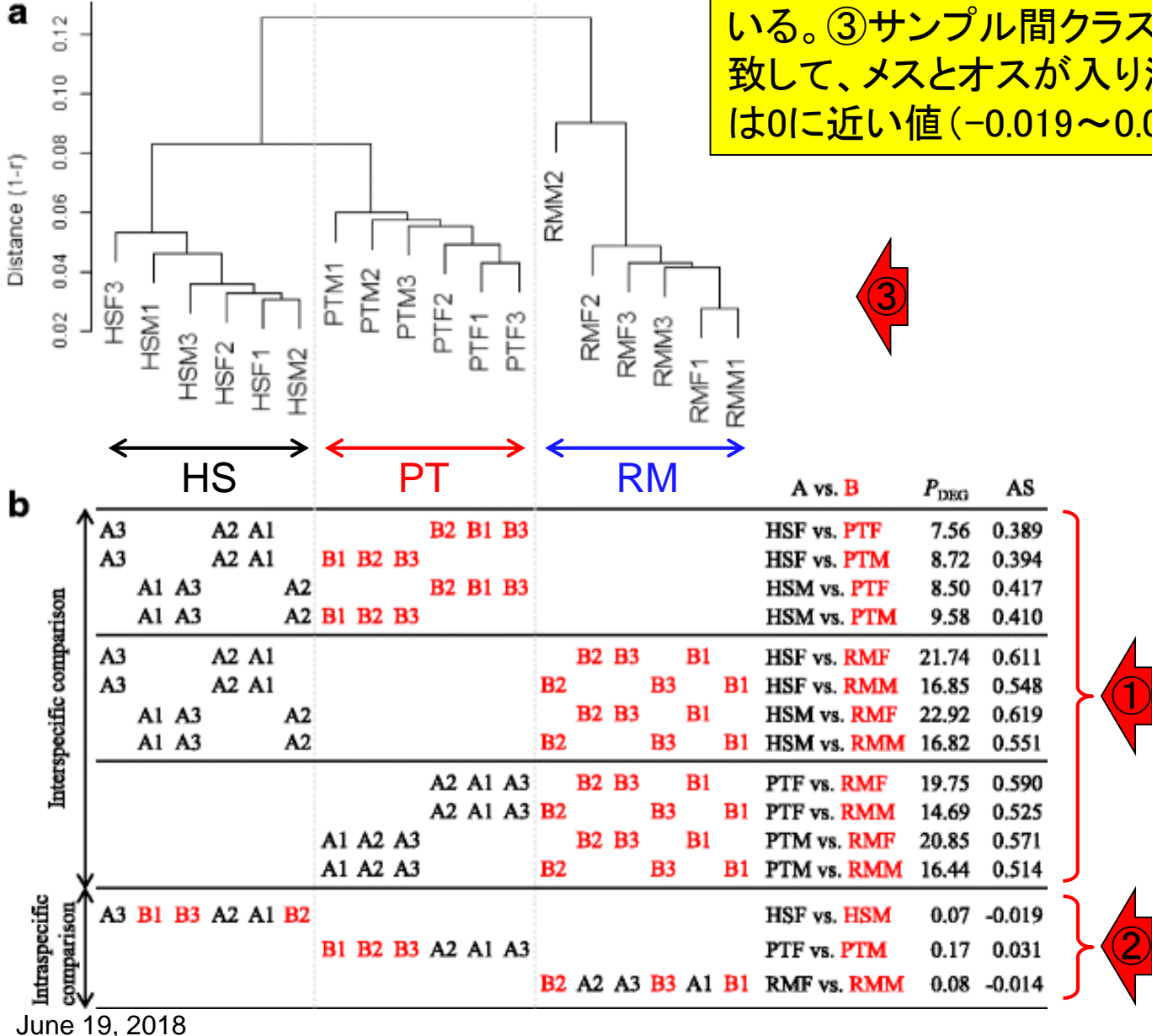

観的な評価

①では、②ヒト(HS)、チンパンジー(PT)、アカゲザル(RM)の3 • 解析 | 一般 | Silhouette scores(シルエットスコア) 生物種間比較用のデータ(sample\_blekhman\_18.txt)を用いて **Silhouettes** 

説明しています。③がこのファイル中のサンプルの並びです。

### (Rで)塩基配列解析

(last modified 2018/05/30, since 2010)

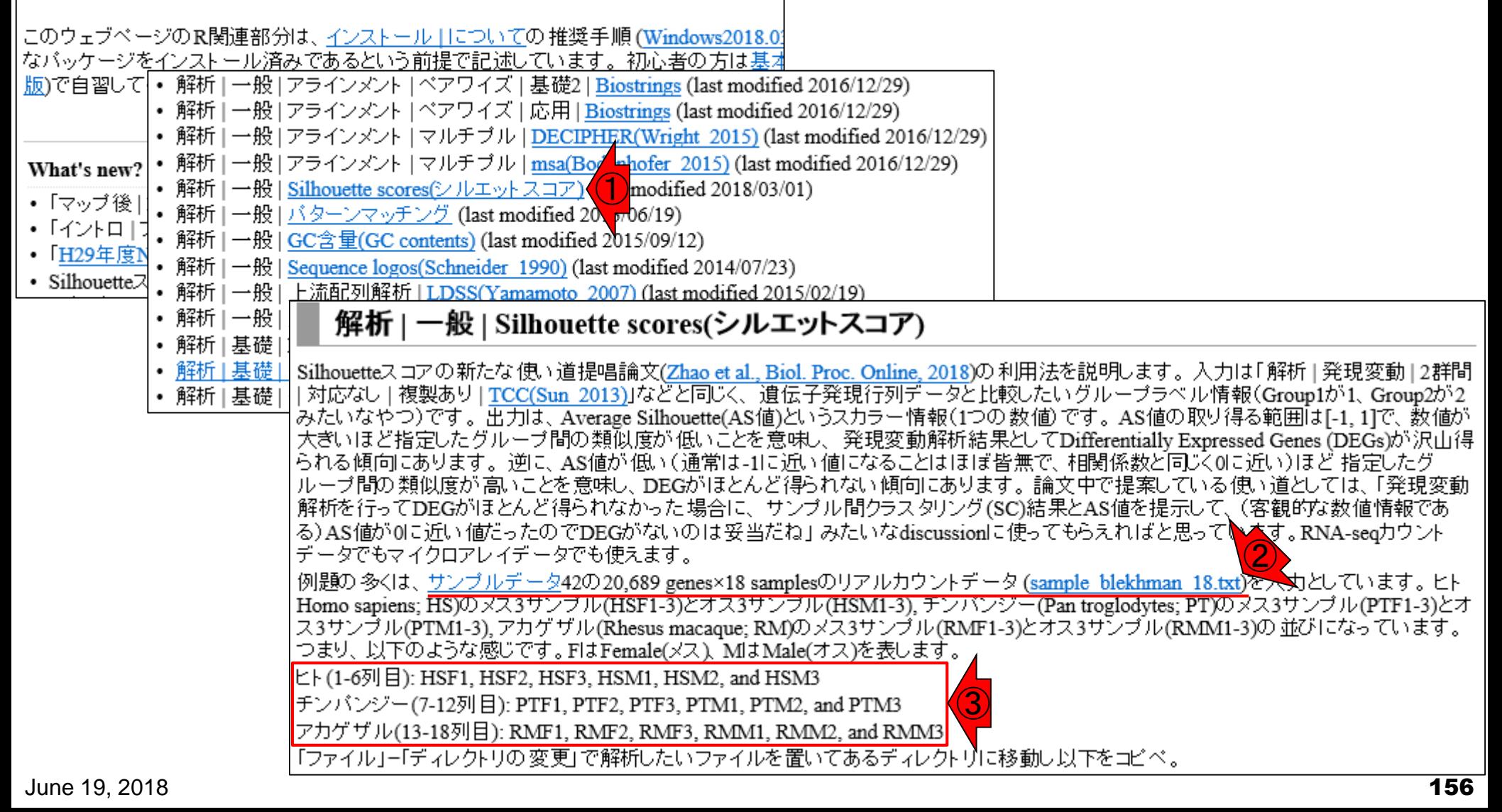

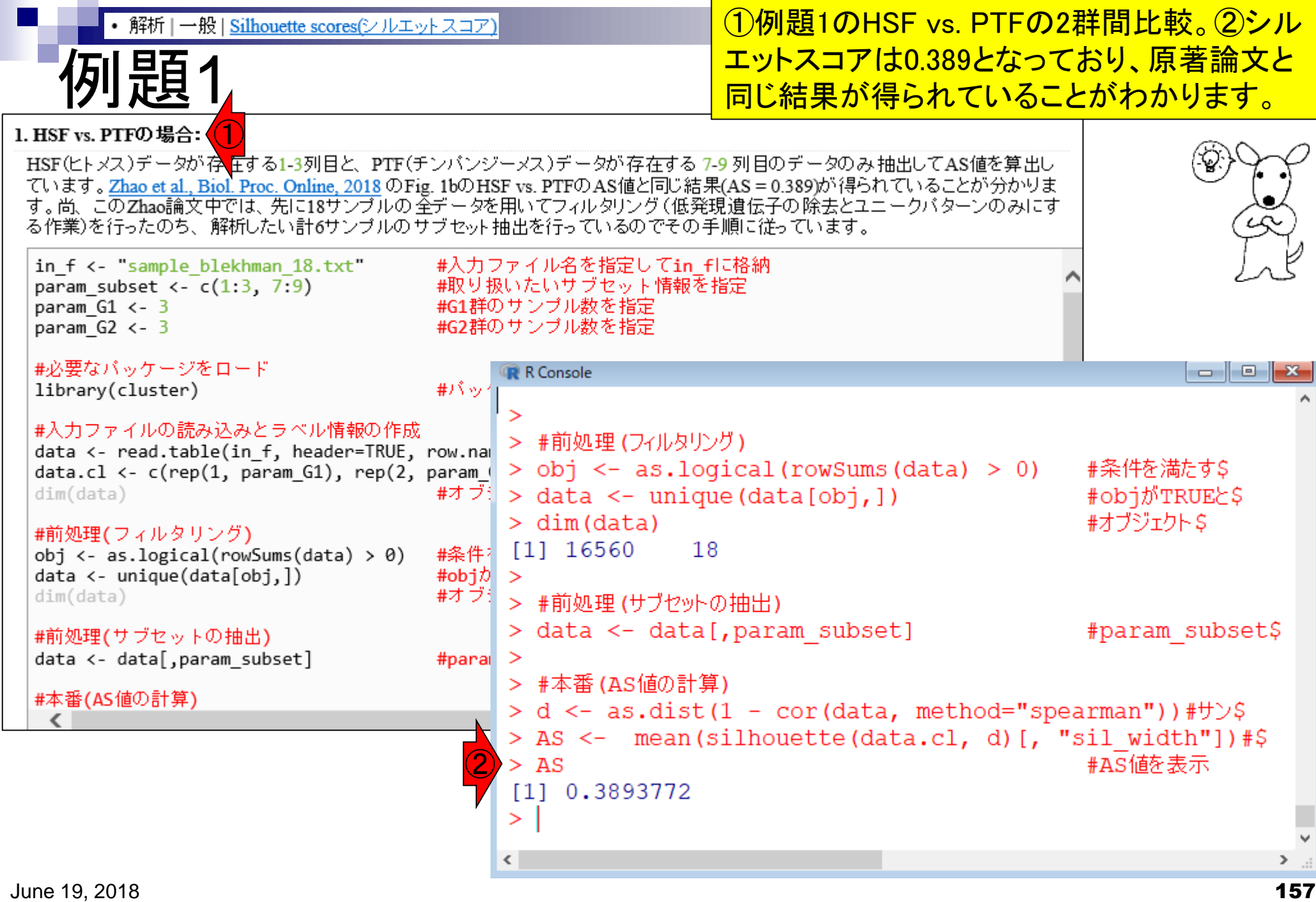

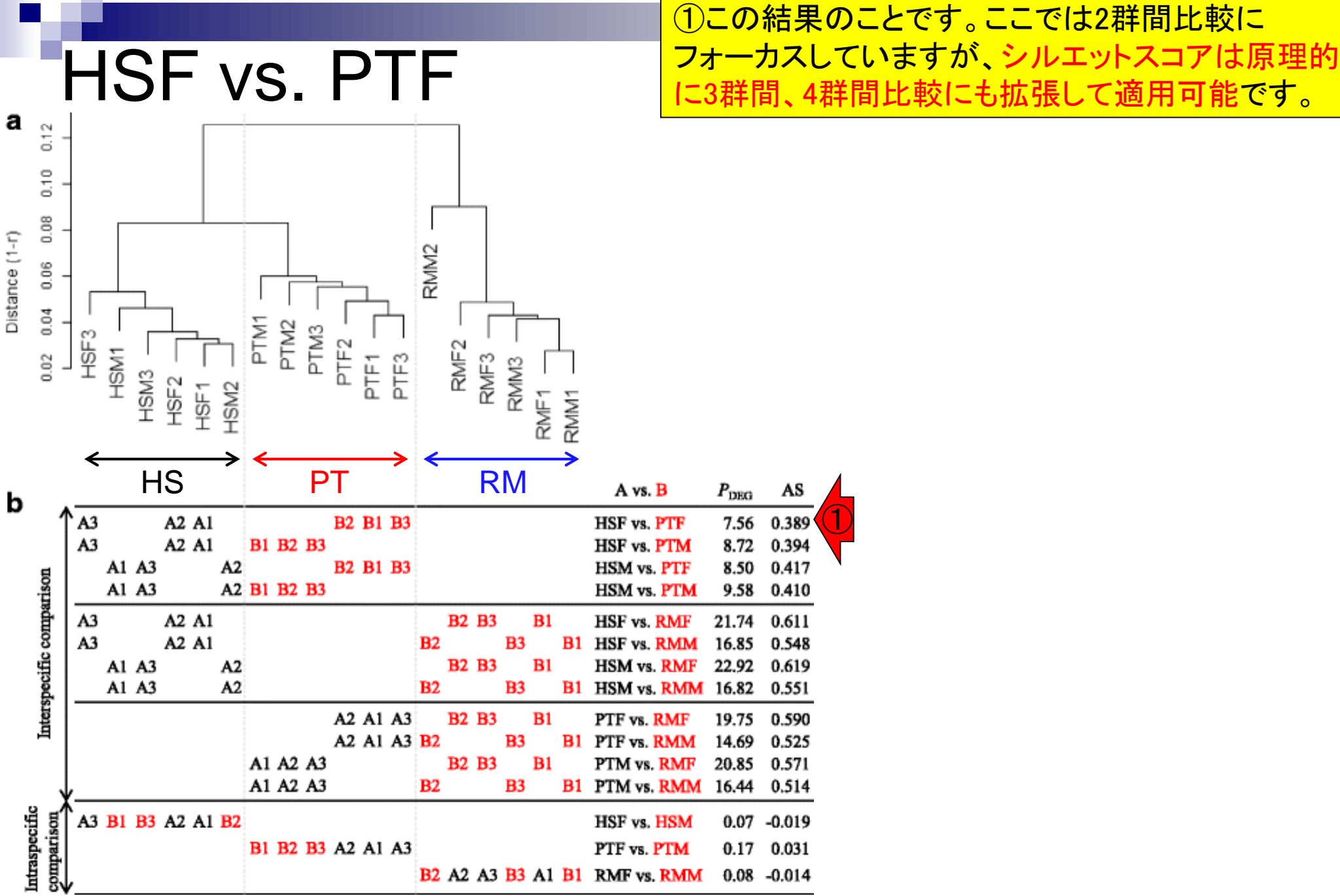

June 19, 2018

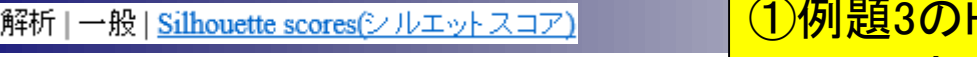

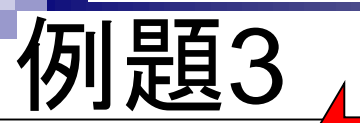

#### <mark>HS vs. PT vs. RMの3群間比較。②シルエッ</mark> トスコアは0.442となっており、妥当な結果といえますね。

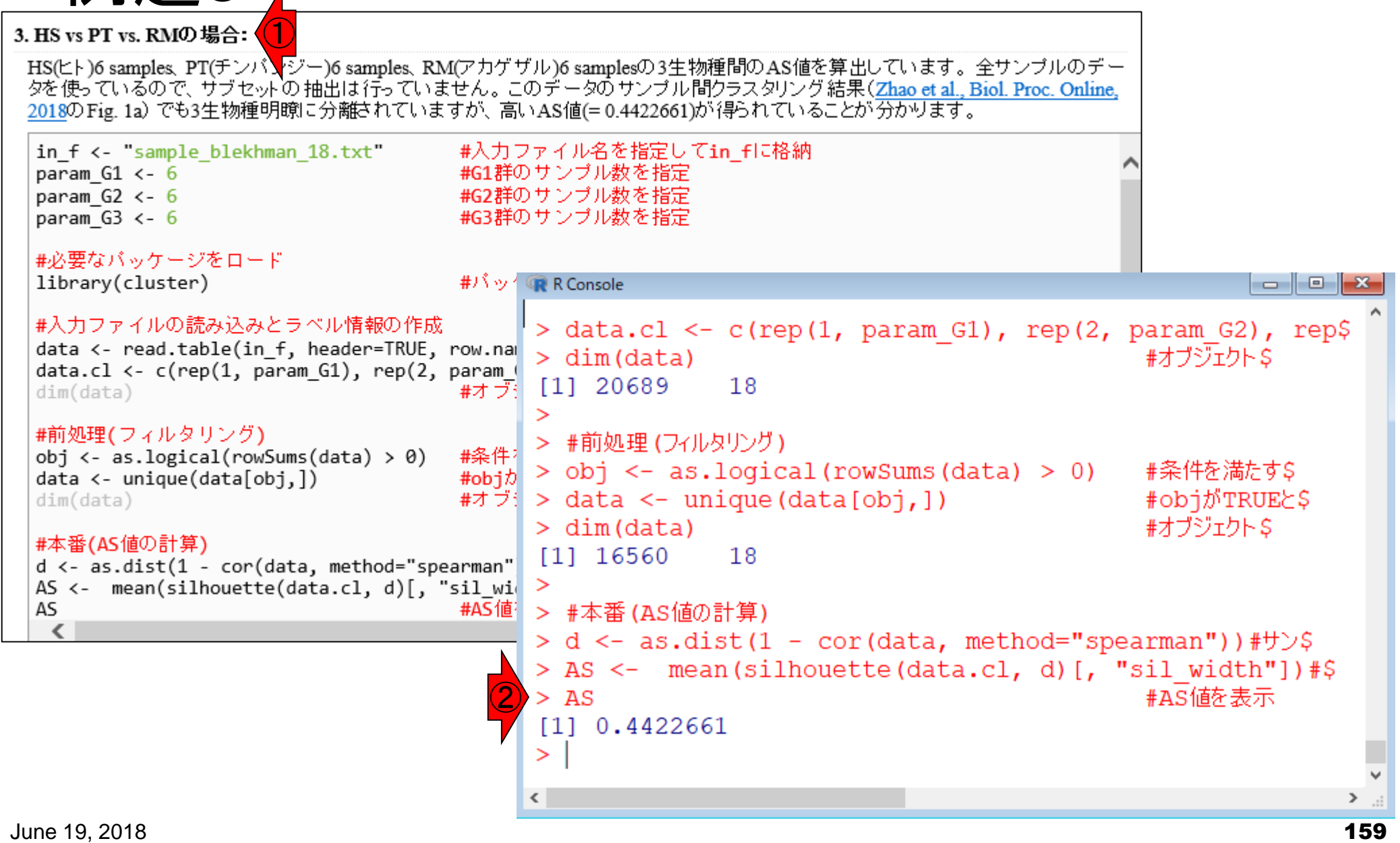

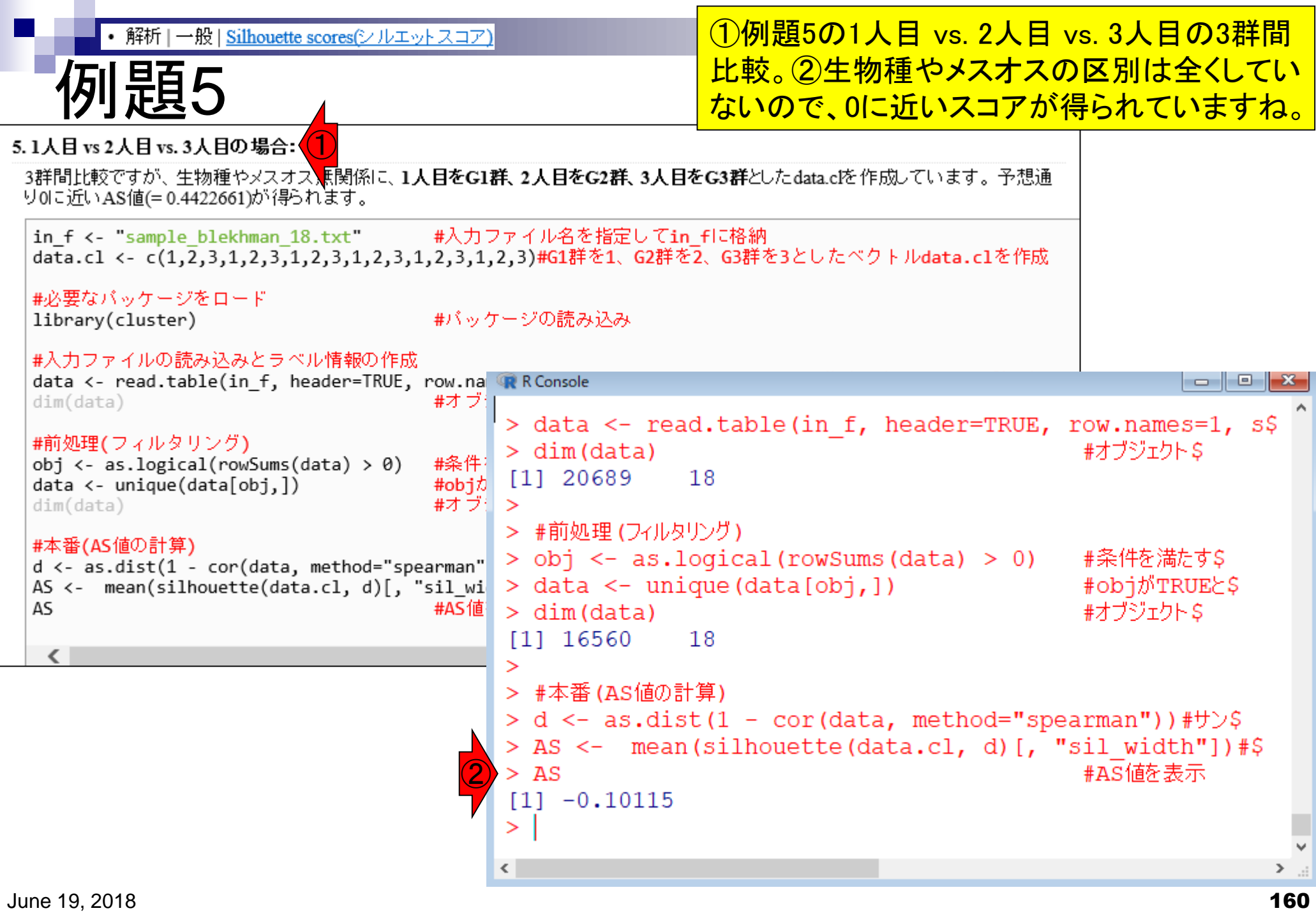